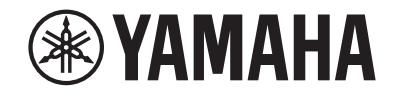

# *NENTAGE*

**AV-vastaanotin**

# **RX-A780**

**Omistajan käsikirja**

# **MusicCast**

- **• Tämä laite on tarkoitettu laadukkaaseen videoiden ja musiikin toistamiseen kotona.**
- **Tässä käyttöohjeessa kerrotaan, miten laite otetaan käyttöön ja miten sitä käytetään.**
- **• Lue mukana toimitettu ohjelehtinen "Pika-aloitusopas" ennen kuin käytät laitetta.**

## **SISÄLTÖ ENNEN LAITTEEN KÄYTTÖÄ**

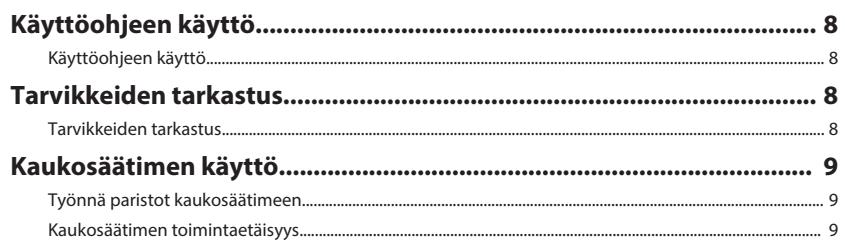

### **OMINAISUUDET**

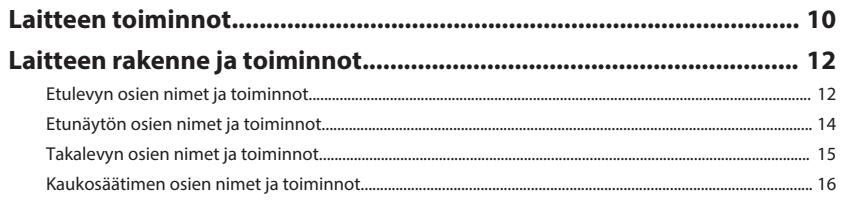

## **KÄYTTÖÖNOTTO**

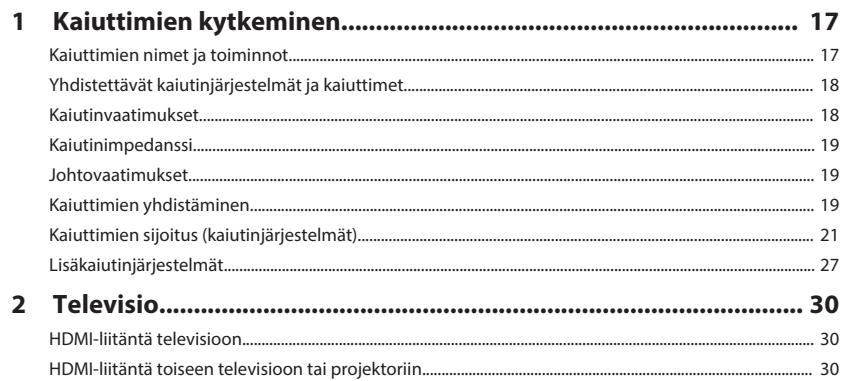

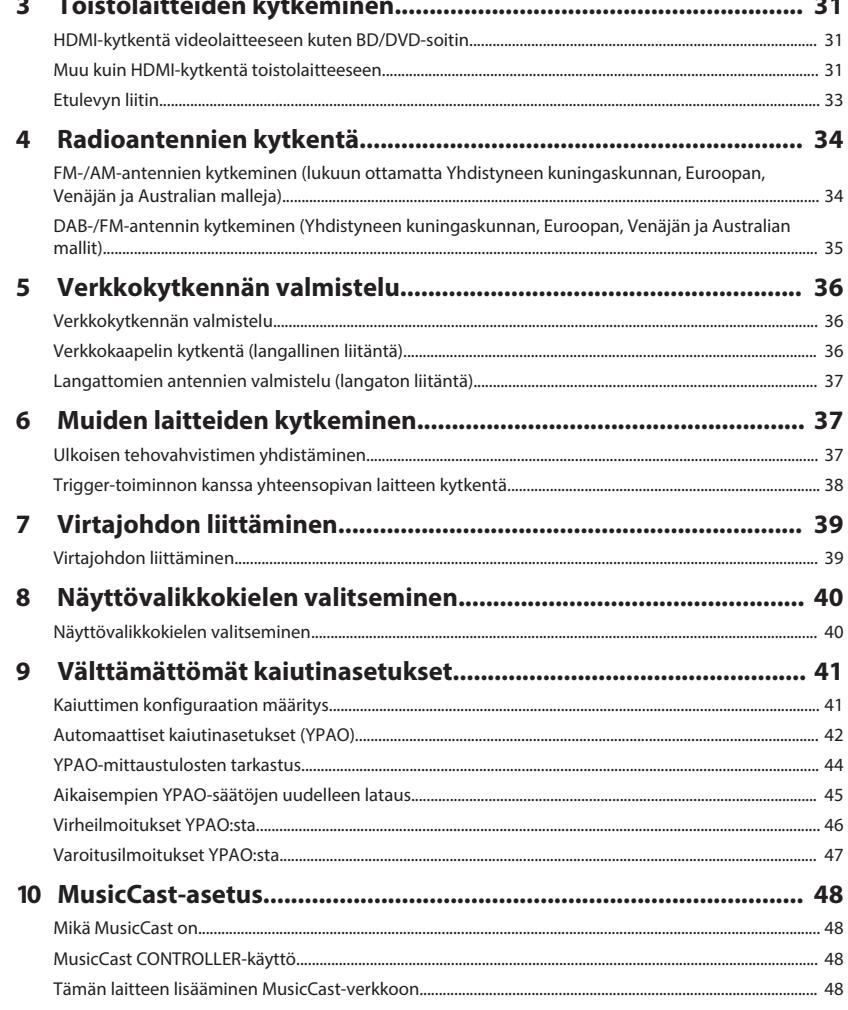

## ÄÄNESTÄ NAUTTIMINEN

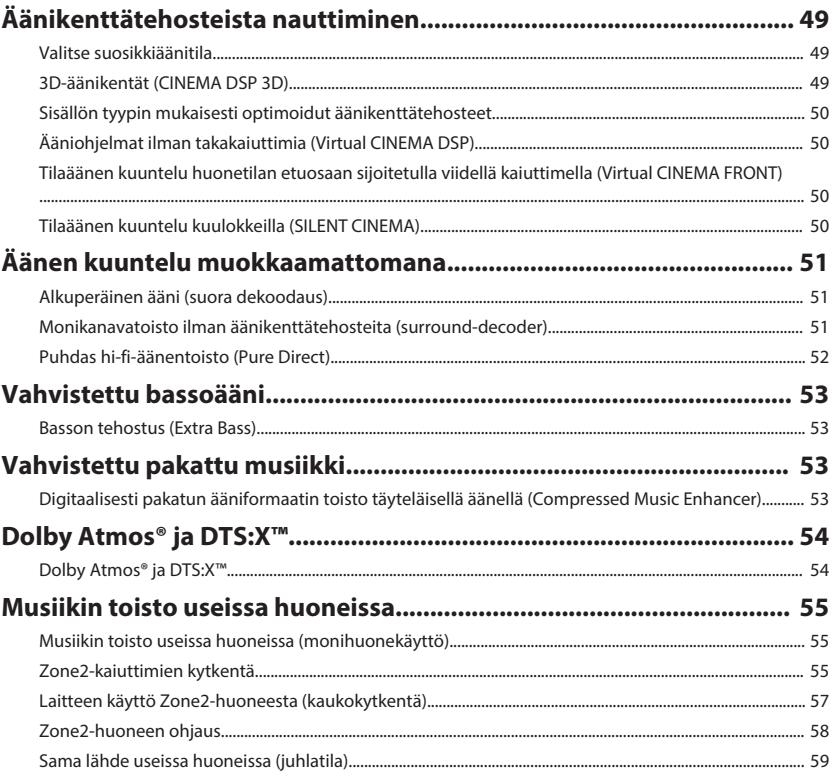

### **TOISTO**

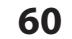

49

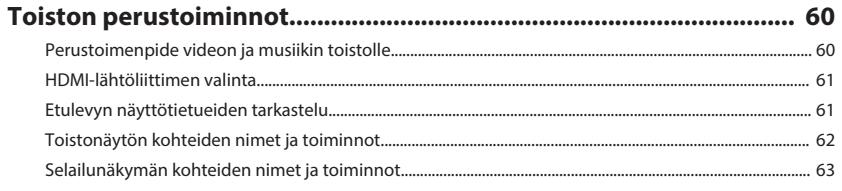

### FM/AM-radion kuuntelu (lukuun ottamatta Yhdistyneen kuningaskunnan, Euroopan, Venäjän ja Australian malleja).............. 64

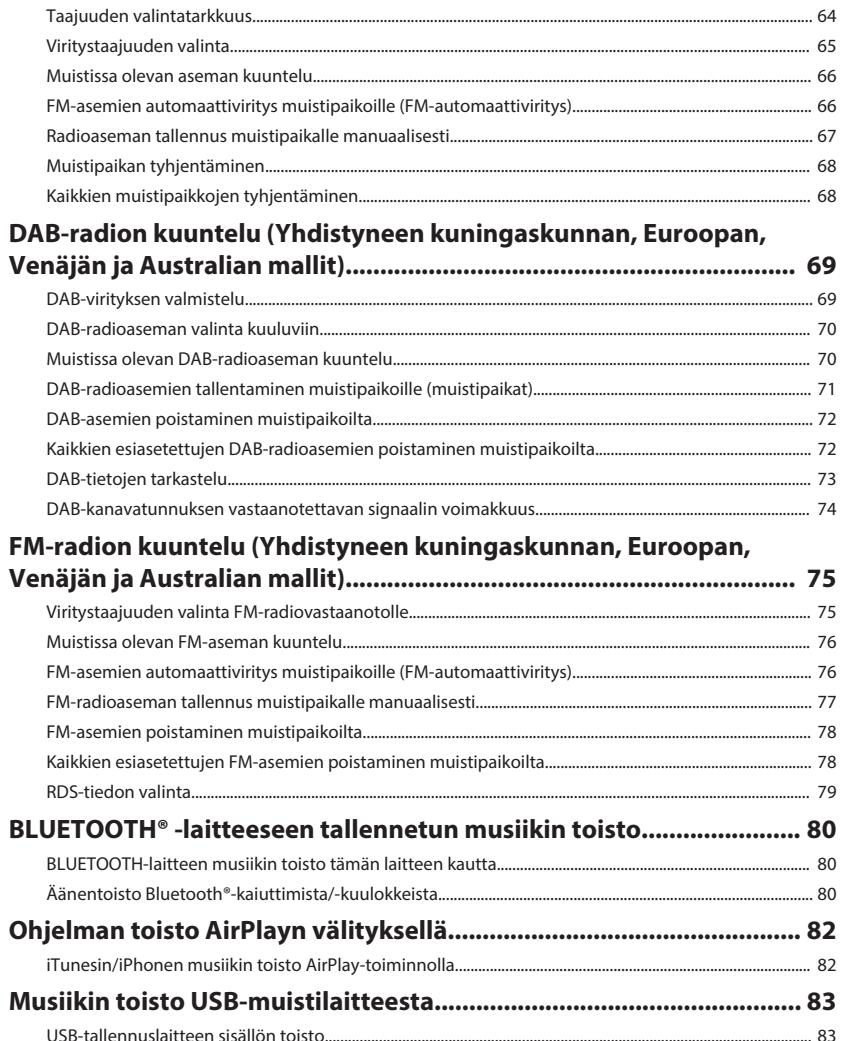

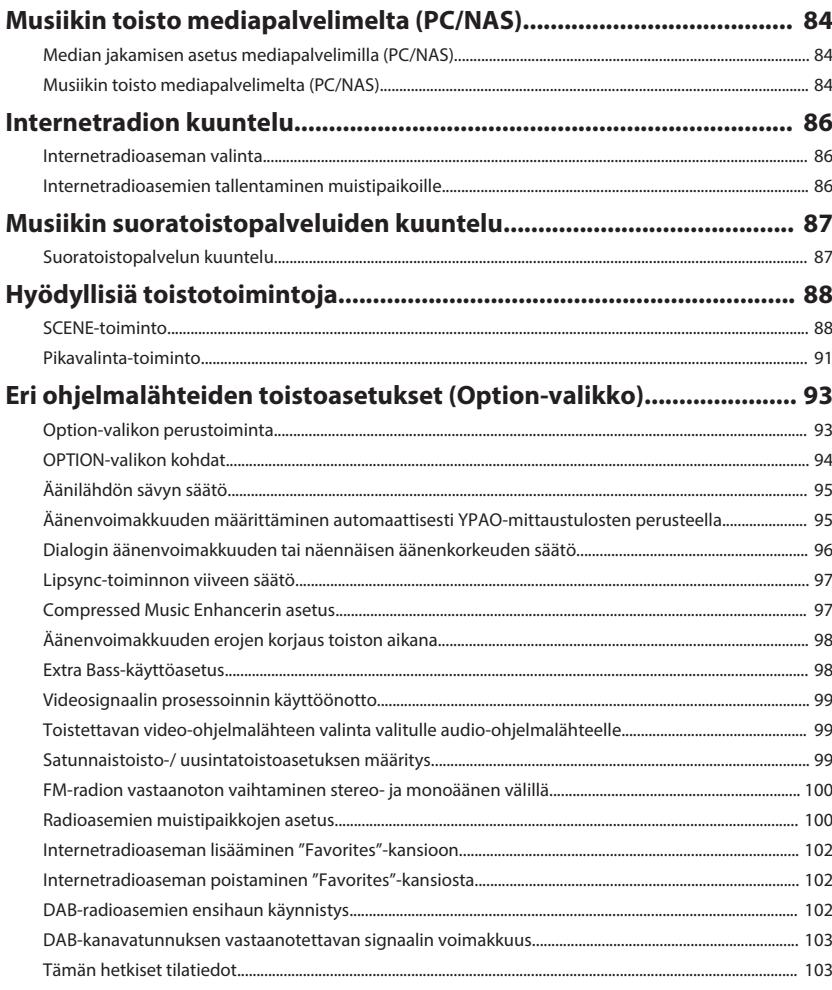

### **ASETUKSET**

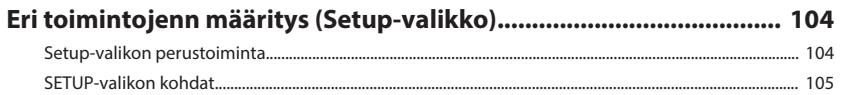

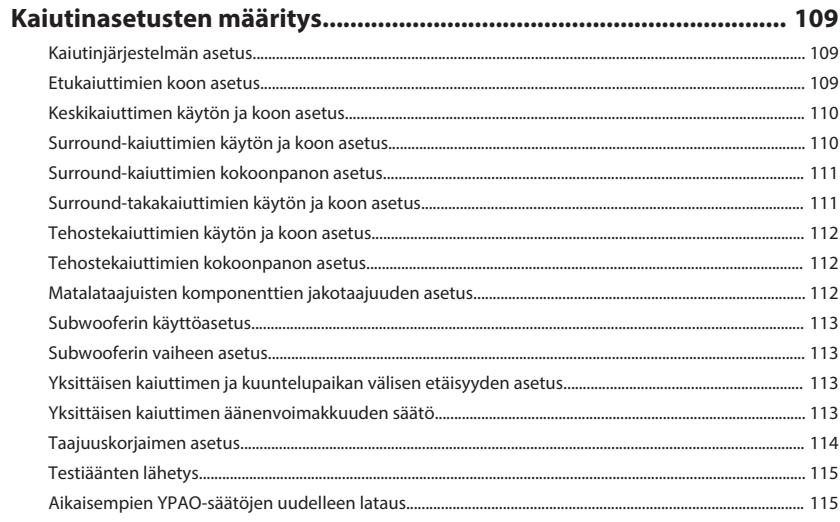

104

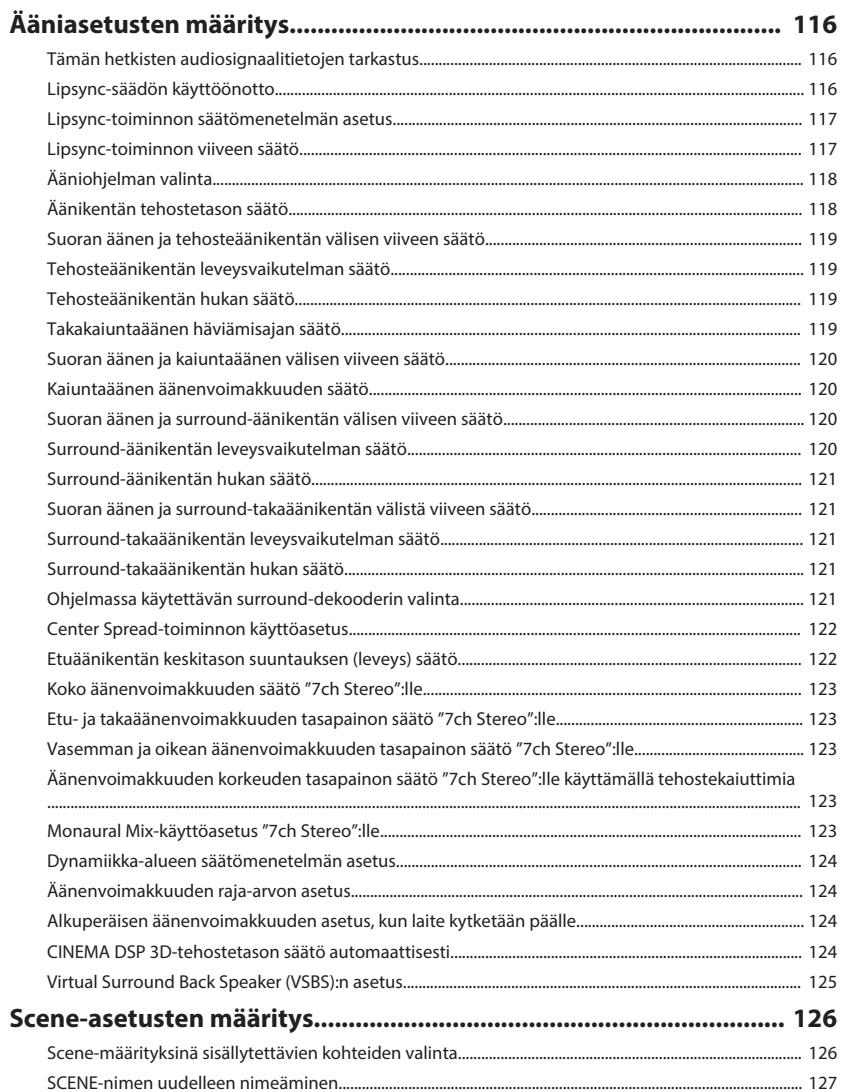

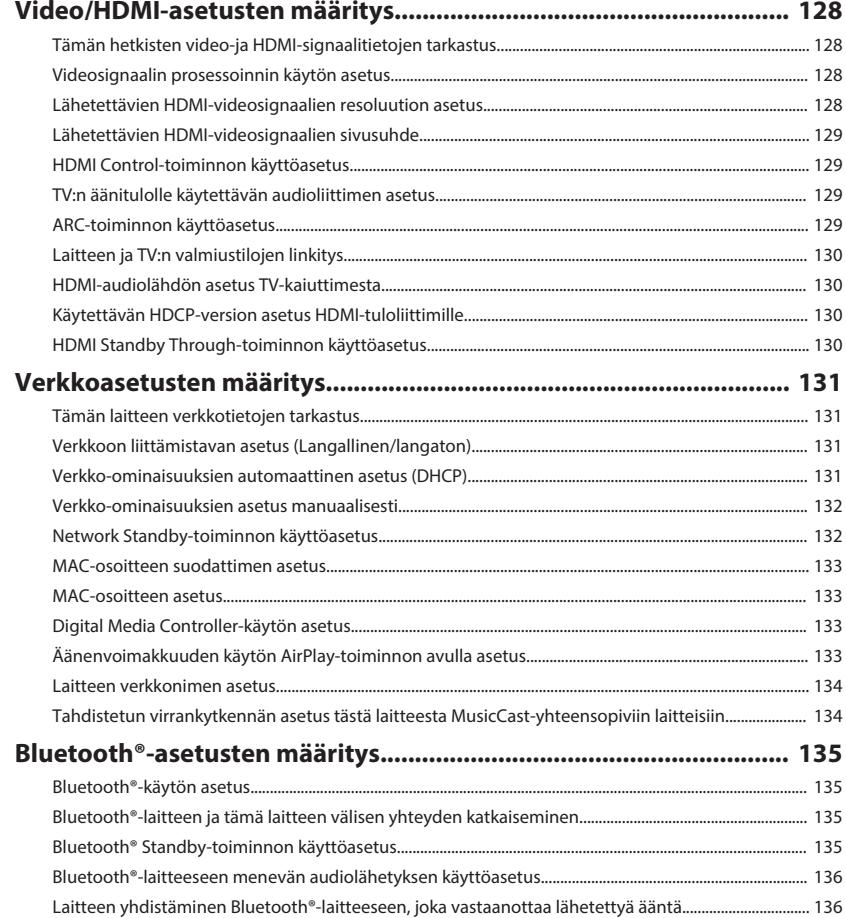

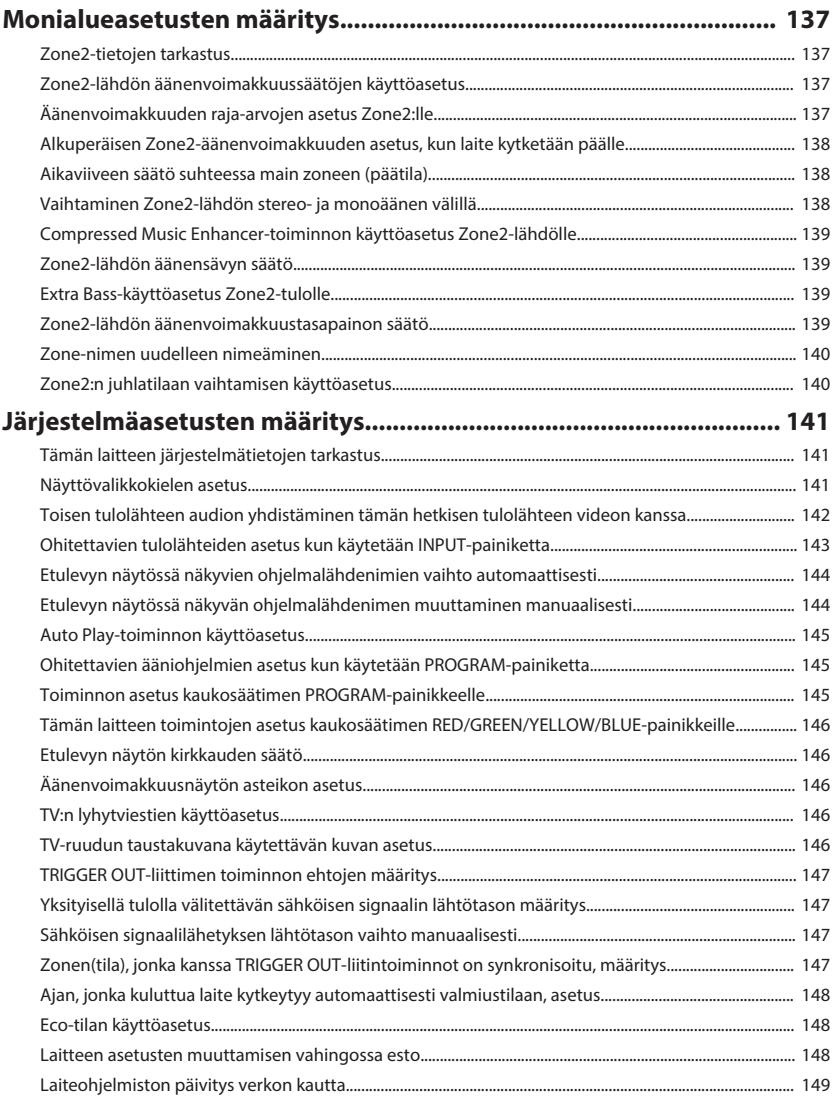

#### **[Järjestelmäasetusten \(ADVANCED SETUP-valikko\) määritys........... 150](#page-149-0)**

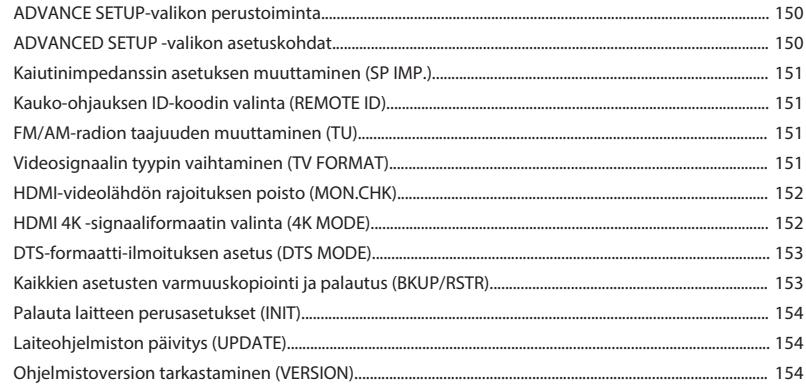

### **[ONGELMAN RATKAISU](#page-154-0) [155](#page-154-0)**

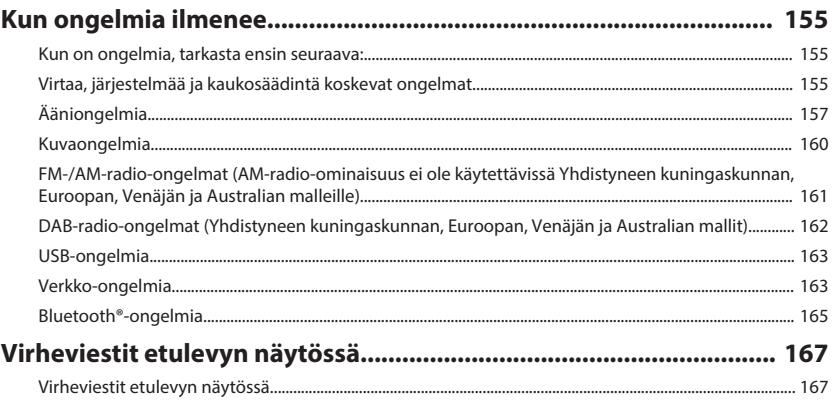

### **[LIITE](#page-168-0) [169](#page-168-0)**

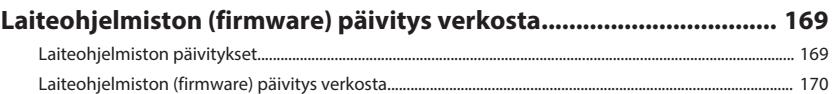

#### **[Langattomien surround-kaiuttimien käyttö \(MusicCast Surround](#page-170-0)[toiminto\)................................................................................................ 171](#page-170-0)**

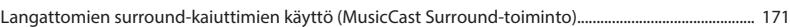

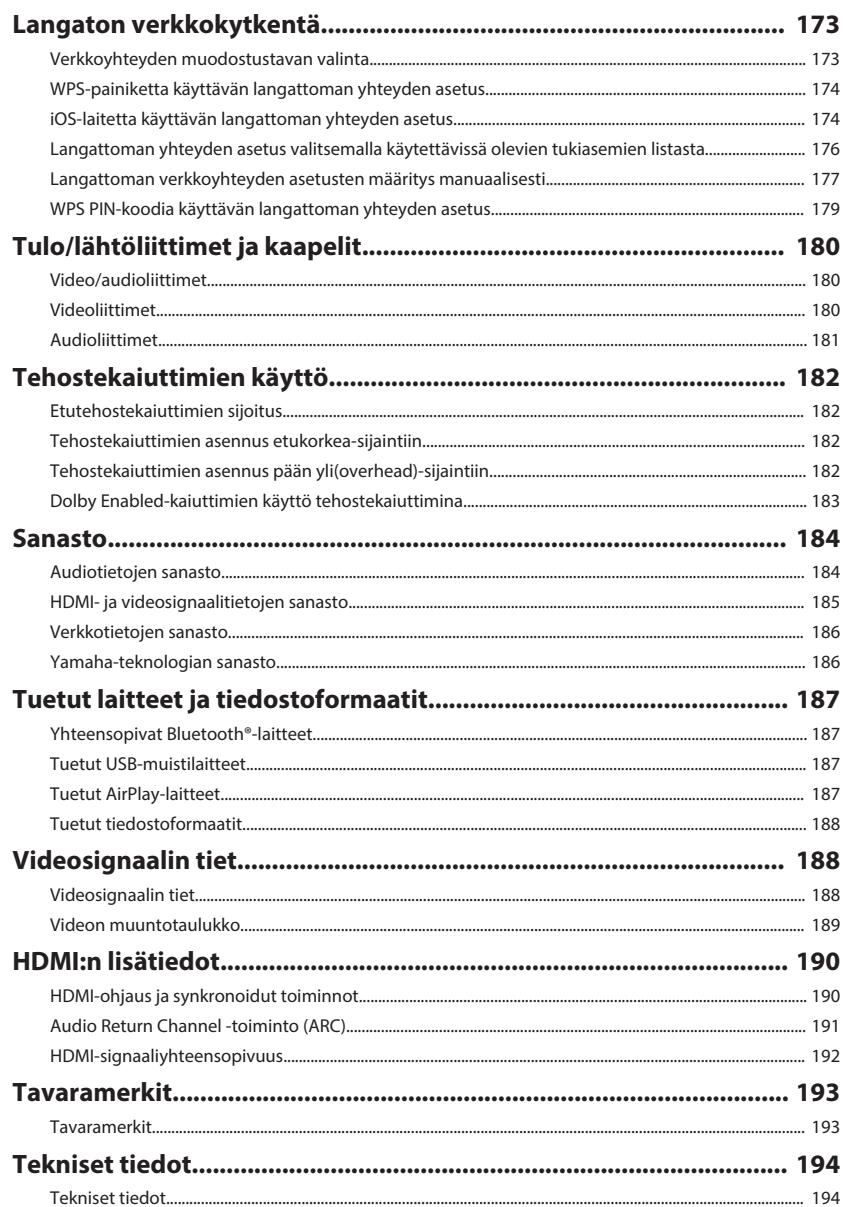

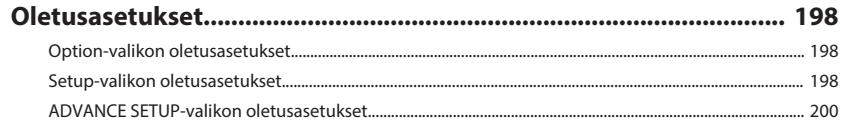

# <span id="page-7-0"></span>**ENNEN LAITTEEN KÄYTTÖÄ**

### **Käyttöohjeen käyttö**

### **Käyttöohjeen käyttö**

Kun luet tätä käyttöohjetta, kiinnitä huomio seuraaviin asioihin.

- Kuvissa oleva laite on USA:ssa käytössä oleva malli ellei toisin mainita.
- Jotkut ominaisuudet eivät ole käytettävissä tietyillä alueilla.
- Tuotekehityksen takia tuotteen ulkonäköä ja teknisiä ominaisuuksia saatetaan muuttaa ilman ennakkoilmoitusta.
- Tämä käyttöohje selittää pääasiassa toimintoja, jotka käyttävät TV-näytössä näkyvää valikkoa. TV-näyttövalikkoon liittyvät toiminnot ovat käytettävissä vain, kun TV on yhdistetty laitteeseen HDMI:n välityksellä.
- Tässä käyttöohjeessa laitetta käytetään pääasiassa kauko-ohjaimen painikkeilla.
- Tämä käyttöohje viittaa kaikkiin "iPod touch"-, "iPhone"- ja "iPad"-laitteisiin sanalla "iPhone". "iPhone" tarkoittaa "iPod touch"-, "iPhone"- ja "iPad"-laitteita, ellei toisin mainita.

## **VAARA:**

Osoittaa kuoleman tai vakavan loukkaantumisen vaaraan liittyvät ennakkovaroitukset.

## **VAROITUS:**

Osoittaa pienen tai keskisuuren loukkaantumisen vaaran.

#### **HUOMAUTUS:**

Ilmoittaa käyttöä koskevasta varotoimesta, jonka tarkoituksena on estää laitteen toimintahäiriö/vaurioituminen.

#### **HUOM!:**

Ilmoittaa ohjeesta ja lisäselitteestä, joka parantaa laitteen käytettävyyttä.

### **Tarvikkeiden tarkastus**

### **Tarvikkeiden tarkastus**

Tarkista, että sait seuraavat tarvikkeet laitteen mukana.

□ AM-antenni (Lukuun ottamatta Yhdistyneen kuningaskunnan, Euroopan, Venäjän ja Australian malleja)

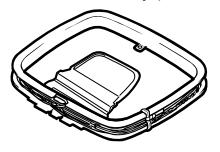

Australian mallit)

□ DAB/FM-antenni (Yhdistyneen kuningaskunnan, Euroopan, Venäjän ja £ FM-antenni (Lukuun ottamatta Yhdistyneen kuningaskunnan, Euroopan, Venäjän ja Australian malleja)

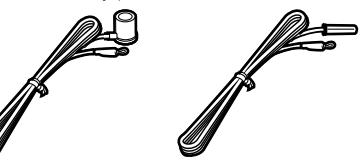

\* Yksi yllä olevista toimitetaan mukana ostoalueesta riippuen.

□ YPAO-mikrofoni

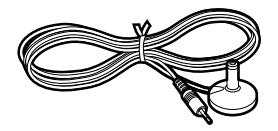

£ Virtajohto £ Kauko-ohjain  $\Box$  Paristot (AAA, R03, UM-4) (x2) £ Pika-aloitusopas

\* Mukana tullut virtajohto vaihtelee ostoalueen mukaan.

#### **HUOM!**

Käy Yamaha Downloads-sivulla ladataksesi viimeisimmät Omistajan käsikirja ja Pika-aloitusopas. http://download.yamaha.com/

## <span id="page-8-0"></span>**Kaukosäätimen käyttö**

### **Työnnä paristot kaukosäätimeen**

Laita paristot oikein päin.

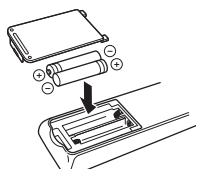

### **Kaukosäätimen toimintaetäisyys**

Osoita kaukosäätimellä laitteen kaukosäätimen tunnistimeen ja jää seuraavassa kuvassa näytetyn toiminta-alueen sisäpuolelle.

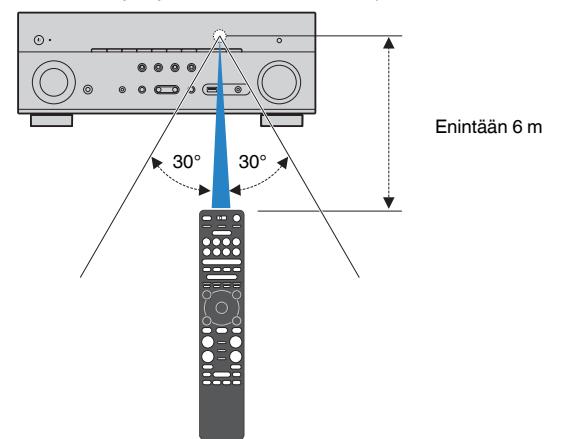

# <span id="page-9-0"></span>**OMINAISUUDET**

### **Laitteen toiminnot**

### **2 - 7.1-kanavaisen kaiutinkokoonpanon tukeminen**

Riippuen käyttämiesi kaiuttimien lukumäärästä voit nauttia suosikkiakustiikkaympäristöistä eri tyyleillä.

- • ["7.1/5.1.2-kanavajärjestelmän käyttö" \(s. 21\)](#page-20-0)
- • ["5.1.2-kanavajärjestelmä käyttö" \(s. 22\)](#page-21-0)
- • ["7.1-kanavaisen kaiutinjärjestelmän käyttö" \(s. 23\)](#page-22-0)
- • ["5.1-kanavaisen kaiutinjärjestelmän käyttö" \(s. 24\)](#page-23-0)
- • ["3.1.2-kanavaisen kaiutinjärjestelmän käyttö" \(s. 25\)](#page-24-0)
- • ["Virtual CINEMA FRONT-käyttö" \(s. 26\)](#page-25-0)
- • ["Musiikin toisto useissa huoneissa](#page-54-0) [\(monihuonekäyttö\)" \(s. 55\)](#page-54-0)

### **Automaattisesti optimoituvat kaiutinasetukset (YPAO)**

YPAO-toiminnon avulla tämä laite tunnistaa kaiutinkytkennät ja mittaa kaiuttimien etäisyydet kuuntelupaikoilta käyttämällä YPAO-mikrofonimittausta. Sen jälkeen toiminto valitsee automaattisesti parhaat kaiutinasetukset, kuten kaiuttimien äänenvoimakkuudet ja akustiikkaan vaikuttavat asetukset kuunteluhuoneeseesi sopiviksi (YPAO: Yamaha Parametric room Acoustic Optimizer).

• ["Automaattiset kaiutinasetukset \(YPAO\)" \(s. 42\)](#page-41-0)

### **Äänikenttätehosteiden kuuntelu voimakkaalla tehostuksella**

Tässä laitteessa on erilaisia ääniohjelmia ja tilaäänidekoodereita, joiden avulla voit toistaa ohjelmalähteitä niille sopivilla asetuksilla (äänikenttätehosteet, stereotoisto jne.).

- • ["3D-äänikentät \(CINEMA DSP 3D\)" \(s. 49\)](#page-48-0)
- • ["Sisällön tyypin mukaisesti optimoidut](#page-49-0) [äänikenttätehosteet" \(s. 50\)](#page-49-0)
- ["Ääniohjelmat ilman takakaiuttimia \(Virtual CINEMA](#page-49-0) [DSP\)" \(s. 50\)](#page-49-0)
- • ["Tilaäänen kuuntelu kuulokkeilla \(SILENT](#page-49-0) [CINEMA\)" \(s. 50\)](#page-49-0)
- • ["Alkuperäinen ääni \(suora dekoodaus\)" \(s. 51\)](#page-50-0)
- • ["Monikanavatoisto ilman äänikenttätehosteita](#page-50-0) [\(surround-decoder\)" \(s. 51\)](#page-50-0)
- • ["Puhdas hi-fi-äänentoisto \(Pure Direct\)" \(s. 52\)](#page-51-0)
- • ["Basson tehostus \(Extra Bass\)" \(s. 53\)](#page-52-0)
- • ["Digitaalisesti pakatun ääniformaatin toisto](#page-52-0) [täyteläisellä äänellä \(Compressed Music](#page-52-0) [Enhancer\)" \(s. 53\)](#page-52-0)
- • ["Dolby Atmos](#page-53-0)[®](#page-53-0)  [ja DTS:X™" \(s. 54\)](#page-53-0)

### **Tukee monia eri verkon kautta käytettäviä ohjelmasisältöjä**

Kun laite on liitetty verkkoon, voit nauttia erilaisista sisällöistä verkon välityksellä.

- • ["iTunesin/iPhonen musiikin toisto AirPlay](#page-81-0)[toiminnolla" \(s. 82\)](#page-81-0)
- ["Musiikin toisto mediapalvelimelta \(PC/](#page-83-0) [NAS\)" \(s. 84\)](#page-83-0)
- • ["Internetradioaseman valinta" \(s. 86\)](#page-85-0)
- • ["Suoratoistopalvelun kuuntelu" \(s. 87\)](#page-86-0)

### **Eri laitteiden sisällön toisto**

Laitteessa on useita HDMI-liittimiä sekä erilaisia tulo- ja lähtöliittimiä erillisille videolaitteille kuten BD/DVDsoittimille, audiolaitteille kuten CD-soittimille, Bluetoothlaitteille kuten älypuhelimille, pelikonsoleille, USBmuistilaitteille jne. Voit toistaa niiden sisältöä.

- • ["Viritystaajuuden valinta" \(s. 65\)](#page-64-0)
- • ["BLUETOOTH-laitteen musiikin toisto tämän laitteen](#page-79-0) [kautta" \(s. 80\)](#page-79-0)
- • ["USB-tallennuslaitteen sisällön toisto" \(s. 83\)](#page-82-0)

### **Hyödyllisiä toimintoja**

Laitteessa on monia hyödyllisiä toimintoja. SCENEtoiminto sallii tulolähteen ja asetusten, jotka on rekisteröity vastaavaan sceneen, kytkemisen päälle/ pois, kuten ääniohjelma ja Compressed Music Enhancer, yhdellä kosketuksella. Jos kytket tähän laitteeseen HDMI-ohjausta tukevan television HDMIkaapelilla, voit ohjata tämän laitteen toimintoja (virrankytkentä, äänenvoimakkuus jne.) television kauko-ohjaimella.

- • ["Ohjelmalähteen ja suosikkiasetusten valitseminen](#page-87-0) [yhdellä painikkeella \(SCENE\)" \(s. 88\)](#page-87-0)
- ["Suosikkisisällön tallentaminen muistiin](#page-90-0) [pikavalintana" \(s. 91\)](#page-90-0)
- ["HDMI-ohjaus ja synkronoidut toiminnot" \(s. 190\)](#page-189-0)
- • ["Audio Return Channel -toiminto \(ARC\)" \(s. 191\)](#page-190-0)

### **Lisäominaisuudet**

Laite on varustettu ominaisuudella, joka yhdistää kaiuttimiin langattomasti. Voit kuunnella tämän laitteen toistamaa ääntä Bluetooth-kaiuttimien/kuulokkeiden kautta. Lisäksi MusicCast Surround-toimintoa tukevien laitteiden, surround-kaiuttimien ja subwooferin käyttö voi olla langatonta.

- ● ["Äänentoisto Bluetooth](#page-79-0)[®](#page-79-0)[-kaiuttimista/](#page-79-0) [kuulokkeista" \(s. 80\)](#page-79-0)
- ["Langattomien surround-kaiuttimien käyttö](#page-170-0) [\(MusicCast Surround-toiminto\)" \(s. 171\)](#page-170-0)

### **Hyödyllisiä sovelluksia**

### **Sovellus: "AV SETUP GUIDE"**

AV SETUP GUIDE-sovellus avustaa AV-**®YAMAHA** vastaanotin -laitteen ja toistolaitteiden välisten kaapelikytkentöjen tekemisessä ja AV-vastaanotin -laitteen asetusten määrittämisessä. Sovellus opastaa myös tekemään kaiuttimien, television ja toistolaitteiden kytkennät sekä valitsemaan käytettävän vahvistinjärjestelmän.

Lisätietoja: etsi "AV SETUP GUIDE" App Store- tai Google Play-sovelluskaupasta.

### **Sovellus: "AV CONTROLLER"**

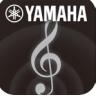

AV CONTROLLER -sovellus avustaa AVvastaanotin -laitteen eri toimintojen käytössä ilman kaukosäädintä. Tämä sovellus mahdollistaa ei vain laitteen virran ja äänenvoimakkuuden hallinnan mutta myös tulolähteen valinnan ja toiston aloittamaisen/lopettamisen.

Lisätietoja: etsi "AV CONTROLLER" App Store- tai Google Play-sovelluskaupasta.

### **Sovellus: "MusicCast CONTROLLER"**

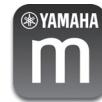

MusicCast CONTROLLER -sovellukslla voit linkittää MusicCast-yhteensopivan laitteen toisessa huoneessa olevaan MusicCastyhteensopivaan laitteeseen ja toistaa niillä ohjelmaa samanaikaisesti. Tämän sovelluksen avulla voit kauko-ohjaimen sijasta älypuhelimella tai muulla mobiililaitteella valita, mitä musiikkia laitteisto toistaa, ja säätää tämän laitteen ja MusicCast-yhteensopivien laitteiden asetuksia.

Lisätietoja: etsi "MusicCast CONTROLLER" App Storetai Google Play-sovelluskaupasta.

### <span id="page-11-0"></span>**Etulevyn osien nimet ja toiminnot**

Etulevyn osien nimet ja toiminnot ovat seuraavat.

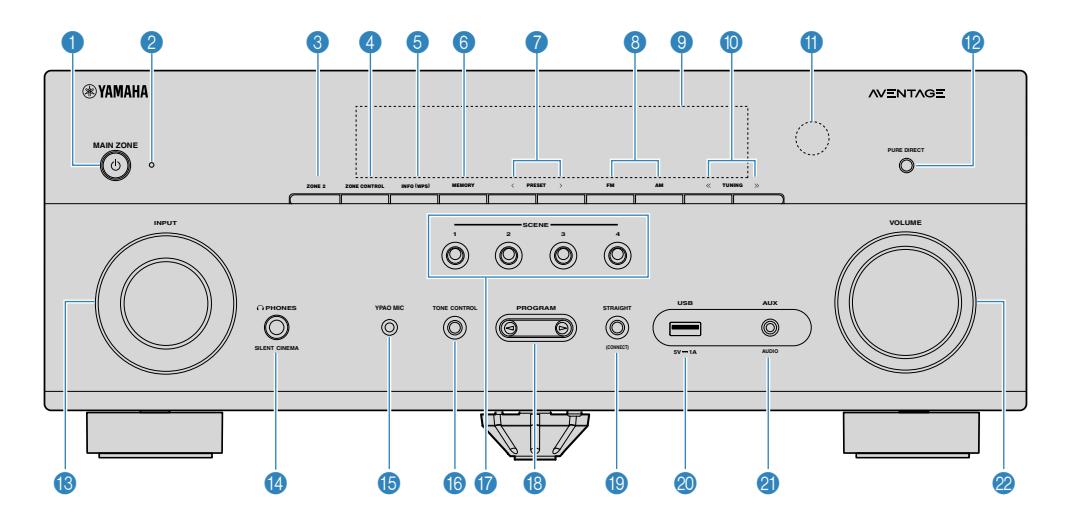

#### **1** MAIN ZONE  $\bigcirc$ -painike

Kytkee laitteen päälle/pois (valmiustila).

#### 2 **Valmiustilan merkkivalo**

Merkkivalo palaa seuraavissa tapauksissa, kun tämä laite on valmiustilassa:

- HDMI-ohjaus on käytössä ([s. 129\)](#page-128-0)
- Standby Through (signaalin läpivienti) -toiminto käytössä ([s. 130\)](#page-129-0)
- Network Standby (verkon valmiustila) -toiminto on käytössä [\(s. 132](#page-131-0))
- Bluetooth Standby (Bluetooth-valmiustila)-toiminto on käytössä [\(s. 135](#page-134-0))

#### 3 **ZONE 2 -painike**

Ottaa käyttöön/pois käytöstä äänensyötön Zone2:een [\(s. 58](#page-57-0)).

#### 4 **ZONE CONTROL -painike**

Vaihtaa zonen (main zone tai Zone2), jota ohjataan etulevyn näppäimillä ja säätimillä ([s. 58](#page-57-0)).

#### 5 **INFO (WPS) -painike**

Valitsee etulevyn näytön tietueen ([s. 61\)](#page-60-0).

Aloittaa langattoman LAN-yhteyden asetuksen (WPS näppäinkonfiguraatio) pitämällä sitä alhaalla muutaman sekunnin ajan [\(s. 174](#page-173-0)).

#### 6 **MEMORY -painike**

Radioasemien tallennus muistipaikoille ([s. 66](#page-65-0)).

Painike, joka tallentaa Bluetoothin, USB:n tai verkon sisällön pikavalinnaksi, kun sitä pidetään alhaalla muutaman sekunnin ajan [\(s. 91\)](#page-90-0).

(malli U.S.A.)

#### 7 **PRESET-painikkeet**

Muistipaikalle tallennetun radioaseman valinta kuuluviin [\(s. 66\)](#page-65-0)

Palauta Bluetoothin, USB:n tai verkon sisältö, joka on tallennettu pikavalinnaksi [\(s. 92\)](#page-91-0).

8 **FM- ja AM-painikkeet (lukuun ottamatta Yhdistyneen kuningaskunnan, Euroopan, Venäjän ja Australian malleja)**

#### **FM- ja DAB-painikkeet (Yhdistyneen kuningaskunnan, Euroopan, Venäjän ja Australian mallit)**

Valitse FM/AM [\(s. 65](#page-64-0)) tai FM/DAB [\(s. 70](#page-69-0)).

9 **Etulevyn näyttö**

Näyttötietueet [\(s. 14\)](#page-13-0).

: **TUNING-painikkeet**

Valitsee radiotaajuuden ([s. 65\)](#page-64-0).

A **Kauko-ohjaussignaalien vastaanotin**

Vastaanottaa kauko-ohjaussignaalit ([s. 9](#page-8-0)).

#### **B** PURE DIRECT -painike

Ottaa käyttöön/poistaa käytöstä Pure Direct-toiminnon [\(s. 52](#page-51-0)).

#### C **INPUT -säädin**

Ohjelmalähteen valinta.

#### **<sup>@</sup>** PHONES- liitin

Kytke tähän kuulokkeet.

#### **B** YPAO MIC liitin

Kytke tähän mukana toimitettu YPAO-mikrofoni ([s. 42\)](#page-41-0).

#### **6** TONE CONTROL -painike

Sävynsäätö. Korkeiden (Treble) tai matalien (Bass) taajuuksien kuuluvuuden säätö ([s. 95\)](#page-94-0).

#### G **SCENE -painikkeet**

Vaihda yhdellä kosketuksella useiden asetusten välillä käyttämällä SCENE-toimintoa. Samalla tämä laite kytkeytyy automaattisesti toimintatilaan, jos se on valmiustilassa [\(s. 88](#page-87-0)).

#### **B** PROGRAM -painikkeet

Ääniohjelman ja tilaäänidekooderin valinta ([s. 49\)](#page-48-0).

#### **<sup>8</sup>** STRAIGHT (CONNECT) -painike

Suora dekoodaus käyttöön / pois käytöstä ([s. 51](#page-50-0)).

Avaa MusicCast-verkkotoiminto ja langaton LAN-asetus pitämällä painiketta painettuna 5 sekuntia ([s. 48\)](#page-47-0).

#### 20 USB-liitin

USB-muistilaitteen kytkentä [\(s. 83\)](#page-82-0).

#### **a** AUX-liitin

Kannettavan laitteen kytkentä, esim. kannettava audiosoitin [\(s. 33](#page-32-0)).

#### L **VOLUME -säädin**

Äänenvoimakkuuden säätö.

### <span id="page-13-0"></span>**Etunäytön osien nimet ja toiminnot**

Etunäytön osien nimet ja toiminnot ovat seuraavat.

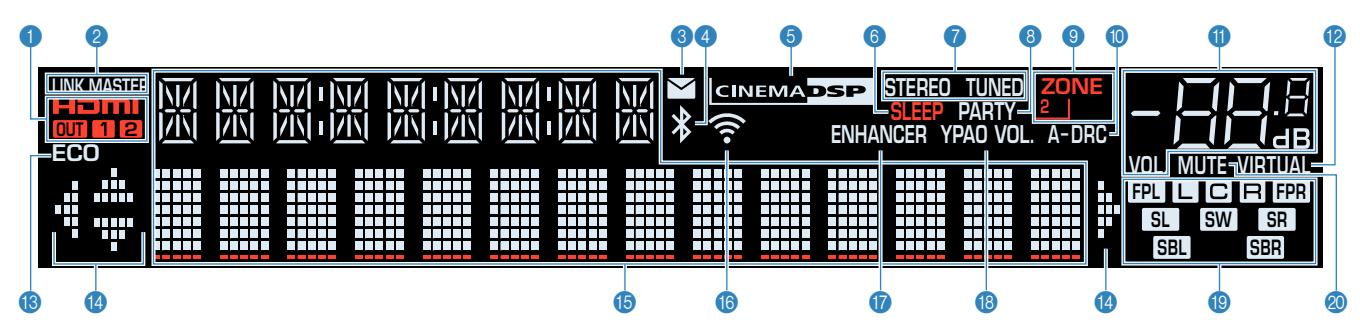

#### 1 **HDMI**

Palaa, kun HDMI-signaaleja vastaanotetaan tai lähetetään.

#### **OUT1/OUT2**

Näyttää HDMI OUT-liittimet, jotka tällä hetkellä lähettävät HDMI-signaalia.

#### **2** LINK MASTER

Merkkivalo palaa, kun tämä laite on MusicCast-verkoston masterlaite (isäntälaite).

#### 3 **Laiteohjelmiston päivitysilmaisin**

Merkkivalo palaa, kun verkon kautta on saatavilla laiteohjelmiston päivitys.

#### 4 **Bluetooth-merkkivalo**

Merkkivalo palaa, kun laitteella on yhteys Bluetoothlaitteeseen.

#### **6 CINEMA DSP**

Palaa, kun CINEMA DSP 3D [\(s. 49](#page-48-0)) on toiminnassa.

#### 6 **SLEEP**

Palaa, kun uniajastin on päällä.

#### 7 **STEREO**

Viritin vastaanottaa FM-stereosignaalia.

#### **TUNED**

Viritin vastaanottaa FM/AM-radiosignaalia.

#### 8 **PARTY**

Palaa, kun juhlatila ([s. 59\)](#page-58-0) on otettu käyttöön.

#### 9 **ZONE2**

Palaa, kun audiolähtö Zone2:een ([s. 58](#page-57-0)) on otettu käyttöön.

#### : **A-DRC**

Palaa, kun Adaptive DRC ([s. 96\)](#page-95-0) on toiminnassa.

#### A **Äänenvoimakkuus**

Ilmaisee käytössä olevan äänenvoimakkuuden.

#### **B** VIRTUAL

Palaa, kun virtuaalinen käsittely on käynnissä ([s. 49\)](#page-48-0) .

#### **B** ECO

Palaa, kun eco-toiminto [\(s. 148](#page-147-0)) on käytössä.

#### **<sup>** $\Phi$ **</sup>** Nuolet

Ilmoittaa, mitä kauko-ohjaimen nuolipainikkeita voit käyttää nyt.

#### E **Vaihtuvan tiedon näyttö**

Tämänhetkinen toimintatila (ohjelmalähteen nimi, äänentoisto-ohjelman nimi jne.). Voit vaihtaa tietuetta painamalla INFO ([s. 61\)](#page-60-0).

#### **6** Langaton LAN-merkkivalo

Merkkivalo palaa, kun laitteella on yhteys langattomaan verkkoon ([s. 173\)](#page-172-0).

#### **HUOM!**

Merkkivalo saattaa palaa, kun laite on lisätty MusicCastverkkoon. Lisätietoja, ks. ["Tämän laitteen lisääminen MusicCast](#page-47-0)[verkkoon" \(s. 48\)](#page-47-0).

#### G **ENHANCER**

Merkkivalo palaa, kun käytössä on Compressed Music Enhancer on käytössä [\(s. 53\)](#page-52-0).

#### **B** YPAO VOL.

Palaa, kun YPAO-äänenvoimakkuus [\(s. 95](#page-94-0)) on käytössä.

#### **C** Kaiuttimien ilmaisimet

Ilmaisevat, mistä kaiutinliittimistä lähtee eteenpäin äänisignaali.

**L** Etukaiutin (vasen) **B** Etukaiutin (oikea) **C** Keskikaiutin

**SL** Takakaiutin (vasen)

- **SR** Takakaiutin (oikea)
- 
- SBL Takatehostekaiutin (vasen)
- **SBR** Takatehostekaiutin (oikea)
- **FPL** Etutehostekaiutin (vasen)
- **FPR** Etutehostekaiutin (oikea)
- **SW** Subwoofer

#### 20 **MUTE**

Vilkkuu, kun äänentoisto on mykistetty.

### <span id="page-14-0"></span>**Takalevyn osien nimet ja toiminnot**

Takalevyn osien nimet ja toiminnot ovat seuraavat.

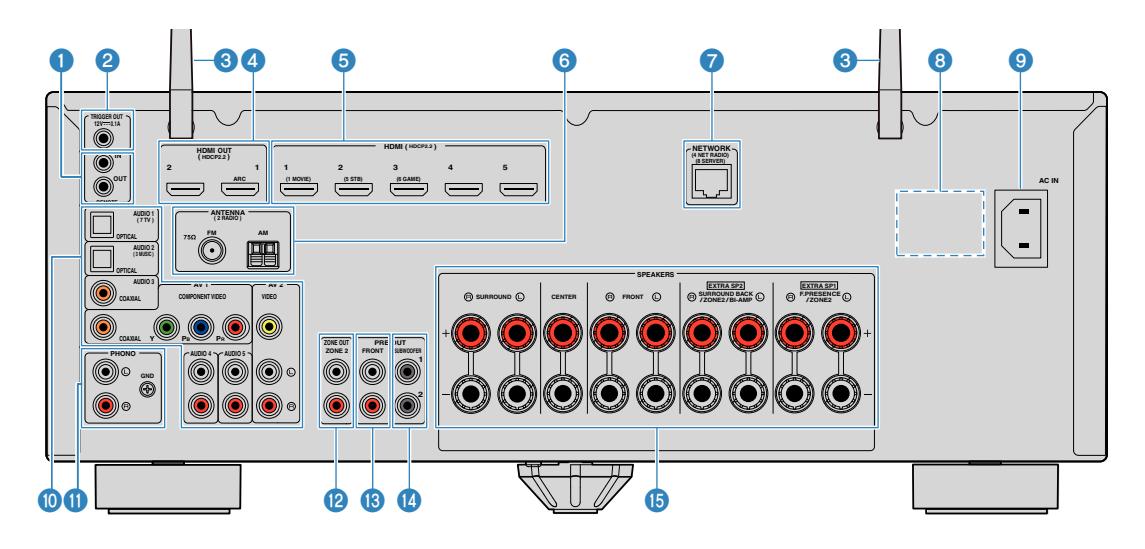

Audio/videolähtöliittimet on ympyröity laitteessa valkoisella värillä kytkentöjen tekemisen helpottamiseksi.

#### **1 REMOTE IN/OUT -liittimet**

Infrapunasignaalin vastaanottimeen/lähettimeen liittäminen sallii tämän ja muiden laitteen ohjaamisen toisesta huoneesta ([s. 57](#page-56-0)).

#### 2 **TRIGGER OUT-liitin**

Tähän laitteeseen liittäminen tukee trigger-toimintoa [\(s. 38](#page-37-0)).

#### 3 **Langattomat antennit**

Mahdollistaa tämän laitteen langattoman (Wi-Fi) verkkoyhteyden ([s. 173\)](#page-172-0) ja Bluetooth-yhteyden [\(s. 80](#page-79-0)).

#### 4 **HDMI OUT 1-2 -liittimet**

Liittäminen HDMI-yhteensopiviin TV:isiin ja lähteviin video/ audio-signaaleihin [\(s. 30\)](#page-29-0). Jos käytössä on ARC-toiminto, television audiosignaali voidaan ottaa tähän laitteeseen HDMI OUT 1 -liittimen kautta.

#### 5 **HDMI 1-5 -liittimet**

Liitin, johon voidaan kytkeä HDMI-yhteensopiva ohjelmalähde ja joka pystyy ottamaan video- ja audiosignaalia tähän laitteeseen [\(s. 31](#page-30-0)).

#### 6 **ANTENNA -liittimet**

Kytkentäliitin antenneille [\(s. 34\)](#page-33-0).

7 **NETWORK -liitin**

Verkon langallistaliitäntää varten ([s. 36](#page-35-0)).

#### 8 **VOLTAGE SELECTOR**

(Vain Keski- ja Etelä-Amerikan malli) Valitsee kytkimen asennon paikallisen jännitteen mukaisesti [\(s. 39](#page-38-0)).

#### 9 **AC IN- liitin**

Toimitetun virtajohdon yhdistämistä varten ([s. 39\)](#page-38-0).

#### : **AV-liittimet**

#### **AUDIO-liittimet**

Liitin, johon voidaan kytkeä video/audiolaite ja joka pystyy ottamaan video- ja audiosignaalia tähän laitteeseen [\(s. 32](#page-31-0)).

#### A **PHONO -liittimet**

Kytkentäliittimet [\(s. 32](#page-31-0)).

B **ZONE OUT -liittimet**

Yhdistäminen ulkoiseen vahvistimeen, jota käytetään Zone2:ssa ja audion lähettämiseen [\(s. 57](#page-56-0)).

(malli U.S.A.)

#### C **PRE OUT -liittimet**

Ulkoiseen tehovahvistimeen yhdistäminen ([s. 37](#page-36-0)).

#### D **SUBWOOFER- liitin**

Kytkentäliitin aktiivisubwooferille (subwooferille, jossa on sisäinen vahvistin) [\(s. 20\)](#page-19-0).

E **SPEAKERS -liittimet**

Kytkentäliitin kaiuttimille [\(s. 17](#page-16-0)).

<span id="page-15-0"></span>Mukana toimitettavan kauko-ohjaimen osien nimet ja toiminnot ovat seuraavat.

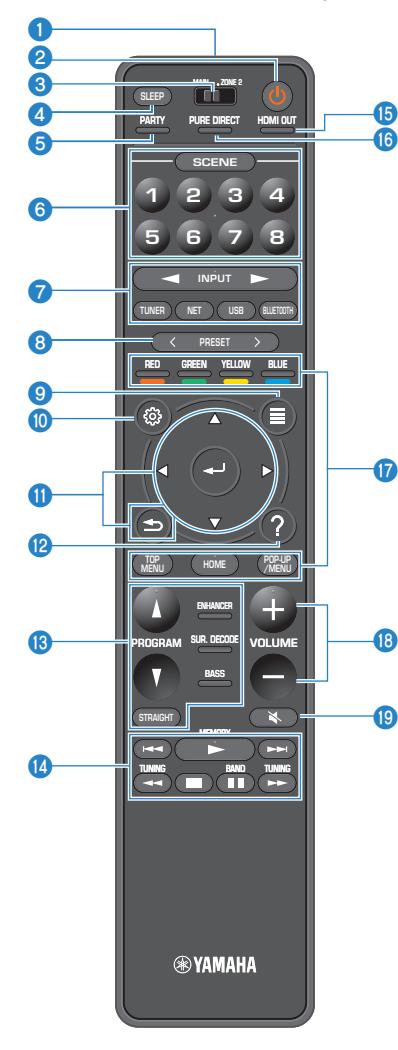

#### 1 **Kauko-ohjaussignaalien lähetin**

Lähettää infrapunasignaaleja.

#### **2** ① (vahvistimen) -virtapainike

Kytkee tämän laitteen päälle/ pois (valmiustila).

#### **3** MAIN/ZONE 2 valitsin

Vaihda kauko-ohjaimella ohjattavaa kuunteluhuonetta [\(s. 58](#page-57-0)).

#### 4 **SLEEP -painike**

Valitsee ajan (valitse painiketta toistuvasti painelemalla 120 min, 90 min, 60 min, 30 min tai OFF), jonka kuluttua tämä laite kytkeytyy valmiustilaan.

#### 5 **PARTY -painike**

Kytkee päälle/pois juhlatilan [\(s. 59\)](#page-58-0).

#### 6 **SCENE-painikkeet**

Vaihda yhdellä kosketuksella useiden asetusten välillä käyttämällä SCENE-toimintoa. Samalla tämä laite kytkeytyy automaattisesti toimintatilaan, jos se on valmiustilassa [\(s. 88](#page-87-0)).

#### 7 **Ohjelmalähteen valintapainikkeet**

Valitse tulolähde ohjelman toistoa varten.

#### **HUOM!**

Valitse haluamasi verkkolähde painelemalla toistuvasti NET painiketta.

#### **800000** Ulkoisen laitteen toimintapainikkeet

Mahdollistaa toiston, kun ohjelmalähteeksi on valittu "USB" tai "NET" tai toiston ohjauksen, kun ohjelmalähteenä on HDMI Control-yhteensopiva toistolaite.

#### **HUOM!**

Ohjelmalähdelaitteen on tuettava HDMI Control -toimintoa. Joitakin HDMI Control-yhteensopivia laitteita ei voida käyttää.

#### 8 **PRESET-painikkeet**

Muistipaikalle tallennetun radioaseman valinta kuuluviin [\(s. 66](#page-65-0))

Palauta Bluetoothin, USB:n tai verkon sisältö, joka on tallennettu pikavalinnaksi [\(s. 92\)](#page-91-0).

#### 9 **OPTION -painike**

Avaa OPTION-valikon [\(s. 93](#page-92-0)).

#### **O** SETUP -painike

Avaa Setup-asetusvalikon [\(s. 104](#page-103-0)).

#### A **ENTER/Nuoli-, RETURN-painikkeet**

Käyttää valikkoa.

#### **B** HELP -painike

Näyttövalikossa nuolisijainnissa olevan termin kuvaus tulee näkyviin TV:ssä. Tämä painike on käytössä, kun "?"-kuvake näkyy näyttövalikossa.

#### C **Äänentoistotavan valintapainikkeet**

Valitsee äänentoisto-ohjelman ([s. 49\)](#page-48-0).

**<sup>1</sup>** Toiston ohjauspainikkeet

Ohjaa ulkoisen laitteen toistoa.

E **HDMI OUT -painike**

Valitsee HDMI OUT-liittimet video/audiolähdölle [\(s. 61](#page-60-0)).

#### **6** PURE DIRECT -painike

Ottaa käyttöön/poistaa käytöstä Pure Direct-toiminnon [\(s. 52\)](#page-51-0).

#### **B** VOLUME-painikkeet

Säätää äänenvoimakkuuden.

**B** MUTE -painike

Mykistää äänentoiston.

# <span id="page-16-0"></span>**KÄYTTÖÖNOTTO**

### **1 Kaiuttimien kytkeminen**

### **Kaiuttimien nimet ja toiminnot**

Laitteeseen yhdistettyjen kaiuttimien nimet ja toiminnot ovat seuraavat.

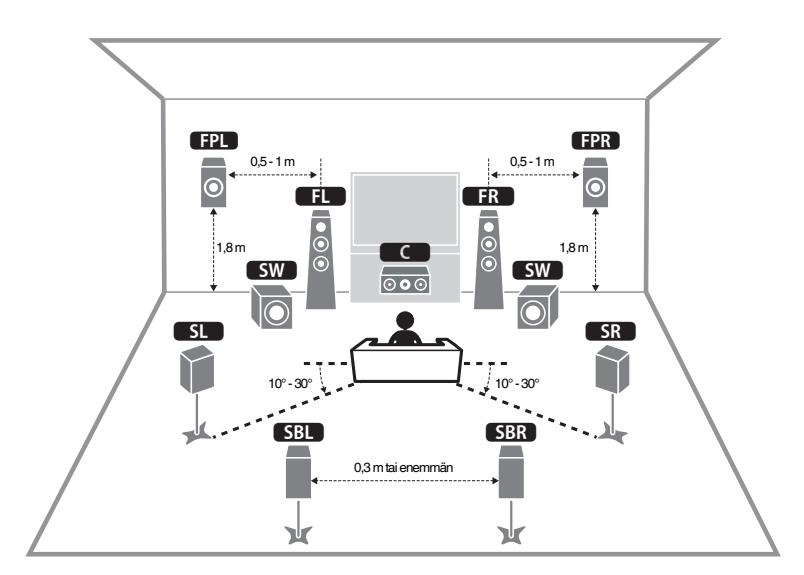

#### **HUOM!**

Käytä kaaviota viitteenä laitteen kaiuttimien ihannekokoonpanolle. Laitteesi kaiutinkokoonpanon ei tarvitse vastata kaaviota täsmällisesti, koska YPAO-toimintoa voidaan käyttää optimoimaan kaiuttimen asetukset automaattisesti (kuten etäisyydet) vastaamaan varsinaista kaiutinkokoonpanoa.

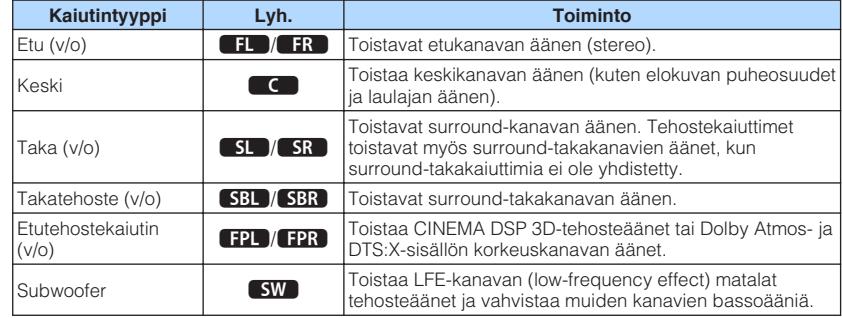

#### **HUOM!**

Laite tarjoaa kolme kokoonpanomallia tehostekaiuttimille. Voit valita kokoopanomallin, joka sopii parhaiten kuunteluympäristöösi.

- Front Height
- Overhead
- Dolby Enabled SP

### <span id="page-17-0"></span>**Yhdistettävät kaiutinjärjestelmät ja kaiuttimet**

Valitse kaiutinkokoonpano käyttämäsi kaiuttimien lukumäärän perusteella. Sijoita kaiuttimet ja subwoofer huoneeseen.

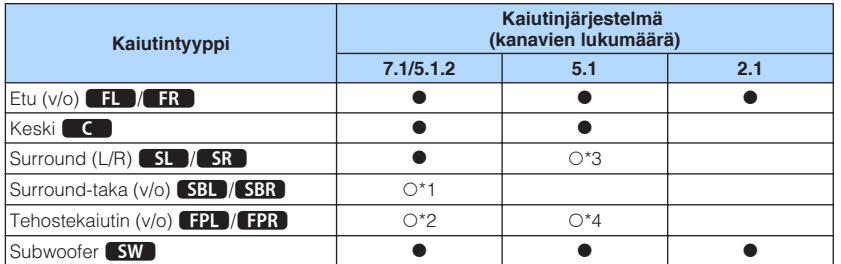

Jos sinulla on yhdeksän kaiutinta, voit käyttää sekä surround-takakaiuttimia että tehostekaiuttimia. Tässä tapauksessa tämä laite vaihtaa automaattisesti käytettävät kaiuttimet, riippuen syötettävästä signaalista ja CINEMA DSP:stä.

Jos sinulla on seitsemän kaiutinta, käytä niistä kahta surround-takakaiuttimina (\*1) tai tehostekaiuttimina (\*2).

Jos sinulla on viisi kaiutinta, käytä niistä kahta surround-kaiuttimina (\*3) tai tehostekaiuttimina (\*4).

#### **HUOM!**

- "5.1.2" tarkoittaa "5.1-kanavaa sekä 2 yläpuolista tilakanavaa (ns. overhead-kanavaa)".
- Kun käytät surround-takakaiuttimia, varmista, että yhdistät vasemman ja oikean surround-takakaiuttimen. Vain yhden surround-takakaiuttimen käyttö keskeytettiin.
- Voit myös kytkeä tähän laitteeseen yhteensä kaksi subwooferia (joissa on sisäänrakennettu vahvistin).

### **Kaiutinvaatimukset**

Tähän laitteeseen yhdistettävien kaiuttimien ja subwooferien täytää vastata seuraavia vaatimuksia:

- Perusasetuksen käytön aikana laite pystyy käyttämään 8-ohmisia kaiuttimia. Jos käytössäsi on 6 ohmin kaiuttimet, aseta tämän laitteen kaiutinimpedanssiksi "6  $\Omega$ MIN". Katso seuraavasta lisätietoja:
- – ["Kaiutinimpedanssi" \(s. 19\)](#page-18-0)
- Kytke subwoofer, jossa on sisäinen vahvistin (aktiivisubwoofer).

- Valmista kaiuttimien lukumäärä, joka vastaa kaiutinjärjestelmääsi.
- Kytke sekä vasen että oikea etukaiutin.

### <span id="page-18-0"></span>**Kaiutinimpedanssi**

Perusasetuksen käytön aikana laite pystyy käyttämään 8-ohmisia kaiuttimia. Jos käytössäsi on 6 ohmin kaiuttimet, aseta tämän laitteen kaiutinimpedanssiksi "6 Ω MIN".

- **1 Kytke virtajohto pistorasiaan ennen kuin kytket kaiuttimet tähän laitteeseen.**
- **2 Pidä painettuna etulevyn STRAIGHT-painike ja paina sitten MAIN ZONE ①.**

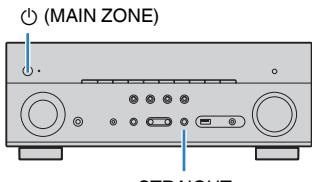

STRAIGHT

**3 Tarkasta, että "SP IMP." tulee etulevyn näyttöön.**

## SP IMP.••8QMIN

- **4 Valitse STRAIGHT-painiketta painamalla "6 Ω MIN".**
- **5** Kytke laite valmiustilaan painamalla MAIN ZONE  $\circlearrowright$ -painiketta ja **irrota virtajohto pistorasiasta.**

Nyt voit kytkeä kaiuttimet laitteeseen.

### **Johtovaatimukset**

Käytä seuraavan tyyppisiä myynnissä olevia kaapeleita yhdistämään kaiuttimet laitteeseen:

Kaiutinkaapelit (kaiuttimien lukumäärää vastaava)

Audiokaapeli (subwooferin kytkentään)

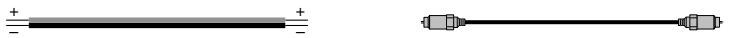

### **Kaiuttimien yhdistäminen**

### **nkaiuttimen yhdistäminen**

Yhdistä kaiutinkaapeli laitteen miinusliittimen (–) ja kaiuttimen miinusliittimen (–) välille ja laitteen plusliittimen (+) ja kaiuttimen plusliittimen (+) välille.

#### **HUOMAUTUS**

Kun yhdistät kaiutinkaapeleita, ota huomioon seuraava:

- Älä valmistele kaiutinkaapeleita tämän laitteen lähellä, koska niistä irtoavat osat voivat laitteen sisään pudotessaan aiheuttaa oikosulun tai toimintahäiriön tähän laitteeseen.
- Kaiutinkaapelien virheellinen kytkentä voi aiheuttaa oikosulun ja vahingoittaa laitetta tai kaiuttimia. – Kierrä kaiutinkaapelien paljaat langat tiukasti yhteen.

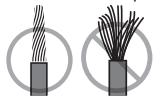

– Älä anna kaiutinkaapeleiden paljaiden päiden koskettaa toisiaan.

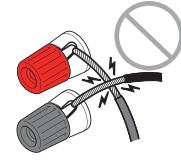

– Älä anna kaiutinkaapelin paljaiden päiden koskettaa laitteen metalliosia (takalevyä ja ruuveja).

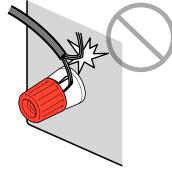

#### <span id="page-19-0"></span>**HUOM!**

- Irrota laitteen virtajohto seinäpistorasiasta, ennen kuin yhdistät kaiuttimet.
- Kytke sekä vasen että oikea etukaiutin.
- Perusasetuksen käytön aikana laite pystyy käyttämään 8-ohmisia kaiuttimia. Jos käytössäsi on 6 ohmin kaiuttimet, aseta tämän laitteen kaiutinimpedanssiksi "6 Ω MIN". Katso seuraavasta lisätietoja: – ["Kaiutinimpedanssi" \(s. 19\)](#page-18-0)
- **1 Poista noin 10 mm eristettä jokaisen kaiutinkaapelin päästä ja kierrä paljaat johtimien päät tiukasti yhteen.**
- **2 Kierrä kaiutinliitin auki.**
- **3 Työnnä paljas johdin liittimen sivussa (yläoikealla tai alavasemmalla) olevaan aukkoon.**
- **4 Kierrä liitin kiinni.**

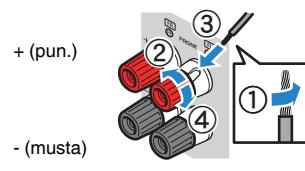

Yhdistäminen on valmis.

#### **HUOM!**

- Jos laitteen etunäytössä näkyy "Check SP Wires", kun laite on kytkettynä toimintatilaan, sammuta laite ja tarkasta kaiutinkaapelit oikosulun varalta.
- (Vain U.S.A.:n, Kanadan, Kiinan, Keski- ja Etelä-Amerikan mallit) Kun käytät banaaniliitintä, kiristä kaiuttimen liitin ja työnnä banaaniliitin liittimen päähän.

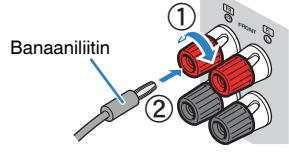

### **n**Subwooferin yhdistäminen

Kytke subwoofer audiokaapelilla.

#### **HUOM!**

Irrota laitteen virtajohdot ja subwoofer seinän virtapistokkeista ennen subwooferin yhdistämistä.

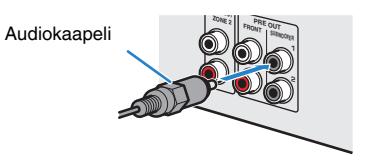

### <span id="page-20-0"></span>**Kaiuttimien sijoitus (kaiutinjärjestelmät)**

### n**7.1/5.1.2-kanavajärjestelmän käyttö**

Tämä kaiutinjärjestelmä saa aikaan laitteen täydellisen toiminnan ja mahdollistaa hyvin luonnollisesta 3-tasoisesta äänikentästä nauttimisen sisällöstä riippumatta. Suosittelemme tätä kauitinjärjestelmää, jotta saataisiin Dolby Atmos- tai DTS:Xsisältöjen täysi teho.

- Surround-takakaiuttimet ja tehostekaiuttimet eivät tuota ääniä samanaikaisesti. Tämä laite vaihtaa automaattisesti käytettävät kaiuttimet, riippuen syötettävästä signaalista ja CINEMA DSP 3D:stä.
- Kun asennat tehostekaiuttimia kattoon kuuntelusijainnin yläpuolelle, tai kun käytät Dolby-mahdollistettuja kaiuttimia tehostekaiuttimina, tehostekaiutinkokoonpanon asetuksia täytyy vaihtaa. Katso seuraavasta lisätietoja:
	- – ["Tehostekaiuttimien kokoonpanon asetus" \(s. 112\)](#page-111-0)
- Voit myös kytkeä tähän laitteeseen yhteensä kaksi subwooferia (joissa on sisäänrakennettu vahvistin).

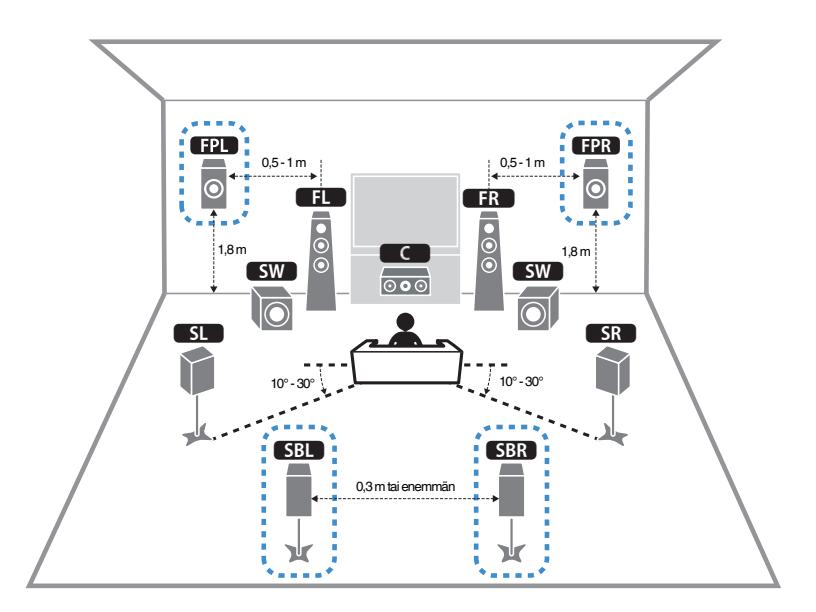

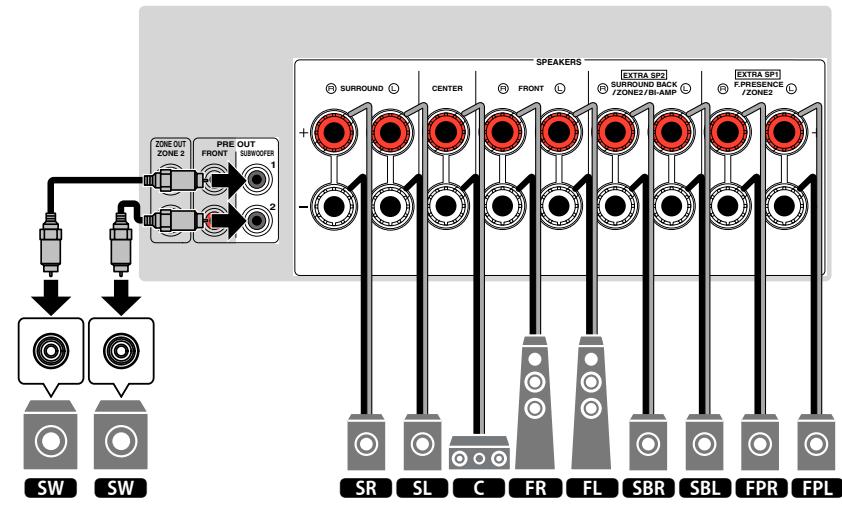

### <span id="page-21-0"></span>n**5.1.2-kanavajärjestelmä käyttö**

Suosittelemme tämän kaiutinjärjestelmän käyttöä Dolby Atmos- tai DTS:X-ohjelman täyden tehon hyödyntämiseksi. Tehostekaiuttimet tuottavat luonnollisen 3-ulotteisen äänikentän mukaan luettuna overhead-äänet.

#### **HUOM!**

- Kun asennat tehostekaiuttimia kattoon kuuntelusijainnin yläpuolelle, tai kun käytät Dolby-mahdollistettuja kaiuttimia tehostekaiuttimina, tehostekaiutinkokoonpanon asetuksia täytyy vaihtaa. Katso seuraavasta lisätietoja:
	- – ["Tehostekaiuttimien kokoonpanon asetus" \(s. 112\)](#page-111-0)
- Voit myös kytkeä tähän laitteeseen yhteensä kaksi subwooferia (joissa on sisäänrakennettu vahvistin).

#### n **Tehostekaiuttimien kokoonpanon etukorkeaa ääntä (Front Height) varten**

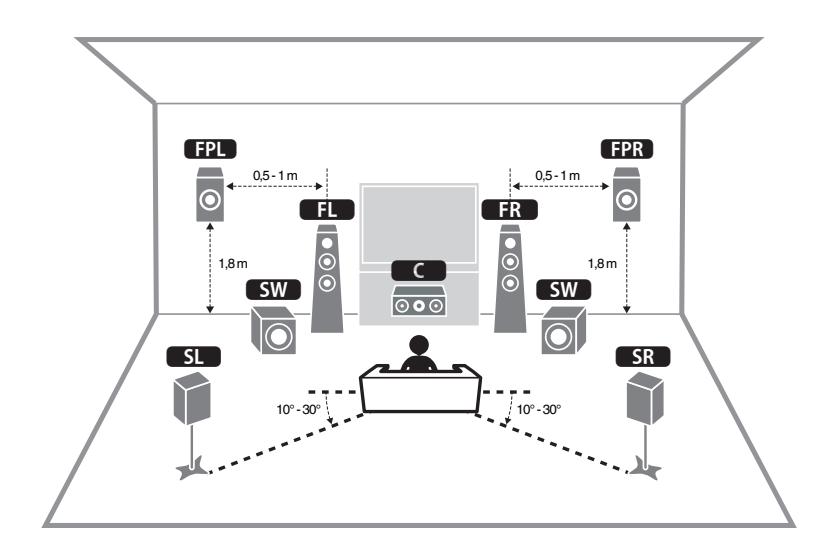

n **Tehostekaiuttimien kokoonpanon overhead-ääntä varten**

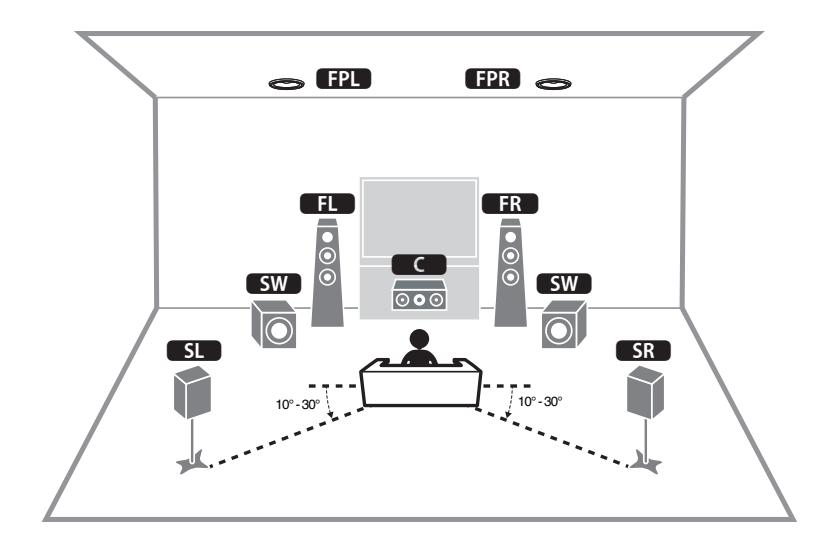

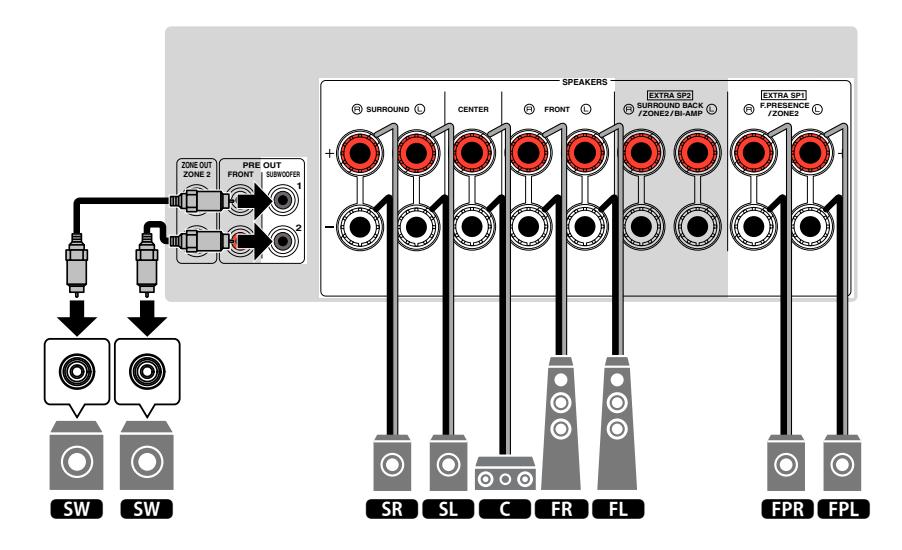

### <span id="page-22-0"></span>n**7.1-kanavaisen kaiutinjärjestelmän käyttö**

Tämä kaiutinjärjestelmä mahdollistaa laajennetusta surround-äänestä nauttimisen surround-takakaiuttimia käyttämällä.

#### **HUOM!**

Voit myös kytkeä tähän laitteeseen yhteensä kaksi subwooferia (joissa on sisäänrakennettu vahvistin).

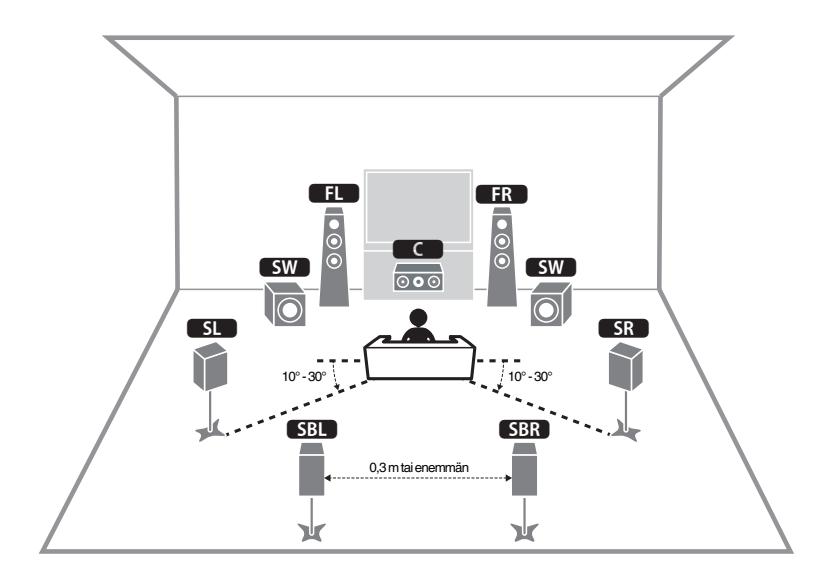

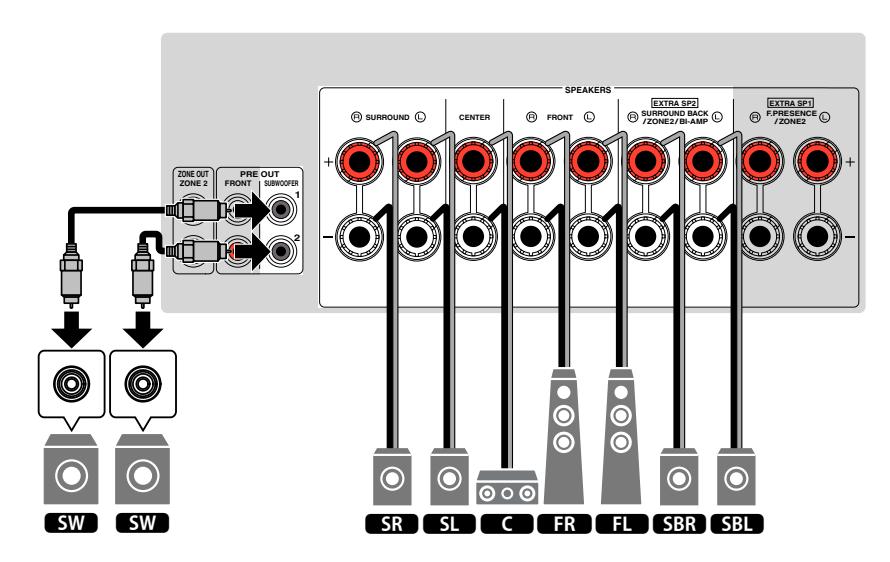

### <span id="page-23-0"></span>n**5.1-kanavaisen kaiutinjärjestelmän käyttö**

Tämä on peruskaiutinkokoonpano, jota suositellaan surround-äänestä nauttimista varten.

#### **HUOM!**

Voit myös kytkeä tähän laitteeseen yhteensä kaksi subwooferia (joissa on sisäänrakennettu vahvistin).

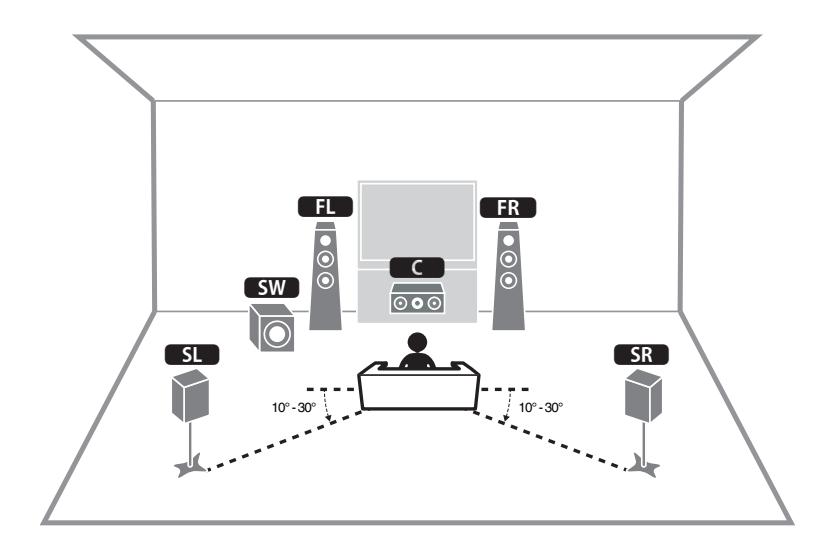

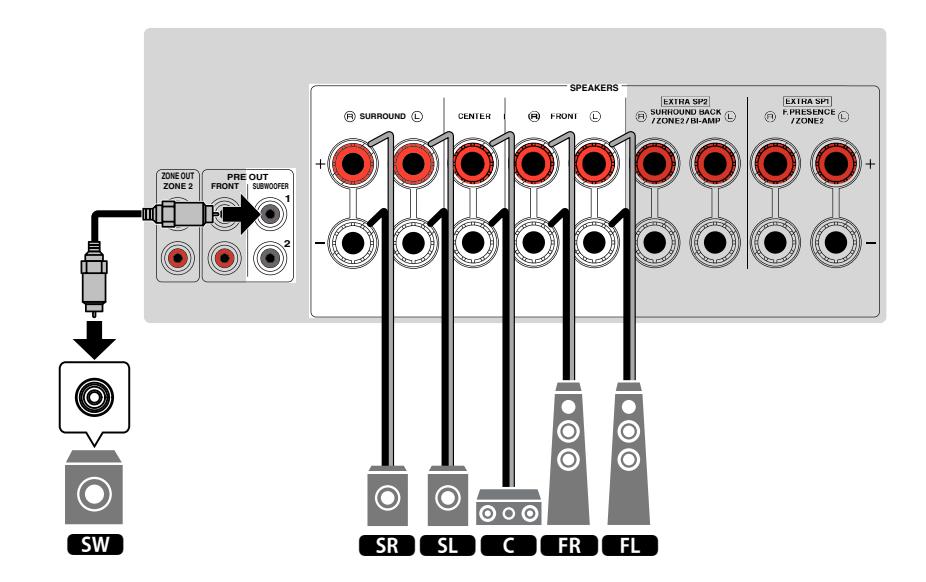

### <span id="page-24-0"></span>n**3.1.2-kanavaisen kaiutinjärjestelmän käyttö**

Suosittelemme tätä kaiutinkokoonpanoa, kun et voi sijoittaa kaiuttimia huoneen takaosaan. Tällä kaiutinjärjestelmällä voit nauttia myös Dolby Atmos- tai DTS:Xsisällöstä.

- Kun asennat tehostekaiuttimia kattoon kuuntelusijainnin yläpuolelle, tai kun käytät Dolby-mahdollistettuja kaiuttimia tehostekaiuttimina, määritä tehostekaiutinkokoopano. Katso seuraavasta lisätietoja:
- – ["Tehostekaiuttimien kokoonpanon asetus" \(s. 112\)](#page-111-0)
- Voit myös kytkeä tähän laitteeseen yhteensä kaksi subwooferia (joissa on sisäänrakennettu vahvistin).

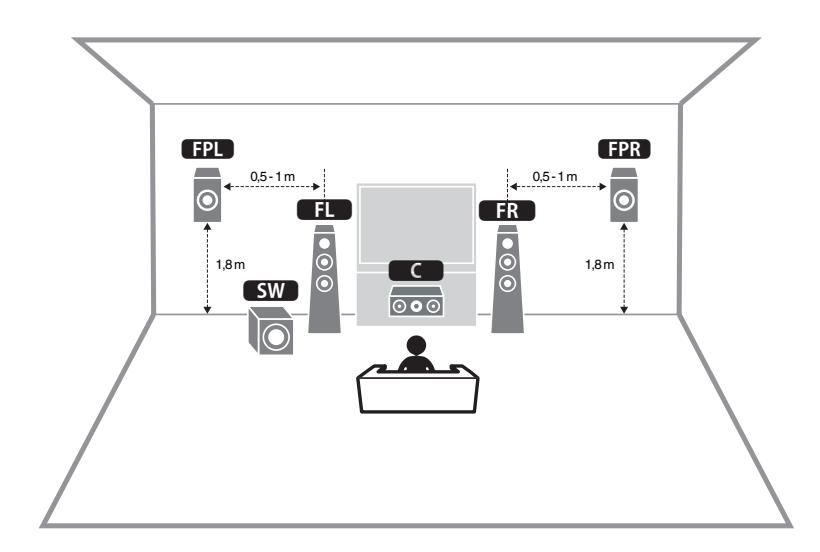

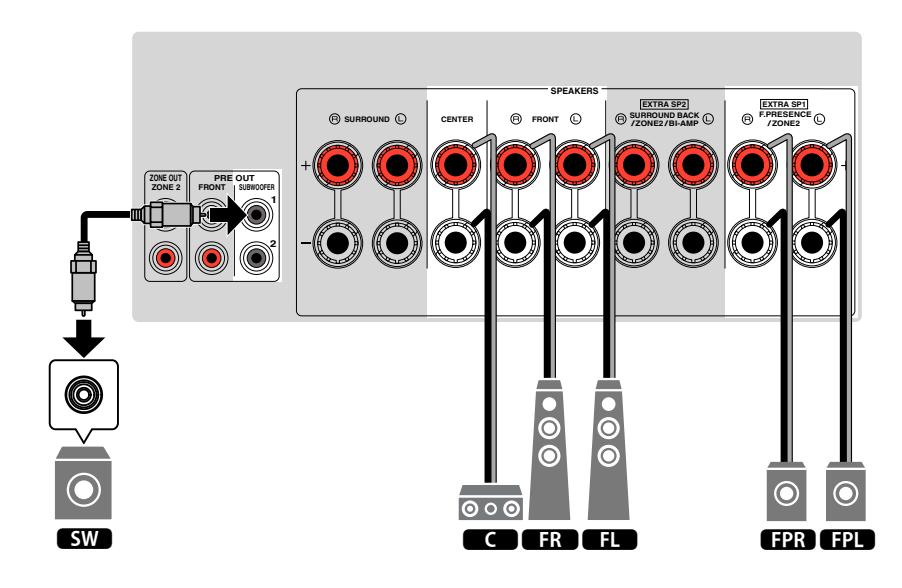

### <span id="page-25-0"></span>n**Virtual CINEMA FRONT-käyttö**

Suosittelemme tätä kaiutinkokoonpanoa, jos et voi sijoittaa kaiuttimia huoneen takaosaan.

- Virtual CINEMA FRONT-käyttöä varten kaiuttimen määritysasetuksia täytyy vaihtaa. Katso seuraavasta lisätietoja:
- – ["Kaiuttimen konfiguraation määritys" \(s. 41\)](#page-40-0)
- – ["Surround-kaiuttimien kokoonpanon asetus" \(s. 111\)](#page-110-0)
- Voit myös kytkeä tähän laitteeseen yhteensä kaksi subwooferia (joissa on sisäänrakennettu vahvistin).

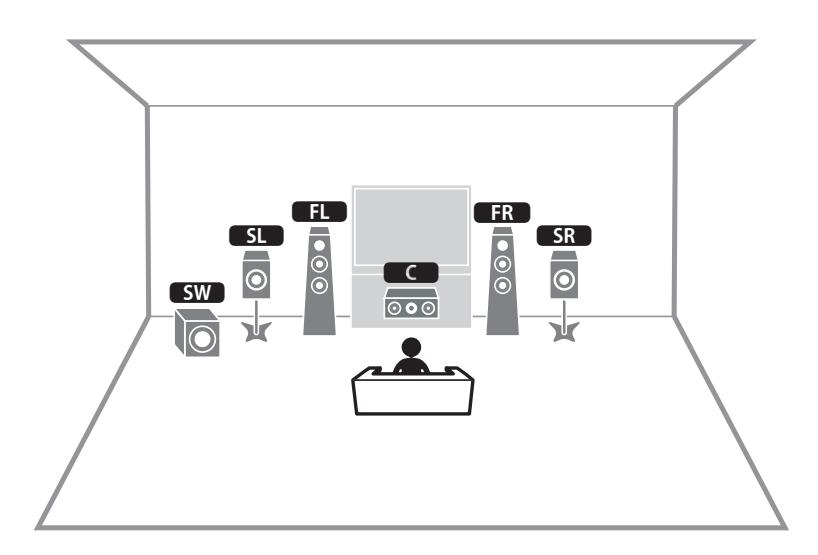

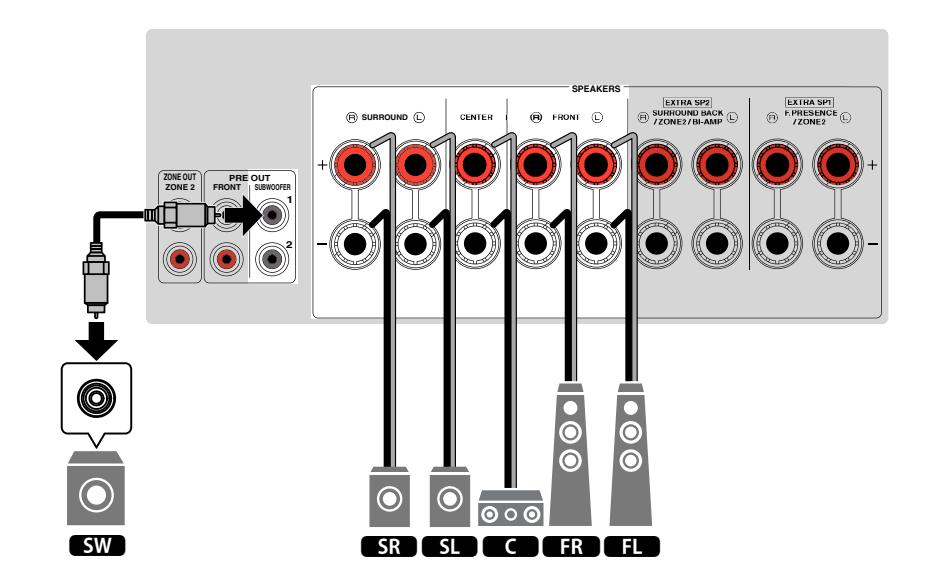

### <span id="page-26-0"></span>**Lisäkaiutinjärjestelmät**

#### n **7.1 + 1Zone**

### n**Käytettävissä olevat määritykset lisäkaiutinjärjestelmille, jotka käyttävät laitteen sisäistä vahvistinta**

Peruskaiutinjärjestelmien lisäksi laite myös mahdollistaa seuraavien kaiutinkonfiguraatioiden soveltamisen järjestelmäsi vahvistamiseksi.

- Neljän sisäisen vahvistimen käyttö etukaiuttimille korkealaatuisemman äänen luomiseksi (Bi-amp-liitäntä)
- Ylimääräisten sisäisten vahvistimien käyttö toisessa huoneessa oleville stereokaiuttimille (multi-zone-toiminto)

Jotta voisit käyttää seuraavia järjestelmiä, tee välttämättömät kaiutinasetukset kohdassa "Power Amp Assign" "Setup"-valikossa. Katso seuraavasta lisätietoja:

• ["Kaiutinjärjestelmän asetus" \(s. 109\)](#page-108-0)

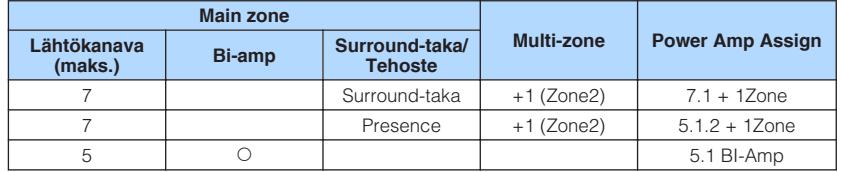

#### **HUOM!**

 Saadaksesi lisätietoja toisessa huoneessa olevien kaiuttimien yhdistämisestä (multi-zone-toiminto) katso seuraava:

▪ ["Zone2-kaiuttimien kytkentä käyttämällä laitteen sisäistä vahvistinta" \(s. 55\)](#page-54-0)

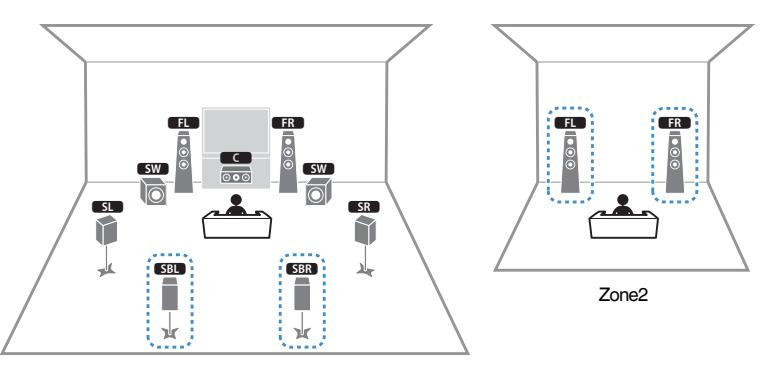

Main zone

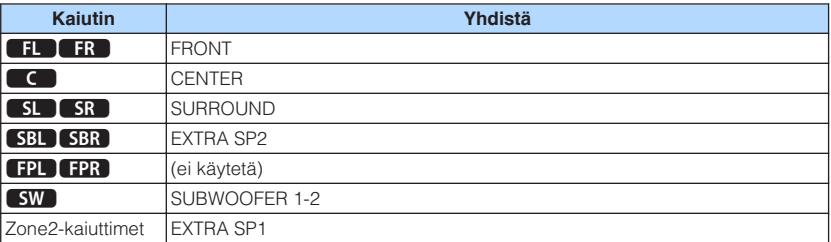

#### **HUOM!**

 Kun Zone2-lähtö on käytössä, surround-takakaiuttimet pääalueella (main zone) eivät lähetä ääntä. Saadaksesi lisätietoja Zone2-lähdöstä katso seuraavaa:

▪ ["Zone2-huoneen ohjaus" \(s. 58\)](#page-57-0)

#### n **5.1.2 + 1Zone**

**6.1 BI-Amp** 

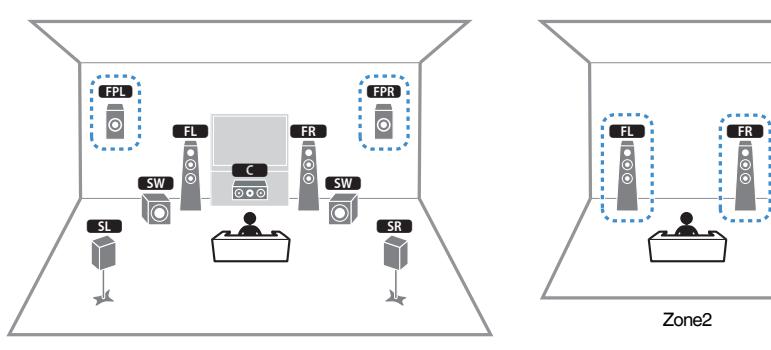

Main zone

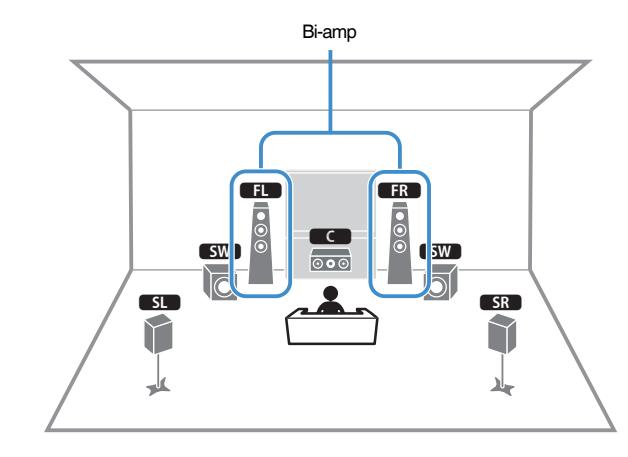

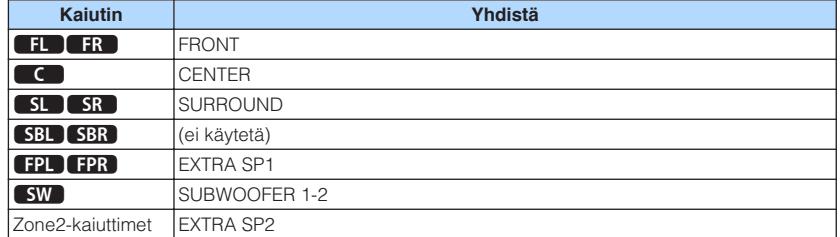

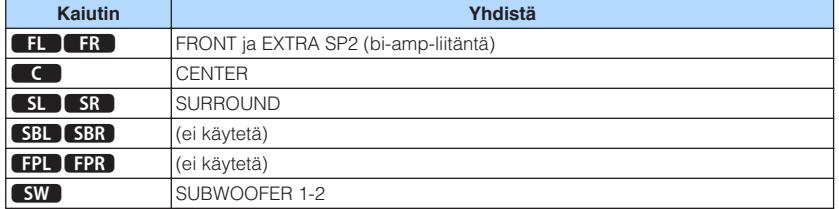

#### **HUOM!**

 Kun Zone2-lähtö on käytössä, tehostekaiuttimet pääalueella (main zone) eivät lähetä ääntä. Saadaksesi lisätietoja Zone2-lähdöstä katso seuraavaa:

▪ ["Zone2-huoneen ohjaus" \(s. 58\)](#page-57-0)

### n**Bi-amp -kytkentään sopivat etukaiuttimet**

Voit yhdistää Bi-amp-kytkentään sopivat etukaiuttimet.

Bi-amp-toiminnon käyttöön ottamiseksi tee seuraavat välttämättömät kaiutinasetukset. Katso seuraavasta lisätietoja:

- • ["Kaiuttimen konfiguraation määritys" \(s. 41\)](#page-40-0)
- • ["Kaiutinjärjestelmän asetus" \(s. 109\)](#page-108-0)

#### **HUOMAUTUS**

▪ Ennen kuin teet BiAmp-kytkennän, irrota mahdolliset levyt tai kaapelit, jotka yhdistävät bassoelementin diskanttielementtiin. Lisätietoja on kaiuttimien käyttöohjeessa. Ellet tee BiAmp-kytkentää, varmista ennen kaiutinkaapelien kytkemistä, että elementtien välinen levy tai kaapeli on paikallaan.

Tämä laite (takaa)

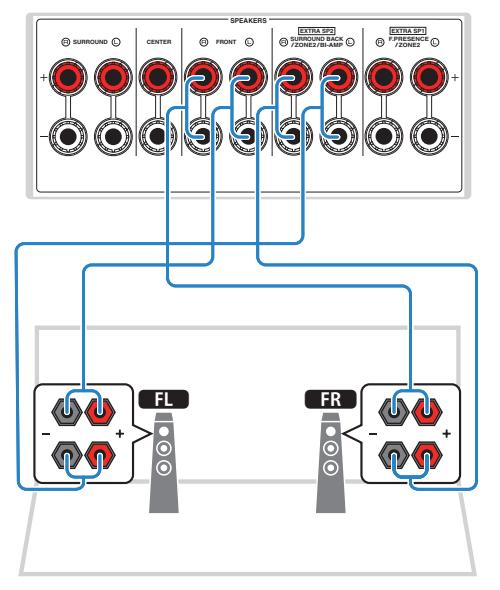

- Seuraavia kaiuttimia ei voida yhdistää samanaikaisesti.
	- Surround-takakaiuttimet
	- Bi-amp-kaiuttimet
- FRONT -liittimet ja EXTRA SP2 -liittimet antavat eteenpäin samaa signaalia.

### <span id="page-29-0"></span>**2 Televisio**

### **HDMI-liitäntä televisioon**

Kytke TV tähän laitteeseen HDMI-kaapelilla. Jos kytket television, joka tukee ARCtoimintoa, tähän laitteeseen, voit lähettää ohjelmalähteiden video/audiosignaalin televisioon ja television audiosignaalin tähän laitteeseen.

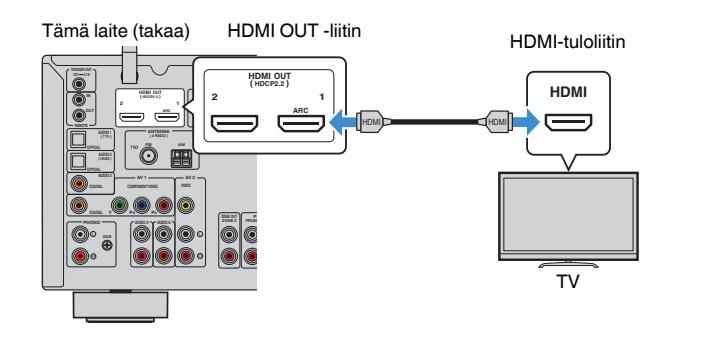

#### **Audio Return Channel -toiminto (ARC)**

▪ ARC mahdollistaa äänisignaalien kulkemisen molempiin suuntiin yhdellä HDMI-kaapelilla. ARCkanavan käyttöä varten sinun on tehtävä kytkentä televisioon HDMI-kaapelilla, joka tukee ARCtoimintoa.

#### **HUOM!**

- Jos kytket tähän laitteeseen HDMI Control-ohjausta tukevan television HDMI-kaapelilla, voit ohjata tämän laitteen virrankytkentää ja äänenvoimakkuutta television kauko-ohjaimella.
- Tee tarvittavat HDMI-asetukset, jos haluat käyttää HDMI Control -ohjausta ja ARC-toimintoa. Asetusten lisätietoja varten katso seuraavaa:
	- – ["HDMI-ohjaus ja synkronoidut toiminnot" \(s. 190\)](#page-189-0)
	- – ["Audio Return Channel -toiminto \(ARC\)" \(s. 191\)](#page-190-0)
- Jos televisio ei tue Audio Return Channelia (ARC), tarvitaan digitaalinen optinen kaapeliliitäntä television ia laitteen välille.

### **HDMI-liitäntä toiseen televisioon tai projektoriin**

Tässä laitteessa on kaksi HDMI-lähtöliitintä. Jos yhdistät toisen television tai projektorin tähän laitteeseen HDMI-kaapelilla, voit vaihtaa videoiden katsomiseen käytettävän television (tai projektorin) kaukosäätimellä. Katso seuraavasta lisätietoja:

• ["HDMI-lähtöliittimen valinta" \(s. 61\)](#page-60-0)

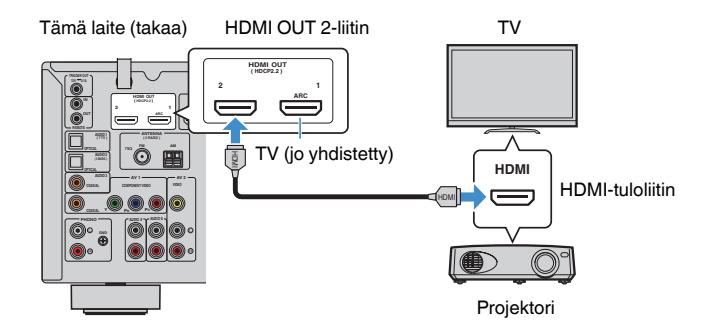

#### **HUOM!**

HDMI-ohjaus ei ole käytettävissä HDMI OUT 2-liittimessä.

### <span id="page-30-0"></span>**3 Toistolaitteiden kytkeminen**

### **HDMI-kytkentä videolaitteeseen kuten BD/DVDsoitin**

Kytke tämä laite ja videolaite toisiinsa HDMI-kaapelilla.

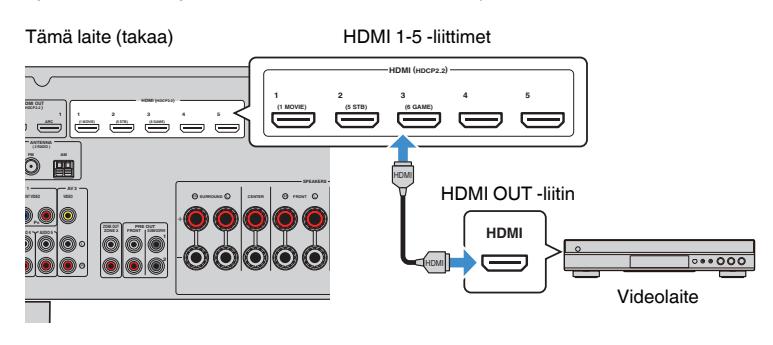

### **Muu kuin HDMI-kytkentä toistolaitteeseen**

### n**VIDEO (komponenttivideo)-kytkentä videolaitteeseen**

Kytke videolaite tähän laitteeseen komponenttivideokaapelilla ja koaksiaalisella digitaalikaapelilla.

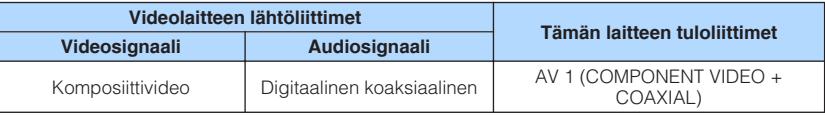

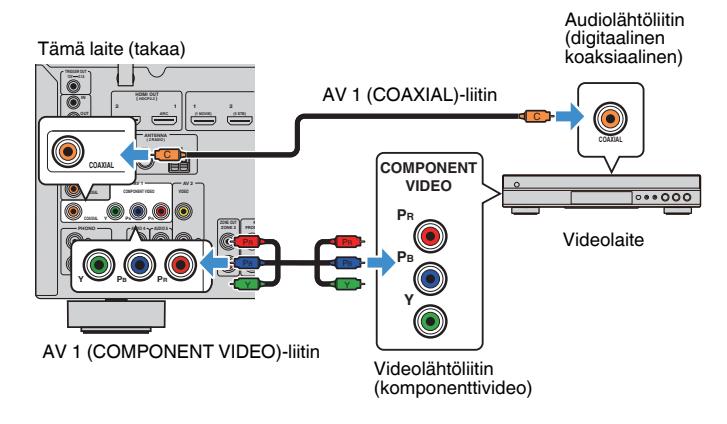

- Tämä laite tukee vain 480i- ja 576i-videosignaaleja (resoluutio).
- Jos tässä laitteessa käytettävissä oleva video/audiotulojen yhdistelmä ei vastaa videolaitteesi liittimiä, muuta yhdistelmä vastaamaan erillislaitteessa käytettävissä olevia lähtöliittimiä. Katso seuraavasta lisätietoja:
	- – ["Toisen tulolähteen audion yhdistäminen tämän hetkisen tulolähteen videon kanssa" \(s. 142\)](#page-141-0)

### <span id="page-31-0"></span>n**VIDEO (komposiittivideo)-kytkentä videolaitteeseen**

Kytke videolaite tähän laitteeseen videokaapelilla ja stereokaapelilla.

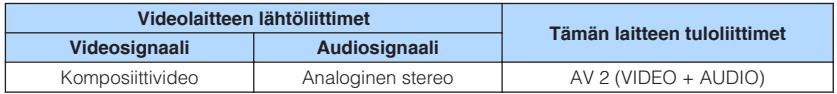

#### Tämä laite (takaa)

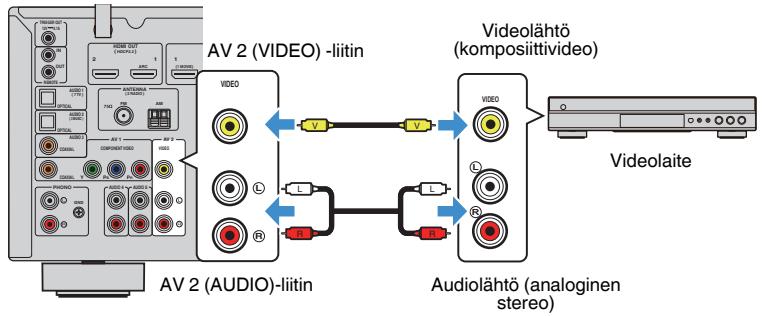

#### **HUOM!**

 Jos tässä laitteessa käytettävissä oleva video/audiotulojen yhdistelmä ei vastaa videolaitteesi liittimiä, muuta yhdistelmä vastaamaan erillislaitteessa käytettävissä olevia lähtöliittimiä. Katso seuraavasta lisätietoja:

▪ ["Toisen tulolähteen audion yhdistäminen tämän hetkisen tulolähteen videon kanssa" \(s. 142\)](#page-141-0)

### **nAUDIO-kytkentä audiolaitteeseen kuten CD-soitin**

Kytke tähän laitteeseen audiolaite (esim. CD-soitin, MD-soitin, levysoitin jne. Valitse yksi seuraavista kytkentätavoista audiolaitteessa käytettävissä olevan audiolähtöliitännän perusteella.

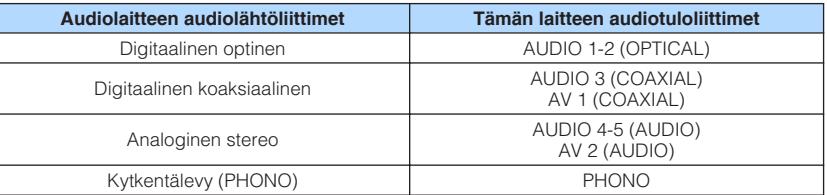

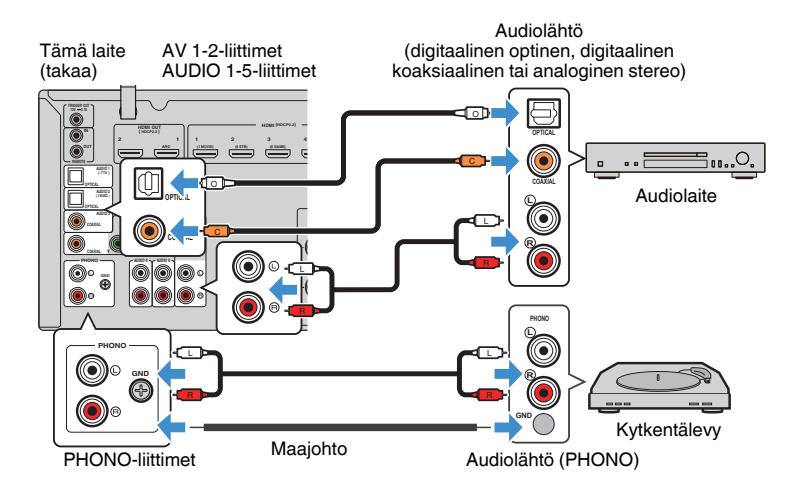

- Tämän laitteen PHONO-liitin on yhteensopiva MM-äänirasian (cartridge) kanssa. Yhdistääksesi kytkentälevyn alhaisen lähdön MC-äänirasiaan käytä vahvistavaa lähetintä.
- Kytkentälevyn yhdistäminen tämän laitteen GND -liittimeen saattaa vähentää signaalin kohinaa.
- Laitteen perusasetusten mukaan television ääni ohjataan liitinryhmään "AUDIO1". Jos kytkit AUDIO 1 liittimiin jonkin ulkoisen laitteen, muuta television audiotulon asetuksia "TV Audio Input"-asetuskohdassa "Setup"-valikossa. Jos haluat käyttää SCENE-toimintoa, sinun täytyy myös muuttaa tuloasetus kohdalle SCENE (7). Katso seuraavasta lisätietoja:
	- – ["TV:n äänitulolle käytettävän audioliittimen asetus" \(s. 129\)](#page-128-0)
	- – ["Scene-toimintosarjan rekisteröinti" \(s. 90\)](#page-89-0)

### <span id="page-32-0"></span>**Etulevyn liitin**

Kytke etulevyn AUX-liittimeen väliaikaisesti käytettävä laite, esimerkiksi kannettava audiosoitin.

#### $\triangle$ **VAROITUS**

▪ Lopeta ohjelman toisto kytkettävästä laitteesta ja vaimenna tämän laitteen äänenvoimakkuus ennen kytkemistä. Äänenvoimakkuus voi olla yllättävän voimakas, ja se saattaa johtaa kuulon vaurioitumiseen.

#### **HUOM!**

Valitse audiokaapeli kytkettävässä laitteessa olevan liitintyypin mukaan.

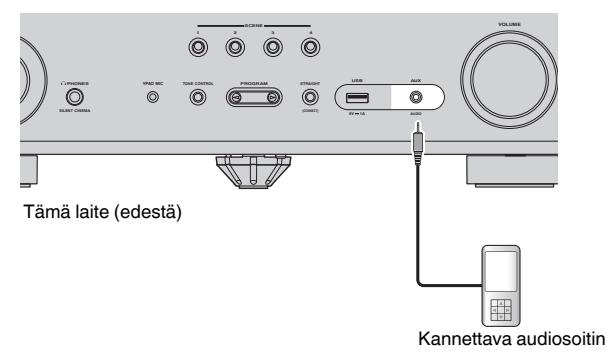

Jos valitset "AUX" tulolähteeksi painamalla INPUT, audiolaitteella toistettava ääni lähetetään tästä laitteesta.

### <span id="page-33-0"></span>**4 Radioantennien kytkentä**

### **FM-/AM-antennien kytkeminen (lukuun ottamatta Yhdistyneen kuningaskunnan, Euroopan, Venäjän ja Australian malleja)**

Kytke mukana toimitetut FM- ja AM-antennit tähän laitteeseen.

Kiinnitä FM-antennin pää seinään. Kiinnitä AM-antenni tasaiselle alustalle.

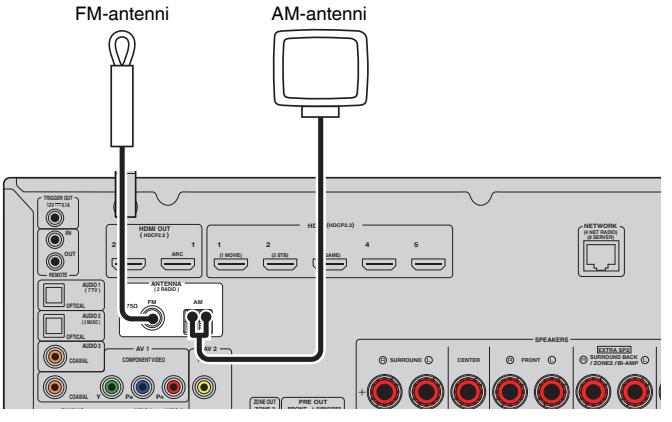

Tämä laite (takaa)

#### **AM-antennin kokoaminen ja kytkeminen**

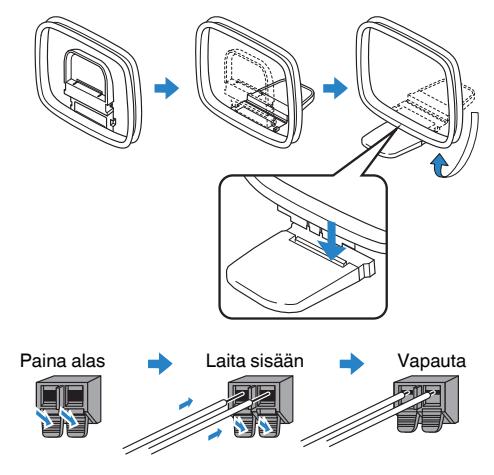

- Suorista vain tarvittava määrä AM-antennikaapelia.
- AM-antennin johtimissa ei ole napaisuutta.

### <span id="page-34-0"></span>**DAB-/FM-antennin kytkeminen (Yhdistyneen kuningaskunnan, Euroopan, Venäjän ja Australian mallit)**

Kytke mukana toimitettu DAB/FM-antenni laitteeseen ja kiinnitä antennin pää seinään.

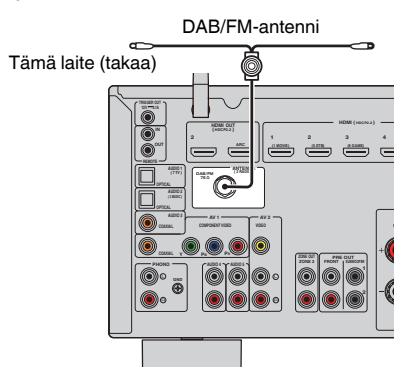

- Antenni pitää suoristaa vaakatasoon.
- Jos radiolähetyksen kuuluvuus on heikko, muuta DAB/FM-antennien korkeutta, suuntausta tai sijaintia.

### <span id="page-35-0"></span>**5 Verkkokytkennän valmistelu**

### **Verkkokytkennän valmistelu**

Laite tukee langallisia ja langattomia liitäntöjä. Valitse yhteyden muodostustapa käytettävissä olevan verkkoympäristön perusteella.

Jos käytä reititintä, joka tukee DHCP-toimintoa langallisessa liitännässä, sinun ei tarvitse tehdä mitään verkkoasetuksia tälle laitteelle.

#### **HUOM!**

 Sinun täytyy muuttaa verkkoasetuksia, jos reititin ei tue DHCP-toimintoa tai haluat tehdä verkkoasetukset itse manuaalisesti. Katso seuraavasta lisätietoja:

▪ ["Verkko-ominaisuuksien asetus manuaalisesti" \(s. 132\)](#page-131-0)

Yhdistääksesi laitteen langattomaan verkkoon valitse yksi seuraavista tavoista langattomien verkkoasetusten tekemiseksi.

#### l **Tapa käyttämällä MusicCast-asetusta**

 Kun lisäät tämän laitteen MusicCast-verkkoon, voit tehdä myös laitteen langattomat verkkoasetukset samalla. Jos käytät MusicCast CONTROLLER-toimintoa, suosittelemme langatonta liitäntää MusicCast-verkkoon. Katso seuraavasta lisätietoja:

– ["Tämän laitteen lisääminen MusicCast-verkkoon" \(s. 48\)](#page-47-0)

#### $\bullet$  Muut tavat

Katso seuraavasta lisätietoja:

– ["Verkkoyhteyden muodostustavan valinta" \(s. 173\)](#page-172-0)

### **Verkkokaapelin kytkentä (langallinen liitäntä)**

Kytke tämä laite reitittimeen erikseen myytävällä STP-verkkokaapelilla (CAT-5 tai tunnusluvultaan suurempi suora kaapeli).

Voit kuunnella tämän laitteen kautta Internet-radiota sekä mediapalvelimelle, kuten tietokoneelle tai NAS (Network Attached Storage) -palvelimelle, tallennettua musiikkia.

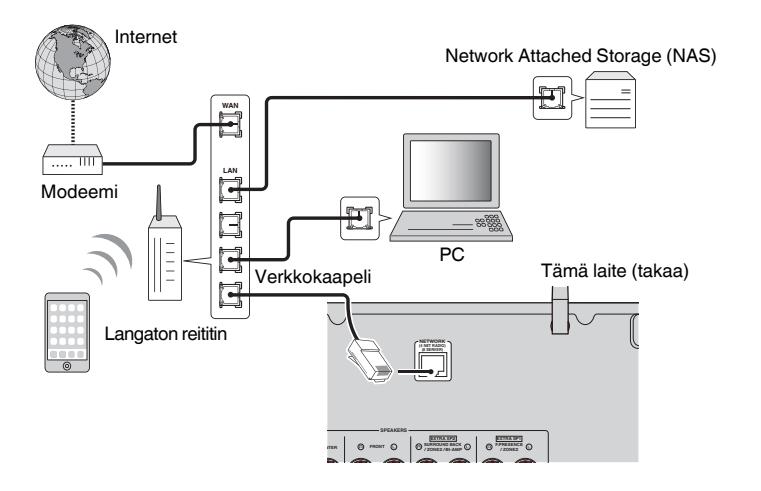

- Jos käytössä on DHCP-toimintoa tukeva reititin, verkkoasetukset (IP-osoite jne.) määrittyvät eikä sinun tarvitse muuttaa niitä. Sinun täytyy muuttaa verkkoasetuksia vain, jos reititin ei tue DHCP-toimintoa tai haluat tehdä verkkoasetukset itse manuaalisesti. Katso seuraavasta lisätietoja:
	- – ["Verkko-ominaisuuksien asetus manuaalisesti" \(s. 132\)](#page-131-0)
- Voit tarkastaa, ovatko tälle laitteelle määritetyt verkkoasetukset (kuten IP-osoite) oikein. Katso seuraavasta lisätietoja:
- – ["Tämän laitteen verkkotietojen tarkastus" \(s. 131\)](#page-130-0)
### **Langattomien antennien valmistelu (langaton liitäntä)**

Aseta langattomat antennit pystysuoraan, jotta voit yhdistää langattomaan verkkoon tai Bluetooth-laitteeseen langattomasti.

Saadaksesi lisätietoja siitä, miten tämä laite voidaan yhdistää langattomaan verkkoon, katso seuraava:

• ["Verkkokytkennän valmistelu" \(s. 36\)](#page-35-0)

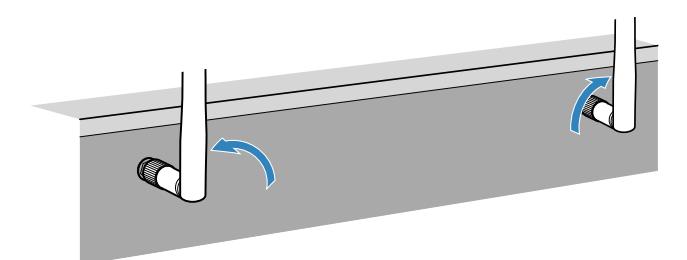

# **6 Muiden laitteiden kytkeminen**

# **Ulkoisen tehovahvistimen yhdistäminen**

Kun yhdistät ulkoisen tehovahvistimen (pre-main amplifier) vahvistaaksesi kaiuttimen lähtöä, yhdistä tehovahvistimen tuloliittimet tämän laitteen PRE OUT -liittimiin. Samat kanavasignaalit syötetään PRE OUT-liittimistä kuten niiden vastaavista SPEAKERSliitimistä.

#### $\bigtriangleup$ **VAROITUS**

- Estääksesi voimakkaan kohinan tai epätavalliset äänet varmista seuraavat seikat ennen liitäntöjen tekemistä.
- Irrota laitteen virtajohto ja sammuta ulkoinen tehovahvistin ennen niiden yhdistämistä.
- Kun käytät PRE OUT-liittimiä, älä kytke kaiuttimia vastaaviin SPEAKERS-liittimiin.
- Kun käytä ulkoista vahvistinta, jossa ei ole äänenvoimakkuuden ohjauksen ohitusta, älä kytke muita laitteita (lukuunottamatta tätä laitetta) vahvistimeen.

#### **HUOMAUTUS**

▪ Älä käsittele langattoman verkon antennia liian rajusti. Antenni voi vaurioitua.

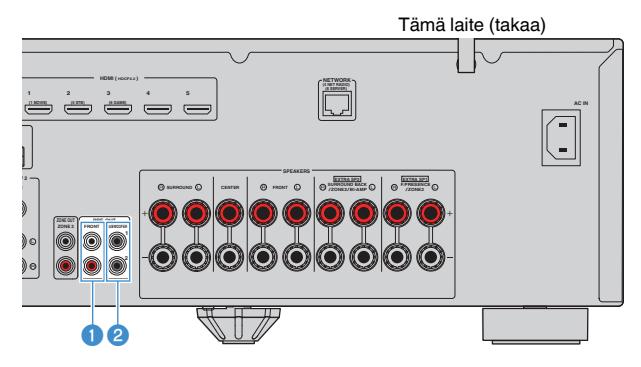

#### **1** FRONT -liittimet

Lähtöetukanavaäänet.

#### 2 **SUBWOOFER 1-2 -liittimet**

Yhdistäminen subwooferiin, jossa on sisäinen vahvistin.

### **Trigger-toiminnon kanssa yhteensopivan laitteen kytkentä**

Trigger-toiminto voi ohjata ulkoista laitetta samanaikaisesti, kun tätä laitetta käytetään (kuten virran päälle/pois kytkeminen ja tulon valinta). Jos sinulla on Yamahan subwoofer, joka tukee järjestelmän kytkentää tai laitetta, jossa on trigger-tuloliitin, voit käyttää trigger-toimintoa yhdistämällä ulkoinen laite TRIGGER OUT-liittimeen monoäänisellä miniliitinkaapelilla.

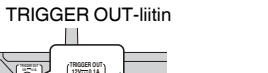

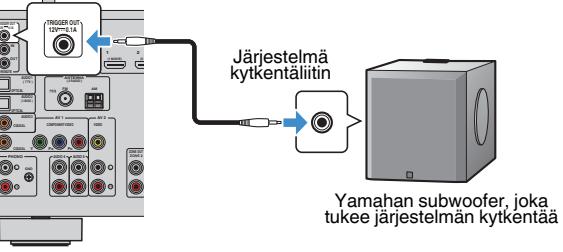

Tämä laite (takaa)

#### **HUOM!**

Voit tehdä trigger-toimintoasetukset. Katso seuraavasta lisätietoja:

▪ ["Zonen\(tila\), jonka kanssa TRIGGER OUT-liitintoiminnot on synkronisoitu, määritys" \(s. 147\)](#page-146-0)

# **7 Virtajohdon liittäminen**

# **Virtajohdon liittäminen**

#### $\triangle$ **VAARA**

(Vain Keski- ja Etelä-Amerikan mallit)

Valitse VOLTAGE SELECTOR -valitsimen asento ENNEN kuin kytket virtajohdon pistorasiaan. VOLTAGE SELECTOR -valitsimen väärä asento voi rikkoa tämän laitteen ja aiheuttaa palovaaran.

#### **Ennen virtajohdon liittämistä**

Aseta VOLTAGE SELECTOR -valitsin paikallisen jännitteen mukaan. Jännitteet ovat 110-120/220-240 V AC, 50/60 Hz.

Tämä laite (takaa) VOLTAGE SELECTOR

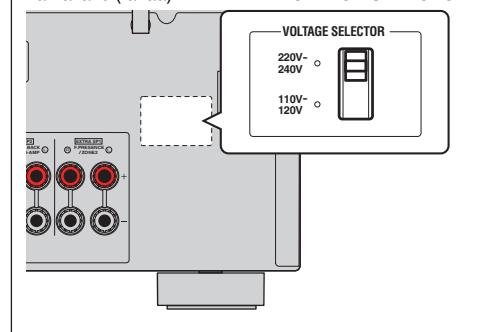

Kun olet tehnyt kaikki edellä luetellut vaiheet, kytke virtajohto laitteeseen ja pistorasiaan.

#### Tämä laite (takaa)

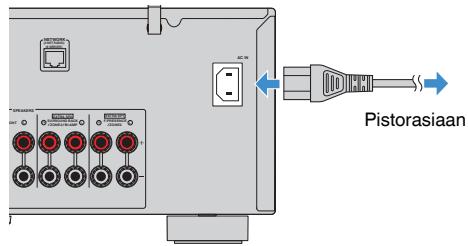

# **8 Näyttövalikkokielen valitseminen**

### **Näyttövalikkokielen valitseminen**

Valitse haluamasi kieli kuvaruutuvalikkoihin.

- **1** Kytke tämä laite toimintatilaan painamalla  $\Diamond$  (vahvistimen **virtapainike).**
- **2 Kytke televisio toimintatilaan. Valitse televisiosta kanava, joka näyttää tämän laitteen kautta tulevan kuvasignaalin (HDMI OUT liitin).**

#### **HUOM!**

 Kun kytket laitteen toimintatilaan ensimmäisen kerran, näkyviin tulee verkon käyttöönottoa koskeva viesti. Voit vaihtaa näyttötietueiden esityskielen.

- **3 Paina SETUP.**
- **4 Valitse nuolipainikkeilla "System" ja paina ENTER.**
- **5 Valitse-nuolipainikkeilla "Language" ja paina ENTER.**

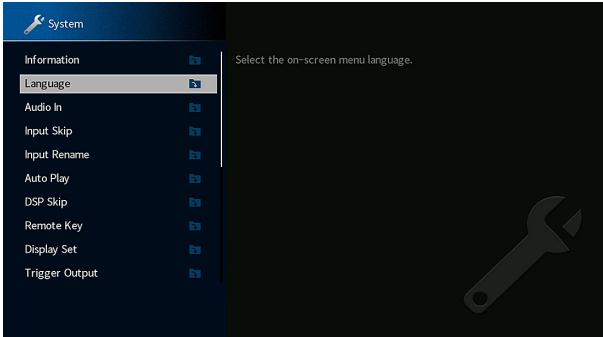

**6 Valitse -nuolipainikkeilla haluamasi kieli.**

### **7 Jos haluat sulkea valikon, paina SETUP.**

Nyt tarvittavat asetukset on tehty.

#### **HUOM!**

Etulevyn näytön tietueet näkyvät vain englanniksi.

# <span id="page-40-0"></span>**9 Välttämättömät kaiutinasetukset**

# **Kaiuttimen konfiguraation määritys**

Jos käytät jotakin seuraavista kaiutinkokoonpanoista, tee alla oleva toimenpide ja määritä vastaavat kaiutinasetukset manuaalisesti, ennen kuin käynnistät YPAOasetusvalinnan.

- Bi-amp-liitännän käyttö (parempilaatuinen äänentoisto bi-amp-liitännän avulla)
- Zone2-kaiuttimien käyttö
- Surround-kaiuttimien käyttö Front 5.1-kaiutinjärjestelmässä (Virtual CINEMA FRONT)
- Tehostekaiuttimien käyttö Dolby Atmos- tai DTS:X-sisällön toistoon

#### **HUOM!**

Kaiutinkonfiguraation lisätietoja varten katso seuraavaa:

- ▪ ["Bi-amp -kytkentään sopivat etukaiuttimet" \(s. 29\)](#page-28-0)
- ▪ ["Musiikin toisto useissa huoneissa \(monihuonekäyttö\)" \(s. 55\)](#page-54-0)
- ▪ ["Virtual CINEMA FRONT-käyttö" \(s. 26\)](#page-25-0)
- ▪ ["Etutehostekaiuttimien sijoitus" \(s. 182\)](#page-181-0)
- **1** Kytke tämä laite toimintatilaan painamalla  $\circled{}$  (vahvistimen **virtapainike).**
- **2 Kytke televisio toimintatilaan. Valitse televisiosta kanava, joka näyttää tämän laitteen kautta tulevan kuvasignaalin (HDMI OUT liitin).**

#### **HUOM!**

Kun kytket laitteen toimintatilaan ensimmäisen kerran, näkyviin tulee verkon käyttöönottoa koskeva viesti. Paina nyt RETURN ja jatka vaiheeseen 3.

- **3 Paina SETUP.**
- **4 Valitse -nuolipainikkeilla "Speaker" ja paina ENTER.**

### **5 Määritä oikeat kaiutinasetukset.**

- Käyttämällä bi-amp-liitäntöjä tai Zone2-kaiuttimia valitse kaiutinjärjestelmäsi kohdassa "Power Amp Assign". Katso seuraavasta lisätietoja:
	- ["Kaiutinjärjestelmän asetus" \(s. 109\)](#page-108-0)
- Jos käytät surround-kaiuttimia Front 5.1 -kaiutinjärjestelmässä (Virtual CINEMA FRONT), valitse ensin surround-kaiutinkokoonpanosi kohdassa "Configuration". Katso seuraavasta lisätietoja:
	- – ["Surround-kaiuttimien kokoonpanon asetus" \(s. 111\)](#page-110-0)
- Kun käytät tehostekaiuttimia Dolby Atmos- tai DTS:X-toiston yhteydessä, valitse tehostekaiutinkokoonpanosi kohdassa "Configuration". Katso seuraavasta lisätietoja:
- ["Tehostekaiuttimien kokoonpanon asetus" \(s. 112\)](#page-111-0)

### **6 Jos haluat sulkea valikon, paina SETUP.**

Nyt kaiutinasetukset on tehty.

### **Automaattiset kaiutinasetukset (YPAO)**

Yamaha Parametric Room Acoustic Optimizer (YPAO)-toiminnon avulla tämä laite tunnistaa kaiutinkytkennät ja mittaa kaiuttimien etäisyydet kuuntelupaikalta. Sen jälkeen toiminto valitsee automaattisesti parhaat kaiutinasetukset, kuten kaiuttimien äänenvoimakkuudet, ja akustiikkaan vaikuttavat asetukset kuunteluhuoneeseesi sopiviksi.

#### **HUOM!**

- Käynnistä YPAO-toiminto vasta, kun olet kytkenyt television ja kaiuttimet tähän laitteeseen.
- Tee vastaavat kaiutinasetukset manuaalisesti ennen YPAO-toiminnon käyttöä. Asetusten lisätietoja varten katso seuraavaa:
- – ["Kaiuttimen konfiguraation määritys" \(s. 41\)](#page-40-0)
- Mittausprosessin aikana testiääniä lähetetään suurella äänenvoimakkuudella. Et voi säätää äänenvoimakkuutta.
- Mittausprosessin aikana pidä huone niin hiljaisena kuin mahdollista ja älä seiso kaiuttimien ja YPAOmikrofonin välissä, jotta tarkka mittaus suoritettaisiin.
- Älä kytke kuulokkeita laitteeseen.
- **1** Kytke tämä laite toimintatilaan painamalla  $\Diamond$  (vahvistimen **virtapainike).**
- **2 Kytke televisio toimintatilaan. Valitse televisiosta kanava, joka näyttää tämän laitteen kautta tulevan kuvasignaalin (HDMI OUT liitin).**
- **3 Kytke subwoofer toimintatilaan ja säädä sen äänenvoimakkuus puoliväliin. Jos subwooferissa on jakotaajuuden säädin, säädä se maksimiin.**

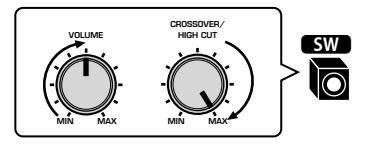

### **4 Aseta YPAO-mikrofoni kuuntelupaikalle. Kytke se tämän laitteen etulevyn YPAO MIC -liittimeen.**

 Aseta YPAO-mikrofoni korvien korkeudelle kuuntelupaikalle. Suosittelemme jalustan käyttöä mikrofonin tukemiseen. Kiinnitä mikrofoni jalustaan jalustan omilla kiinnitysruuveilla.

#### Tämä laite (edestä)

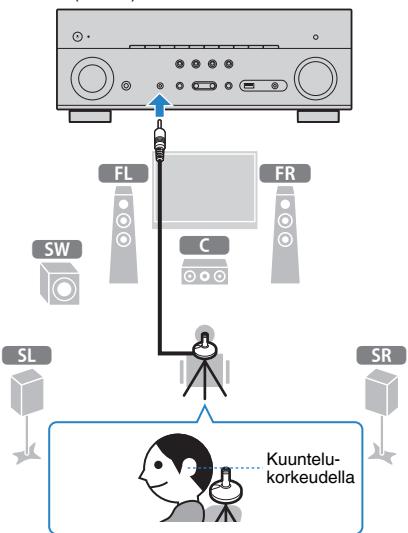

Seuraava tietue tulee television kuvaruutuun.

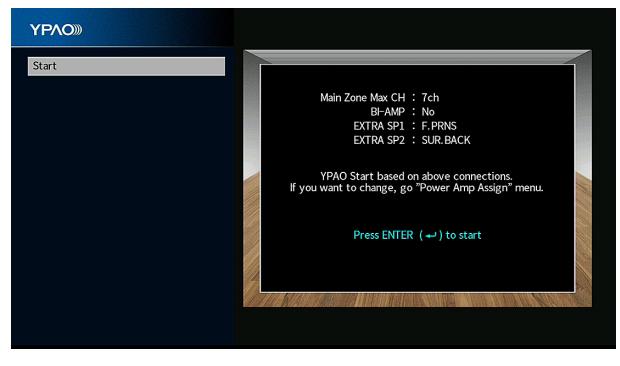

#### **HUOM!**

- Toiminnan peruuttamiseksi irrota YPAO-mikrofoni ennen mittauksen aloittamista.
- Tee tehovahvistimen määräysasetus painamalla RETURN ja valitsemalla "Speaker" "Setup" valikosta. Katso seuraavasta lisätietoja:
- – ["Kaiutinjärjestelmän asetus" \(s. 109\)](#page-108-0)

### **5 Aloita mittaus painamalla ENTER.**

 Mittaus alkaa 10 sekunnin kuluessa. Painamalla ENTER aloita mittaus välittömästi.

Seuraava tietue tulee television kuvaruutuun mittauksen jälkeen.

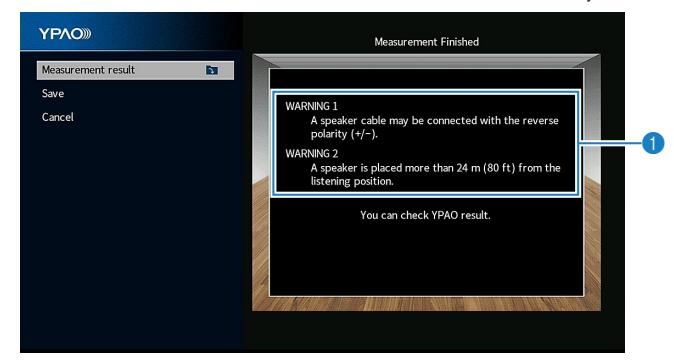

1 **Varoitusviesti (jos aiheellinen)**

#### **HUOM!**

- Lopeta mittaus väliaikaisesti painamalla RETURN.
- Jos näkyviin tulee virheviesti tai varoitusviesti, katso seuraavaa:
	- – ["Virheilmoitukset YPAO:sta" \(s. 46\)](#page-45-0)
	- – ["Varoitusilmoitukset YPAO:sta" \(s. 47\)](#page-46-0)

**6 Varmista televisioruutuun tulevat tulokset.**

#### **HUOM!**

 Tarkasta mittaustulokset erityisesti valitsemalla "Measurement result" ja painamalla ENTER. Katso seuraavasta lisätietoja:

▪ ["YPAO-mittaustulosten tarkastus" \(s. 44\)](#page-43-0)

**7 Valitse -nuolipainikkeilla "Save" ja paina ENTER.**

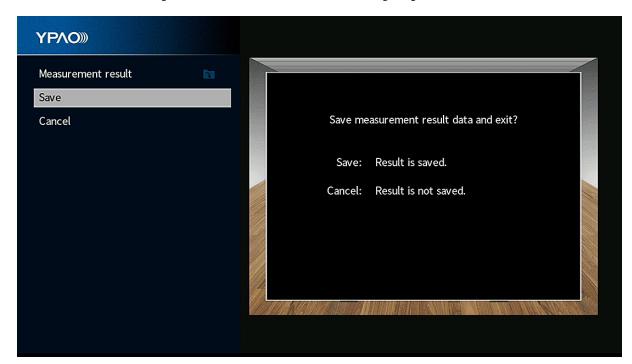

Säädetyt kaiutinasetukset valikoituvat käyttöön.

#### **HUOM!**

Jos haluat lopettaa mittauksen soveltamatta tuloksia, valitse "Cancel".

### **8 Irrota YPAO-mikrofoni tästä laitteesta.**

Kaiutinasetuksien optimointi on nyt valmis.

#### **HUOMAUTUS**

▪ YPAO-mikrofoni on hyvin herkkä lämmölle. Älä laita sitä paikkaan, jossa se voi altistua suoralle auringonvalolle tai korkeille lämpötiloille (esim. AV-laitteen päälle).

#### **HUOM!**

 "YPAO Volume" "Option"-valikossa on automaattisesti käytössä YPAO-mittauksen jälkeen. Sen jälkeen korkea- ja matalataajuiset tasot säädetään automaattisesti äänenvoimakkuuden mukaisesti niin, että voit nauttia luonnollisista äänistä jopa alhaisella äänenvoimakkuudella. Katso seuraavasta lisätietoja "YPAO Volume"-toiminnosta:

▪ ["Korkea- ja matalataajuisten tasojen säätäminen automaattisesti äänenvoimakkuuden mukaan" \(s. 95\)](#page-94-0)

# <span id="page-43-0"></span>**YPAO-mittaustulosten tarkastus**

Voit tarkastaa YPAO-mittaustulokset.

**1 Mittauksen jälkeen käyttämällä -nuolinäppäimiä valitse "Measurement result" ja paina ENTER.**

#### **HUOM!**

Voit myös tarkastaa aikaisemmat mittaustulokset "Setup" -valikosta. Katso seuraavasta lisätietoja:

▪ ["Aikaisempien YPAO-säätöjen uudelleen lataus" \(s. 115\)](#page-114-0)

Seuraava näyttö tulee näkyviin.

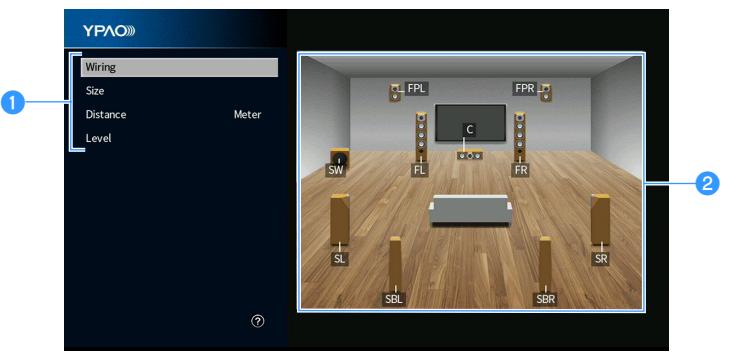

- **<sup>0</sup>** Mittaustuloskohteet
- 2 **Mittaustulosyksityiskohdat**
- **2 Käyttämällä -nuolipainikkeita valitse kohde.**

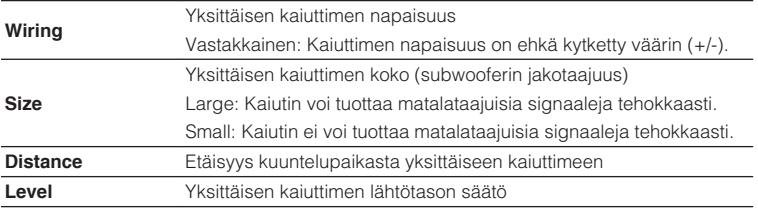

**3 Lopeta tulosten tarkastus ja palaa edelliseen näyttöön painamalla RETURN.**

### **Aikaisempien YPAO-säätöjen uudelleen lataus**

Kun kaiutinasetukset, jotka olet tehnyt manuaalisesti, eivät ole sopivia, noudata alla olevaa toimenpidettä poistaaksesi manuaaliset asetukset ja ladataksesi uudelleen aikaisemmat YPAO-säädöt.

### **1 Paina SETUP.**

- **2 Valitse -nuolipainikkeilla "Speaker" ja paina ENTER.**
- **3 Valitse -nuolipainikkeilla "YPAO Result" ja paina ENTER.**
- **4 Valitse -nuolipainikkeilla "Setup Reload" ja paina ENTER.**

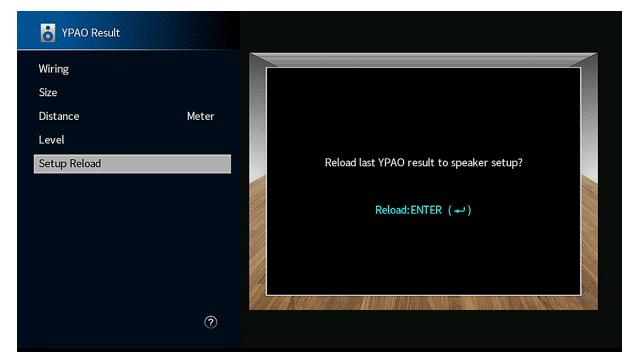

### **5 Paina SETUP.**

Nyt asetukset on tehty.

### **HUOM!**

Katso seuraavasta lisätietoja:

▪ ["Aikaisempien YPAO-säätöjen uudelleen lataus" \(s. 115\)](#page-114-0)

# <span id="page-45-0"></span>**Virheilmoitukset YPAO:sta**

Jos mittauksen aikana näkyviin tulee virheviesti, ratkaise ongelma ja käynnistä YPAO uudelleen.

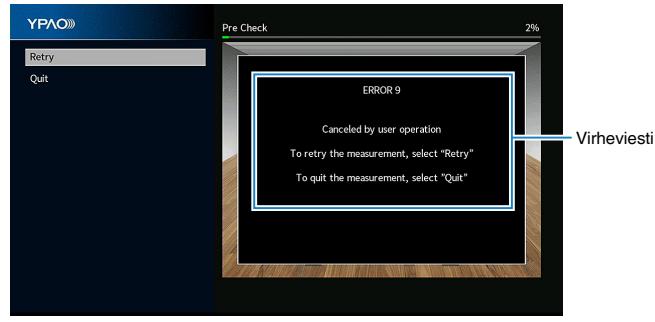

**TV-ruutu**

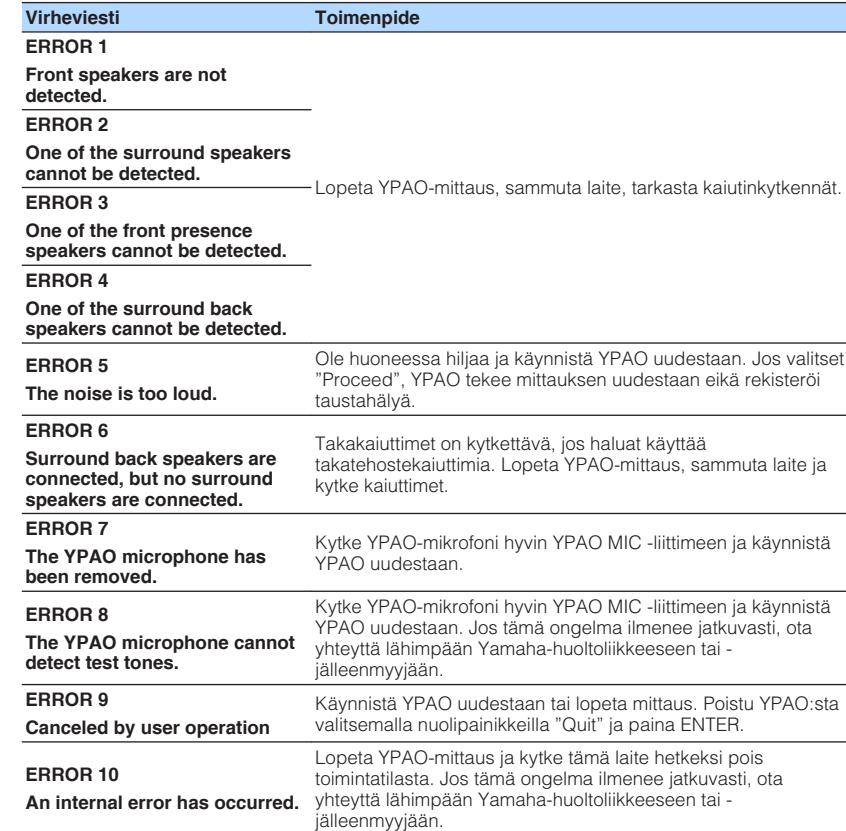

#### **HUOM!**

- Lopeta ongelman ratkaisuun tähtäävä YPAO-mittaus valitsemalla -nuolipainikkeilla "Quit" ja paina ENTER.
- Vain virheviesteissä ERROR 5 ja ERROR 9 voit jatkaa sen hetkistä YPAO-mittausta. Valitse nuolipainikkeilla "Proceed" ja paina ENTER.
- Kokeile uudelleen YPAO-mittausta alusta asti valitsemalla -nuolipainikkeilla "Retry" ja paina ENTER.

# <span id="page-46-0"></span>**Varoitusilmoitukset YPAO:sta**

Vaikka mittauksen jälkeen näkyviin tulisikin varoitusviesti, voit silti soveltaa mittaustuloksia noudattamalla näytössä näkyviä ohjeita.

Suosittelemme kuitenkin, että suoritat YPAO-mittauksen uudelleen, jotta saisit käyttöösi parhaat mahdolliset kaiutinasetukset.

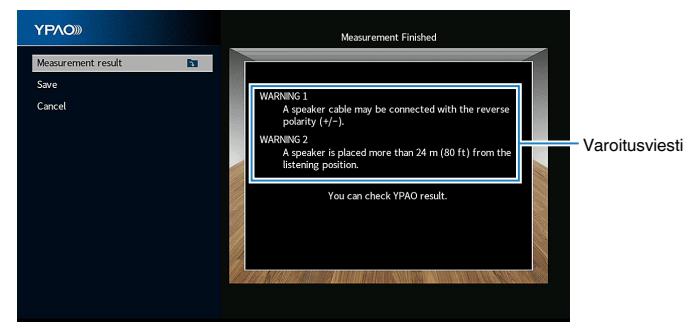

**TV-ruutu**

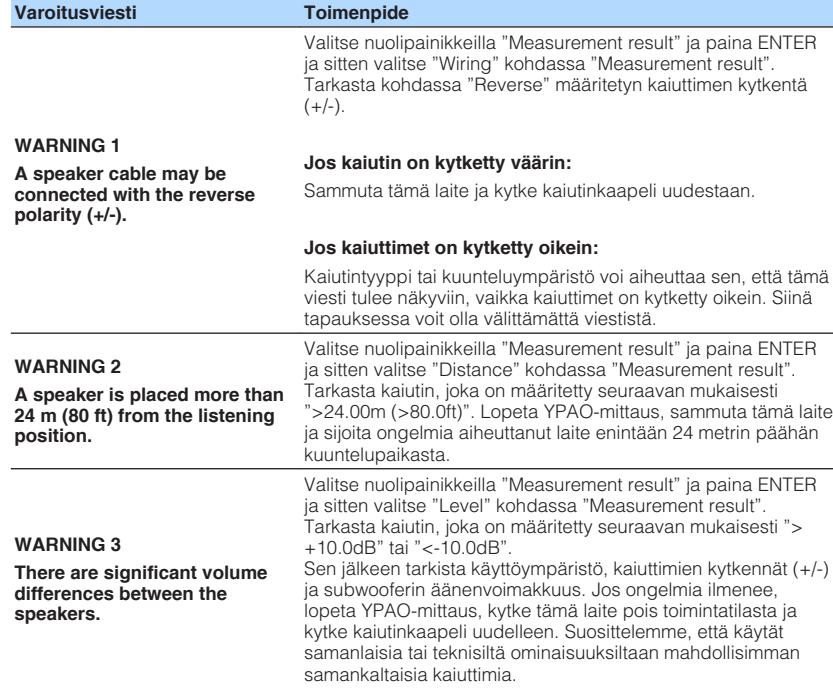

# **10 MusicCast-asetus**

# **Mikä MusicCast on**

MusicCast on Yamahan uusi langaton musiikkiratkaisu. Sen ansiosta voit jakaa musiikkia kaikkiin huoneisiin eri laitteiden välillä. Voit nauttia musiikista, jota on älypuhelimessa, tietokoneessa, NAS-palvelimella ja musiikin suoratoistopalveluissa. Voit kuunnella musiikkia missä tahansa kodin huoneessa. Toimintoja ohjaat yhdellä helppokäyttöisellä sovelluksella. Lisätietoja MusicCast-yhteensopivista tuotteista saat verkkosivustoltamme:

#### **http://www.yamaha.com/musiccast/**

- "MusicCast CONTROLLER" -sovelluksella ohjaat sujuvasti kaikkia MusicCastyhteensopivia laitteita.
- Voit linkittää MusicCast-yhteensovpivan laitteen toisessa huoneessa olevaan toiseen laitteeseen ja toistaa niiden sisältöä samanaikaisesti.
- Toista musiikkia musiikin suoratoistopalveluista. (Yhteensopivat musiikin suoratoistopalvelut voivat olla alue- ja tuotekohtaisia).
- Tee MusicCast-yhteensopivien laitteiden langattomat verkkoastukset.

# **MusicCast CONTROLLER-käyttö**

MusicCast-yhteensopivan laitteen verkkotoimintojen käyttöä varten tarvitset "MusicCast CONTROLLER" -sovelluksen. Sovellus on ilmainen, ja sen nimi on "MusicCast CONTROLLER". Hae se App Store-sovelluskaupasta tai Google Play sovelluskaupasta ja asenna se laitteeseesi.

### **Tämän laitteen lisääminen MusicCast-verkkoon**

Lisää tämä laite MusicCast-verkkoon tekemällä seuraava toimenpide. Samalla voit määrittää tämän laitteen langattoman verkon asetukset.

#### **HUOM!**

Tarvitset tätä varten SSID:n ja verkon salasanan.

**1 Valitse mobiililaitteesta "MusicCast CONTROLLER" -sovellus ja valitse sitten "Setup".**

#### **HUOM!**

Jos olet jo kytkenyt muut MusicCast-yhteensopivan laitteet kotiverkkoosi, napauta "Settings" ja sitten "Add New Device".

**2 Avaa "MusicCast CONTROLLER" -sovellus noudattamalla näytössä näkyviä ohjeita. Pidä sitten tämän laitteen etulevyn CONNECT-painiketta painettuna 5 sekunnin ajan.**

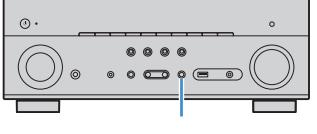

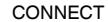

### **3 Määritä verkkoasetukset noudattamalla "MusicCast CONTROLLER" -sovelluksen näytössä näkyviä ohjeita.**

Laitteen lisääminen MusicCast-verkkoon ja verkkoasetukset on nyt tehty.

#### **HUOM!**

- AirPlayta ja DSD-audiota ei saa kuuluviin.
- Kun Pure Direct on valittu käyttöön, muita tulolähteitä kuin verkkolähteitä ja Bluetooth- ja USBohjelmalähteitä ei voida toistaa.
- Jos määrität tämän laitteen langattomat yhteysasetukset tällä tavalla, langattoman LAN:n ilmaisin etulevyssä palaa silloin, kun tämä laite muodostaa yhteyttä verkkoon (vaikka käytössä olisi kaapelilla muodostettu verkkoyhteys).
- Voit tahdistaa MusicCast-laitteiden ja tämän laitteen (MusicCast master) toimintatilat. Asetusten lisätietoja varten katso seuraavaa:
	- – ["Tahdistetun virrankytkennän asetus tästä laitteesta MusicCast-yhteensopiviin laitteisiin" \(s. 134\)](#page-133-0)

# **ÄÄNESTÄ NAUTTIMINEN**

# **Äänikenttätehosteista nauttiminen**

# **Valitse suosikkiäänitila**

Tässä laitteessa on erilaisia ääniohjelmia ja tilaäänidekoodereita, joiden avulla voit toistaa ohjelmalähteitä niille sopivilla asetuksilla (äänikenttätehosteet, stereotoisto jne.).

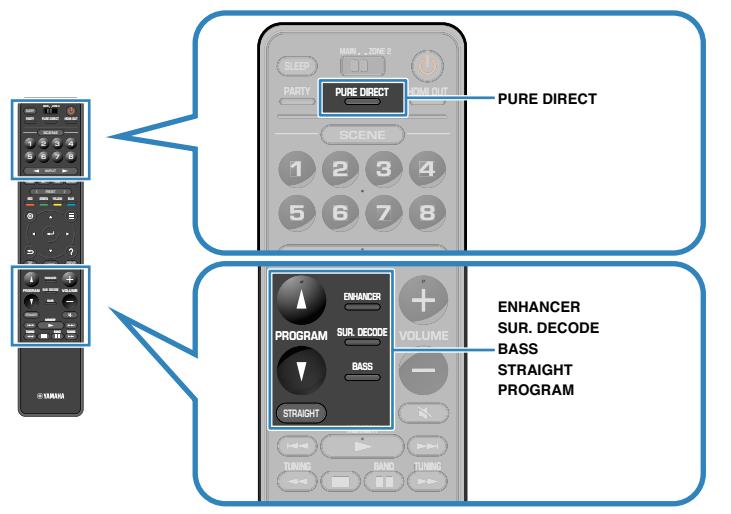

### **HUOM!**

- Jokaiselle tuloliittimelle voidaan määrittää jokin ääniohjelma.
- Etunäytön kaiutinilmaisimista voit tarkastaa, mitkä kaiuttimet toistavat ääntä juuri tällä hetkellä.

# **3D-äänikentät (CINEMA DSP 3D)**

### **CINEMADSP 3D**

Tässä laitteessa on useita erilaisia ääniohjelmia, jotka hyödyntävät Yamahan omaa DSP-teknologiaa (CINEMA DSP 3D). Niiden avulla voit helposti luoda huoneeseesi äänikentän, joka on kuin oikeassa elokuvateatterissa tai konserttisalissa, ja nauttia luonnollisista kolmiulotteisista äänikentistä.

### Äänentoisto-ohjelman ryhmä

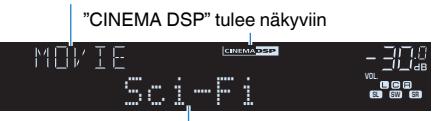

### Äänentoisto-ohjelma

#### **HUOM!**

- Voit säätää äänikenttätehosteen tasoa. Katso seuraavasta lisätietoja: – ["Äänikentän tehostetason säätö" \(s. 118\)](#page-117-0)
- Jokaiselle tuloliittimelle voidaan määrittää jokin ääniohjelma.
- Suosittelemme tehostekaiuttimien käyttöä, jotta saavutettaisiin steroäänikentän täysi teho. Vaikka tehostekaiuttimia ei ole yhdistetty, tämä laite luo Virtual Presence Speaker (VPS)-tilan, joka käyttää etu-, keski- ja surround-kaiuttimia tuottamaan stereoäänikenttiä.
- Jos monikanavalähdettä (6.1/7.1.-kanava) syötetään, kun surround-takakaiuttimia ei ole yhdistetty, tämä laite luo Virtual Surround Back Speaker (VSBS)-tilan käyttämällä surround-kaiuttimia lisäämään syvyyden tunnetta takaäänikenttään.
- Kun VPS tai VSBS on toiminnassa, "VIRTUAL" palaa etunäytössä.

### <span id="page-49-0"></span>**Sisällön tyypin mukaisesti optimoidut äänikenttätehosteet**

Laitteessa on monia ääniohjelmia.

Voit nauttia toistolähteistä suosikkiäänitilassasi, kuten lisätyllä äänikenttätehosteella tai stereotoistona.

- Videosisällöstä nauttimista varten suosittelemme valitsemaan ääniohjelman "MOVIE"-kategoriasta.
- Musiikkisisällöstä nauttimista varten suosittelemme valitsemaan ääniohjelman "MUSIC"-kategoriasta.

Ääniohjelmien lisätietoja varten katso seuraavaa:

• ["Ääniohjelman valinta" \(s. 118\)](#page-117-0)

### **HUOM!**

Voit valita ääniohjelman painamalla PROGRAM.

# **Ääniohjelmat ilman takakaiuttimia (Virtual CINEMA DSP)**

Jos valitset jonkin ääniohjelman (ei 2ch Stereo tai 7ch Stereo), vaikka surroundkaiuttimia ei ole kytketty, tämä laite luo automaattisesti surround-äänikentän etukaiuttimien avulla.

### **HUOM!**

Kun Virtual CINEMA DSP on toiminnassa, "VIRTUAL" palaa etunäytössä.

# **Tilaäänen kuuntelu huonetilan etuosaan sijoitetulla viidellä kaiuttimella (Virtual CINEMA FRONT)**

Voit nauttia tilaäänestä, vaikka sijoittaisit takakaiuttimet huonetilan etuosaan.

Kun "Layout" kohdassa "Surround" "Setup"-valikossa on asetettu kohteeseen "Front", tämä laite luo virtuaaliset surround-kaiuttimet huonetilan takaosaan, jolloin kuulet monikanavaisen surround-äänen, vaikka kaikki viisi kaiutinta on sijoitettu huonetilan etuosaan.

#### **HUOM!**

- Asetusten lisätietoja varten katso seuraavaa:
- – ["Surround-kaiuttimien kokoonpanon asetus" \(s. 111\)](#page-110-0)
- Kun Virtual CINEMA FRONT on toiminnassa, "VIRTUAL" palaa etunäytössä.

# **Tilaäänen kuuntelu kuulokkeilla (SILENT CINEMA)**

### SILENT<sup>™</sup> **CINEMA**

Voit kuunnella stereokuulokkeilla tilaääntä tai äänikenttätehosteita, aivan kuten monikanavajärjestelmän kaiuttimista. Kytke kuulokkeet PHONES -liittimeen ja valitse käyttöön ääniohjelma tai tilaäänidekooderi.

# **Äänen kuuntelu muokkaamattomana**

### **Alkuperäinen ääni (suora dekoodaus)**

Kun STRAIGHT painetaan ja suora dekoodaustila on käytössä, tämä laite tuottaa stereoäänen etukaiuttimista 2-kanavaisille lähteille, kuten CD:t, ja se tuottaa prosessoimattomia monikanavaisia ääniä monikanavalähteille.

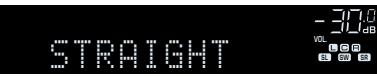

Suora dekoodaus valikoituu käyttöön/pois käytöstä joka painalluksella.

#### **HUOM!**

- Kun surround-takakaiuttimia käytetään, laite tuottaa 7.1-kanavaista ääntä 5.1-kanavaisille lähteille.
- Jos "Layout" kohdassa "Surround" "Setup" -valikossa on asetettu kohteeseen "Front", Virtual CINEMA FRONT toimii, kun monikanavalähdettä toistetaan. Katso seuraavasta lisätietoja:
	- – ["Surround-kaiuttimien kokoonpanon asetus" \(s. 111\)](#page-110-0)
- – ["Tilaäänen kuuntelu huonetilan etuosaan sijoitetulla viidellä kaiuttimella \(Virtual CINEMA](#page-49-0) [FRONT\)" \(s. 50\)](#page-49-0)

# **Monikanavatoisto ilman äänikenttätehosteita (surround-decoder)**

Painamalla SUR. DECODE-painiketta valitse surround-dekooderi. Surrounddekooderin avulla saat monikanavatoistoa 2-kanavaisista ohjelmalähteistä ilman äänikenttätehosteita.

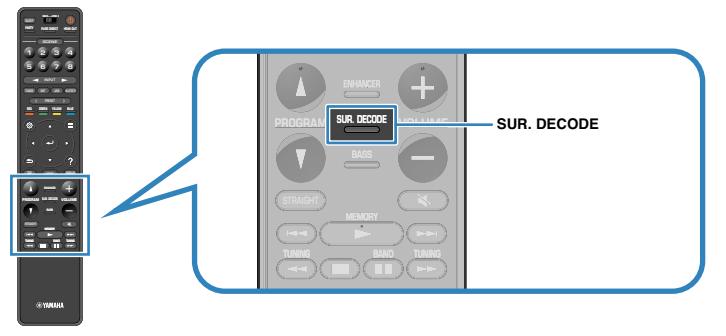

#### "SUR. DECODE" tulee näkyviin

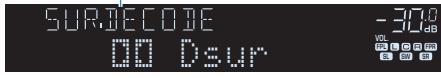

Surround-kooderi vaihtuu joka painalluksella.

#### **HUOM!**

- Voit vaihtaa surround-dekooderin "Surround Decoder"-asetuskohdasta "Setup"-valikossa. Katso seuraavasta lisätietoja:
	- – ["Ohjelmassa käytettävän surround-dekooderin valinta" \(s. 121\)](#page-120-0)
- Katso seuraavasta dekoodereiden lisätietoja:
- – ["Audion dekoodausformaatin sanasto" \(s. 184\)](#page-183-0)
- Surround-dekooderin asetuksia voit säätää "Surround Decoder" -asetuskohdassa "Setup" -valikossa. Katso seuraavasta lisätietoja:
	- – ["Etuäänikentän keskitason suuntauksen \(leveys\) säätö" \(s. 122\)](#page-121-0)
	- – ["Center Spread-toiminnon käyttöasetus" \(s. 122\)](#page-121-0)
- Käyttöön valikoitunut tilaäänidekooderi ei välttämättä toimi kaikkien ohjelmalähteiden kanssa.
- Suosittelemme Dolby Surroundia, kun verkon suoratoistona on Dolby-sisältö.
- Kun Dolby Surround-dekooderi tai Neural:X-dekooderi on valittu, virtuaalinen surround-käsittely (kuten Virtual CINEMA FRONT) ei toimi. Katso seuraavasta lisätietoja:
	- – ["Ääniohjelmat ilman takakaiuttimia \(Virtual CINEMA DSP\)" \(s. 50\)](#page-49-0)
- – ["Tilaäänen kuuntelu huonetilan etuosaan sijoitetulla viidellä kaiuttimella \(Virtual CINEMA](#page-49-0) [FRONT\)" \(s. 50\)](#page-49-0)

### **Puhdas hi-fi-äänentoisto (Pure Direct)**

Kun PURE DIRECT painetaan ja suora toistotila on käytössä, laite toistaa valittua lähdettä pienimmällä virtapiirimäärällä. Tällöin pääset nauttimaan tasokkaasta hifiäänestä.

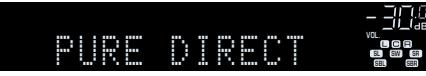

Direct-toiminto valikoituu käyttöön/pois käytöstä joka painalluksella.

#### **HUOM!**

Seuraavia toimintoja ei voi käyttää silloin, kun Pure Direct-toiminto on valittu käyttöön:

- Ääniohjelman valinta
- Multi-zone-toiminnon käyttö
- Sävynsäätö
- Näytöllä näkyvien "Setup" ja "Option" -valikkojen käyttö
- Tietueiden tarkastelu etulevyn näytössä (kun toimintoja ei käytetä)

# **Vahvistettu bassoääni**

### **Basson tehostus (Extra Bass)**

Painamalla BASS ota käyttöön Extra Bass ja kuuntele vahvistettua bassoääntä, huolimatta etukaiuttimien koosta tai siitä, onko subwooferia vai ei.

Extra Bass -toisto kytkeytyy käyttöön/pois käytöstä joka painalluksella.

#### **HUOM!**

 Myös "Extra Bass" -kohdasta ("Option" -valikossa) voit ottaa Extra Bass -toiminnon käyttöön/pois käytöstä. Katso seuraavasta lisätietoja:

▪ ["Extra Bass-käyttöasetus" \(s. 98\)](#page-97-0)

# **Vahvistettu pakattu musiikki**

### **Digitaalisesti pakatun ääniformaatin toisto täyteläisellä äänellä (Compressed Music Enhancer)**

### compressed music

#### **ENHANCER**

Painamalla ENHANCER ota käyttöön Compressed Music Enhancer ja lisää ääneen syvyyttä ja leveyttä. Voit nauttia dynaamisesta äänestä, joka muistuttaa ääntä sellaisena kuin se oli ennen pakkausta. Tätä toimintatilaa voi käyttää samanaikaisesti minkä tahansa muun ääniohjelman kanssa.

#### "ENHANCER" -ilmaisin tulee näkyviin

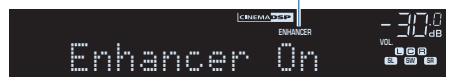

Compressed Music Enhancer -tehostus valikoituu käyttöön/pois käytöstä joka painalluksella.

#### **HUOM!**

▪ Compressed Music Enhancer -toimintoa ei voi käyttää seuraavien äänilähteiden toiston aikana. – Signaalin näytetaajuus on yli 48 kHz

– DSD audio

- Vaihtoehtoisesti voit valita Compressed Music Enhancer -tehostuksen käyttöön/pois käytöstä valikkokohdasta "Enhancer" "Option"-valikossa. Katso seuraavasta lisätietoja:
	- – ["Compressed Music Enhancerin asetus" \(s. 97\)](#page-96-0)

# **Dolby Atmos® ja DTS:X™**

### **Dolby Atmos® ja DTS:X™**

Dolby Atmos- tai DTS:X-sisällön toisto luo realistisen äänen, joka tulee joka suunnasta, myös pään yläpuolelta. Suosittelemme tämän kaiutinjärjestelmän käyttöä tehostekaiuttimien kanssa Dolby Atmos- tai DTS:X-sisällön täyden tehon hyödyntämiseksi.

#### **HUOM!**

Katso seuraavasta lisätietoja kaiutinjärjestelmästä, jossa on tehostekaiuttimet.

- ▪ ["7.1/5.1.2-kanavajärjestelmän käyttö" \(s. 21\)](#page-20-0)
- ▪ ["5.1.2-kanavajärjestelmä käyttö" \(s. 22\)](#page-21-0)

#### **Dolby Atmos®**

▪ Dolby Atmos -sisältö dekoodataan Dolby TrueHD- tai Dolby Digital Plus -formaattina seuraavissa tilanteissa. (Dolby Atmos PCM -formaatti koodataan aina Dolby Atmos -formaattiin.)

– Käytössä ei ole takatehoste- eikä etutehostekaiuttimia.

– Käytät kuulokkeita (2-kanavainen toisto).

▪ Dolby Atmos-dekooderin käytön aikana laite ei käytä virtuaalista surround-käsittelyä (kuten Virtual CINEMA FRONT). Katso seuraavasta lisätietoja:

– ["Ääniohjelmat ilman takakaiuttimia \(Virtual CINEMA DSP\)" \(s. 50\)](#page-49-0)

– ["Tilaäänen kuuntelu huonetilan etuosaan sijoitetulla viidellä kaiuttimella \(Virtual CINEMA](#page-49-0) [FRONT\)" \(s. 50\)](#page-49-0)

#### **DTS:X™**

▪ DTS:X-sisällön toiston aikana voit säätää dialogin äänenvoimakkuutta "DTS Dialogue Control" kohdassa "Option" -valikossa. Katso seuraavasta lisätietoja:

– ["Dialogiäänen säätö DTS:X™-toiston aikana" \(s. 96\)](#page-95-0)

▪ DTS:X-dekooderin käytön aikana laite ei käytä virtuaalista surround-käsittelyä (kuten Virtual CINEMA FRONT). Katso seuraavasta lisätietoja:

– ["Ääniohjelmat ilman takakaiuttimia \(Virtual CINEMA DSP\)" \(s. 50\)](#page-49-0)

– ["Tilaäänen kuuntelu huonetilan etuosaan sijoitetulla viidellä kaiuttimella \(Virtual CINEMA](#page-49-0) [FRONT\)" \(s. 50\)](#page-49-0)

# <span id="page-54-0"></span>**Musiikin toisto useissa huoneissa**

### **Musiikin toisto useissa huoneissa (monihuonekäyttö)**

Monihuonetoiminnon ansiosta voit toistaa eri tulolähteistä huoneessa, johon tämä laite on asennettu (pääalue) ja toisessa huoneessa (Zone2).

Esimerkiksi kun katsot TV:tä olohuoneessa (main zone), toinen henkilö voi kuunnella radiota työhuoneessa (Zone2).

On saatavilla kaksi tapaa yhdistää Zone2:ssa käytettävä laite tähän laitteeseen; käyttämällä laitteen sisäistä vahvistinta tai ulkoista vahvistinta. Kun käytät ulkoista vahvistinta, voit valita 7.1/5.1.2-kanavakaiutinjärjestelmän pääalueella (main zone).

- "Zone2-kaiuttimien kytkentä käyttämällä laitteen sisäistä vahvistinta" (s. 55)
- • ["Zone2-kaiuttimien kytkentä käyttämällä ulkoista vahvistinta" \(s. 57\)](#page-56-0)

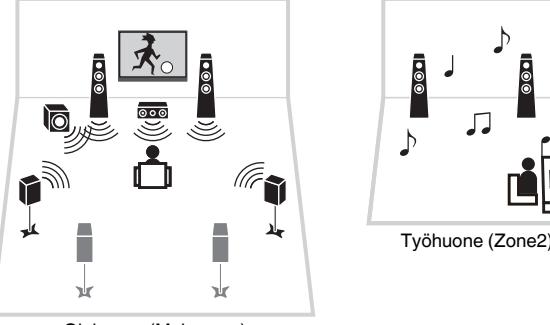

Olohuone (Main zone)

#### **HUOM!**

- Digitaalisia ja analogisia äänilähteitä (mukaan lukien radio), Bluetooth-, USB- ja verkkolähteitä voidaan lähettää Zone2:een (toiseen huoneeseen). Kuunnellaksesi Zone2:ssa (toisessa huoneessa) olevaa ulkoista laitetta sinun tarvitsee yhdistää laite tämän laitteen AUDIO-liittimiin (AV 1-2, AUDIO 1-5 tai PHONO-liittimet).
- "Main Zone Sync" mahdollistaa saman audiolähdön toiston sekä Main zone-alueella että Zone2:ssa. Kun "Main Zone Sync" on valittu Zone2-lähdöksi, Zone2-lähtö vaihtuu automaattisesti samanaikaisesti main zone-alueelle valitun tulolähteen kanssa.
- Juhlatilassa voit toistaa samaa audiolähtöä päätilassa kuin Zone2:ssa (toisessa huoneessa) riippumatta syötetyn äänisignaalin tyypistä. Monikanavaisen lähteen kaikki äänikanavat yhdistyvät kahteen kanavaan ja ohjautuvat Zone2-huoneeseen. Juhlatilan lisätietoja varten katso seuraavaa:
	- – ["Sama lähde useissa huoneissa \(juhlatila\)" \(s. 59\)](#page-58-0)

### **Zone2-kaiuttimien kytkentä**

### n**Zone2-kaiuttimien kytkentä käyttämällä laitteen sisäistä vahvistinta**

Kytke Zone2-huoneeseen sijoitetut kaiuttimet tähän laitteeseen kaiutinkaapelilla.

#### **HUOMAUTUS**

▪ Irrota laitteen virtajohto seinäpistorasiasta, ennen kuin yhdistät kaiuttimet.

Monitila-toiminnon käyttöön ottamiseksi tee välttämättömät kaiutinasetukset. Katso seuraavasta lisätietoja:

- • ["Käytettävissä olevat määritykset lisäkaiutinjärjestelmille, jotka käyttävät laitteen](#page-26-0) [sisäistä vahvistinta" \(s. 27\)](#page-26-0)
- ["Kaiuttimen konfiguraation määritys" \(s. 41\)](#page-40-0)
- • ["Kaiutinjärjestelmän asetus" \(s. 109\)](#page-108-0)

#### **HUOM!**

Voit myös yhdistää Zone2-kaiuttimet käyttämällä ulkoista vahvistinta. Katso seuraavasta lisätietoja:

▪ ["Zone2-kaiuttimien kytkentä käyttämällä ulkoista vahvistinta" \(s. 57\)](#page-56-0)

### **n Kun käytät surround-takakaiuttimia pääalueella**

Yhdistä Zone2-kaiuttimet EXTRA SP1-liittimiin. Käyttääksesi EXTRA SP-liittimiä Zone2 kauttimille, aseta "Power Amp Assign"-asetukseksi "Setup"-valikossa "7.1 +1Zone". Katso seuraavasta lisätietoja:

• ["Kaiutinjärjestelmän asetus" \(s. 109\)](#page-108-0)

### Tämä laite (takaa)

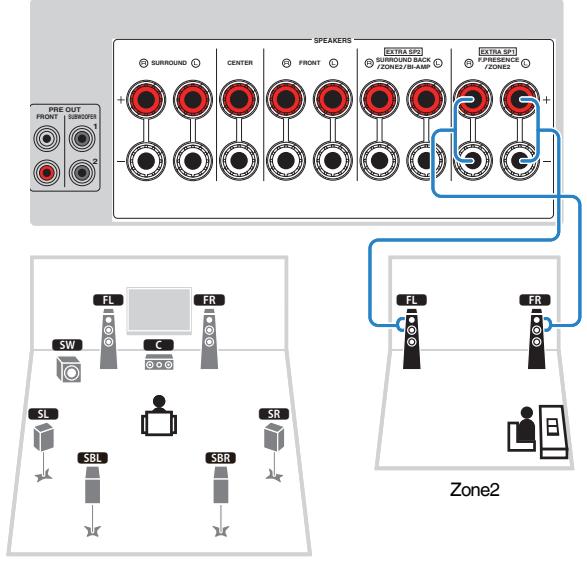

Main zone

### n **Kun käytät tehostekaiuttimia pääalueella**

Yhdistä Zone2-kaiuttimet EXTRA SP2-liittimiin. Käyttääksesi EXTRA SP-liittimiä Zone2 kauttimille, aseta "Power Amp Assign"-asetukseksi "Setup"-valikossa "5.1.2 +1Zone". Katso seuraavasta lisätietoja:

• ["Kaiutinjärjestelmän asetus" \(s. 109\)](#page-108-0)

#### Tämä laite (takaa)

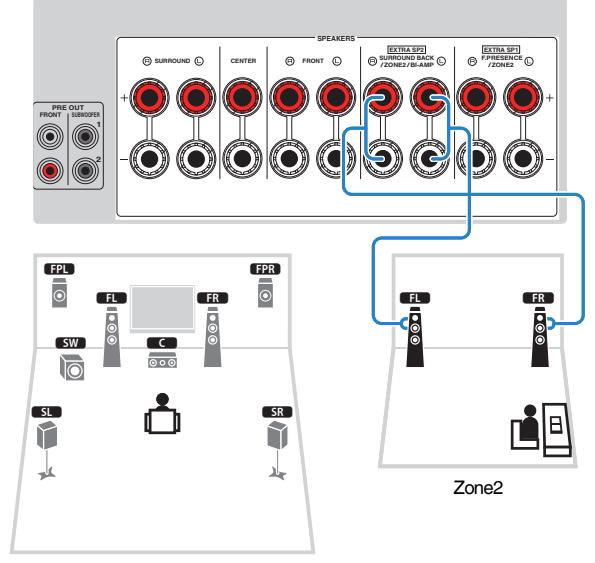

Main zone

### <span id="page-56-0"></span>n**Zone2-kaiuttimien kytkentä käyttämällä ulkoista vahvistinta**

Kytke Zone2 -huoneeseen sijoitettu kaiutin tähän laitteeseen stereokaapelilla.

#### **HUOMAUTUS**

▪ Irrota laitteen virtajohto seinäpistorasiasta, ennen kuin yhdistät ulkoisen vahvistimen.

#### **HUOM!**

 Voit yhdistää Zone2-huoneeseen sijoitetut kaiuttimet tähän laitteeseen kaiutinkaapeleilla. Katso seuraavasta lisätietoja:

▪ ["Zone2-kaiuttimien kytkentä käyttämällä laitteen sisäistä vahvistinta" \(s. 55\)](#page-54-0)

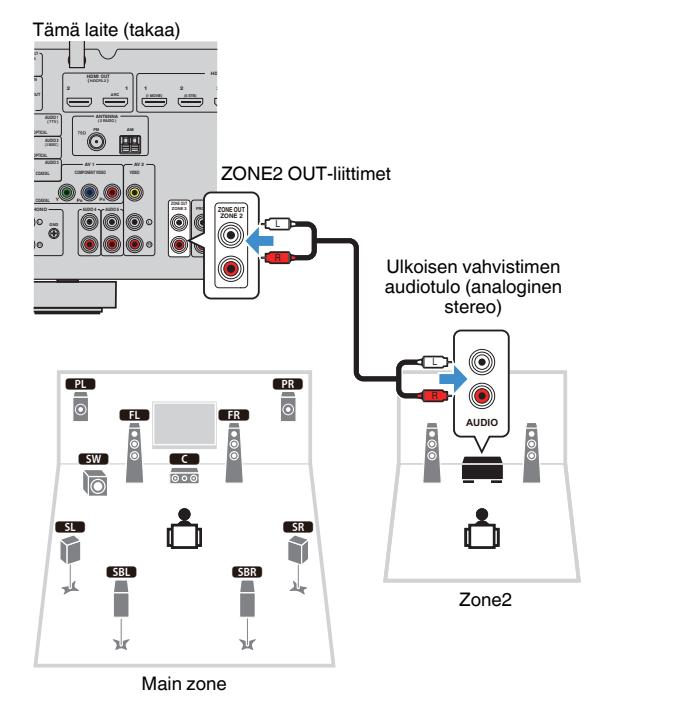

# **Laitteen käyttö Zone2-huoneesta (kaukokytkentä)**

Voit käyttää tätä laitetta tai ulkoisia laitteita Zone2-huoneesta käyttämällä kunkin laitteen mukana toimitettua kaukosäädintä, jos yhdistät infrapunasignaalin vastaanottimen/lähettimen tämän laitteen REMOTE IN/OUT-liittimiin.

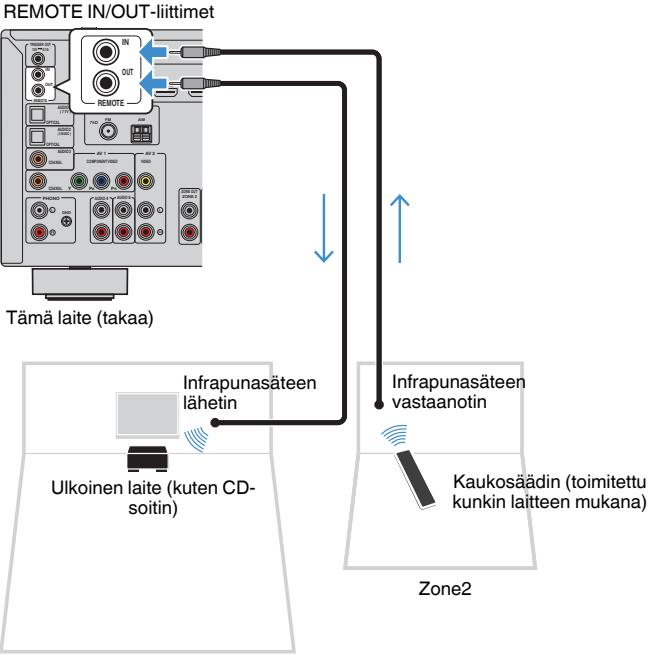

Main zone

### **HUOM!**

 Voit säätää Zone2-huoneen äänenvoimakkuutta tällä laitteella. Kun käytät ulkoista vahvistinta äänenvoimakkuudenohjauksella, aseta "Volume" "Setup"-valikossa kohtaan "Fixed". Katso seuraavasta lisätietoja:

▪ ["Zone2-lähdön äänenvoimakkuussäätöjen käyttöasetus" \(s. 137\)](#page-136-0)

Infrapunasignaalin lähetintä ei vaadita, jos käytät Yamahan tuotteita, jotka tukevat kaukokytkentää kuten tämä laite. Voit lähettää kaukosäädinsignaaleja yhdistämällä REMOTE IN/OUT-liittimet monoääniminiliitinkaapeleilla ja infrapunasäteen vastaanottimen.

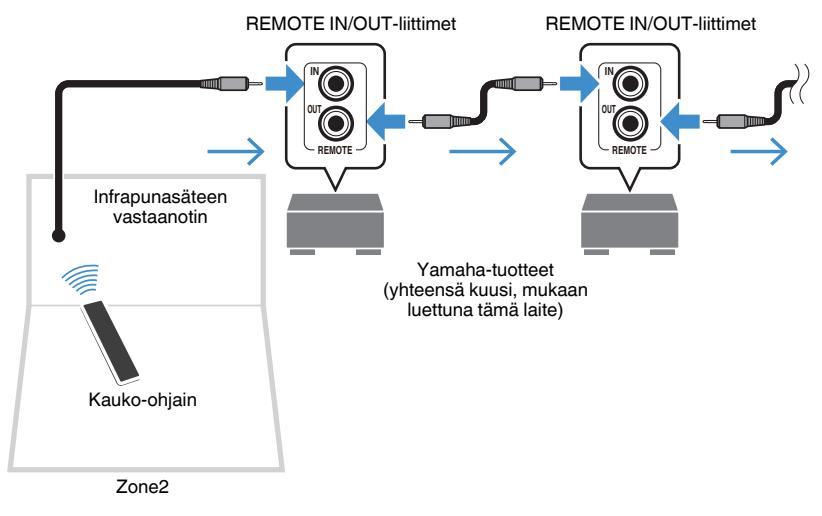

# **Zone2-huoneen ohjaus**

Perustoimenpide musiikin toistolle Zone2-huoneessa on seuraava.

- **1 Aseta MAIN/ZONE 2 kohtaan "ZONE 2".**
- **2 Paina**  $\circ$  **(vastaanottimen virta).**

 Zone2-tulo kytkeytyy käyttöön/pois käytöstä joka painalluksella. Kun Zone2-tulo on käytössä, "ZONE2" palaa etunäytössä.

### **3 Käyttämällä tulonvalintapainikkeita valitse tulolähde.**

#### **HUOM!**

- Valitse haluamasi verkkolähde painelemalla toistuvasti NET-painiketta.
- Et voi valita Bluetooth-, USB- ja verkkolähteitä yksinomaan tietylle tilalle (huoneeseen). Esimerkiksi, jos valitset "SERVER" Zone2-tilalle, kun "USB" on valittu päätilalle (main zone), myös päätilan tulolähde vaihtuu kohtaan "SERVER".

### **4 Käynnistä toisto erillislaitteesta tai valitse radiokanava.**

### **HUOM!**

- Näyttöruututoiminnot eivät ole käytettävissä Zone2-tilalle. Käytä etunäyttöä Zone2-tilan ohjaamiseen.
- AirPlay on käytössä vain Zone2-tilassa, kun AirPlayn toisto on käynnissä päätilassa (main zone).
- Painamalla SCENE valitse tulolähde ja asetukset yhdellä kosketuksella käyttämällä SCENEtoimintoa. Katso lisätietoja SCENE-toiminnosta seuraavasta:
	- ["Ohjelmalähteen ja suosikkiasetusten valitseminen yhdellä painikkeella \(SCENE\)" \(s. 88\)](#page-87-0)
- Aseta uniajastin (120 min, 90 min, 60 min, 30 min, off) painamalla SLEEP-painiketta toistuvasti. Zone2-tilan lähtö kytketään pois käytöstä tietyn ajanjakson jälkeen.
- Säädä Zone2-tilan äänenvoimakkuutta painamalla VOLUME- tai MUTE-painiketta (kun käytät laitteen sisäistä vahvistinta).
- Ota Compressed Music Enhancer-toiminto käyttöön painamalla ENHANCER-painiketta.
- Zone2-tilan tulo vaihtuu automaattisesti yhdessä päätilalle (main zone) valitun tulolähteen kanssa, kun "Main Zone Sync" on valittu Zone2-tilan tuloksi.
- Toista DSD-audiota Zone2-tilassa valitsemalla "Main Zone Sync" Zone2-tilan tuloksi tai käytä juhlatilaa.
- Riippuen "Remote Key"-asetuksesta PROGRAM-painike saattaa olla saatavissa myös Zone2 tilassa.

### **VAROITUS**

▪ Välttääksesi yllättävän kohinan älä koskaan toista DTS-CD:itä Zone2-tilassa.

# <span id="page-58-0"></span>**Sama lähde useissa huoneissa (juhlatila)**

Paina PARTY, ja sen jälkeen juhlatila toistaa Zone2-tilassa samaa musiikkia, jota soitetaan päätilassa (main zone). Juhlatilan aikana stereotoisto valitaan automaattisesti kaikkiin tiloihin. Hyödynnä tätä toimintoa, kun haluat käyttää päätilan musiikkia taustamusiikkina kotijuhlissa.

Juhlatila kytkeytyy päälle/ pois päältä joka painalluksella.

#### **HUOM!**

 Jos juhlatila ei toimi Zone2-tilassa, aseta "Party Mode Set" "Setup"-valikossa kohtaan "Enable". Katso seuraavasta lisätietoja:

▪ ["Zone2:n juhlatilaan vaihtamisen käyttöasetus" \(s. 140\)](#page-139-0)

# **TOISTO**

# **Toiston perustoiminnot**

# **Perustoimenpide videon ja musiikin toistolle**

Perustoimenpide videon ja musiikin toistolle on seuraava.

**1 Kytke tähän laitteeseen kytketyt erillislaitteet (TV, BD/DVD-soitin jne.) toimintatilaan.**

### **2 Käyttämällä -tulonvalintapainikkeita valitse tulolähde.**

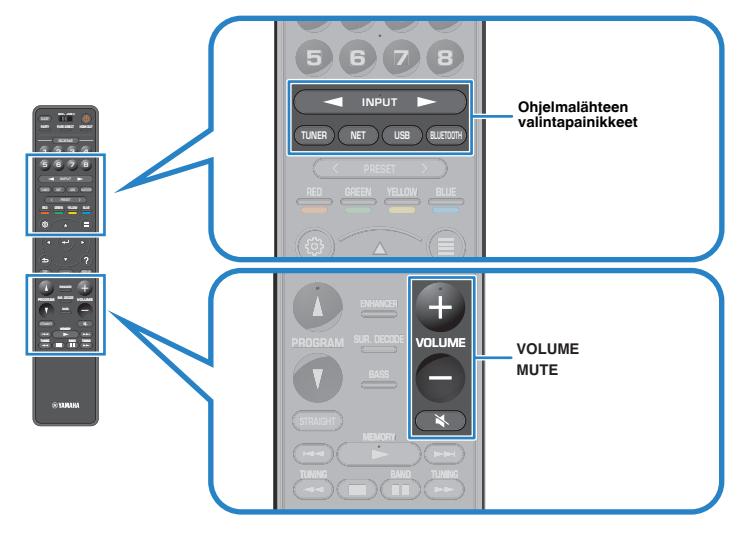

- **3 Käynnistä toisto erillislaitteesta tai valitse radiokanava.**
- **4 Säädä äänenvoimakkuus painamalla VOLUME-painiketta.**

### **HUOM!**

- Mykistä äänentoisto painamalla MUTE. Palauta ääni kuuluvaksi painamalla MUTE.
- Lisätietoja erillislaitteen käyttöohjeessa.

# **HDMI-lähtöliittimen valinta**

Painamalla HDMI OUT valitse HDMI OUT-liittimet video/audiolähdölle. Painikkeen joka painalluksella signaalin lähettämisen käytettävä HDMI OUT-liitin vaihtuu.

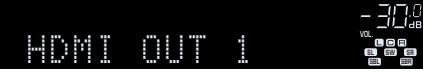

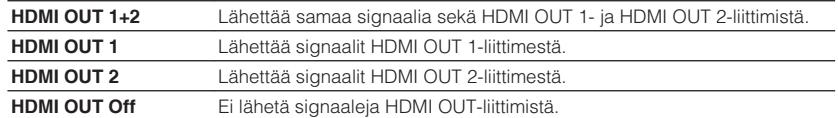

#### **HUOM!**

- Voit myös valita HDMI-lähtöliittimen valitsemalla scenen. Katso seuraavasta lisätietoja:
	- – ["Ohjelmalähteen ja suosikkiasetusten valitseminen yhdellä painikkeella \(SCENE\)" \(s. 88\)](#page-87-0)
- Kun "HDMI OUT 1+2" valitaan, tämä laite lähettää videosignaaleja korkeimmalla resoluutiolla, jota laitteeseen yhdistetyt molemmat televisiot (tai projektorit) tukevat. (Esimerkiksi jos olet yhdistänyt 1080ptelevision HDMI OUT 1-liittimeen ja 720p-television HDMI OUT 2-liittimeen, laite lähettää 720pvideosignaaleja.)

# **Etulevyn näyttötietueiden tarkastelu**

Painamalla etulevystä INFO valitse etunäytön eri kohteiden välillä, kuten on näytetty seuraavassa taulukossa.

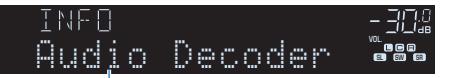

#### Asetuskohta

Valitsemasi tieto tulee näkyviin noin 3 sekunnin kuluttua näyttökohteen valitsemisen jälkeen.

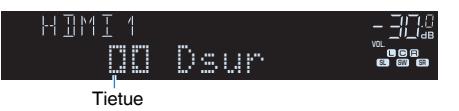

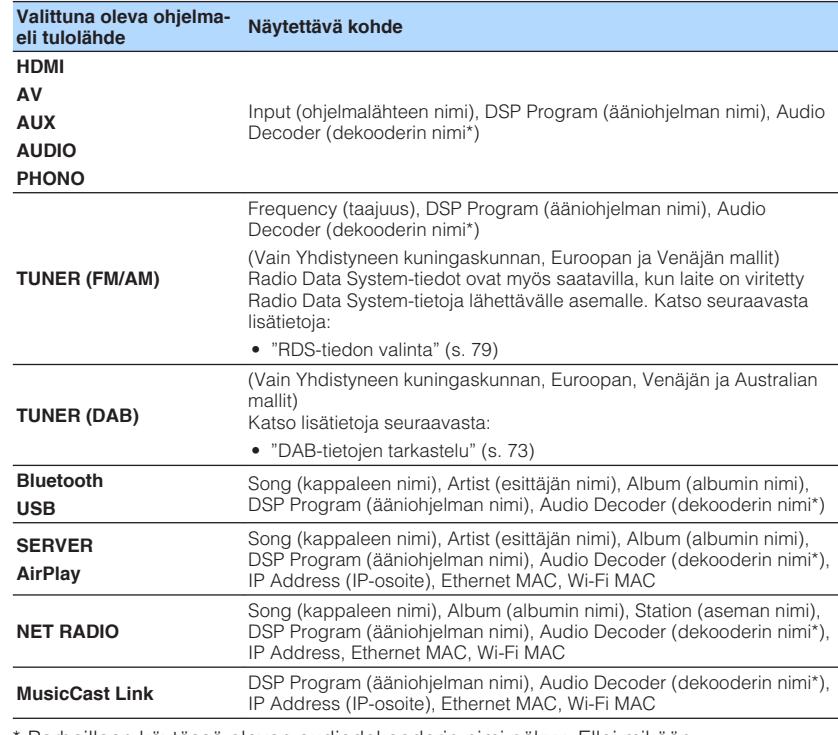

Parhaillaan käytössä olevan audiodekooderin nimi näkyy. Ellei mikään audiodekooderi ole käytössä, näkyviin tulee "Decoder Off".

#### **HUOM!**

Valittavissa olevat kohteet ovat ohjelmalähdekohtaisia. Näytettävää kohdetta voidaan myös soveltaa erikseen kullekin lähtöryhmälle, kuten on näytetty taulukossa, ja se on jaettu suorilla viivoilla.

# **Toistonäytön kohteiden nimet ja toiminnot**

Toistonäytön saatavilla olevien kohteiden nimet ja toiminnot, kun televisiosi on yhdistetty tähän laitteeseen HDMI:n välityksellä, ovat seuraavat.

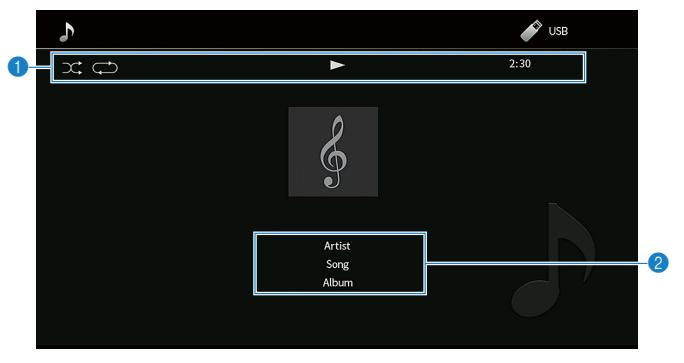

#### 1 **Toimintatilan ilmaisimet**

Näyttä tämänhetkisen uusinta/satunnaistoiston asetukset, toiston tilan (kuten toisto/ tauko) ja kuluneen ajan.

#### 2 **Toistotiedot**

Näyttää artistin nimen, kappaaleen ja albumin nimen.

Ohjaa toistoa seuraavilla kauko-ohjaimen painikkeilla.

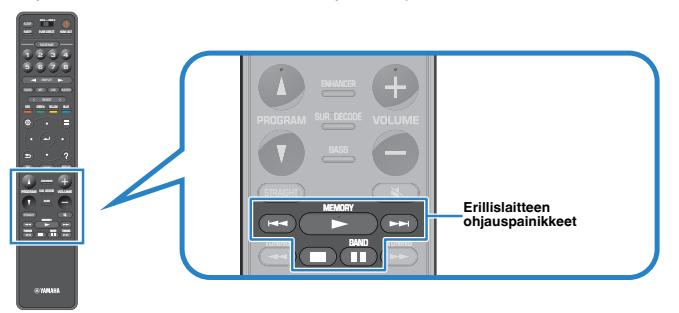

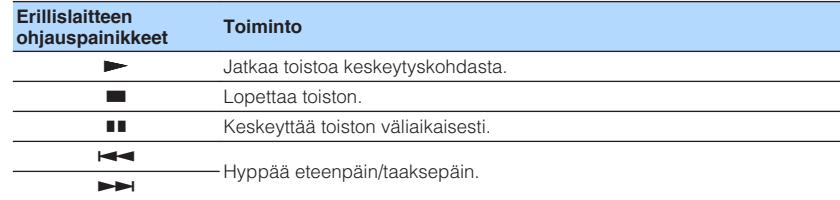

#### **HUOM!**

- Näytettävät kohteet vaihtelevat riippuen toistettavasta sisällöstä.
- Painamalla RETURN näytä selainnäyttö.
- Kun "Video Out" "Option"-valikossa on asetettu muulle asetukselle kuin "Off", voit sulkea toistoruudun painamalla vasenta nuolipainiketta. Painamalla mitä tahansa nuolipainiketta näytä toistoruutu uudelleen. Katso seuraavasta lisätietoja "Video Out"-toiminnosta:
	- ["Toistettavan video-ohjelmalähteen valinta valitulle audio-ohjelmalähteelle" \(s. 99\)](#page-98-0)

### **Selailunäkymän kohteiden nimet ja toiminnot**

Selailunäkymän saatavilla olevien kohteiden nimet ja toiminnot, kun televisiosi on yhdistetty tähän laitteeseen HDMI:n välityksellä, ovat seuraavat. Selailunäkymä tulee näkyviin, kun seuraava tulolähde valitaan.

- USB
- SERVER
- NET RADIO

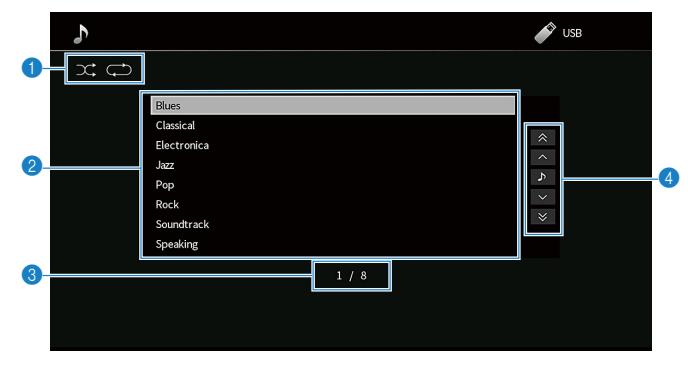

#### **1** Toimintatilan ilmaisimet

Näyttää tämänhetkiset uusinta/satunnaistoisto-astukset.

#### 2 **Sisältölista**

Näyttää sisältölistan. Käyttämällä -nuolipainikkeita valitse kohde ja painamalla ENTER vahvista valinta.

#### 3 **Kohteen numero/ kohteita yhteensä**

4 **Toimintovalikko**

Käyttämällä -nuolipainikkeita valitse kohde. Vahvista valinta painamalla ENTER.

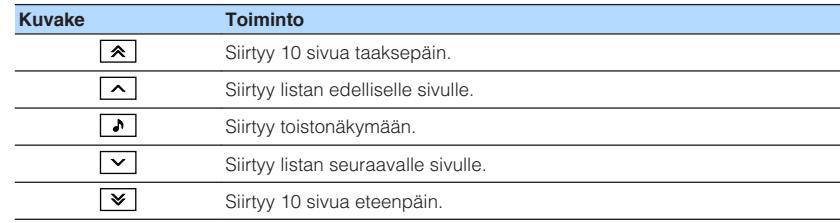

#### **HUOM!**

▪ Näytettävät kohteet vaihtelevat riippuen toistettavasta sisällöstä.

▪ Kun kohta "Video Out" "Option"-valikossa on asetettu muulle asetukselle kuin "Off", voit sulkea selainnäytön painamalla vasenta nuolipainiketta. Näyttääksesi selainnäytön uudestaan paina mitä tahansa nuolipainiketta. Katso seuraavasta lisätietoja "Video Out"-toiminnosta:

– ["Toistettavan video-ohjelmalähteen valinta valitulle audio-ohjelmalähteelle" \(s. 99\)](#page-98-0)

# **FM/AM-radion kuuntelu (lukuun ottamatta Yhdistyneen kuningaskunnan, Euroopan, Venäjän ja Australian malleja)**

# **Taajuuden valintatarkkuus**

### (Vain Aasian malli)

Taajuuden valintatarkkuuden perusasetuksena on FM-alueella 50 kHz ja AM-alueella 9 kHz. Voit säätää taajuuden valintatarkkuudeksi käyttömaan tai -alueen mukaan 100 kHz (FM) ja 10 kHz (AM).

- **1 Kytke tämä laite valmiustilaan.**
- **2 Pidä painettuna etulevyn STRAIGHT-painike ja paina sitten MAIN ZONE ①.**

z(MAIN ZONE)

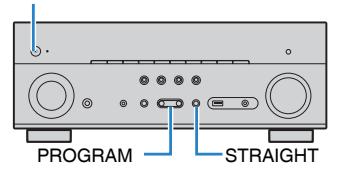

**3 Valitse PROGRAM-painiketta painamalla "TU".**

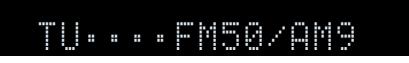

- **4 Valitse STRAIGHT -painikkeella "FM100/AM10".**
- **5** Kytke laite valmiustilaan painamalla MAIN ZONE  $\circledcirc$  ja kytke se **sitten uudelleen toimintatilaan.**

Nyt asetukset on tehty.

# **Viritystaajuuden valinta**

Voit virittää tietylle radioasemalle määrittämällä sen taajuuden.

#### **HUOM!**

 Radiotaajuudet riippuvat siitä, missä maassa ja millä alueella laitetta käytetään. Tämän ohjeen kuvissa on Ison-Britannian ja Euroopan malleissa käytössä oleva viritysalue.

### **1 Painamalla TUNER valitse "TUNER" tulolähteeksi.**

 "TUNER" on valittu tulolähteeksi. Etunäyttöön tulee näkyviin parhaillaan valittuna oleva taajuus.

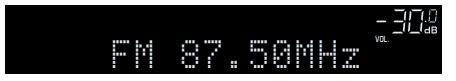

**2 Valitse taajuus (FM tai AM) painamalla BAND.**

### **3 Aseta taajuus painamalla TUNING.**

 Käynnistä automaattinen asemahaku pitämällä painike painettuna noin yhden sekunnin ajan.

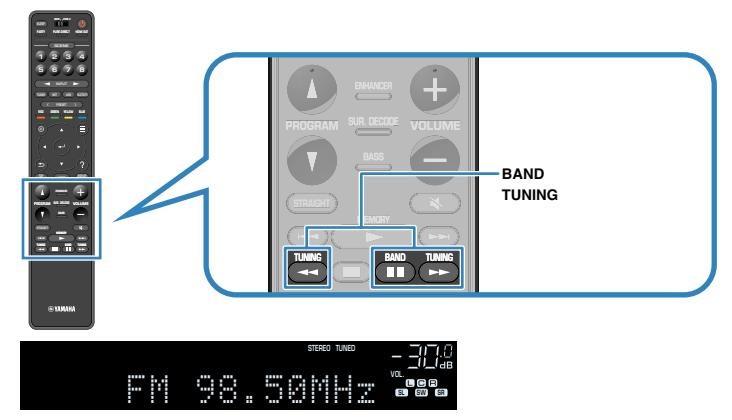

 "TUNED" palaa etunäytössä, kun tämä laite vastaanottaa FM/AMradiosignaalia.

"STEREO" palaa, kun tämä laite vastaanottaa FM-stereosignaalia.

### **HUOM!**

Voit katso ulkoisista laitteista lähettävää kuvaa, kun kuuntelet radiota. Katso seuraavasta lisätietoja:

▪ ["Toistettavan video-ohjelmalähteen valinta valitulle audio-ohjelmalähteelle" \(s. 99\)](#page-98-0)

# **Muistissa olevan aseman kuuntelu**

Viritä tallennettu asema kuuluviin valitsemalla aseman muistipaikkanumero.

### **1 Painamalla TUNER valitse "TUNER" tulolähteeksi.**

 "TUNER" on valittu tulolähteeksi. Etunäyttöön tulee näkyviin parhaillaan valittuna oleva taajuus.

**2 Valitse haluamasi radioasema painelemalla PRESET.**

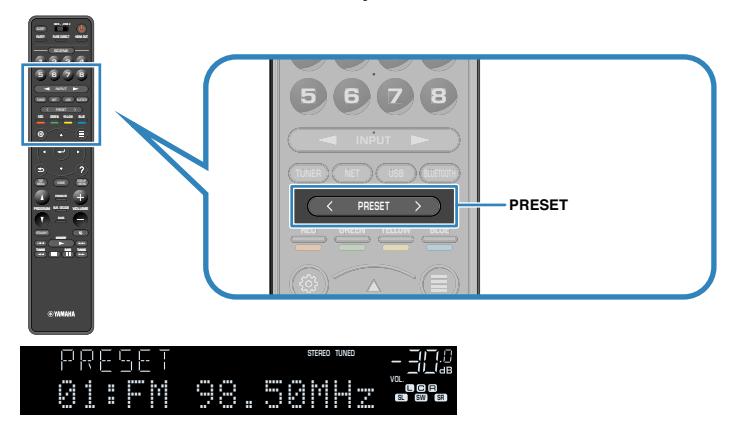

#### **HUOM!**

"No Presets" tulee näkyviin etunäyttöön, jos muistissa ei ole asemia.

### **FM-asemien automaattiviritys muistipaikoille (FMautomaattiviritys)**

Tallentaa automaattisesti hyvin kuuluvat FM-asemat.

#### **HUOM!**

- Voit tallentaa laitteen muistiin 40 radioasemaa.
- Tallentaaksesi AM-asemat katso seuraava:
	- – ["Radioaseman tallennus muistipaikalle manuaalisesti" \(s. 67\)](#page-66-0)

### **1 Painamalla TUNER valitse "TUNER" tulolähteeksi.**

 "TUNER" on valittu tulolähteeksi. Etunäyttöön tulee näkyviin parhaillaan valittuna oleva taajuus.

### **2 Paina OPTION.**

### **3 Valitse -nuolipainikkeilla "Preset" ja paina ENTER.**

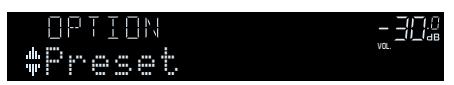

Muistopaikkanumero, josta tallennus aloitetaan, näkyy etunäytössä.

### **HUOM!**

 Voit määrittää muistipaikkanumeron, josta tallennus aloitetaan, valitsemalla muistipaikkanumeron nuolipainikkeilla tai PRESET-painikkeella.

### **4 Käynnistä Auto Preset-automaattivalinta painamalla ENTER.**

"SEARCH" tulee näkyviin Auto Preset -haun aikana.

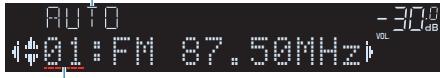

Muistipaikkanumero, johon ensimmäinen asema tallentuu

 Auto Preset-automaattivalinta alkaa ja "SEARCH" tulee näkyviin valinnan aikana.

### **HUOM!**

Peruuta Auto Preset-automaattihaku painamalla RETURN.

Kun Auto Preset-haku loppuu, "FINISH" tulee näkyviin etunäyttöön ja "Option"-valikko sulkeutuu automaattisesti.

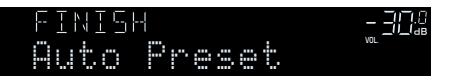

### <span id="page-66-0"></span>**Radioaseman tallennus muistipaikalle manuaalisesti**

Valitse asemat itse ja tallenna ne muistipaikoille.

#### **HUOM!**

Voit tallentaa laitteen muistiin 40 radioasemaa.

**1 Painamalla TUNER valitse "TUNER" tulolähteeksi.**

 "TUNER" on valittu tulolähteeksi. Etunäyttöön tulee näkyviin parhaillaan valittuna oleva taajuus.

**2 Valitse taajuus (FM tai AM) painamalla BAND.**

### **3 Aseta taajuus painamalla TUNING.**

 Käynnistä automaattinen asemahaku pitämällä painike painettuna noin yhden sekunnin ajan.

### **4 Pidä painettuna MEMORY muutaman sekunnin ajan.**

 Ensimmäisellä tallennuskerralla asema tallentuu automaattisesti muistipaikalle "01". Seuraavaksi tallentamasi asema tallentuu ensimmäiselle vapaalle muistipaikalle.

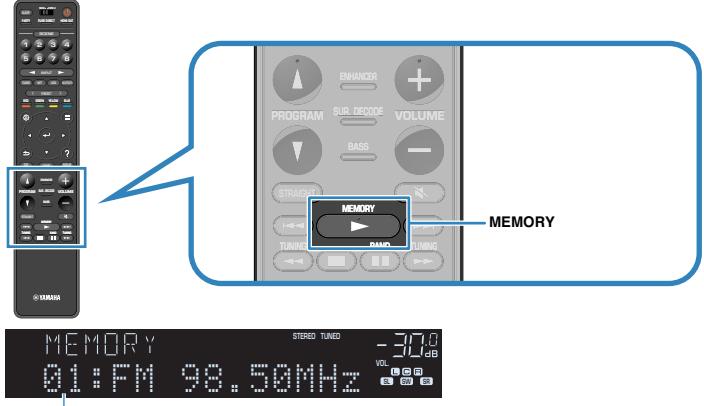

Muistipaikkanumero

#### **HUOM!**

Kun haluat valita muistipaikan numeron tallentamista varten, paina MEMORY-painiketta kerran haluamasi aseman virittämisen jälkeen. Sitten valitse muistipaikan numero painamalla PRESET, ja sen jälkeen paina MEMORY -painiketta uudelleen.

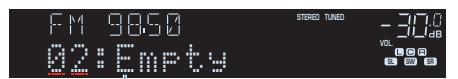

"Empty" (tyhjä muistipaikka) tai tallentamasi taajuus

Nyt tallennus on tehty.

# **Muistipaikan tyhjentäminen**

Poista tallennettu radioasema muistipaikalta.

### **1 Painamalla TUNER valitse "TUNER" tulolähteeksi.**

 "TUNER" on valittu tulolähteeksi. Etunäyttöön tulee näkyviin parhaillaan valittuna oleva taajuus.

- **2 Paina OPTION.**
- **3 Valitse -nuolipainikkeilla "Preset" ja paina ENTER.**

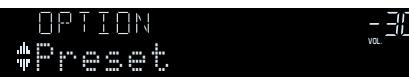

- **4 Valitse -nuolipainikkeilla "CLEAR".**
- **5 Valitse -nuolipainikkeilla tyhjennettävä muistipaikka ja paina ENTER.**

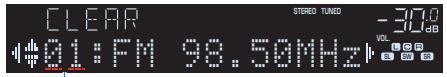

### Tyhjennettävä muistipaikka

 Kun muistipaikka on tyhjennetty, näkyviin tulee ensin "Cleared", sitten seuraava täytetty muistipaikka.

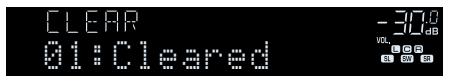

**6 Toista vaihetta 5, kunnes haluamasi muistipaikat on tyhjennetty.**

### **7 Paina OPTION.**

Muistipaikoille tallennettujen asemien tyhjennys on tehty.

# **Kaikkien muistipaikkojen tyhjentäminen**

Tyhjennä kaikki tallennetut radioasemat muistipaikoilta.

### **1 Painamalla TUNER valitse "TUNER" tulolähteeksi.**

 "TUNER" on valittu tulolähteeksi. Etunäyttöön tulee näkyviin parhaillaan valittuna oleva taajuus.

- **2 Paina OPTION.**
- **3 Valitse -nuolipainikkeilla "Preset" ja paina ENTER.**
- **4 Valitse nuolipainikkeilla "CLEAR ALL".**

### **5 Valitse nuolipainikkeilla "Execute" ja paina ENTER.**

 Kun kaikki esiasetetut asemat on tyhjennetty, "CLEAR ALL" tulee näkyviin ja "Option"-valikko sulkeutuu automaattisesti.

# **DAB-radion kuuntelu (Yhdistyneen kuningaskunnan, Euroopan, Venäjän ja Australian mallit)**

### **DAB-virityksen valmistelu**

DAB (Digital Audio Broadcasting) saa digitaalisignaalista kirkkaamman äänen ja vakaamman vastaanoton kuin perinteinen järjestelmä analogisesta signaalista. Tämä laite pystyy vastaanottamaan myös DAB+ -lähetystä (päivitettyä DAB-versiota), joka mahdollistaa useammat asemat MPEG-4 HE-AAC v2 -audiokoodekilla sen tehokkaamman lähetysmenetelmän ansiosta.

#### **HUOM!**

- Tämä laite tukee vain kaistaa III (174 240 MHz).
- Tarkasta DAB-kuuluvuusalue omalla alueellasi, sillä se ei ole toistaiseksi käytössä kaikkialla. Tietoa DABalueista ja maailmanlaajuisista DAB-taajuuksista: katso WorldDMB verkkosivustolta http://www.worlddab.org/.
- Katso antenniliitännän lisätietoja seuraavasta:
	- – ["DAB-/FM-antennin kytkeminen \(Yhdistyneen kuningaskunnan, Euroopan, Venäjän ja Australian](#page-34-0) [mallit\)" \(s. 35\)](#page-34-0)

Ennen kuin virität kuuluviin DAB-radioaseman, käynnistä ensihaku.

### **1 Painamalla TUNER valitse "TUNER" tulolähteeksi.**

### **2 Painamalla BAND valitse DAB-kaista.**

 Seuraava viesti tulee etunäyttöön, mikäli et ole vielä käynnistänyt ensihakua.

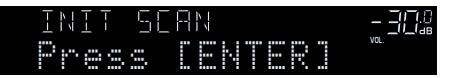

### **3 Painamalla ENTER aloita ensihaku.**

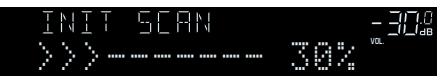

 Ensihaun päätyttyä tämä laite virittää automaattisesti kuuluviin ensimmäiseksi muistipaikoille tallentuneen DAB-radioaseman.

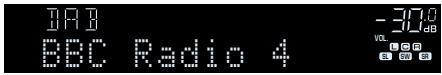

#### **HUOM!**

- Ellei ensihaku löydä yhtään DAB-radioasemaa, näkyviin palautuu vaiheessa 2 näkynyt viesti. Paina ENTER, niin ensihaku alkaa uudestaan.
- Voit tarkastaa kunkin vastaanotettavan DAB-kanavan signaalin voimakkuuden. Katso seuraavasta lisätietoja:
	- – ["DAB-kanavatunnuksen vastaanotettavan signaalin voimakkuus" \(s. 74\)](#page-73-0)
- Jos haluat käynnistää ensihaun uudestaan sen jälkeen, kun DAB-radioasemia on jo tallennettu, valitse kohta "Init Scan" "Option" -valikosta. Jos käynnistät ensihaun uudestaan, muistiin jo tallentuneet DAB-radioasemat häviävät muistipaikoilta. Katso seuraavasta lisätietoja:
	- ["DAB-radioasemien ensihaun käynnistys" \(s. 102\)](#page-101-0)

# **DAB-radioaseman valinta kuuluviin**

Voit valita kuuluviin DAB-radioaseman, joka on tallentunut muistiin ensihaun aikana.

### **1 Painamalla TUNER valitse "TUNER" tulolähteeksi.**

### **2 Painamalla BAND valitse DAB-kaista.**

 "TUNER" valikoituu ohjelmalähteeksi. Sen jälkeen etunäyttöön tulee näkyviin parhaillaan valittuna oleva DAB-radioasema.

### **3 Valitse DAB-radioasema painamalla TUNING.**

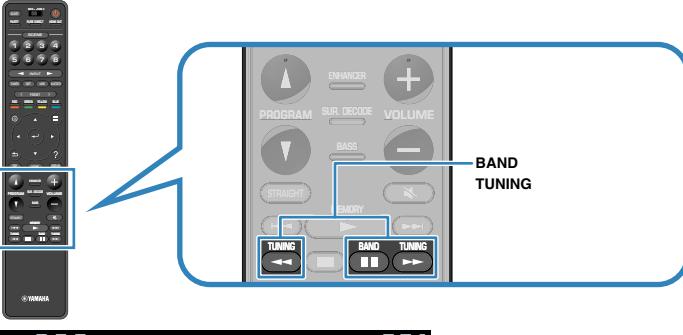

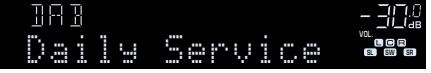

#### **HUOM!**

- "Off Air" tulee näkyviin, ellei valitsemasi DAB-radioasema lähetä ohjelmaa juuri nyt.
- Kun laite vastaanottaa toissijaista asemaa, "2" näkyy kohdan "DAB" vieressä.

#### Toissijainen radioasema

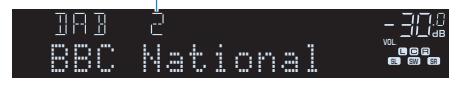

- Voit katso ulkoisista laitteista lähettävää kuvaa, kun kuuntelet radiota. Katso seuraavasta lisätietoja:
	- – ["Toistettavan video-ohjelmalähteen valinta valitulle audio-ohjelmalähteelle" \(s. 99\)](#page-98-0)

# **Muistissa olevan DAB-radioaseman kuuntelu**

Viritä tallennettu DAB-radioasema kuuluviin valitsemalla aseman muistipaikkanumero.

**1 Painamalla TUNER valitse "TUNER" tulolähteeksi.**

### **2 Painamalla BAND valitse DAB-kaista.**

 "TUNER" valikoituu ohjelmalähteeksi. Sen jälkeen etunäyttöön tulee näkyviin parhaillaan valittuna oleva DAB-radioasema.

### **3 Valitse haluamasi DAB-radioasema painelemalla PRESET.**

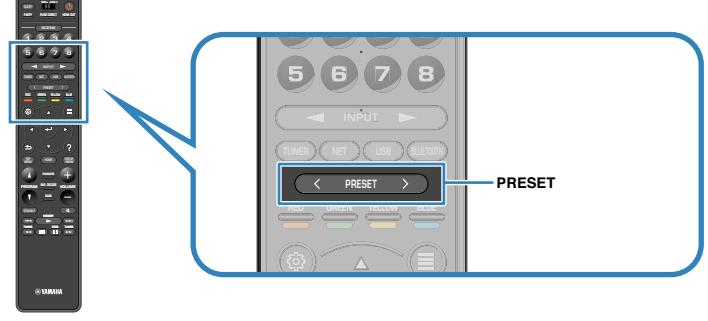

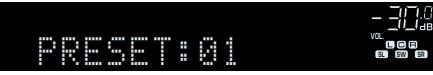

#### **HUOM!**

"No Presets" tulee näkyviin, ellei muistissa ole DAB-asemia.

### **DAB-radioasemien tallentaminen muistipaikoille (muistipaikat)**

Valitse DAB-radioasemat itse ja tallenna ne muistipaikoille.

**HUOM!**

Voit tallentaa laitteen muistiin 40 radioasemaa.

### **1 Painamalla TUNER valitse "TUNER" tulolähteeksi.**

### **2 Painamalla BAND valitse DAB-kaista.**

 "TUNER" valikoituu ohjelmalähteeksi. Sen jälkeen etunäyttöön tulee näkyviin parhaillaan valittuna oleva DAB-radioasema.

### **3 Valitse DAB-radioasema painamalla TUNING.**

### **4 Pidä painettuna MEMORY muutaman sekunnin ajan.**

 Ensimmäisellä tallennuskerralla asema tallentuu automaattisesti muistipaikalle "01". Seuraavaksi tallentamasi asema tallentuu ensimmäiselle vapaalle muistipaikalle.

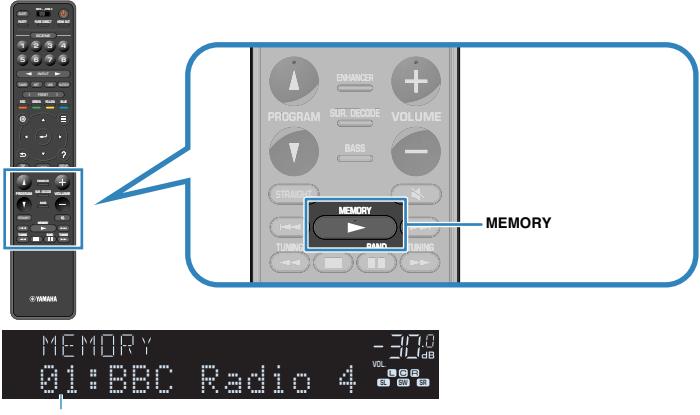

Muistipaikkanumero

### **HUOM!**

Kun haluat valita muistipaikan numeron tallentamista varten, paina MEMORY-painiketta kerran haluamasi aseman virittämisen jälkeen. Sitten valitse muistipaikan numero painamalla PRESET, ja sen jälkeen paina MEMORY -painiketta uudelleen.

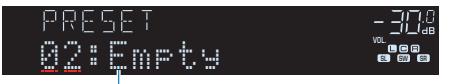

"Empty" (ei käytössä) tai "Overwrite?" (käytössä)

Nyt tallennus on tehty.

# **DAB-asemien poistaminen muistipaikoilta**

Poista tallennettu DAB-radioasema muistipaikalta.

**1 Painamalla TUNER valitse "TUNER" tulolähteeksi.**

### **2 Painamalla BAND valitse DAB-kaista.**

 "TUNER" valikoituu ohjelmalähteeksi. Sen jälkeen etunäyttöön tulee näkyviin parhaillaan valittuna oleva DAB-radioasema.

- **3 Paina OPTION.**
- **4 Valitse -nuolipainikkeilla "Preset" ja paina ENTER.**

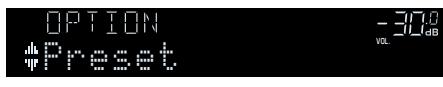

- **5 Valitse nuolipainikkeilla "CLEAR".**
- **6 Valitse -nuolipainikkeilla tyhjennettävä muistipaikka ja paina ENTER.**

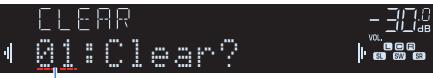

### Tyhjennettävä muistipaikka

 Kun muistipaikka on tyhjennetty, näkyviin tulee ensin "Cleared", sitten seuraava täytetty muistipaikka.

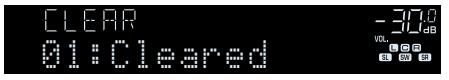

**7 Toista vaihetta 6, kunnes haluamasi muistipaikat on tyhjennetty.**

### **8 Paina OPTION.**

Muistipaikoille tallennettujen asemien tyhjennys on tehty.

# **Kaikkien esiasetettujen DAB-radioasemien poistaminen muistipaikoilta**

Tyhjennä kaikki tallennetut DAB-radioasemat muistipaikoilta.

**1 Painamalla TUNER valitse "TUNER" tulolähteeksi.**

### **2 Painamalla BAND valitse DAB-kaista.**

 "TUNER" valikoituu ohjelmalähteeksi. Sen jälkeen etunäyttöön tulee parhaillaan valittuna oleva DAB-radioasema.

- **3 Paina OPTION.**
- **4 Valitse -nuolipainikkeilla "Preset" ja paina ENTER.**
- **5 Valitse nuolipainikkeilla "CLEAR ALL".**

### **6 Valitse nuolipainikkeilla "Execute" ja paina ENTER.**

 Kun kaikki esiasetetut asemat on tyhjennetty, "CLEAR ALL" tulee näkyviin ja "Option"-valikko sulkeutuu automaattisesti.
# **DAB-tietojen tarkastelu**

Tämä laite pystyy vastaanottamaan erilaista DAB-dataa, kun se vastaanottaa DABlähetystä.

### **1 Viritä DAB-asema kuuluviin.**

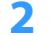

**2 Valitse eri näyttökohteiden välillä painelemalla etulevyn INFO painiketta.**

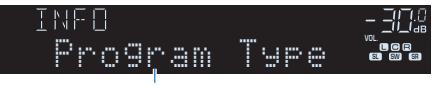

Tietueen nimi

 Valitsemasi tieto tulee näkyviin etunäyttöön noin 3 sekunnin kuluttua näyttökohteen valitsemisen jälkeen.

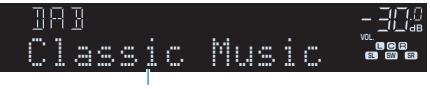

Tietue

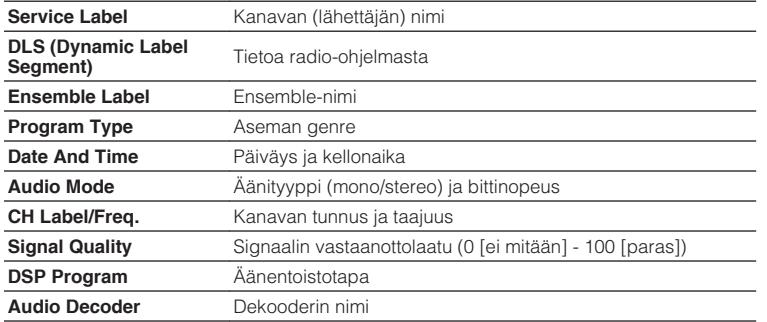

#### **HUOM!**

Valittu DAB-asema saattaa estää joidenkin tietojen näytön.

# **DAB-kanavatunnuksen vastaanotettavan signaalin voimakkuus**

### n**DAB-kanavatunnuksen vastaanotettavan signaalin voimakkuus**

Voit tarkastaa kunkin vastaanotettavan DABkanavatunnuksen signaalin voimakkuuden (0 [ei mitään] - 100 [paras]).

### **1 Painamalla TUNER valitse "TUNER" tulolähteeksi.**

### **2 Painamalla BAND valitse DAB-kaista.**

 "TUNER" valikoituu ohjelmalähteeksi. Sen jälkeen etunäyttöön tulee parhaillaan valittuna oleva DAB-radioasema.

### **3 Paina OPTION.**

**4 Valitse -nuolipainikkeilla "Tune AID" ja paina ENTER.**

### **5 -nuolipainikkeilla valitse haluamasi DAB-kanavatunnus.**

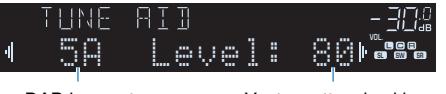

DAB-kanavatunnus Vastaanottovoimakkuus

# **6 Paina RETURN.**

Nyt tarkastus on tehty.

### **nd** DAB-taajuustiedot

Tämä laite tukee vain kaistaa Band III (174 - 240 MHz).

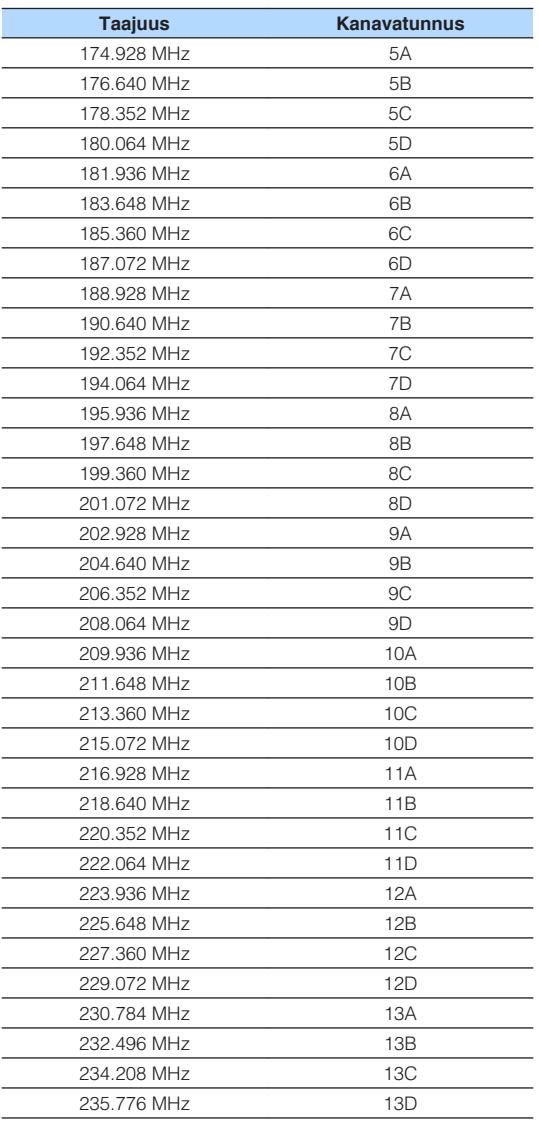

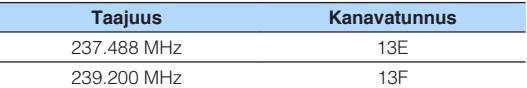

# **FM-radion kuuntelu (Yhdistyneen kuningaskunnan, Euroopan, Venäjän ja Australian mallit)**

# **Viritystaajuuden valinta FM-radiovastaanotolle**

Voit virittää tietylle FM-radioasemalle määrittämällä sen taajuuden.

#### **HUOM!**

 Radiotaajuudet riippuvat siitä, missä maassa ja millä alueella laitetta käytetään. Tämän ohjeen kuvissa on Ison-Britannian ja Euroopan malleissa käytössä oleva viritysalue.

### **1 Painamalla TUNER valitse "TUNER" tulolähteeksi.**

### **2 Valitse FM-kaista painamalla BAND.**

 "TUNER" on valittu tulolähteeksi. Etunäyttöön tulee näkyviin parhaillaan valittuna oleva taajuus.

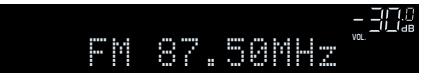

### **3 Aseta taajuus painamalla TUNING.**

 Käynnistä automaattinen asemahaku pitämällä painike painettuna noin yhden sekunnin ajan.

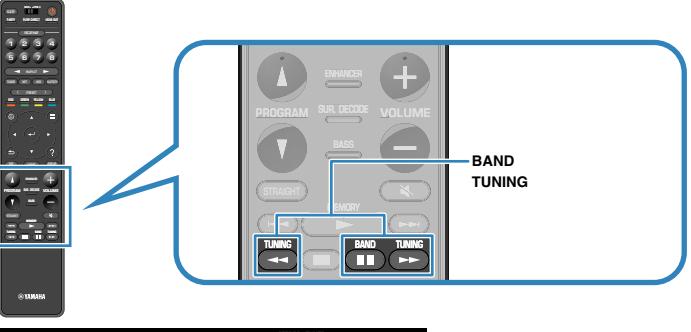

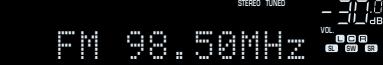

 "TUNED" palaa etunäytössä, kun tämä laite vastaanottaa FMradiosignaalia.

"STEREO" palaa, kun tämä laite vastaanottaa FM-stereosignaalia.

#### **HUOM!**

Voit katso ulkoisista laitteista lähettävää kuvaa, kun kuuntelet radiota. Katso seuraavasta lisätietoja:

▪ ["Toistettavan video-ohjelmalähteen valinta valitulle audio-ohjelmalähteelle" \(s. 99\)](#page-98-0)

# <span id="page-75-0"></span>**Muistissa olevan FM-aseman kuuntelu**

Viritä tallennettu FM-radioasema kuuluviin valitsemalla aseman muistipaikkanumero.

### **1 Painamalla TUNER valitse "TUNER" tulolähteeksi.**

### **2 Valitse FM-kaista painamalla BAND.**

 "TUNER" on valittu tulolähteeksi. Etunäyttöön tulee näkyviin parhaillaan valittuna oleva taajuus.

### **3 Valitse haluamasi FM-radioasema painelemalla PRESET.**

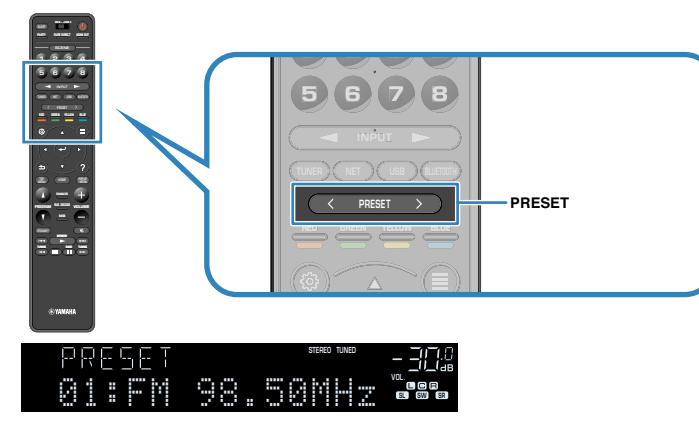

**HUOM!**

"No Presets" tulee näkyviin etunäyttöön, jos muistissa ei ole asemia.

# **FM-asemien automaattiviritys muistipaikoille (FMautomaattiviritys)**

Tallentaa automaattisesti hyvin kuuluvat FM-asemat.

#### **HUOM!**

- Voit tallentaa laitteen muistiin 40 radioasemaa.
- (Vain Yhdistyneen kuningaskunnan, Euroopan ja Venäjän mallit) Automaattihaku tallentaa muistipaikoille vain RDS-asemat.

**1 Painamalla TUNER valitse "TUNER" tulolähteeksi.**

### **2 Valitse FM-kaista painamalla BAND.**

 "TUNER" on valittu tulolähteeksi. Etunäyttöön tulee näkyviin parhaillaan valittuna oleva taajuus.

- **3 Paina OPTION.**
- **4 Valitse -nuolipainikkeilla "Preset" ja paina ENTER.**

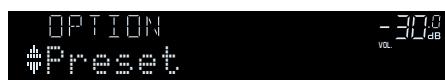

Muistopaikkanumero, josta tallennus aloitetaan, näkyy etunäytössä.

#### **HUOM!**

 Voit määrittää muistipaikkanumeron, josta tallennus aloitetaan, valitsemalla muistipaikkanumeron nuolipainikkeilla tai PRESET-painikkeella.

### **5 Käynnistä Auto Preset-automaattivalinta painamalla ENTER.**

"SEARCH" tulee näkyviin Auto Preset -haun aikana.

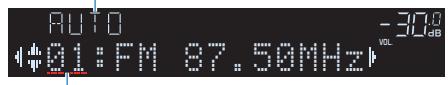

Muistipaikkanumero, johon ensimmäinen asema tallentuu

 Auto Preset-automaattivalinta alkaa ja "SEARCH" tulee näkyviin valinnan aikana.

#### **HUOM!**

Peruuta Auto Preset-automaattihaku painamalla RETURN.

Kun Auto Preset-haku loppuu, "FINISH" tulee näkyviin etunäyttöön ja "Option"-valikko sulkeutuu automaattisesti.

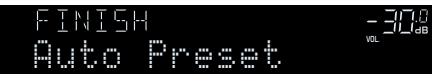

# **FM-radioaseman tallennus muistipaikalle manuaalisesti**

Valitse FM-radioasemat itse ja tallenna ne muistipaikoille.

**HUOM!**

Voit tallentaa laitteen muistiin 40 radioasemaa.

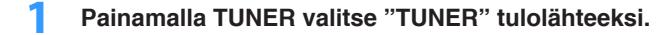

### **2 Valitse FM-kaista painamalla BAND.**

 "TUNER" on valittu tulolähteeksi. Etunäyttöön tulee näkyviin parhaillaan valittuna oleva taajuus.

### **3 Aseta taajuus painamalla TUNING.**

 Käynnistä automaattinen asemahaku pitämällä painike painettuna noin yhden sekunnin ajan.

### **4 Pidä painettuna MEMORY muutaman sekunnin ajan.**

 Ensimmäisellä tallennuskerralla FM-radioasema tallentuu automaattisesti muistipaikalle "01". Seuraavaksi tallentamasi asema tallentuu ensimmäiselle vapaalle muistipaikalle.

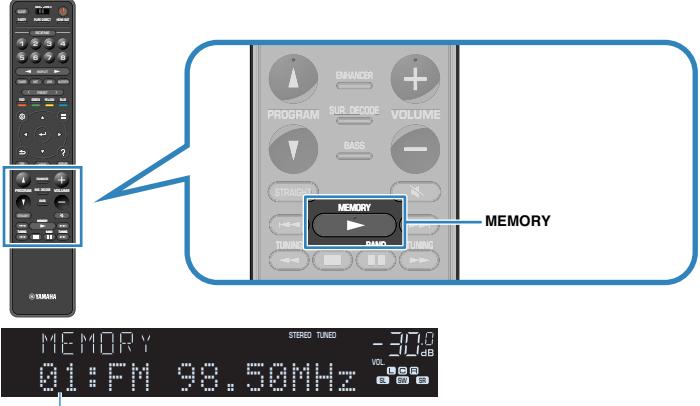

Muistipaikkanumero

#### **HUOM!**

Kun haluat valita muistipaikan numeron tallentamista varten, paina MEMORY-painiketta kerran haluamasi aseman virittämisen jälkeen. Sitten valitse muistipaikan numero painamalla PRESET, ja sen jälkeen paina MEMORY -painiketta uudelleen.

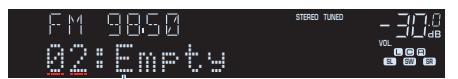

"Empty" (tyhjä muistipaikka) tai tallentamasi taajuus

Nyt tallennus on tehty.

# **FM-asemien poistaminen muistipaikoilta**

Poista tallennettu FM-radioasema muistipaikalta.

- **1 Painamalla TUNER valitse "TUNER" tulolähteeksi.**
- **2 Valitse FM-kaista painamalla BAND.**

 "TUNER" on valittu tulolähteeksi. Etunäyttöön tulee näkyviin parhaillaan valittuna oleva taajuus.

- **3 Paina OPTION.**
- **4 Valitse -nuolipainikkeilla "Preset" ja paina ENTER.**

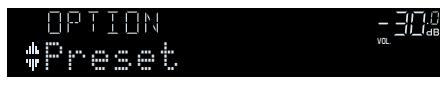

- **5 Valitse -nuolipainikkeilla "CLEAR".**
- **6 Valitse -nuolipainikkeilla tyhjennettävä muistipaikka ja paina ENTER.**

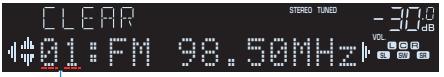

### Tyhjennettävä muistipaikka

 Kun muistipaikka on tyhjennetty, näkyviin tulee ensin "Cleared", sitten seuraava täytetty muistipaikka.

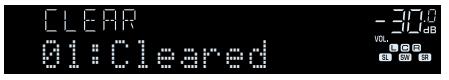

**7 Toista vaihetta 6, kunnes haluamasi muistipaikat on tyhjennetty.**

# **8 Paina OPTION.**

Muistipaikoille tallennettujen asemien tyhjennys on tehty.

# **Kaikkien esiasetettujen FM-asemien poistaminen muistipaikoilta**

Tyhjennä kaikki tallennetut FM-radioasemat muistipaikoilta.

- **1 Painamalla TUNER valitse "TUNER" tulolähteeksi.**
- **2 Valitse FM-kaista painamalla BAND.**

 "TUNER" on valittu tulolähteeksi. Etunäyttöön tulee näkyviin parhaillaan valittuna oleva taajuus.

- **3 Paina OPTION.**
- **4 Valitse -nuolipainikkeilla "Preset" ja paina ENTER.**
- **5 Valitse nuolipainikkeilla "CLEAR ALL".**
- **6 Valitse nuolipainikkeilla "Execute" ja paina ENTER.**

 Kun kaikki esiasetetut asemat on tyhjennetty, "CLEAR ALL" tulee näkyviin ja "Option"-valikko sulkeutuu automaattisesti.

# **RDS-tiedon valinta**

(Vain Yhdistyneen kuningaskunnan, Euroopan ja Venäjän mallit) RDS (Radio Data System) on FM-radioasemien tiedonsiirtojärjestelmä, joka on käytössä jo monessa maassa. Tämä laite pystyy vastaanottamaan erilaista -dataa, kuten "Program Service", "Program Type", "Radio Text" ja "Clock Time", kun se vastaanottaa Radio Data System -lähetystä.

### **1 Viritä kuuluviin RDS-asema.**

#### **HUOM!**

 Suosittelemme, että käytät automaattihakua "Auto Preset" Radio Data System-asemien virittämiseksi. Katso seuraavasta lisätietoja:

▪ ["FM-asemien automaattiviritys muistipaikoille \(FM-automaattiviritys\)" \(s. 76\)](#page-75-0)

### **2 Valitse eri näyttökohteiden välillä painelemalla etulevyn INFO painiketta.**

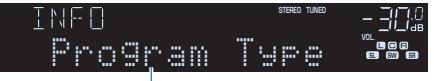

#### Tietueen nimi

 Valitsemasi tieto tulee näkyviin etunäyttöön noin 3 sekunnin kuluttua näyttökohteen valitsemisen jälkeen.

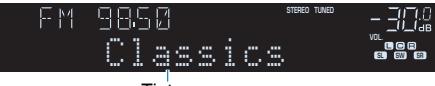

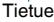

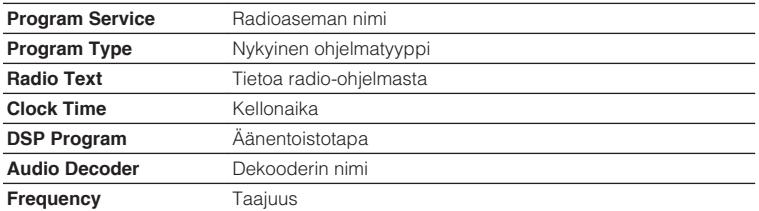

#### **HUOM!**

"Program Service", "Program Type", "Radio Text" ja "Clock Time" eivät tule näkyviin, ellei radioasema lähetä RDS-tietoja.

# **BLUETOOTH® -laitteeseen tallennetun musiikin toisto**

# **BLUETOOTH-laitteen musiikin toisto tämän laitteen kautta**

Voit soittaa tälllä laitteella musiikkia, joka on tallennettu Bluetooth-laitteeseen (kuten älypuhelimeen).

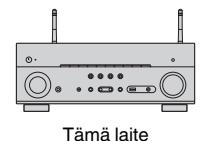

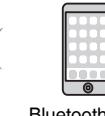

Bluetooth-laite (esim. älypuhelin)

#### **HUOM!**

- Käytä pystysuorassa olevia langattomia antenneja muodostamaan langaton yhteys Bluetooth-laitteeseen. Katso seuraavasta lisätietoja:
	- – ["Langattomien antennien valmistelu \(langaton liitäntä\)" \(s. 37\)](#page-36-0)
- Käyttääksesi Bluetooth-toimintoa käännä Bluetooth-laitteen Bluetooth-toiminto päälle.
- Jos haluat käyttää Bluetooth-toimintoa, valitse "Bluetooth"-asetuskohtaan "Setup"-valikossa asetus "On". Katso seuraavasta lisätietoja:
	- – ["Bluetooth](#page-134-0)[®](#page-134-0) [-käytön asetus" \(s. 135\)](#page-134-0)
- Katso Bluetooth-laitteiden lisätietoja seuraavasta:
	- – ["Yhteensopivat Bluetooth](#page-186-0)[®](#page-186-0) [-laitteet" \(s. 187\)](#page-186-0)
	- **1 Painamalla BLUETOOTH valitse "Bluetooth" tulolähteeksi.**
- **2 Valitse Bluetooth-laitteesta tämä laite (tämän laitteen verkkonimi).**

 Yhteys muodostuu Bluetooth-laitteen ja tämän laitteen välille. Jos laite vaatii salasanan, kirjoita numerosarja "0000".

### **3 Valitse Bluetooth-laitteesta kappale ja käynnistä toisto.**

Toistonäkymä näkyy television kuvaruudulla.

#### **HUOM!**

- Jos tämä laite tunnistaa aiemmin kytkettynä olleen Bluetooth-laitteen, tämä laite muodostaa yhteyden automaattisesti Bluetooth-laitteeseen vaiheen 1 jälkeen. Jos haluat muodostaa Bluetooth-yhteyden johonkin toiseen laitteeseen, katkaise ensin nykyinen Bluetooth-yhteys.
- Katkaise Bluetooth-yhteys yhdellä seuraavista tavoista.
- Katkaise yhteys Bluetooth-laitteesta.
- Valitse tämän laitteen ohjelmalähteeksi muu kuin "Bluetooth".
- Valitse "Disconnect"-asetus "Audio Receive"-asetuskohtaan "Setup"-valikossa.

# **Äänentoisto Bluetooth®-kaiuttimista/-kuulokkeista**

Voit kuunnella tämän laitteen toistamaa ääntä Bluetooth-kaiuttimien/kuulokkeiden kautta.

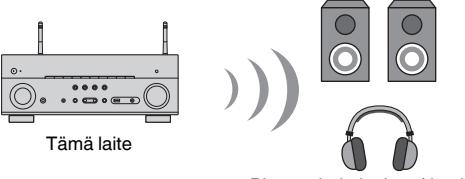

Bluetooth -kaiuttimet/-kuulokkeet

#### **HUOM!**

- Ääntä toistetaan myös tähän laitteeseen kytketyistä kaiuttimista.
- AirPlayta ja DSD-audiota ei saa kuuluviin.
- Et voi käyttää Bluetooth-audiolähetin-toimintoa ja Bluetooth-audiovastaanotin-toimintoa samanaikaisesti.
- **1 Valitse ohjelmalähde kaukosäätimen -syöttävalintapainikkeilla.** Valitse äänilähteeksi muu kuin Bluetooth.
- **2 Paina SETUP.**
- **3 Valitse -nuolipainikkeilla "Bluetooth" ja paina ENTER.**
- **4 Valitse nuolipainikkeilla "Audio Send" ja paina ENTER.**
- **5 Valitse -nuolipainikkeilla "Transmitter" ja paina ENTER.**
- **6 Valitse nuolipainikkeilla "On" ja paina RETURN.**
- **7 Valitse -nuolipainikkeilla "Device Search" ja painamalla ENTER etsi Bluetooth-laitteita.**

Saatavilla olevien Bluetooth-laitteiden luettelo näkyy näytössä.

**8 Käyttämällä nuolipainikkeita näytä haluamasi Bluetoothkaiuttimet/kuulokkeet ja paina ENTER.**

### **9 Käyttämällä nuolipainikkeita ja -painikettaENTER tarkasta tähän laitteeseen yhdistettävät Bluetooth-kaiuttimet/kuulokkeet.**

### **10 Valitse nuolipainikkeilla "CONNECT" ja paina ENTER.**

 Kun yhteys on muodostettu, "Completed" näkyy, ja laitteella toistettava ääni kuuluu Bluetooth-kaiuttimista/-kuulokkeista.

#### **HUOM!**

 Jos haluamaasi Bluetooth-laitetta ei näy luettelossa, aseta Bluetooth-laite pariyhteyden muodostustilaan ja tee sitten "Device Search" uudelleen.

### **11 Paina SETUP.**

Nyt asetukset on tehty.

- Kun Pure Direct on valittu käyttöön, muita tulolähteitä kuin verkkolähteitä ja USB-ohjelmalähdettä ei voida toistaa.
- Katkaise Bluetooth-yhteys yhdellä seuraavista tavoista.
	- Katkaise yhteys Bluetooth-kaiuttimista/kuulokkeista.
	- Paina SETUP-painiketta, sen jälkeen -nuolipainikkeilla valitse "Bluetooth", sitten "Transmitter" ja sitten "Off".

# **Ohjelman toisto AirPlayn välityksellä**

# **iTunesin/iPhonen musiikin toisto AirPlay-toiminnolla**

AirPlay mahdollistaa musiikin toiston iTunesista tai iPhonesta/iPadista/iPodista tällä laitteella verkon välityksellä.

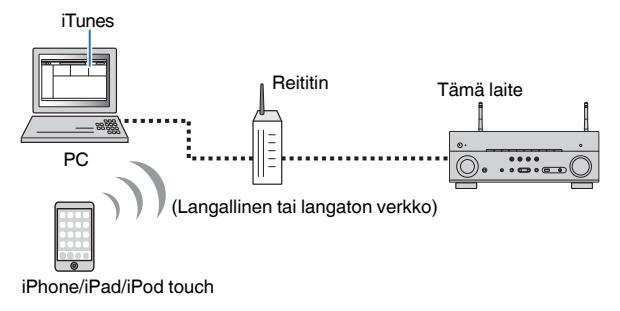

#### **HUOM!**

Katso tuettujen iPhone-laitteiden lisätietoja seuraavasta:

▪ ["Tuetut AirPlay-laitteet" \(s. 187\)](#page-186-0)

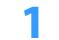

**1 Käynnistä iTunes tietokoneesta tai avaa iPhonen toistonäkymä.**

**2 Valitse iTunesista/iPhonesta napsauttamalla (näpäyttämällä) AirPlay-kuvake ja valitse tämä laite (tämän laitteen verkkonimi) ääntä toistavaksi laitteeksi.**

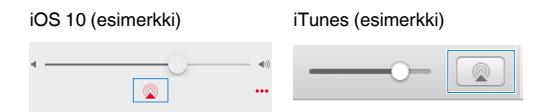

### **3 Valitse kappale ja käynnistä toisto.**

 Tämä laite valitsee automaattisesti ohjelmalähteeksi "AirPlay" ja käynnistää toiston.

Toistonäkymä näkyy television kuvaruudulla.

#### <u>/!\</u> **VAROITUS**

▪ Jos äänenvoimakkuutta säädetään iTunesista/iPhonesta, toistuvan ohjelman äänenvoimakkuus voi muuttua odottamattoman suureksi. Tämä laite ja/tai kaiuttimet voivat mennä rikki. Jos äänenvoimakkuus kasvaa yllättäen toiston aikana, lopeta heti toisto iTunesista/iPhonesta. Suosittelemme äänenvoimakkuuden ohjaamista iTunesista/iPhonesta rajoitetulla alueella valitsemalla "AirPlay Volume Interlock" "Setup"-valikossa.

- Voit kytkeä tämän laitteen automaattisesti päälle, kun aloitat toiston iTunesista tai iPhonesta. Asetusten lisätietoja varten katso seuraavaa:
	- – ["Network Standby-toiminnon käyttöasetus" \(s. 132\)](#page-131-0)
- Voit muuttaa iTunesissa/iPhonessa näkyvää verkkonimeä (tämän laitteen verkossa näkyvää nimeä). Katso seuraavasta lisätietoja:
	- – ["Laitteen verkkonimen asetus" \(s. 134\)](#page-133-0)
- Voit säätää laitteen äänenvoimakkuutta iTunesin/iPhonen kautta toiston aikana. Katso seuraavasta, miten ottaa iTunesin/iPhonen äänenvoimakkuus ohjaus pois käytöstä.
	- – ["Äänenvoimakkuuden käytön AirPlay-toiminnon avulla asetus" \(s. 133\)](#page-132-0)

# **Musiikin toisto USB-muistilaitteesta**

### **USB-tallennuslaitteen sisällön toisto**

Voit toistaa tällä laitteella musiikkitiedostoja, jotka on tallennettu USB-muistilaitteeseen.

#### **HUOM!**

Katso seuraavasta lisätietoja soitettavista USB-laitteista ja USB-tiedostotyypeistä:

- ▪ ["Tuetut USB-muistilaitteet" \(s. 187\)](#page-186-0)
- ▪ ["Tuetut tiedostoformaatit" \(s. 188\)](#page-187-0)

### **1 Kytke USB-tallennuslaite USB-liittimeen.**

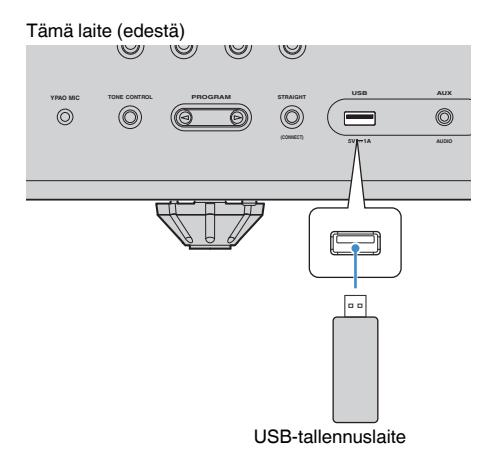

#### **HUOM!**

- Jos USB-tallennuslaite sisältää monia tiedostoja, laitteen sisällön lukemiseen saattaa kulua pitkä aika. Siinä tapauksessa "Loading…" tulee etulevyn näyttöön.
- Pysäytä toisto USB-tallennuslaitteesta, ennen kuin irrotat sen USB-liittimestä.
- Kytke USB-tallennuslaite suoraan tämän laitteen USB-liittimeen. Älä käytä jatkokaapeleita.
- Tämä laite ei pysty valmiustilassa ollessaan lataamaan USB-laitetta.

### **2 Painamalla USB valitse "USB" tulolähteeksi.**

Selailunäkymä tulee näkyviin TV-ruutuun.

#### **HUOM!**

Jos USB-tallennuslaitteen sisältämää ohjelmaa jo toistetaan, näkyviin tulee toistonäkymä.

### **3 Valitse kohde -nuolipainikkeilla ja paina ENTER.**

Jos valitset kappaleen, toisto alkaa, ja toistonäkymä tulee näkyviin.

#### **HUOM!**

Palaa ylimmälle tasolle selailunäkymässä pitämällä painettuna RETURN.

- Voit muuttaa toistettavan sisällön satunnais- ja uusintatoiston asetuksia. Katso seuraavasta lisätietoja:
	- – ["Sattunaistoistoasetuksen määritys" \(s. 99\)](#page-98-0)
	- – ["Uusintatoistoasetuksen määritys" \(s. 99\)](#page-98-0)
- Voit tallentaa sisällön pika-asetuksesi ja avata sen suoraan. Katso seuraavasta lisätietoja:
- – ["Suosikkisisällön tallentaminen muistiin pikavalintana" \(s. 91\)](#page-90-0)

# **Musiikin toisto mediapalvelimelta (PC/NAS)**

# **Median jakamisen asetus mediapalvelimilla (PC/NAS)**

Jotta voisit toistaa mediapalvelimille tallennettuja musiikkitiedostoja, sinun on ensin määritettävä jokaisen musiikkipalvelimen jakamisasetukset.

Asetusmetodi saattaa vaihdella mediapalvelimesta riippuen. Seuraavassa on asetusesimerkki Windows Media Player 12-laitteen käytöstä.

#### **HUOM!**

- Saadaksesi tietoja mediapalvelimesta, johon on asennettu jokin muu ohjelmisto kuin Windows Media Player, katso laitteen ja ohjelmiston käyttöohjetta ja tee medianjakoasetukset.
- Asetustapa saattaa vaihdella Windows Media Playerin näyttöasetuksista tai PC:n asetuksista riippuen.
	- **1 Käynnistä Windows Media Player 12 -ohjelma tietokoneessa.**
- **2 Valitse "Stream". Valitse "Turn on media streaming".**
- **3 Napsauta "Turn on media streaming".**
- **4 Valitse "Allowed" pudotusvalikosta, joka on tämän laitteen mallinimen vieressä.**

### **5 Poistu napsauttamalla "OK".**

Nyt asetukset on tehty.

#### **HUOM!**

Lisätietoja median jakamisesta voit lukea Windows Media Player -soittimen ohjeesta.

# **Musiikin toisto mediapalvelimelta (PC/NAS)**

Voit toistaa tällä laitteella musiikkitiedostoja, jotka on tallennettu mediapalvelimeen.

#### **HUOM!**

- Sinun on tehtävä median jakamisasetus kullekin musiikkipalvelimelle etukäteen. Katso seuraavasta lisätietoja:
	- "Median jakamisen asetus mediapalvelimilla (PC/NAS)" (s. 84)
- Voidaksesi käyttää tätä toimintoa on tämän laitteen ja tietokoneen oltava kytkettyinä samaan reitittimeen. Voit tarkastaa, ovatko tälle laitteelle määritetyt verkkoasetukset (kuten IP-osoite) oikein. Katso seuraavasta lisätietoja:
	- – ["Tämän laitteen verkkotietojen tarkastus" \(s. 131\)](#page-130-0)
- Äänentoisto saattaa olla katkonaista, jos käytössä on langaton verkkoyhteys. Käytä verkkoa siinä tapauksessa kaapeliyhteyden kautta.
- Katso seuraavasta lisätietoja toistettavista tiedostoformaateista.
- – ["Tuetut tiedostoformaatit" \(s. 188\)](#page-187-0)

### **1 Painamalla NET valitse "SERVER" tulolähteeksi.**

Selailunäkymä tulee näkyviin TV-ruutuun.

#### **HUOM!**

Jos tietokone toistaa tämän laitteen kautta valittua musiikkitiedostoa, toistonäkymä tulee näkyviin.

### **2 Valitse musiikkipalvelin -nuolipainikkeilla ja paina ENTER.**

### **3 Valitse kohde -nuolipainikkeilla ja paina ENTER.**

Jos valitset kappaleen, toisto alkaa, ja toistonäkymä tulee näkyviin.

#### **HUOM!**

Palaa ylimmälle tasolle selailunäkymässä pitämällä painettuna RETURN.

- Voit muuttaa toistettavan sisällön satunnais- ja uusintatoiston asetuksia. Katso seuraavasta lisätietoja:
	- – ["Sattunaistoistoasetuksen määritys" \(s. 99\)](#page-98-0)
	- – ["Uusintatoistoasetuksen määritys" \(s. 99\)](#page-98-0)
- Voit ohjata toistoa myös DMC-ohjelmalla (Digital Media Controller). Katso seuraavasta lisätietoja:
	- – ["Digital Media Controller-käytön asetus" \(s. 133\)](#page-132-0)
- Voit tallentaa sisällön pika-asetuksesi ja avata sen suoraan. Katso seuraavasta lisätietoja:
	- – ["Suosikkisisällön tallentaminen muistiin pikavalintana" \(s. 91\)](#page-90-0)

### <span id="page-85-0"></span>**Internetradioaseman valinta**

Valitse internetradioasema ja aloita toisto.

#### **HUOM!**

- Voidaksesi käyttää tätä toimintoa on tämän laitteen oltava kytkettynä internettiin. Voit tarkastaa, ovatko tälle laitteelle määritetyt verkkoasetukset (kuten IP-osoite) oikein. Katso seuraavasta lisätietoja:
	- – ["Tämän laitteen verkkotietojen tarkastus" \(s. 131\)](#page-130-0)
- Joitakin internetradioasemia ei välttämättä voi kuunnella.
- Tämä laite käyttä airable.Radio -palvelua. airable on Tune In GmbH:n palvelu.
- Tämä palvelu voidaan lopettaa ilman ennakkoilmoitusta.
- Kansionimet ovat kielikohtaisia.

### **1 Painamalla NET valitse "NET RADIO" tulolähteeksi.**

Selailunäkymä tulee näkyviin TV-ruutuun.

### **2 Valitse kohde -nuolipainikkeilla ja paina ENTER.**

 Kun valitset internetradioaseman, toisto käynnistyy ja toistonäkymä tulee näkyviin.

#### **HUOM!**

Palaa ylimmälle tasolle selailunäkymässä pitämällä painettuna RETURN.

# **Internetradioasemien tallentaminen muistipaikoille**

Voit tallentaa parhaillaan toistettavan internetradioaseman "Favorites"-kansioon.

**1 Kun kuuntelet internetradiota, paina OPTION.**

### **2 Valitse -nuolipainikkeilla "Add to favorites" ja paina ENTER.**

 Parhaillaan toistuva asema lisätään toistonäkymässä "Favorites"-kansioon. Luettelosta valittu asema lisätään selailunäkymässä "Favorites"-kansioon.

Kun virityshaku loppuu, "Option"-valikko sulkeutuu automaattisesti.

- · Suosikeiksi tallennettujen radioasemien kohdalla on "★".
- Jos haluat poistaa suosikkeihin tallennetun aseman, valitse asema ja sitten "Remove from favorites".
- Voit tallentaa internetradioasemat pikavalinnoiksi ja avata ne suoraan. Katso seuraavasta lisätietoja: – ["Suosikkisisällön tallentaminen muistiin pikavalintana" \(s. 91\)](#page-90-0)

### **Suoratoistopalvelun kuuntelu**

Voit kuunnella suoratoistopalvelua mobiililaitteellasi olevalla MusicCast CONTROLLERsovelluksella. MusicCast CONTROLLER-näytössä valitse huoneen nimi, joka on määrätty laitteelle, ja sen jälkeen valitse viritettävä suoratoistopalvelu aseman nimen mukaan. Katso lisätietoja MusicCast CONTROLLER-sovelluksesta.

- Palvelu on rajoitettu tietyille alueille.
- Tämän laitteen tukemat palvelut eivät ehkä ole käytettävissä riippuen alueesta, josta laite on ostettu.
- Palvelu saattaa muuttua tai se saatetaan keskeyttää ilmoituksetta.
- Sen jälkeen kun olet rekisteröinyt tämän laitteen MusicCast CONTROLLER-sovellukseen, voit käyttää suoratoistopalvelua. Katso seuraavasta lisätietoja:
	- – ["Tämän laitteen lisääminen MusicCast-verkkoon" \(s. 48\)](#page-47-0)
- Voidaksesi käyttää tätä toimintoa on tämän laitteen oltava kytkettynä internettiin. Voit tarkastaa, ovatko tälle laitteelle määritetyt verkkoasetukset (kuten IP-osoite) oikein. Katso seuraavasta lisätietoja:
	- – ["Tämän laitteen verkkotietojen tarkastus" \(s. 131\)](#page-130-0)
- Katso lisätietoja suoratoistopalveluiden lisäselitteistä. Lataa lisäselite Yamaha Downloads-sivulta. http://download.yamaha.com/

# **Hyödyllisiä toistotoimintoja**

# **SCENE-toiminto**

# **n**Ohjelmalähteen ja suosikkiasetusten valitseminen **yhdellä painikkeella (SCENE)**

SCENE-toiminnon avulla voit valita seuraavat asetukset yhdellä kosketuksella.

- Ohjelmalähde
- Tallennettu sisältö
- Äänentoisto-ohjelma
- Pure Direct On/Off
- Compressed Music Enhancer On/Off
- HDMI-lähtöliitin

Voit tallentaa kahdeksan SCENE-toimintoa, jotka on määrätty kaukosäätimen kahdeksalle SCENE-painikkeelle vastaavasti.

# **n**SCENE-toimintosarjan valinta

Paina -numeropainiketta (1-8), ja sen jälkeen vastaavan sceneen tallennetut ohjelmalähde ja asetukset valitaan suoraan. Jos tämä laite on valmiustilassa, se kytkeytyy automaattisesti toimintatilaan.

#### **HUOM!**

Hallitaksesi Zone2-huonetta aseta MAIN/ZONE 2-asetukseksi "ZONE 2".

Vaihtoehtoisesti voit myös valita tallennetun scenen painamalla SCENE toistuvasti.

### **1 Paina SCENE toistuvasti.**

SCENE-nimi tulee näkyviin etunäyttöön ja TV:seen.

**2 Valitse haluamasi SCENE-nimi painamalla ENTER.**

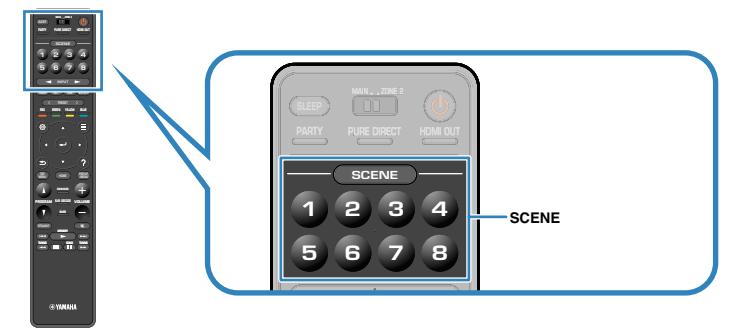

- Painamalla RETURN peruuta tallennetun scenen valinta.
- Toiminta peruuntuu automaattisesti, jos et ole käyttänyt laitetta 30 sekuntiin.

### **Main zone**

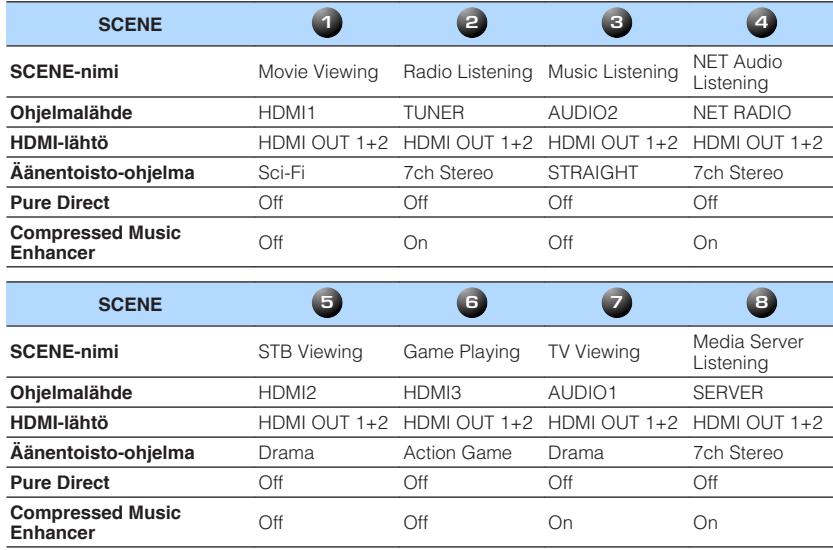

### **Zone2**

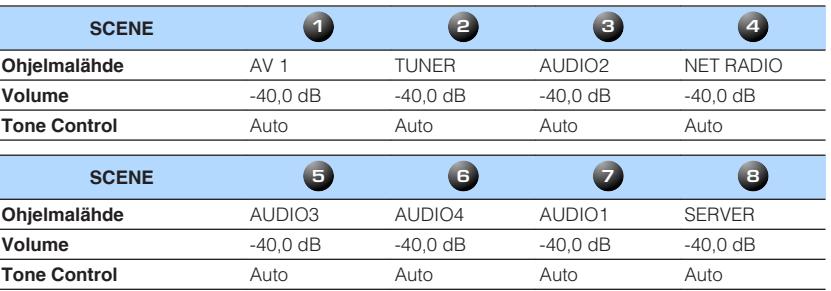

#### **HUOM!**

▪ Voit valita tallennetun scenen 1-4 painamalla SCENE-numeropainikkeita (1 - 4) etulevystä.

▪ Asetusten lisätietoja varten katso seuraavaa:

– ["Scene-määrityksinä sisällytettävien kohteiden valinta" \(s. 126\)](#page-125-0)

# **nd Scene-toimintosarjan rekisteröinti**

Voit vahtaa oletusasetuksen ja tallentaa toiminnon, joka on määrätty yksittäisille numeropainikkeille (1 - 8).

#### **HUOM!**

- Suosittelemme, että tallennat scenen, joka toistaa sisältöä, jonka haluat tallentaa.
- Hallitaksesi Zone2-huonetta aseta MAIN/ZONE 2-asetukseksi "ZONE 2".

#### **1 Määritä SCENE-toimintosarjaan haluamasi asetukset seuraavien ohjeiden mukaan.**

- Ohjelmalähteen valinta
- Valitse määrittämäsi radioasema tai sisältö (kun "NET", "USB", "Bluetooth" tai "TUNER" on valittu ohjelmalähteeksi)
- Valitse ääniohjelma, suora dekoodaus tai Pure Direct
- Ota Compressed Music Enhancer-tehostus käyttöön tai pois käytöstä.
- Valitse HDMI-lähtöliitin

**2 Pidä painettuna haluamaasi numeropainiketta (1-8), kunnes "SET Complete" näkyy etulevyn näytössä tai televisiossa.**

OUT <sup>2</sup> Hi -Res YPAO VOL. A-DRC VOL. MUTE VIRTUAL SET Complete SL SW SR

Nyt tallennus on tehty.

- Asetusten lisätietoja varten katso seuraavaa:
	- – ["Sisällön tyypin mukaisesti optimoidut äänikenttätehosteet" \(s. 50\)](#page-49-0)
	- – ["Puhdas hi-fi-äänentoisto \(Pure Direct\)" \(s. 52\)](#page-51-0)
	- – ["Digitaalisesti pakatun ääniformaatin toisto täyteläisellä äänellä \(Compressed Music Enhancer\)" \(s. 53\)](#page-52-0)
- – ["HDMI-lähtöliittimen valinta" \(s. 61\)](#page-60-0)
- Voit tehdä yksityiskohtaisempia scene-määrityksiä "Scene"-kohdassa "Setup"-valikossa. Katso seuraavasta lisätietoja:
	- – ["Scene-määrityksinä sisällytettävien kohteiden valinta" \(s. 126\)](#page-125-0)
- Voit vaihtaa etulevyn näytössä tai televisiossa näkyvän SCENE-nimen. Katso seuraavasta lisätietoja: – ["SCENE-nimen uudelleen nimeäminen" \(s. 127\)](#page-126-0)

### <span id="page-90-0"></span>**Pikavalinta-toiminto**

### n**Suosikkisisällön tallentaminen muistiin pikavalintana**

Voit tallentaa Bluetooth-, USB-, mediapalvelin- ja verkkosisällön pikavalinnoiksi ja käyttää niitä suoraan valitsemalla pikavalintanumerot.

#### **HUOM!**

- Voit tallentaa laitteen muistiin 40 sisältöä pikavalinnoiksi.
- Voit tallentaa myös internetradioasemia "Favorites"-kirjanmerkkitoiminnon avulla. Katso seuraavasta lisätietoja:
	- – ["Internetradioasemien tallentaminen muistipaikoille" \(s. 86\)](#page-85-0)
- Tämä laite tallentaa Bluetoothin tai AirPlayn ohjelmalähteeksi. Yksittäistä toistokohdetta ei voi tallentaa.

### **1 Toista kappaletta tai radioasemaa, jonka haluat tallentaa.**

### **2 Pidä painettuna MEMORY muutaman sekunnin ajan.**

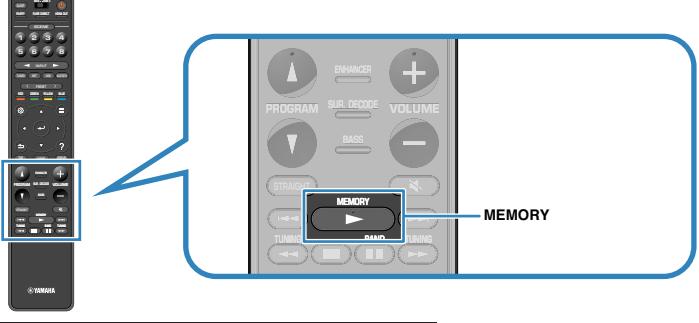

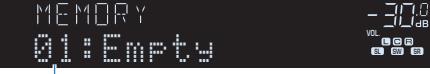

#### Pikavalintanumero (vilkkuu)

 "MEMORY" tulee näkyviin etulevyn näyttöön, ja pikavalinnan numero, johon kohde tallennetaan, vilkkuu.

#### **HUOM!**

Jos haluat muuttaa pikavalintanumeroa, jolle kohde tallennetaan, käyttämällä PRESET-painiketta valitse pikavalinnan numero vaiheen 2 jälkeen.

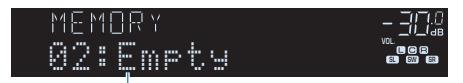

"Empty" (ei käytössä) tai tallentamasi kohde

### **3 Paina MEMORY.**

 Tallennettu pikavalintanumero ja "Memorized" tulee näkyviin etulevyn näyttöön.

Nyt tallennus on tehty.

# **n**Tallennetun sisällön palauttaminen pikavalinnalla

Palauta tallennettu sisältö (Bluetooth, USB, mediapalvelin ja verkkosisältö) valitsemalla pikavalintanumero.

#### **HUOM!**

Voit tallentaa laitteen muistiin 40 sisältöä pikavalinnoiksi.

### **1 Paina BLUETOOTH, NET tai USB.**

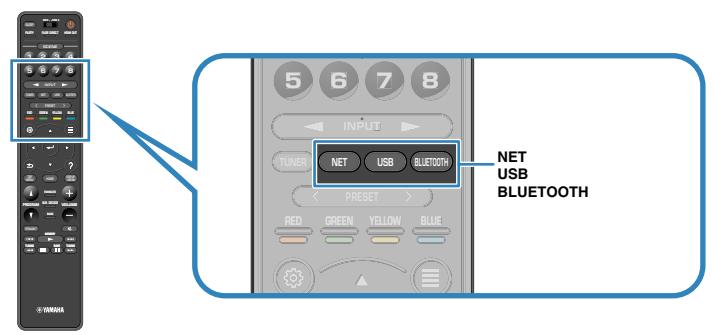

**2 Painamalla PRESET-painiketta valitse haluamasi sisältö.**

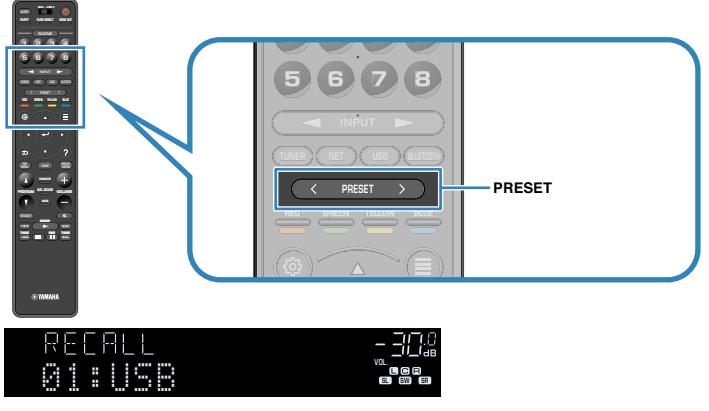

Valitun sisällön toisto alkaa.

- "No Presets" tulee näkyviin etunäyttöön, jos muistissa ei ole kohteita.
- Tallennettua kohdetta ei voi hakea seuraavissa tapauksissa:
- USB-laite, jossa tallennettu kohde sijaitsee, ei ole kytkettynä tähän laitteeseen.
- Tietokone, jossa tallennettu kohde sijaitsee, ei ole toimintatilassa tai kytkettynä verkkoon.
- Tallennettu verkkosisältö ei ole väliaikaisesti/ enää lainkaan saatavilla.
- Tallennettu kohde (tiedosto) on poistettu tai siirretty toiseen kansioon.
- Bluetooth-yhteyttä ei voida muodostaa.
- Jos tallennat pikavalintoja USB-laitteella tai mediapalvelimella (PC/NAS) sijaitseviin musiikkitiedostoihin, tämä laite muistaa tiedoston suhteellisen sijainnin kansiossa. Jos siis lisäät tai poistat tiedostoja kansiosta, tämä laite ei välttämättä enää muista pikavalintaasi. Siinä tapauksessa pikavalinta on tallennettava uudestaan.
- Tallennettu sisältö (kappaleet ja internetradioasemat) saat näkyviin listana ja helposti poistettua mobiililaitteen MusicCast CONTROLLER-ohjelman avulla. Katso seuraavasta lisätietoja:
	- – ["MusicCast CONTROLLER-käyttö" \(s. 48\)](#page-47-0)

# **Eri ohjelmalähteiden toistoasetukset (Option-valikko)**

# **Option-valikon perustoiminta**

Tee seuraava perustoimenpide käyttääksesi "Option" -valikkoa. "Option"-valikossa voit tehdä eri toistoasetuksia parhaillaan toistettavan ohjelmalähteen mukaisesti.

### **1 Paina OPTION.**

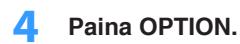

Nyt asetukset on tehty.

#### **HUOM!**

Katso oletusasetuksista lisätietoja seuraavasta:

▪ ["Option-valikon oletusasetukset" \(s. 198\)](#page-197-0)

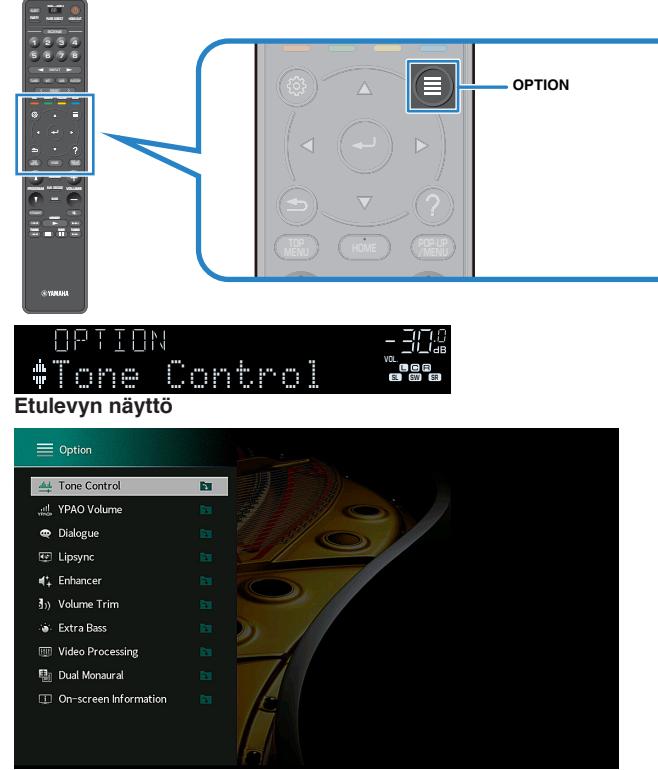

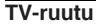

- **2 Valitse kohde -nuolipainikkeilla ja paina ENTER.**
- **3 Käyttämällä -nuolipainikkeita valitse asetus.**

# **OPTION-valikon kohdat**

Tee tämän laitteen toistoasetukset käyttämällä seuraavaa taulukkoa.

- Valittavissa olevat kohteet ovat ohjelmalähdekohtaisia.
- Kun tulokuvake näkyy "Option"-valikon oikeassa yläkulmassa, asetusta sovelletaan tällä hetkellä valittuun tulolähteeseen. Muutoin asetusta sovelletaan kaikkiin tulolähteisiin.
- Suluissa olevat tekstit viittaavat etulevyn näytön tietueisiin.
- Lisäksi joillakin maantieteellisillä alueilla käytettävissä voi olla suoratoistopalveluihin liittyviä valikkotoimintoja.

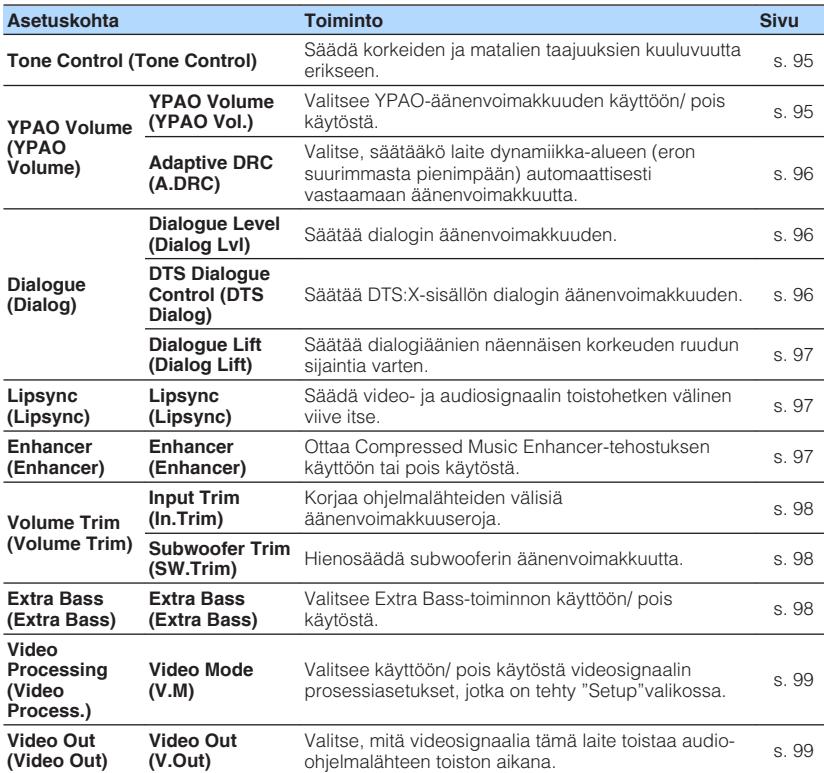

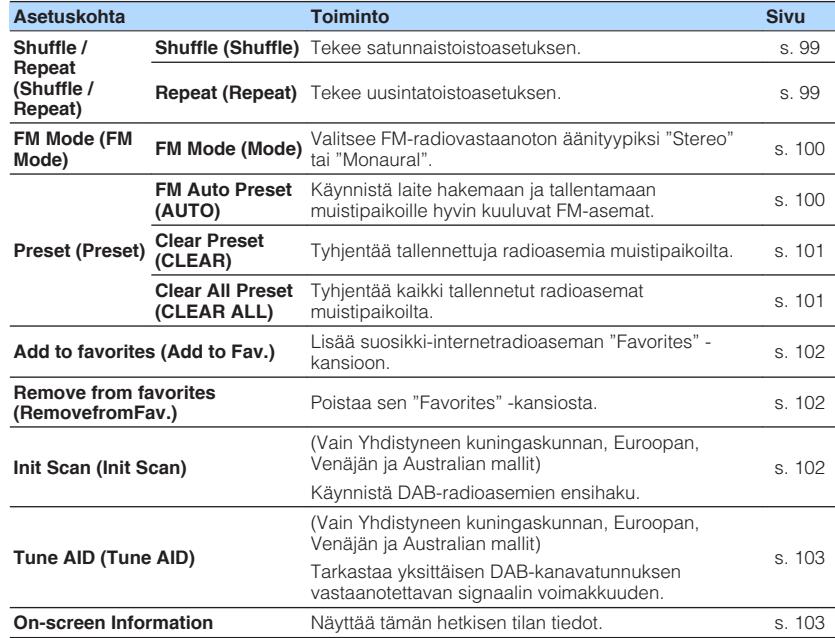

# <span id="page-94-0"></span>**Äänilähdön sävyn säätö**

Korkeiden (Treble) ja matalien taajuuksien (Bass) kuuluvuuden säätö.

#### **Option-valikko**

"Tone Control"

#### **Vaihtoehdot**

Treble, Bass

### **Säätöalue**

-6,0 dB - +6,0 dB (tarkkuus 0,5 dB)

#### **HUOM!**

- Kun "Treble"- ja "Bass"-kohtien asetuksena on 0,0 dB, näytössä näkyy "Bypass".
- Sävyn voi säätää myös etulevyn säätimillä. Painamalla TONE CONTROL-painiketta valitse "Treble" tai "Bass", ja sen jälkeen säädä arvoa PROGRAM-painikkeella.
- Jos säädät käyttöön ääriarvon, ääni ei välttämättä vastaa muiden kanavien ääntä.

# **Äänenvoimakkuuden määrittäminen automaattisesti YPAO-mittaustulosten perusteella**

# n**Korkea- ja matalataajuisten tasojen säätäminen automaattisesti äänenvoimakkuuden mukaan**

Valitsee YPAO-äänenvoimakkuuden käyttöön/ pois käytöstä. Kun YPAOäänenvoimakkuus otetaan käyttöön, korkea- ja matalataajuiset tasot säädetään automaattisesti äänenvoimakkuuden mukaisesti niin, että voit nauttia luonnollisista äänistä jopa alhaisella äänenvoimakkuudella. YPAO-äänenvoimakkuus toimii tehokkaasti YPAO-mittauksen jälkeen. Katso seuraavasta lisätietoja:

• ["Automaattiset kaiutinasetukset \(YPAO\)" \(s. 42\)](#page-41-0)

### **Option-valikko**

"YPAO Volume" > "YPAO Volume"

#### **Asetukset**

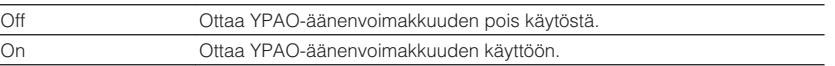

#### **HUOM!**

 Suosittelemme sekä "YPAO Volume"-toiminnon että "Adaptive DRC"-toiminnon käyttöönottoa, kun kuuntelet alhaisella äänenvoimakkuudella tai yöllä. Katso seuraavasta lisätietoja "Adaptive DRC"-toiminnosta:

▪ ["Dynaamikka-alueen säätö automaattisesti" \(s. 96\)](#page-95-0)

### <span id="page-95-0"></span>n**Dynaamikka-alueen säätö automaattisesti**

Valitsee, säätääkö laite dynamiikka-alueen (eron suurimmasta pienimpään) automaattisesti vastaamaan äänenvoimakkuutta, kun "YPAO Volume" on asetettu kohtaan "On". Jos haluat kuunnella ohjelmaa hiljaisella äänenvoimakkuudella esim. öisin, aseta "Adaptive DRC"-asetukseksi "On".

#### **Option-valikko**

"YPAO Volume" > "Adaptive DRC"

#### **Asetukset**

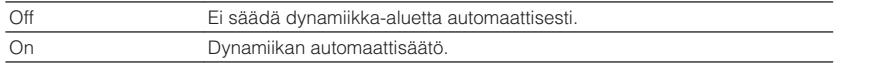

#### **HUOM!**

 Suosittelemme sekä "YPAO Volume"-toiminnon että "Adaptive DRC"-toiminnon käyttöönottoa, kun kuuntelet alhaisella äänenvoimakkuudella tai yöllä. Katso seuraavasta lisätietoja "YPAO Volume"-toiminnosta:

▪ ["Korkea- ja matalataajuisten tasojen säätäminen automaattisesti äänenvoimakkuuden mukaan" \(s. 95\)](#page-94-0)

# **Dialogin äänenvoimakkuuden tai näennäisen äänenkorkeuden säätö**

# n**Dialogin äänenvoimakkuuden säätö**

Säätää dialogin äänenvoimakkuuden, kun ääntä tuskin kuullaan.

#### **Option-valikko**

"Dialogue" > "Dialogue Level"

#### **Säätöalue**

0 - 3 (korkeampi vahvistaa)

#### **HUOM!**

Tämä asetus ei ole käytössä, kun jokin seuraavista ehdoista täyttyy.

- Dolby Atmos-sisältöä tai DTS:X-sisältöä toistetaan.
- Dolby Surround tai Neural:X-kooderi on toiminnassa.

### n**Dialogiäänen säätö DTS:X™-toiston aikana**

Säätää DTS:X-sisällön dialogin äänenvoimakkuuden, kun ääntä tuskin kuullaan.

#### **Option-valikko**

"Dialogue" > "DTS Dialogue Control"

#### **Säätöalue**

0 - 6 (korkeampi vahvistaa)

#### **HUOM!**

Tämä asetus on käytettävissä vain toistettaessa DTS:X-sisältöä, joka tukee DTS Dialogue Control -toimintoa.

### <span id="page-96-0"></span>n**Dialogin näennäisen äänenkorkeuden säätö**

Säätää dialogin näennäisen toistokorkeuden, kun dialogiäänen sijainti (korkeus) on keinotekoinen. Jos dialogi kuulostaa tulevan ruudun alapuolelta, voit nostaa näennäistä toistokorkeutta valitsemalla tähän kohtaan suuremman asetuksen.

#### **HUOM!**

Voit muuttaa tätä asetusta vain, kun jokin seuraavista ehdoista täyttyy.

- Valittuna on jokin ääniohjelma (ei 2ch Stereo tai 7ch Stereo), kun käytössä on etutehostekaiuttimet.
- Virtuaalinen tehostekaiutin (VPS) on toiminnassa. (Joistakin kuuntelupaikoista kuultuna vuoropuhelu saattaa kuulua takakaiuttimista.)

#### **Option-valikko**

"Dialogue" > "Dialogue Lift"

#### **Säätöalue**

0 - 5 (Mitä suurempi arvo, sitä korkeampi sijainti)

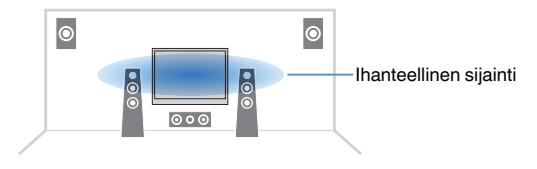

### **Lipsync-toiminnon viiveen säätö**

Säätää video- ja audiosignaalin toistohetken välisen viiveen, kun "Delay Enable"-kohta "Setup"-valikossa on asetettu kohtaan "Enable".

#### **Option-valikko**

"Lipsync" > "Lipsync"

#### **Säätöalue**

0 ms - 500 ms (tarkkuus 1 ms)

#### **HUOM!**

Katso seuraavasta lisätietoja kohdasta "Delay Enable" "Setup"-valikossa:

▪ ["Lipsync-säädön käyttöönotto" \(s. 116\)](#page-115-0)

### **Compressed Music Enhancerin asetus**

Ottaa Compressed Music Enhancer-tehostuksen käyttöön tai pois käytöstä.

#### **Option-valikko**

"Enhancer" > "Enhancer"

#### **Asetukset**

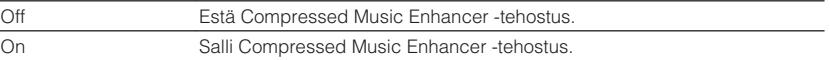

- Tämä asetus määritetään erikseen kullekin ohjelmalähteelle.
- Voit myös käyttämällä kaukosäätimen ENHANCER-painiketta ottaa käyttöön/ poistaa käytöstä Compressed Music Enhancer-toiminnon.
- Katso lisätietoja seuraavasta Compressed Music Enhancer-toiminnosta:
	- – ["Digitaalisesti pakatun ääniformaatin toisto täyteläisellä äänellä \(Compressed Music Enhancer\)" \(s. 53\)](#page-52-0)

# <span id="page-97-0"></span>**Äänenvoimakkuuden erojen korjaus toiston aikana**

### n**Ohjelmalähteiden välisten äänenvoimakkuuserojen korjaus**

Korjaa ohjelmalähteiden välisiä äänenvoimakkuuseroja. Jos äänenvoimakkuuden erot eri ohjelmalähteiden välillä häiritsevät sinua ohjelmalähteen vaihtamisen jälkeen, korjaa eroja tällä toiminnolla.

#### **Option-valikko**

"Volume Trim" > "Input Trim"

**Säätöalue** -6,0 dB - +6,0 dB (tarkkuus 0,5 dB)

#### **HUOM!**

Tämä asetus määritetään erikseen kullekin ohjelmalähteelle.

### n**Subwooferin äänenvoimakkuuden säätö**

Hienosäädä subwooferin äänenvoimakkuutta.

#### **Option-valikko**

"Volume Trim" > "Subwoofer Trim"

### **Säätöalue**

-6,0 dB - +6,0 dB (tarkkuus 0,5 dB)

# **Extra Bass-käyttöasetus**

Valitsee Extra Bass-toiminnon käyttöön/ pois käytöstä. Extra Bass mahdollistaa bassoäänien tehostamisen riippumatta siitä, minkä kokoiset ovat etukaiuttimet ja onko käytössä subwoofer.

#### **Option-valikko**

"Extra Bass" > "Extra Bass"

#### **Asetukset**

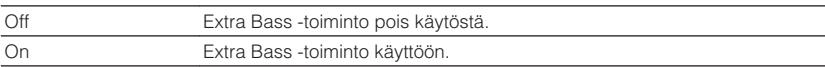

#### **HUOM!**

Voit myös käyttämällä kaukosäätimen BASS-painiketta ottaa käyttöön/ poistaa käytöstä Extra Basstoiminnon.

# <span id="page-98-0"></span>**Videosignaalin prosessoinnin käyttöönotto**

Ottaa käyttöön/ poistaa käytöstä videosignaalin prosessointiasetukset (resoluutio ja sivusuhde), jotka on määritetty kohdissa "Resolution" ja "Aspect" "Setup"-valikossa. Katso seuraavasta lisätietoja:

- • ["Lähetettävien HDMI-videosignaalien resoluution asetus" \(s. 128\)](#page-127-0)
- • ["Lähetettävien HDMI-videosignaalien sivusuhde" \(s. 129\)](#page-128-0)

#### **Option-valikko**

"Video Processing" > "Video Mode"

#### **Asetukset**

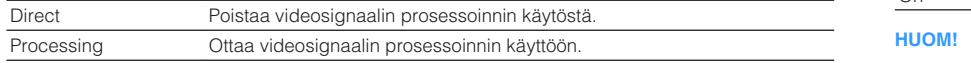

# **Toistettavan video-ohjelmalähteen valinta valitulle audio-ohjelmalähteelle**

Valitsee toistettavan video-ohjelmalähteen, jota toistetaan yhdessä valitun audioohjelmalähteen kanssa. Voit esimerkiksi katsella videota samanaikaisesti eri ohjelmalähteestä radion kuuntelun aikana.

#### **Option-valikko**

"Video Out" > "Video Out"

#### **Ohjelmalähteet**

AUX, AUDIO 1-5, PHONO, TUNER, (verkkolähteet), AirPlay, MusicCast Link, SERVER, NET RADIO, Bluetooth, USB

### **Asetukset**

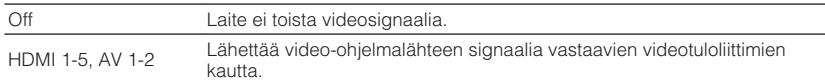

# **Satunnaistoisto-/ uusintatoistoasetuksen määritys**

# n**Sattunaistoistoasetuksen määritys**

Tee satunnaistoistoasetus.

#### **Option-valikko**

"Shuffle / Repeat" > "Shuffle"

#### **Asetukset**

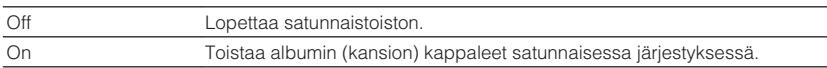

Tämä asetus on käytettävissä vain, kun "USB" tai "SERVER" on valittu tulolähteeksi.

# n**Uusintatoistoasetuksen määritys**

Tee uusintatoistoasetus.

#### **Option-valikko**

"Shuffle / Repeat" > "Repeat"

#### **Asetukset**

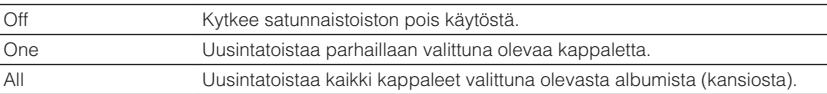

#### **HUOM!**

Tämä asetus on käytettävissä vain, kun "USB" tai "SERVER" on valittu tulolähteeksi.

# <span id="page-99-0"></span>**FM-radion vastaanoton vaihtaminen stereo- ja monoäänen välillä**

Vaihda FM-radion vastaanotto stereo- ja monoäänen välillä. Monoäänen valinta käyttöön saattaa parantaa heikosti kuuluvan FM-radiosignaalin kuuluvutta.

#### **Option-valikko**

"FM Mode" > "FM Mode"

#### **Asetukset**

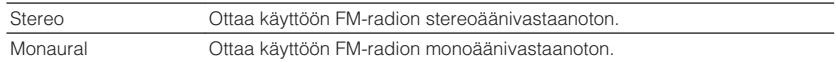

# **Radioasemien muistipaikkojen asetus**

### n**FM-radioasemien tallennus automaattisesti**

Tallentaa automaattisesti hyvin kuuluvat FM-asemat.

#### **HUOM!**

- Voit tallentaa laitteen muistiin 40 radioasemaa.
- Tallentaaksesi AM-asemat katso seuraava:
- – ["Radioaseman tallennus muistipaikalle manuaalisesti" \(s. 67\)](#page-66-0)
- (Vain Yhdistyneen kuningaskunnan, Euroopan ja Venäjän mallit) Automaattihaku tallentaa muistipaikoille vain RDS-asemat.

### **Option-valikko**

"Preset" > "FM Auto Preset"

### **1 Painamalla TUNER valitse "TUNER" tulolähteeksi.**

 "TUNER" on valittu tulolähteeksi. Etunäyttöön tulee näkyviin parhaillaan valittuna oleva taajuus.

### **2 Paina OPTION.**

### **3 Valitse -nuolipainikkeilla "Preset" ja paina ENTER.**

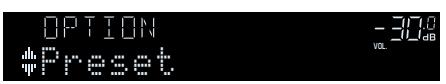

Muistopaikkanumero, josta tallennus aloitetaan, näkyy etunäytössä.

#### **HUOM!**

 Voit määrittää muistipaikkanumeron, josta tallennus aloitetaan, valitsemalla muistipaikkanumeron nuolipainikkeilla tai PRESET-painikkeella.

### **4 Käynnistä Auto Preset-automaattivalinta painamalla ENTER.**

#### "SEARCH" tulee näkyviin Auto Preset -haun aikana.

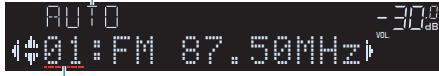

Muistipaikkanumero, johon ensimmäinen asema tallentuu

 Auto Preset-automaattivalinta alkaa ja "SEARCH" tulee näkyviin valinnan aikana.

#### **HUOM!**

Peruuta Auto Preset-automaattihaku painamalla RETURN.

Kun Auto Preset-haku loppuu, "FINISH" tulee näkyviin etunäyttöön ja "Option"-valikko sulkeutuu automaattisesti.

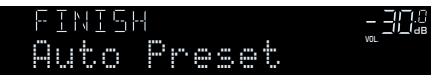

# <span id="page-100-0"></span>**n Muistipaikan tyhjentäminen**

Poista tallennettu radioasema muistipaikalta.

### **Option-valikko**

"Preset" > "Clear Preset"

### **1 Painamalla TUNER valitse "TUNER" tulolähteeksi.**

 "TUNER" on valittu tulolähteeksi. Etunäyttöön tulee näkyviin parhaillaan valittuna oleva taajuus.

# **2 Paina OPTION.**

**3 Valitse -nuolipainikkeilla "Preset" ja paina ENTER.**

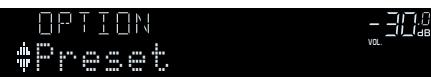

- **4 Valitse -nuolipainikkeilla "CLEAR".**
- **5 Valitse -nuolipainikkeilla tyhjennettävä muistipaikka ja paina ENTER.**

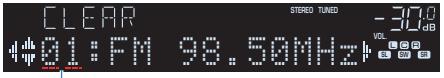

### Tyhjennettävä muistipaikka

 Kun muistipaikka on tyhjennetty, näkyviin tulee ensin "Cleared", sitten seuraava täytetty muistipaikka.

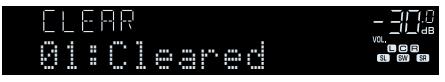

**6 Toista vaihetta 5, kunnes haluamasi muistipaikat on tyhjennetty.**

# **7 Paina OPTION.**

Muistipaikoille tallennettujen asemien tyhjennys on tehty.

# n**Kaikki muistipaikkojen tyhjentäminen**

Tyhjennä kaikki tallennetut radioasemat muistipaikoilta.

### **Option-valikko**

"Preset" > "Clear All Preset"

**1 Painamalla TUNER valitse "TUNER" tulolähteeksi.**

 "TUNER" on valittu tulolähteeksi. Etunäyttöön tulee näkyviin parhaillaan valittuna oleva taajuus.

- **2 Paina OPTION.**
- **3 Valitse -nuolipainikkeilla "Preset" ja paina ENTER.**
- **4 Valitse nuolipainikkeilla "CLEAR ALL".**
- **5 Valitse nuolipainikkeilla "Execute" ja paina ENTER.**

 Kun kaikki esiasetetut asemat on tyhjennetty, "CLEAR ALL" tulee näkyviin ja "Option"-valikko sulkeutuu automaattisesti.

# <span id="page-101-0"></span>**Internetradioaseman lisääminen "Favorites" kansioon**

Tallenna tällä hetkellä toistettava internetradioasema "Favorites" -kansioon.

#### **Option-valikko**

"Add to favorites"

- **1 Kun kuuntelet internetradiota, paina OPTION.**
- **2 Valitse -nuolipainikkeilla "Add to favorites" ja paina ENTER.**

Kun virityshaku loppuu, "Option"-valikko sulkeutuu automaattisesti.

# **Internetradioaseman poistaminen "Favorites" kansiosta**

Poista internetradioasema "Favorites"-kansiosta.

### **Option-valikko**

"Remove from favorites"

- **1 Valitse -painikkeilla asema, joka poistetaan "Favorites" kansiosta.**
- **2 Paina OPTION.**
- **3 Valitse -nuolipainikkeilla "Remove from favorites" ja paina ENTER.**

Kun poistoprosessi loppuu, "Option"-valikko sulkeutuu automaattisesti.

# **DAB-radioasemien ensihaun käynnistys**

(Vain Yhdistyneen kuningaskunnan, Euroopan, Venäjän ja Australian mallit) Käynnistä DAB-radioasemien ensihaku.

### **Option-valikko**

"Init Scan"

- **1 Painamalla TUNER valitse "TUNER" tulolähteeksi.**
- **2 Painamalla BAND valitse DAB-kaista.**
- **3 Paina OPTION.**
- **4 Valitse -nuolipainikkeilla "Init Scan" ja paina ENTER.**
- **5 Painamalla ENTER aloita ensihaku.**

 Ensihaun päätyttyä tämä laite virittää automaattisesti kuuluviin ensimmäiseksi muistipaikoille tallentuneen DAB-radioaseman.

- Jos käynnistät ensihaun uudestaan, muistiin jo tallentuneet DAB-radioasemat häviävät muistipaikoilta.
- Ellei ensihaku löydä yhtään DAB-radioasemaa, painamalla ENTER aloita ensihaku uudestaan.

# <span id="page-102-0"></span>**DAB-kanavatunnuksen vastaanotettavan signaalin voimakkuus**

(Vain Yhdistyneen kuningaskunnan, Euroopan, Venäjän ja Australian mallit) Voit tarkastaa kunkin vastaanotettavan DAB-kanavan signaalin voimakkuuden.

#### **Option-valikko**

"Tune AID"

- **1 Painamalla TUNER valitse "TUNER" tulolähteeksi.**
- **2 Painamalla BAND valitse DAB-kaista.**
- **3 Paina OPTION.**
- **4 Valitse -nuolipainikkeilla "Tune AID" ja paina ENTER.**
- **5 -nuolipainikkeilla valitse haluamasi DAB-kanavatunnus.**

 DAB-kanavatunnuksen vastaanottovoimakkuus näytetään numeroilla 0 (ei mitään) - 100 (paras).

**6 Paina RETURN.** Nyt tarkastus on tehty.

# **Tämän hetkiset tilatiedot**

Näyttää tämän hetkisen tilan tiedot seuraavasti.

#### **Option-valikko**

"On-screen Information"

- **1 Paina OPTION.**
- **2 Valitse -nuolipainikkeilla "On-screen Information" ja paina ENTER.**

Seuraavat tiedot näkyvät television kuvaruudulla.

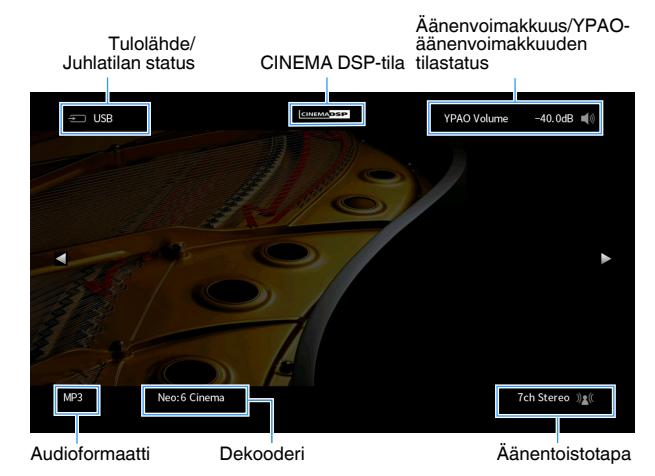

**3 Sulje tietonäyttö painamalla RETURN.**

- Voit käyttää kaukosäätimen PROGRAM-painiketta tilatietojen näyttöön television kuvaruudulla. Katso seuraavasta lisätietoja:
- – ["Toiminnon asetus kaukosäätimen PROGRAM-painikkeelle" \(s. 145\)](#page-144-0)
- Käyttämällä vasenta/oikeaa nuolinäppäintä näytä muut tiedot "Setup"-valikossa TV:ssä.

# **ASETUKSET**

# **Eri toimintojenn määritys (Setup-valikko)**

# **Setup-valikon perustoiminta**

Tee seuraava perustoimenpide käyttääksesi "Setup" -valikkoa. Voit muuttaa tämän laitteen eri toimintoja "Setup"-valikon avulla.

#### **HUOM!**

- Jos saatavilla on uusi laiteohjelmisto, näkyviin tulee viestitietue.
- · Jos uusi laiteohjelmisto on saatavilla, kirjekuoren kuvake (■) tulee kuvaruutuvalikkoon.
- Katso laitelmiston päivityksestä lisätietoja seuraavasta:
	- – ["Laiteohjelmiston päivitykset" \(s. 169\)](#page-168-0)

#### **1 Paina SETUP.**

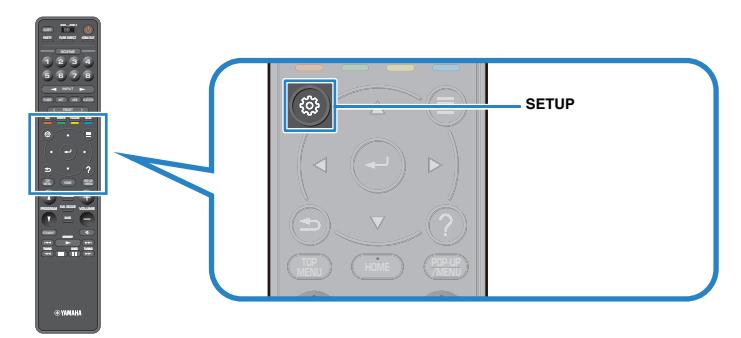

### **2 Valitse -nuolipainikkeilla valikko ja paina ENTER.**

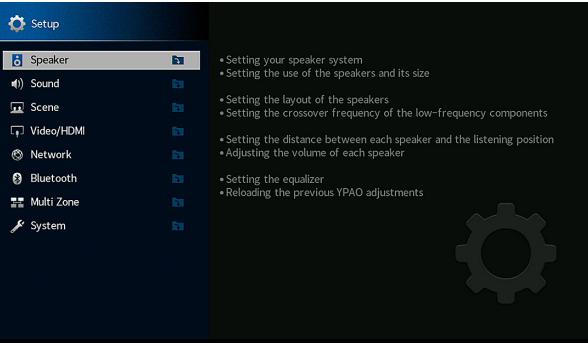

- **3 Valitse kohde -nuolipainikkeilla ja paina ENTER.**
- **4 Valitse -nuolipainikkeilla asetus ja paina ENTER.**
- **5 Paina SETUP.**

Nyt asetukset on tehty.

#### **HUOM!**

Katso oletusasetuksista lisätietoja seuraavasta:

▪ ["Setup-valikon oletusasetukset" \(s. 198\)](#page-197-0)

# **SETUP-valikon kohdat**

Määritä tämän laitteen erilaisia toimintoja käyttämällä seuraavaa taulukkoa.

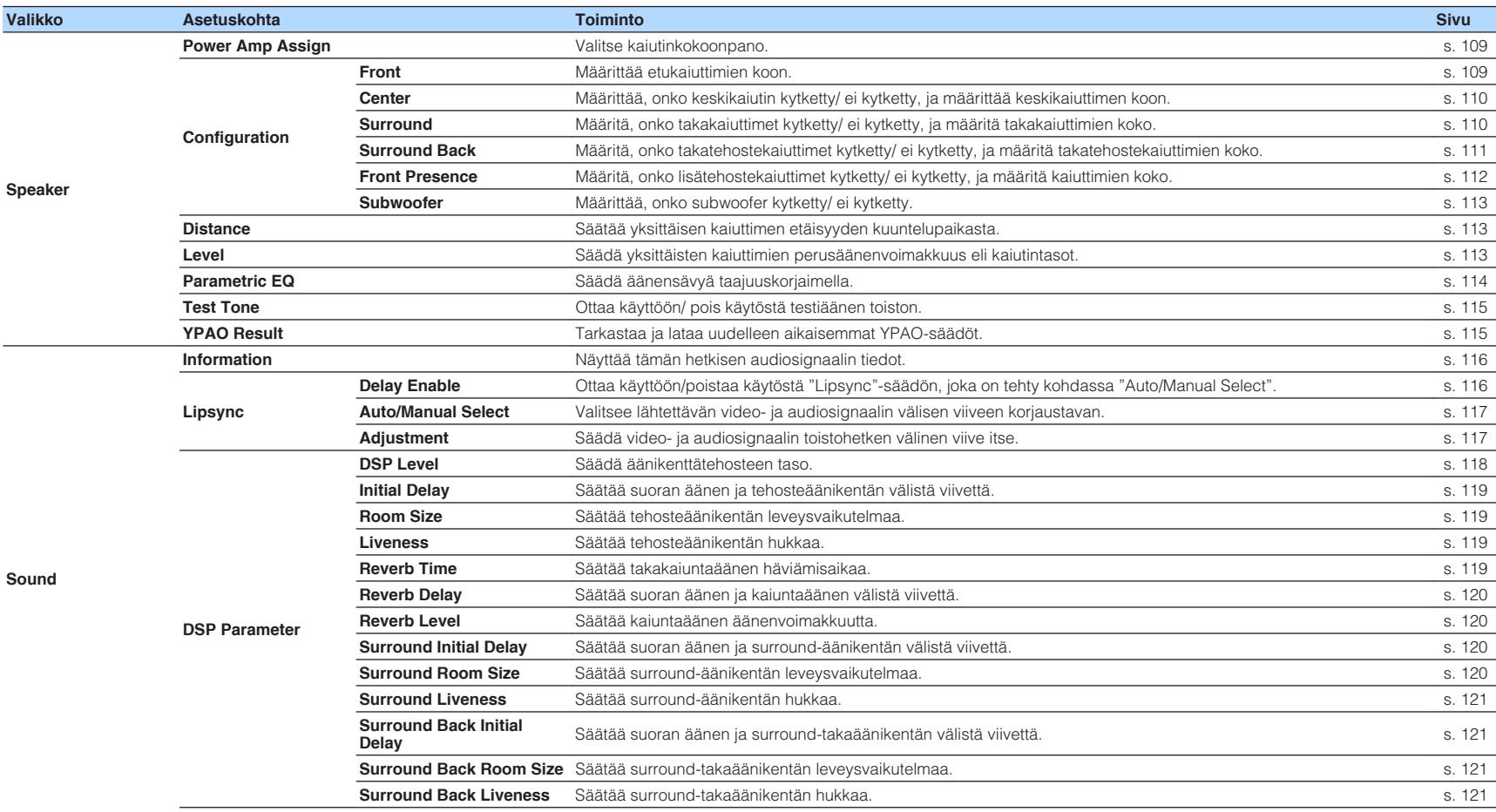

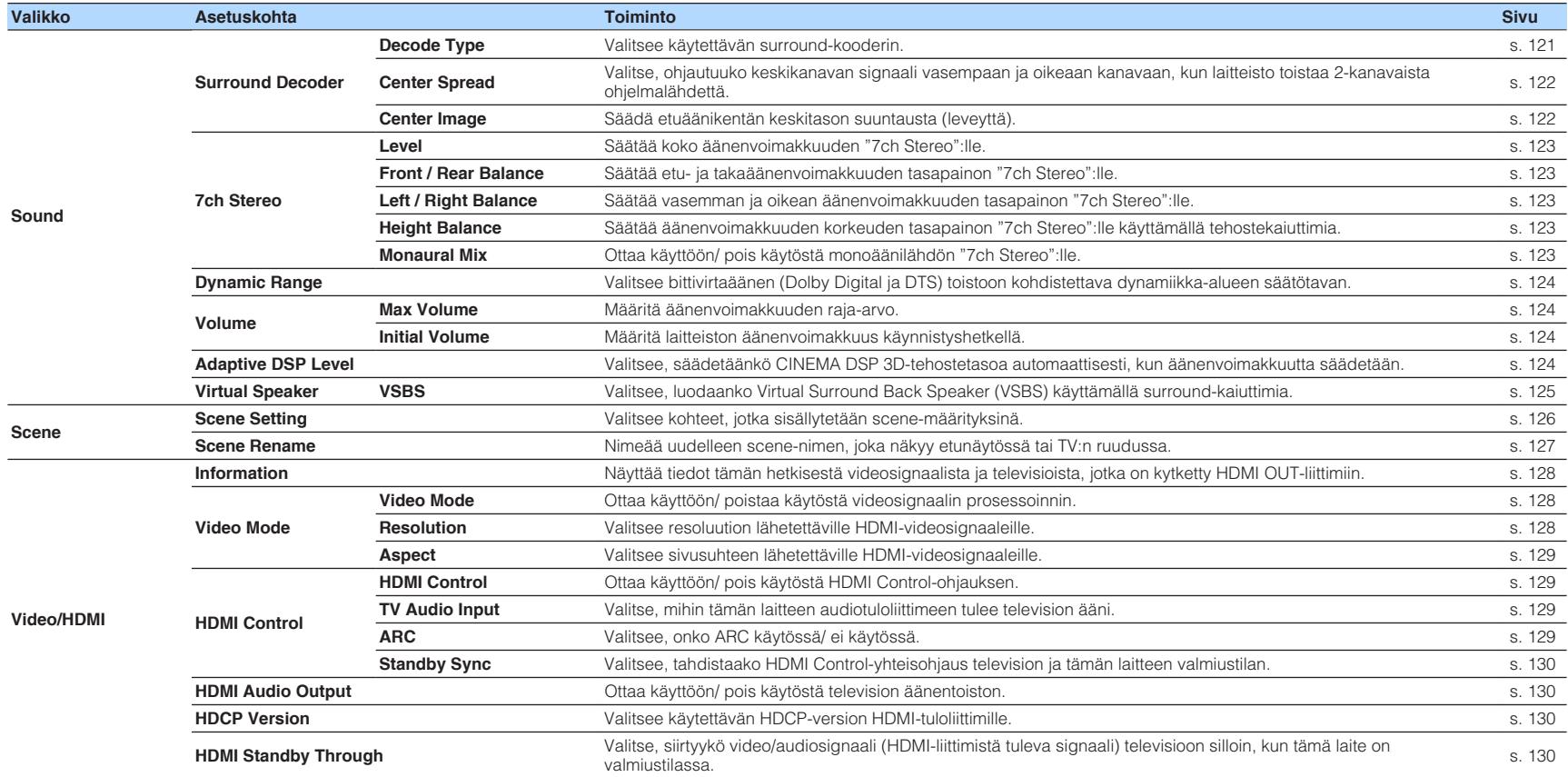

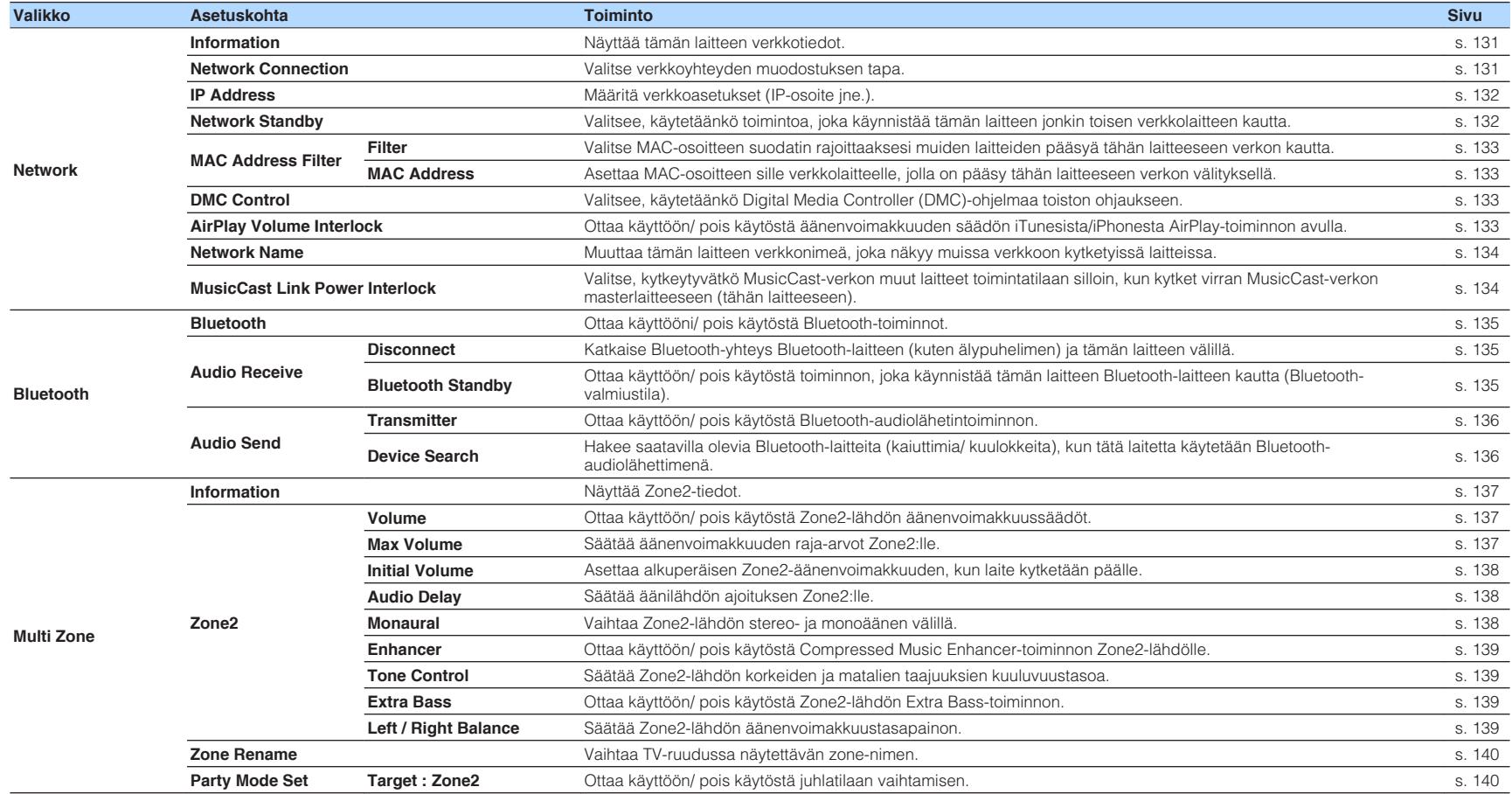

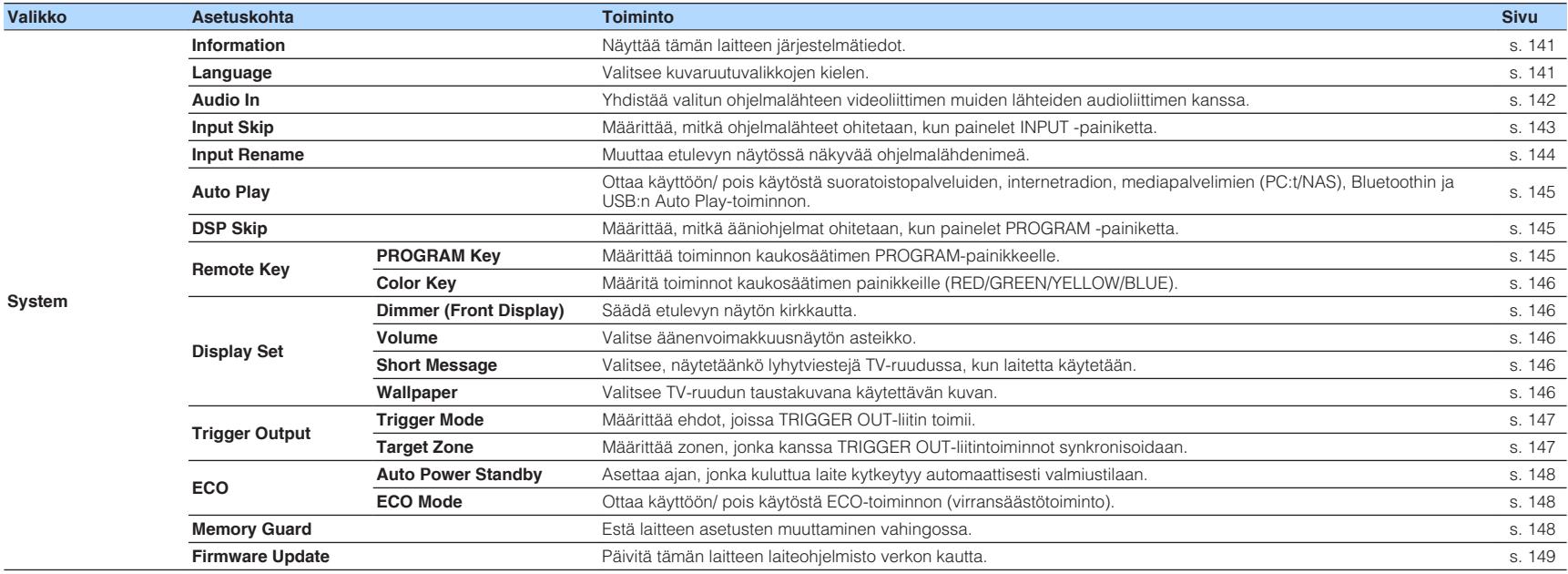
## <span id="page-108-0"></span>**Kaiutinjärjestelmän asetus**

Valitse asetus kytkettyjen kaiuttimien mukaisesti.

#### **SETUP-valikko**

"Speaker" > "Power Amp Assign"

#### **Asetukset**

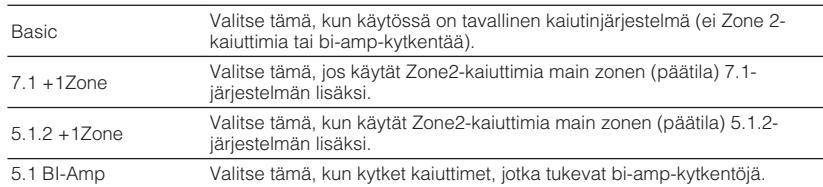

#### **HUOM!**

Katso lisätietoja kaiutinjärjestelmästä seuraavasta:

▪ ["Bi-amp -kytkentään sopivat etukaiuttimet" \(s. 29\)](#page-28-0)

▪ ["Zone2-kaiuttimien kytkentä käyttämällä laitteen sisäistä vahvistinta" \(s. 55\)](#page-54-0)

## **Etukaiuttimien koon asetus**

Valitsee asetuksen etukaiuttimien koon mukaisesti.

#### **SETUP-valikko**

"Speaker" > "Configuration" > "Front"

#### **Asetukset**

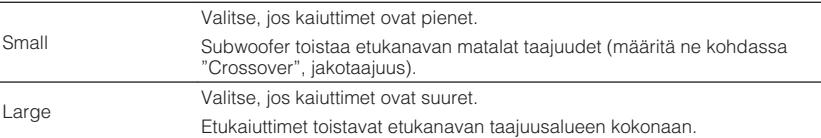

#### **HUOM!**

▪ Kaiuttimien koon valitseminen: Valitse "Large", jos elementin halkaisija on 16 cm tai suurempi. Valitse "Small", jos halkaisija on pienempi kuin 16 cm.

▪ Asetuksena on automaattisesti "Front" - "Large", jos asetuksena on "Subwoofer" - "None". Katso seuraavasta lisätietoja kohdasta "Subwoofer" "Setup"-valikossa:

– ["Subwooferin käyttöasetus" \(s. 113\)](#page-112-0)

## <span id="page-109-0"></span>**Keskikaiuttimen käytön ja koon asetus**

Valitsee asetuksen keskikaiuttimen käytön ja koon mukaisesti.

### **SETUP-valikko**

"Speaker" > "Configuration" > "Center"

### **Asetukset**

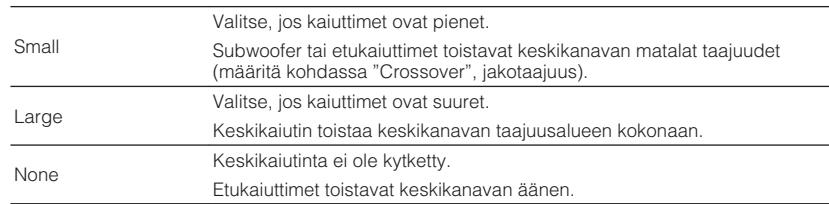

**HUOM!**

Kun määrität kaiuttimen kokoa, yleisenä ohjeena valitse "Large", jos kaiuttimen vahvistimen halkaisija on 16 cm tai suurempi tai "Small", jos se on pienempi kuin 16 cm .

# **Surround-kaiuttimien käytön ja koon asetus**

Valitsee asetuksen surround-kaiuttimien käytön ja koon mukaisesti.

### **SETUP-valikko**

"Speaker" > "Configuration" > "Surround"

#### **Asetukset**

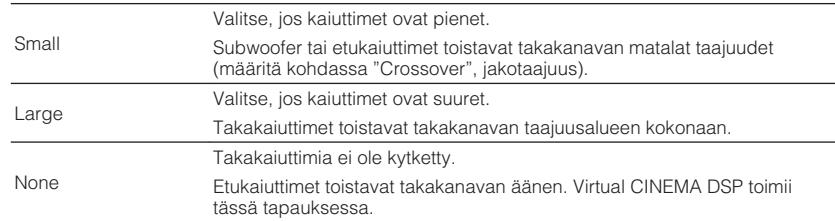

#### **HUOM!**

- Kun määrität kaiuttimen kokoa, yleisenä ohjeena valitse "Large", jos kaiuttimen vahvistimen halkaisija on 16 cm tai suurempi tai "Small", jos se on pienempi kuin 16 cm .
- Katso lisätietoja Virtual CINEMA DSP:stä seuraavasta:
- – ["Ääniohjelmat ilman takakaiuttimia \(Virtual CINEMA DSP\)" \(s. 50\)](#page-49-0)

## **Surround-kaiuttimien kokoonpanon asetus**

Valitsee surround-kaiuttimien kokoonpanon, jos surround-kaiuttimet ovat käytössä.

#### **SETUP-valikko**

"Speaker" > "Configuration" > "Surround" > "Layout"

#### **Asetukset**

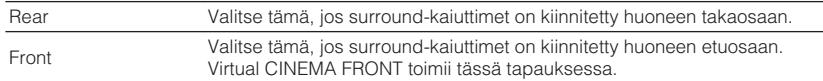

#### **HUOM!**

- Tätä asetusta ei voi valita, kun asetuksena on "Surround" "None". Katso seuraavasta lisätietoja:
- – ["Surround-kaiuttimien käytön ja koon asetus" \(s. 110\)](#page-109-0)
- Katso lisätietoja Virtual CINEMA FRONTista seuraavasta:
- – ["Tilaäänen kuuntelu huonetilan etuosaan sijoitetulla viidellä kaiuttimella \(Virtual CINEMA](#page-49-0) [FRONT\)" \(s. 50\)](#page-49-0)

## **Surround-takakaiuttimien käytön ja koon asetus**

Valitsee asetuksen surround-takakaiuttimien käytön ja koon mukaisesti.

#### **SETUP-valikko**

"Speaker" > "Configuration" > "Surround Back"

#### **Asetukset**

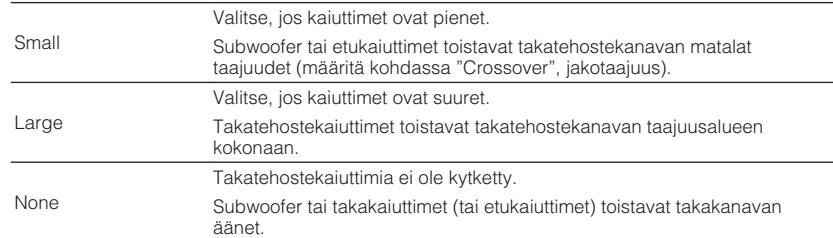

#### **HUOM!**

- Kun määrität kaiuttimen kokoa, yleisenä ohjeena valitse "Large", jos kaiuttimen vahvistimen halkaisija on 16 cm tai suurempi tai "Small", jos se on pienempi kuin 16 cm .
- Kun käytät surround-takakaiuttimia, varmista, että yhdistät vasemman ja oikean surround-takakaiuttimen. Vain yhden surround-takakaiuttimen käyttö keskeytettiin.
- "Surround Back" ei ole käytössä, kun "Surround" on asetettu kohtaan "None" tai kun "Layout (Surround)" on asetettu kohtaan "Front". Katso seuraavasta lisätietoja:
	- – ["Surround-kaiuttimien käytön ja koon asetus" \(s. 110\)](#page-109-0)
	- "Surround-kaiuttimien kokoonpanon asetus" (s. 111)

## **Tehostekaiuttimien käytön ja koon asetus**

Valitsee asetuksen tehostekaiuttimien käytön ja koon mukaisesti.

#### **SETUP-valikko**

"Speaker" > "Configuration" > "Front Presence"

#### **Asetukset**

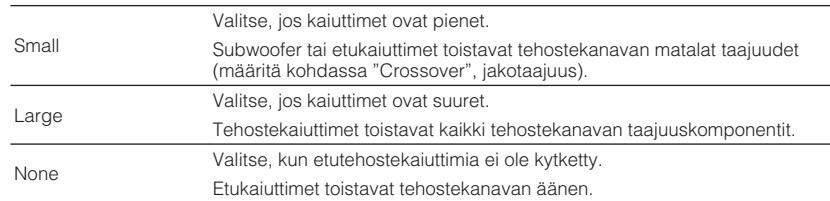

#### **HUOM!**

 Kun määrität kaiuttimen kokoa, yleisenä ohjeena valitse "Large", jos kaiuttimen vahvistimen halkaisija on 16 cm tai suurempi tai "Small", jos se on pienempi kuin 16 cm .

## **Tehostekaiuttimien kokoonpanon asetus**

Määritä etutehostekaiuttimien sijoituspaikka, jos etutehostekaiuttimet ovat käytössä. Tämä asetus helpottaa tilaäänikentän optimointia.

#### **SETUP-valikko**

"Speaker" > "Configuration" > "Front Presence" > "Layout"

#### **Asetukset**

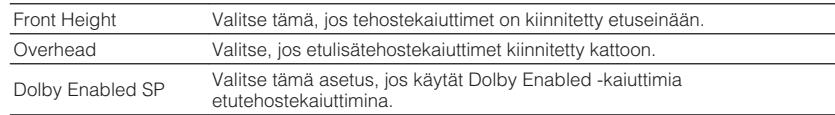

#### **HUOM!**

- Tätä asetusta ei voi valita, kun asetuksena on "Front Presence" "None". Katso seuraavasta lisätietoja kohdasta "Front Presence" "Setup"-valikossa:
- "Tehostekaiuttimien käytön ja koon asetus" (s. 112)
- Katso seuraavasta lisätietoja tehostekaiuttimien kokoonpanosta:
	- – ["Etutehostekaiuttimien sijoitus" \(s. 182\)](#page-181-0)

## **Matalataajuisten komponenttien jakotaajuuden asetus**

Määritä matalin ääni, jonka "Small"-kokoisiksi määritetyt kaiuttimet voivat toistaa. Valitsemaasi taajuutta matalammat taajuudet toistuvat subwooferista tai etukaiuttimista.

### **SETUP-valikko**

"Speaker" > "Configuration" > (kaiutin) > "Crossover"

#### **Asetukset**

40 Hz, 60 Hz, 80 Hz, 90 Hz, 100 Hz, 110 Hz, 120 Hz, 160 Hz, 200 Hz

#### **HUOM!**

Jos subwooferissa on äänenvoimakkuuden ja jakotaajuuden säätömahdollisuus, säädä äänenvoimakkuus puoliväliin ja jakotaajuus maksimiin.

# <span id="page-112-0"></span>**Subwooferin käyttöasetus**

Valitsee asetuksen subwooferin käytön mukaisesti.

### **SETUP-valikko**

"Speaker" > "Configuration" > "Subwoofer"

### **Asetukset**

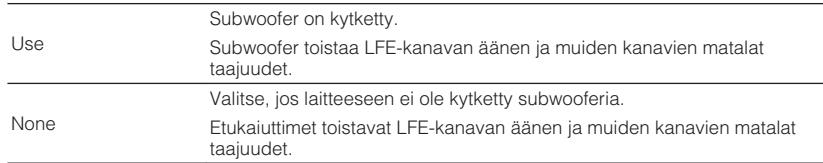

# **Subwooferin vaiheen asetus**

Asettaa subwooferin vaiheen. Käännä subwooferin vaihe, jos bassot puuttuvat tai kuulostavat epäselviltä.

### **SETUP-valikko**

"Speaker" > "Configuration" > "Subwoofer" > "Phase"

#### **Asetukset**

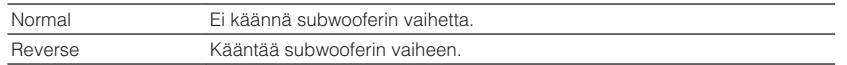

#### **HUOM!**

 Tätä asetusta ei voi valita, kun asetuksena on "Subwoofer" - "None". Katso seuraavasta lisätietoja kohdasta "Subwoofer" "Setup"-valikossa:

▪ "Subwooferin käyttöasetus" (s. 113)

# **Yksittäisen kaiuttimen ja kuuntelupaikan välisen etäisyyden asetus**

Määrittää kaiuttimien etäisyyden kuuntelupaikalta siten, että kaikkien kaiuttimien ääni kuuluisi kuuntelupaikassa samaan aikaan.

## **SETUP-valikko**

"Speaker" > "Distance"

## **Vaihtoehdot**

Front L, Front R, Center, Surround L, Surround R, Surround Back L, Surround Back R, Presence L, Presence R, Subwoofer

#### **Säätöalue**

0,30 m - 24,00 m (1,0 ft - 80,0 ft); tarkkuus 0,05 m (0,2 ft)

#### **HUOM!**

Valitse laitteen etäisyyden mittayksikkö "Meter" tai "Feet" kohdassa "Unit".

# **Yksittäisen kaiuttimen äänenvoimakkuuden säätö**

Säätää yksittäisen kaiuttimen äänenvoimakkuuden vastaamaan kuuntelupaikkaa.

### **SETUP-valikko**

"Speaker" > "Level"

### **Vaihtoehdot**

Front L, Front R, Center, Surround L, Surround R, Surround Back L, Surround Back R, Presence L, Presence R, Subwoofer

### **Säätöalue**

-10,0 dB - +10,0 dB (tarkkuus 0,5 dB)

### **HUOM!**

 Testiäänen avulla voit säätää kaiutintasoja samalla, kun varmistat säätöjen vaikutuksen. Katso seuraavasta lisätietoja:

▪ ["Testiäänten lähetys" \(s. 115\)](#page-114-0)

## <span id="page-113-0"></span>**Taajuuskorjaimen asetus**

Valitsee käytettävän taajuuskorjaimen tyypin ja säätää äänensävyn.

### **SETUP-valikko**

"Speaker" > "Parametric EQ" > "Parametric EQ"

### **Asetukset**

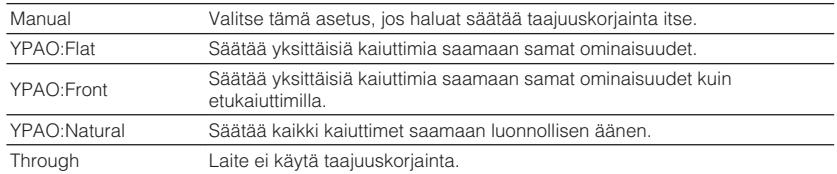

#### **HUOM!**

 "YPAO:Flat", "YPAO:Front" ja "YPAO:Natural" ovat käytettävissä vain, kun YPAO-mittaustulokset on jo tallennettu. Katso YPAO-mittaustuloksia painamalla uudelleen ENTER. Katso lisätietoja YPAO:sta seuraavasta:

▪ ["Automaattiset kaiutinasetukset \(YPAO\)" \(s. 42\)](#page-41-0)

## **Kun valitset "Manual"**

- **1 Aseta "Parametric EQ" kohtaan "Manual" ja paina ENTER.**
- **2 Painamalla ENTER-painiketta uudelleen pääset muokkausnäyttöön.**
- **3 Valitse -nuolipainikkeilla kaiutin ja paina ENTER.**

#### **HUOM!**

- Palauta oletusasetukset kaikkiin kaiuttimiin valitsemalla "PEQ Data Clear" ja sitten "OK".
- Kopioi taajuskorjaimen arvot, jotka saatiin YPAO-mittaustuloksissa, kohtaan "Manual" -kentät hienosäätöä varten valitsemalla "PEQ Data Copy" ja sitten taajuskorjaimen tyyppi.

**4 Valitse -nuolinäppäimillä keskitaajuus seitsemästä esiasetetusta kaistasta (4 subwooferille).**

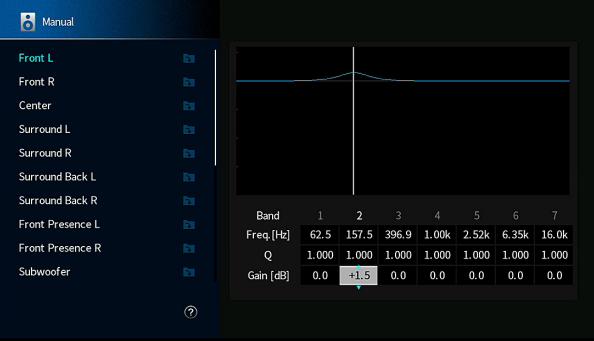

## **5 Hienosäädä keskitaajuutta, Q-arvoa ja vahvistusta, ja käyttämällä nuolipainikkeita valitse kohde.**

Freq.: Säädä valitun kaistan keskitaajuus -nuolipainikkeilla.

Q: Säädä valitun kaistan Q-arvo (kaistanleveys) -nuolipainikkeilla.

Gain: Säädä valitun kaistan vahvistus -nuolipainikkeilla.

### **Säätöalue**

 Keskitaajuus: 15,6 Hz - 16,0 kHz (15,6 Hz - 250,0 Hz subwooferille) Q-arvo: 0,500 - 10,080 Gain: -20,0 dB - +6,0 dB

## **6 Paina SETUP.**

Nyt asetukset on tehty.

# <span id="page-114-0"></span>**Testiäänten lähetys**

Ottaa käyttöön/ pois käytöstä testiäänen toiston. Testiäänen avulla voit säätää kaiutintasoja tai taajuuskorjainta ja samalla kuunnella säätöjen vaikutusta.

### **SETUP-valikko**

"Speaker" > "Test Tone"

### **Asetukset**

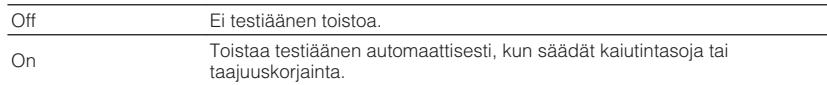

# **Aikaisempien YPAO-säätöjen uudelleen lataus**

Kun kaiutinasetukset, jotka olet tehnyt manuaalisesti, eivät ole sopivia, voit poistaa manuaaliset asetukset ja ladata uudelleen aikaisemmat YPAO-säädöt.

## **SETUP-valikko**

"Speaker" > "YPAO Result"

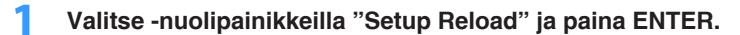

## **2 Paina SETUP.**

Nyt asetukset on tehty.

### **HUOM!**

Voit tarkastaa aikaisemmat YPAO-säädöt ("Wiring", "Size", "Distance", ja "Level") kohdasta "YPAO Result".

# <span id="page-115-0"></span>**Tämän hetkisten audiosignaalitietojen tarkastus**

Näyttää tämän hetkisen audiosignaalin tiedot.

#### **SETUP-valikko**

"Sound" > "Information"

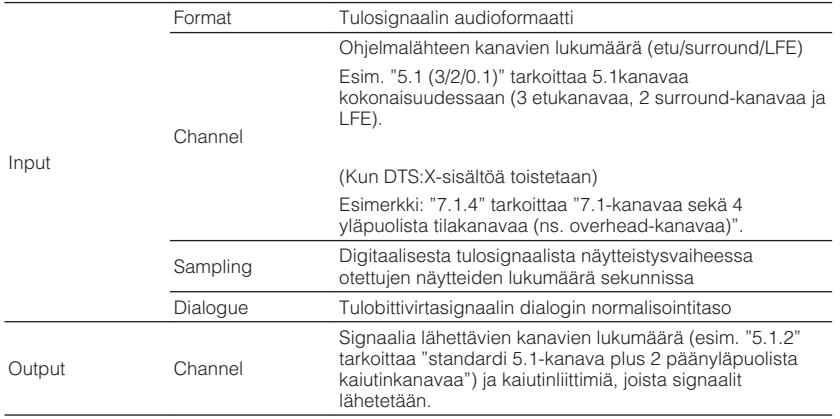

# **Lipsync-säädön käyttöönotto**

Ottaa käyttöön/poistaa käytöstä "Lipsync"-säädön, joka on tehty kohdassa "Auto/ Manual Select" "Setup" -valikossa.

#### **HUOM!**

Katso seuraavasta lisätietoja kohdasta "Auto/Manual Select" "Setup"-valikossa:

▪ ["Lipsync-toiminnon säätömenetelmän asetus" \(s. 117\)](#page-116-0)

#### **SETUP-valikko**

"Sound" > "Lipsync" > "Delay Enable"

#### **Asetukset**

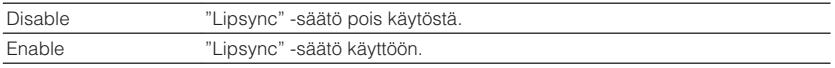

#### **HUOM!**

Tämä asetus määritetään erikseen kullekin ohjelmalähteelle.

#### **HUOM!**

▪ Vaikka laite on asetettu lähettämään bittivirtasignaaleja suoraan, signaali saatetaan muuntaa riippuen toistolaitteen ominaisuuksista ja asetuksista.

▪ Käyttämällä vasenta/oikeaa nuolipainikettaa näytä muut tiedot "Setup"-valikossa.

# <span id="page-116-0"></span>**Lipsync-toiminnon säätömenetelmän asetus**

Valitsee lähtettävän video- ja audiosignaalin välisen viiveen säätötavan.

#### **SETUP-valikko**

"Sound" > "Lipsync" > "Auto/Manual Select"

#### **Asetukset**

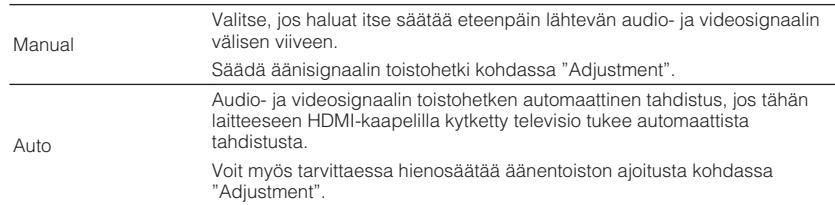

#### **HUOM!**

▪ Ota käyttöön/ poista käytöstä Lipsync-toiminnon (huulisynkronointi) Delay Enable-asetuskohdassa ("Setup" -valikossa). Katso seuraavasta lisätietoja:

– ["Lipsync-säädön käyttöönotto" \(s. 116\)](#page-115-0)

▪ Katso seuraavasta lisätietoja kohdasta "Adjustment" "Setup"-valikossa:

– "Lipsync-toiminnon viiveen säätö" (s. 117)

## **Lipsync-toiminnon viiveen säätö**

Säädä video- ja audiosignaalin toistohetken välinen viive itse, kun asetuksena on "Auto/Manual Select" - "Manual". Voit hienosäätää audiosignaalin toistohetkeä, kun asetuksena on "Auto/Manual Select"- "Auto"

#### **SETUP-valikko**

"Sound" > "Lipsync" > "Adjustment"

#### **Säätöalue**

0 ms - 500 ms (tarkkuus 1 ms)

#### **HUOM!**

Katso seuraavasta lisätietoja kohdasta "Auto/Manual Select" "Setup"-valikossa:

▪ "Lipsync-toiminnon säätömenetelmän asetus" (s. 117)

# **Ääniohjelman valinta**

Valitsee ääniohjelman ääniohjelman asetusten vaihtamista varten.

#### **HUOM!**

Voit valita ääniohjelman painamalla PROGRAM.

### **SETUP-valikko**

"Sound" > "DSP Parameter"

## **MUSIC**

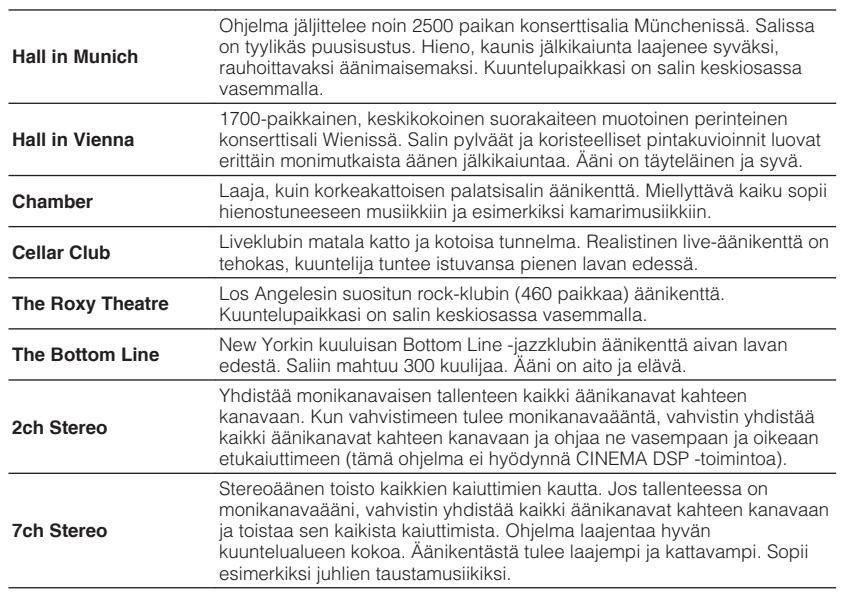

## **MOVIE**

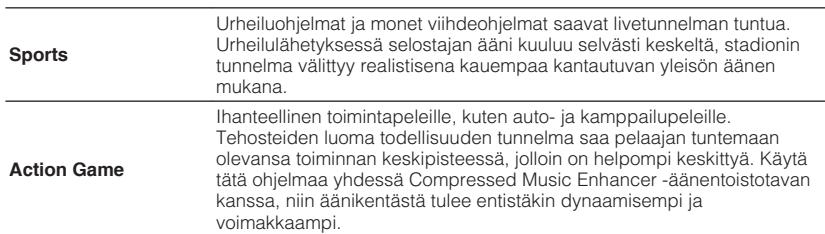

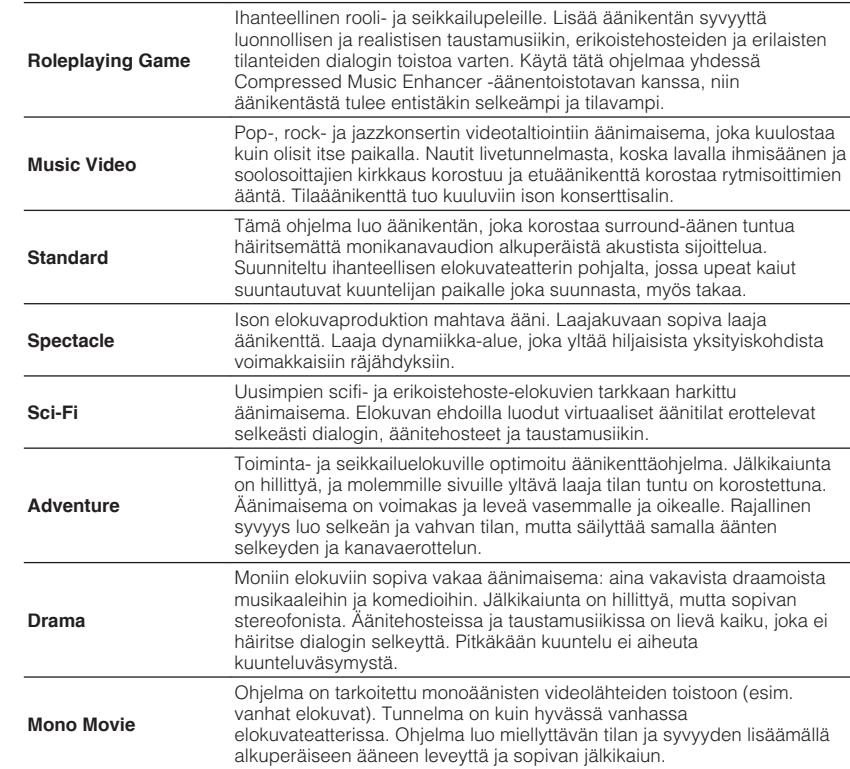

# **Äänikentän tehostetason säätö**

Säädä äänikenttätehosteen taso. Suuri arvo vahvistaa äänikenttää, pieni arvo pienentää sitä.

### **SETUP-valikko**

"Sound" > "DSP Parameter" > (ääniohjelma) > "DSP Level"

## **Säätöalue**

-6 dB - +3 dB

#### **HUOM!**

▪ Valittavissa olevat kohteet ovat ääniohjelmakohtaisia.

▪ Palauta valitun ääniohjelman oletusasetukset valitsemalla "Reset".

## **Suoran äänen ja tehosteäänikentän välisen viiveen säätö**

Säätää suoran äänen ja tehosteäänikentän välistä viivettä. Suuri arvo vahvistaa viivettä, pieni arvo pienentää sitä.

### **SETUP-valikko**

"Sound" > "DSP Parameter" > (ääniohjelma) > "Initial Delay"

### **Säätöalue**

1ms - 99ms

### **HUOM!**

- Valittavissa olevat kohteet ovat ääniohjelmakohtaisia.
- Palauta valitun ääniohjelman oletusasetukset valitsemalla "Reset".

## **Tehosteäänikentän leveysvaikutelman säätö**

Säätää tehosteäänikentän leveysvaikutelmaa.

### **SETUP-valikko**

"Sound" > "DSP Parameter" > (ääniohjelma) > "Room Size"

### **Säätöalue**

0,1 - 2,0 (korkeampi arvo vahvistaa leveysvaikutelmaa)

#### **HUOM!**

- Valittavissa olevat kohteet ovat ääniohjelmakohtaisia.
- Palauta valitun ääniohjelman oletusasetukset valitsemalla "Reset".

# **Tehosteäänikentän hukan säätö**

Säätää tehosteäänikentän hukkaa.

### **SETUP-valikko**

"Sound" > "DSP Parameter" > (ääniohjelma) > "Liveness"

#### **Säätöalue**

0 - 10 (korkeampi arvo vahvistaa heijastuvuutta)

### **HUOM!**

- Valittavissa olevat kohteet ovat ääniohjelmakohtaisia.
- Palauta valitun ääniohjelman oletusasetukset valitsemalla "Reset".

# **Takakaiuntaäänen häviämisajan säätö**

Säätää takakaiuntaäänen häviämisaikaa. Korkeampi arvo rikastaa kaiuntaääntä ja alempi tuottaa selkeän äänen.

#### **SETUP-valikko**

"Sound" > "DSP Parameter" > (ääniohjelma) > "Reverb Time"

### **Säätöalue**

1,0s - 5,0s

#### **HUOM!**

- Valittavissa olevat kohteet ovat ääniohjelmakohtaisia.
- Palauta valitun ääniohjelman oletusasetukset valitsemalla "Reset".

# **Suoran äänen ja kaiuntaäänen välisen viiveen säätö**

Säätää suoran äänen ja kaiuntaäänen välistä viivettä. Suuri arvo vahvistaa viivettä, pieni arvo pienentää sitä.

#### **SETUP-valikko**

"Sound" > "DSP Parameter" > (ääniohjelma) > "Reverb Delay"

#### **Säätöalue**

0ms - 250ms

#### **HUOM!**

▪ Valittavissa olevat kohteet ovat ääniohjelmakohtaisia.

▪ Palauta valitun ääniohjelman oletusasetukset valitsemalla "Reset".

## **Kaiuntaäänen äänenvoimakkuuden säätö**

Säätää kaiuntaäänen äänenvoimakkuutta. Korkeampi arvo vahvistaa kaiuntaääntä ja alempi heikentää sitä.

### **SETUP-valikko**

"Sound" > "DSP Parameter" > (ääniohjelma) > "Reverb Level"

#### **Säätöalue**

 $0 \% - 100 \%$ 

### **HUOM!**

- Valittavissa olevat kohteet ovat ääniohjelmakohtaisia.
- Palauta valitun ääniohjelman oletusasetukset valitsemalla "Reset".

# **Suoran äänen ja surround-äänikentän välisen viiveen säätö**

Säätää suoran äänen ja surround-äänikentän välistä viivettä. Suuri arvo vahvistaa viivettä, pieni arvo pienentää sitä.

## **SETUP-valikko**

"Sound" > "DSP Parameter" > (ääniohjelma) > "Surround Initial Delay"

#### **Säätöalue**

1ms - 49ms

#### **HUOM!**

- Valittavissa olevat kohteet ovat ääniohjelmakohtaisia.
- Palauta valitun ääniohjelman oletusasetukset valitsemalla "Reset".

# **Surround-äänikentän leveysvaikutelman säätö**

Säätää surround-äänikentän leveysvaikutelmaa.

### **SETUP-valikko**

"Sound" > "DSP Parameter" > (ääniohjelma) > "Surround Room Size"

### **Säätöalue**

0,1 - 2,0 (korkeampi arvo vahvistaa leveysvaikutelmaa)

### **HUOM!**

- Valittavissa olevat kohteet ovat ääniohjelmakohtaisia.
- Palauta valitun ääniohjelman oletusasetukset valitsemalla "Reset".

# <span id="page-120-0"></span>**Surround-äänikentän hukan säätö**

Säätää surround-äänikentän hukkaa.

## **SETUP-valikko**

"Sound" > "DSP Parameter" > (ääniohjelma) > "Surround Liveness"

## **Säätöalue**

0 - 10 (korkeampi arvo vahvistaa heijastuvuutta)

## **HUOM!**

- Valittavissa olevat kohteet ovat ääniohjelmakohtaisia.
- Palauta valitun ääniohjelman oletusasetukset valitsemalla "Reset".

# **Suoran äänen ja surround-takaäänikentän välistä viiveen säätö**

Säätää suoran äänen ja surround-takaäänikentän välistä viivettä. Suuri arvo vahvistaa viivettä, pieni arvo pienentää sitä.

## **SETUP-valikko**

"Sound" > "DSP Parameter" > (ääniohjelma) > "Surround Back Initial Delay"

## **Säätöalue**

1ms - 49ms

## **HUOM!**

- Valittavissa olevat kohteet ovat ääniohjelmakohtaisia.
- Palauta valitun ääniohjelman oletusasetukset valitsemalla "Reset".

# **Surround-takaäänikentän leveysvaikutelman säätö**

Säätää surround-takaäänikentän leveysvaikutelmaa.

## **SETUP-valikko**

"Sound" > "DSP Parameter" > (ääniohjelma) > "Surround Back Room Size"

## **Säätöalue**

0,1 - 2,0 (korkeampi arvo vahvistaa leveysvaikutelmaa)

## **HUOM!**

- Valittavissa olevat kohteet ovat ääniohjelmakohtaisia.
- Palauta valitun ääniohjelman oletusasetukset valitsemalla "Reset".

# **Surround-takaäänikentän hukan säätö**

Säätää surround-takaäänikentän hukkaa.

## **SETUP-valikko**

"Sound" > "DSP Parameter" > (ääniohjelma) > "Surround Back Liveness"

## **Säätöalue**

0 - 10 (korkeampi arvo vahvistaa heijastuvuutta)

## **HUOM!**

- Valittavissa olevat kohteet ovat ääniohjelmakohtaisia.
- Palauta valitun ääniohjelman oletusasetukset valitsemalla "Reset".

# **Ohjelmassa käytettävän surround-dekooderin valinta**

Valitsee käytettävän surround-dekooderin.

## **SETUP-valikko**

"Sound" > "Surround Decoder" > "Decode Type"

#### **Asetukset**

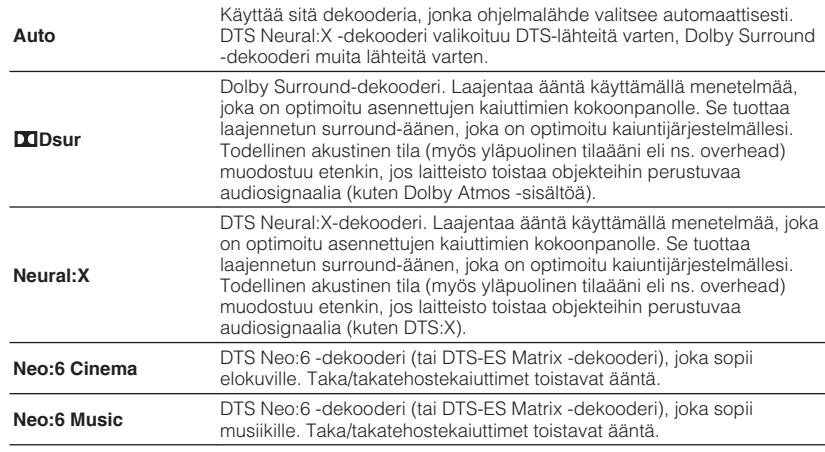

#### **HUOM!**

- Katso seuraavasta dekoodereiden lisätietoja:
- – ["Audion dekoodausformaatin sanasto" \(s. 184\)](#page-183-0)
- Surround-dekooderin asetuksia voit säätää "Surround Decoder"-asetuskohdassa ("Setup" -valikossa. Katso seuraavasta lisätietoja:
- "Etuäänikentän keskitason suuntauksen (leveys) säätö" (s. 122)
- "Center Spread-toiminnon käyttöasetus" (s. 122)
- Käyttöön valikoitunut tilaäänidekooderi ei välttämättä toimi kaikkien ohjelmalähteiden kanssa.
- Suosittelemme Dolby Surroundia, kun verkon suoratoistona on Dolby-sisältö.
- Neural:X-dekooderi ei toimi Dolby Digital Plus- tai Dolby TrueHD-signaaleille. Valitse "Auto" tai "bDsur" näille signaaleille.
- Kun Dolby Surround-dekooderi tai Neural:X-dekooderi on valittu, virtuaalinen surround-käsittely (kuten Virtual CINEMA FRONT) ei toimi. Katso seuraavasta lisätietoja:

– ["Ääniohjelmat ilman takakaiuttimia \(Virtual CINEMA DSP\)" \(s. 50\)](#page-49-0)

– ["Tilaäänen kuuntelu huonetilan etuosaan sijoitetulla viidellä kaiuttimella \(Virtual CINEMA](#page-49-0) [FRONT\)" \(s. 50\)](#page-49-0)

## **Center Spread-toiminnon käyttöasetus**

Valitsee, ohjautuuko keskikanavan signaali vasempaan ja oikeaan kanavaan, kun laitteisto toistaa 2-kanavaista ohjelmalähdettä. Tämä asetus vaikuttaa, kun asetuksena on "**DD**sur".

#### **SETUP-valikko**

"Sound" > "Surround Decoder" > "Center Spread"

#### **Asetukset**

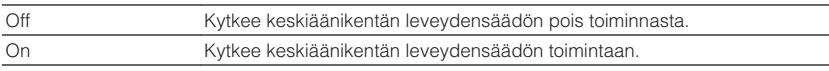

#### **HUOM!**

- Jos keskiääni on mielestäsi liian voimakas, valitse tämän toiminnon asetukseksi "On".
- Katso seuraavasta surround-dekooderin lisätietoja:
	- – ["Ohjelmassa käytettävän surround-dekooderin valinta" \(s. 121\)](#page-120-0)

## **Etuäänikentän keskitason suuntauksen (leveys) säätö**

Säädä etuäänikentän keskitason suuntausta (leveyttä). Suuri arvo voimistaa keskitason suuntausta (äänikenttä kapenee) ja pieni vaimentaa sitä (äänikenttä levenee). Tämä asetus vaikuttaa, kun asetuksena on "Neo:6 Music".

#### **SETUP-valikko**

"Sound" > "Surround Decoder" > "Center Image"

#### **Säätöalue**

 $0.0 - 1.0$ 

#### **HUOM!**

Katso seuraavasta surround-dekooderin lisätietoja:

▪ ["Ohjelmassa käytettävän surround-dekooderin valinta" \(s. 121\)](#page-120-0)

# **Koko äänenvoimakkuuden säätö "7ch Stereo":lle**

Säätää koko äänenvoimakkuutta. Tämä asetus vaikuttaa, kun asetuksena on "7ch Stereo".

### **SETUP-valikko**

"Sound" > "7ch Stereo" > "Level"

### **Säätöalue**

 $-5 - +5$ 

# **Etu- ja takaäänenvoimakkuuden tasapainon säätö "7ch Stereo":lle**

Säätää etu- ja takaäänenvoimakkuuden tasapainoa. Korkeampi arvo vahvistaa etupuolta ja alhaisempi arvo vavhvistaa takapuolta. Tämä asetus vaikuttaa, kun asetuksena on "7ch Stereo".

## **SETUP-valikko**

"Sound" > "7ch Stereo" > "Front / Rear Balance"

### **Säätöalue**

 $-5 - +5$ 

## **Vasemman ja oikean äänenvoimakkuuden tasapainon säätö "7ch Stereo":lle**

Säätää vasemman ja oikean äänenvoimakkuuden tasapainon. Korkeampi arvo vahvistaa oikeaa puolta ja alhaisempi arvo vavhvistaa vasenta puolta. Tämä asetus vaikuttaa, kun asetuksena on "7ch Stereo".

## **SETUP-valikko**

"Sound" > "7ch Stereo" > "Left / Right Balance"

## **Säätöalue**

 $-5 - +5$ 

# **Äänenvoimakkuuden korkeuden tasapainon säätö "7ch Stereo":lle käyttämällä tehostekaiuttimia**

Säätää äänenvoimakkuuden korkeuden tasapainoa käyttämällä tehostekaiuttimia. Korkeampi arvo vahvistaa yläpuolta ja alhaisempi arvo vahvistaa alapuolta. Tämä asetus vaikuttaa, kun asetuksena on "7ch Stereo".

## **SETUP-valikko**

"Sound" > "7ch Stereo" > "Height Balance"

## **Säätöalue**

 $0 - 10$ 

## **HUOM!**

Tehostuskaiuttimet eivät tuota ääntä, kun "Height Balance" on asetettu kohtaan "0".

# **Monaural Mix-käyttöasetus "7ch Stereo":lle**

Ottaa käyttöön/ pois käytöstä monoäänen lähetyksen. Tämä asetus vaikuttaa, kun asetuksena on "7ch Stereo".

## **SETUP-valikko**

"Sound" > "7ch Stereo" > "Monaural Mix"

### **Asetukset**

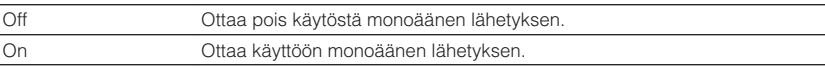

## **Dynamiikka-alueen säätömenetelmän asetus**

Valitsee bittivirtaäänen (Dolby Digital ja DTS) toistoon kohdistettava dynamiikka-alueen säätötavan.

### **SETUP-valikko**

"Sound" > "Dynamic Range"

### **Asetukset**

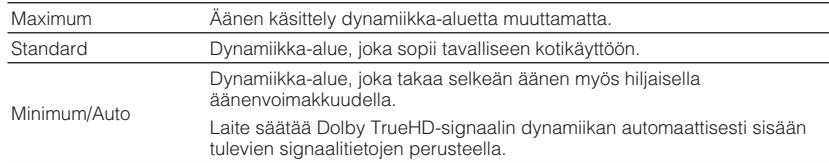

# **Äänenvoimakkuuden raja-arvon asetus**

Asettaa säädetyn äänenvoimakkuuden raja-arvon käyttämällä esim. kaukosäätimen VOLUME -näppäimiä.

## **SETUP-valikko**

"Sound" > "Volume" > "Max Volume"

## **Säätöalue**

-60,0 dB - +15,0 dB (tarkkuus 5,0 dB), +16,5 dB [20,5 - 95,5 (5,0 tarkkuus), 97,0]

### **HUOM!**

Katso seuraavasta lisätietoja äänenvoimakkuusnäytön mitta-asteikosta (dB-yksikkö tai numeerinen arvo):

▪ ["Äänenvoimakkuusnäytön asteikon asetus" \(s. 146\)](#page-145-0)

# **Alkuperäisen äänenvoimakkuuden asetus, kun laite kytketään päälle**

Asettaa alkuperäisen äänenvoimakkuuden, kun laite kytketään päälle.

## **SETUP-valikko**

"Sound" > "Volume" > "Initial Volume"

## **Asetukset**

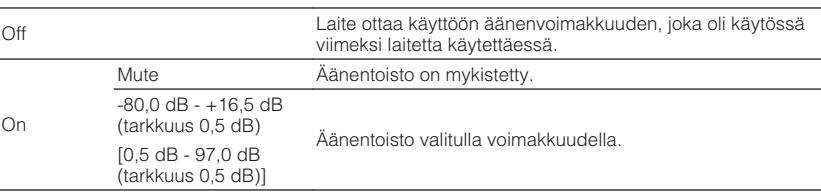

#### **HUOM!**

- Tämä asetus toimii vain, kun alkuperäinen äänenvoimakkuus on asetettu matalammaksi kuin "Max Volume". Katso seuraavasta lisätietoja kohdasta "Max Volume" "Setup"-valikossa:
	- "Äänenvoimakkuuden raja-arvon asetus" (s. 124)
- Katso seuraavasta lisätietoja äänenvoimakkuusnäytön mitta-asteikosta (dB-yksikkö tai numeerinen arvo):
	- – ["Äänenvoimakkuusnäytön asteikon asetus" \(s. 146\)](#page-145-0)

# **CINEMA DSP 3D-tehostetason säätö automaattisesti**

Valitsee, säädetäänkö CINEMA DSP 3D-tehostetasoa automaattisesti, kun äänenvoimakkuutta säädetään.

#### **SETUP-valikko**

"Sound" > "Adaptive DSP Level"

### **Asetukset**

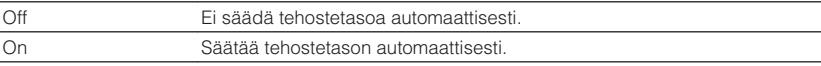

# **Virtual Surround Back Speaker (VSBS):n asetus**

Valitsee, luodaanko Virtual Surround Back Speaker (VSBS) käyttämällä surroundkaiuttimia.

Kun VSBS on käytössä, laite luo VSBS:n, kun surround-takakaiuttimet on kytketty.

### **SETUP-valikko**

"Sound" > "Virtual Speaker" > "VSBS"

### **Asetukset**

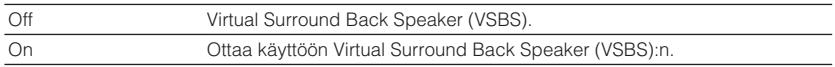

#### **HUOM!**

- VSBS toimii vain, kun 6.1/7.1-kanavaista sisältöä toistetaan.
- VSBS, joka toimii CINEMA DSP 3D:n kanssa, ei ole käytettävissä, kun suora dekoodaustila tai suora toistotila on käytössä.

## **Scene-määrityksinä sisällytettävien kohteiden valinta**

Valitsee kohteet, jotka sisällytetään scene-määrityksinä. Voit myös katsoa asetuksia, jotka on tällä hetkellä määrätty valittuun sceneen.

#### **HUOM!**

Scene-määritykset voivat sisältää radioasemia tai valitun USB-muistilaitteen, Bluetooth-laitteen ja verkkolaitteen sisältöä.

#### **SETUP-valikko**

"Scene" > "Scene Setting"

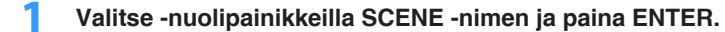

**2 Sisällyttääksesi kohteet scene-määrityksinä valitse kohde nuolinäppäimillä ja painamalla ENTER lisätäksesi merkin ruutuun (tai ottamalla merkki pois kohteista, joita et halua sisällyttää).**

Lisää merkki tai poista merkki

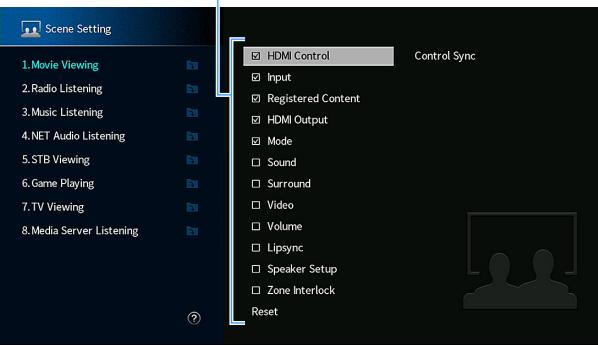

#### **Vaihtoehdot**

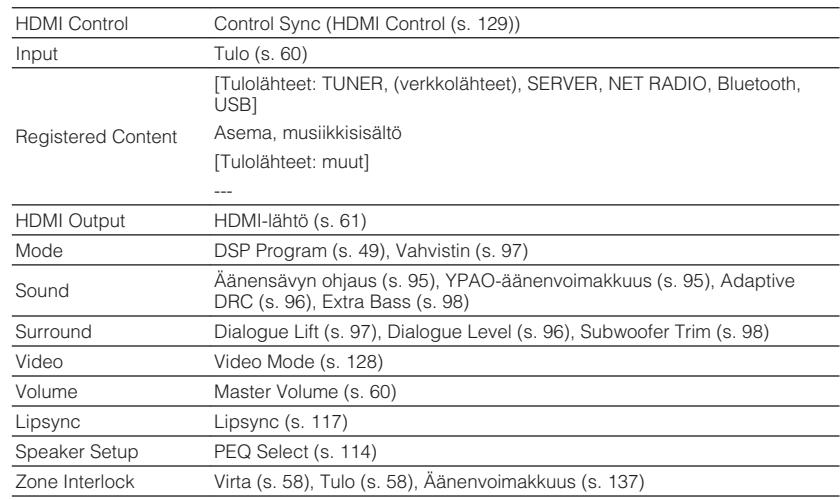

#### **HUOM!**

Palauta valitun scenen oletusasetukset valitsemalla "Reset" ja paina ENTER.

# **SCENE-nimen uudelleen nimeäminen**

Vaihtaa etulevyn näytössä tai televisiossa näkyvän SCENE-nimen.

### **SETUP-valikko**

"Scene" > "Scene Rename"

- **1 Valitse -nuolinäppäimillä SCENE-nimi ja painamalla ENTER avaa nimenmuokkausnäyttö.**
- **2 Nimeä uudelleen käyttämällä -nuolipainikkeita ja ENTERpainiketta.**

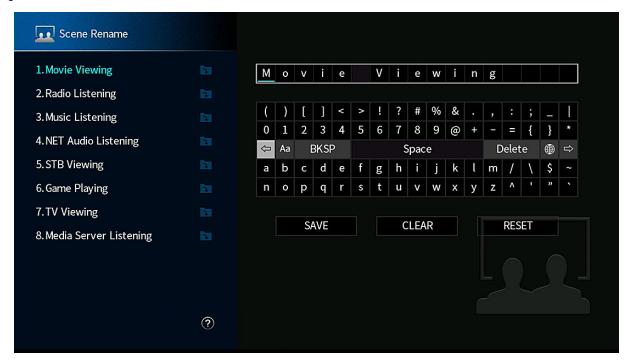

#### **HUOM!**

- Tyhjennä valinta valitsemalla "CLEAR".
- Palauta oletusnimi valitsemalla "RESET".

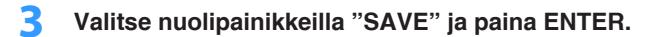

## **4 Paina SETUP.**

Nyt asetukset on tehty.

## <span id="page-127-0"></span>**Tämän hetkisten video-ja HDMI-signaalitietojen tarkastus**

Näyttää tiedot tämän hetkisestä videosignaalista ja televisioista, jotka on kytketty HDMI OUT-liittimiin.

#### **SETUP-valikko**

"Video/HDMI" > "Information"

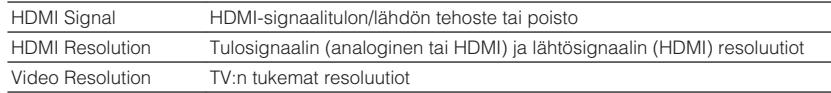

#### **HUOM!**

Käyttämällä vasenta/oikeaa nuolipainikettaa näytä muut tiedot "Setup"-valikossa.

# **Videosignaalin prosessoinnin käytön asetus**

Ottaa käyttöön/ poistaa käytöstä videosignaalin prosessoinnin (resoluutio ja sivusuhde).

### **SETUP-valikko**

"Video/HDMI" > "Video Mode" > "Video Mode"

#### **Asetukset**

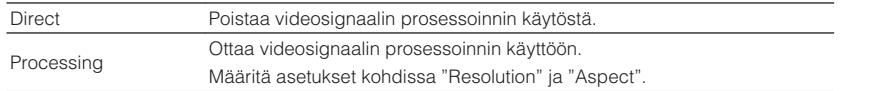

#### **HUOM!**

- Kun "Video Mode" asetettu kohtaan "Direct", tämä laite lähettää videosignaaleja mahdollisimman vähien liitäntöjen kautta, jotta vähennettäiseen videolähdön viivettä.
- Kun "Video Mode" on asetettu kohtaan "Processing" ja resoluutiota muunnetaan, lyhytviestejä ei näytetä TV:n ruudussa.

## **Lähetettävien HDMI-videosignaalien resoluution asetus**

Valitsee resoluution lähetettäville HDMI-videosignaaleille, kun "Video Mode" on asetettu kohtaan "Processing".

#### **HUOM!**

Katso seuraavasta lisätietoja kohdasta "Video Mode" "Setup"-valikossa:

▪ "Videosignaalin prosessoinnin käytön asetus" (s. 128)

#### **SETUP-valikko**

"Video/HDMI" > "Video Mode" > "Resolution"

#### **Asetukset**

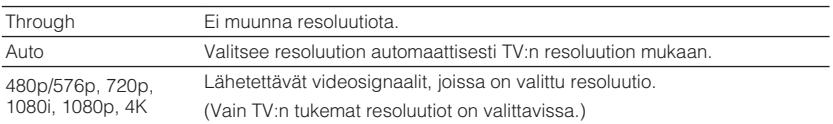

#### **HUOM!**

 Jos haluat valita resoluution, jota TV ei tue, aseta kohta "MON.CHK" "ADVANCED SETUP"-valikossa kohtaan "SKIP" ja yritä uudelleen. (Huomaa, että lähetettävää videota ei ehkä näytetä TV:ssä normaalisti.) Katso seuraavasta lisätietoja:

▪ ["HDMI-videolähdön rajoituksen poisto \(MON.CHK\)" \(s. 152\)](#page-151-0)

# <span id="page-128-0"></span>**Lähetettävien HDMI-videosignaalien sivusuhde**

Valitsee sivusuhteen lähetettäville HDMI videosignaaleille, kun "Video Mode" on asetettu kohtaan "Processing".

#### **HUOM!**

Katso seuraavasta lisätietoja kohdasta "Video Mode" "Setup"-valikossa:

▪ ["Videosignaalin prosessoinnin käytön asetus" \(s. 128\)](#page-127-0)

#### **SETUP-valikko**

"Video/HDMI" > "Video Mode" > "Aspect"

#### **Asetukset**

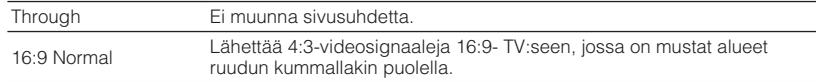

#### **HUOM!**

Tämä asetus toimii vain, kun 480i/576i- tai 480p/576p-signaalit muutetaan 720p-, 1080i-, 1080p- tai 2160p (4K)-signaaleiksi.

# **HDMI Control-toiminnon käyttöasetus**

Ottaa käyttöön/ pois käytöstä HDMI Control-ohjauksen. HDMI Control -ohjauksen avulla voit ohjata erillislaitteita HDMI-kytkennän kautta.

### **SETUP-valikko**

"Video/HDMI" > "HDMI Control" > "HDMI Control"

#### **Asetukset**

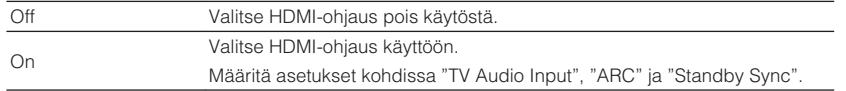

#### **HUOM!**

 Käyttääksesi HDMI-ohjausta sinun tulee tehdä HDMI-ohjausasetukset HDMI-ohjausta tukevien laitteiden kytkemisen jälkeen. Katso seuraavasta lisätietoja:

▪ ["HDMI-ohjaus ja synkronoidut toiminnot" \(s. 190\)](#page-189-0)

# **TV:n äänitulolle käytettävän audioliittimen asetus**

Valitse, mihin tämän laitteen audiotuloliittimeen tulee television ääni, kun asetuksena on "HDMI Control" - "On". Tämän laitteen ohjelmalähteeksi valikoituu automaattisesti television ääni, kun television ohjelmalähteeksi valitaan television oma viritin.

#### **HUOM!**

Katso seuraavasta lisätietoja kohdasta "HDMI Control" "Setup"-valikossa:

▪ "HDMI Control-toiminnon käyttöasetus" (s. 129)

#### **SETUP-valikko**

"Video/HDMI" > "HDMI Control" > "TV Audio Input"

#### **Asetukset**

AV 1-2, AUDIO 1-5

#### **HUOM!**

 Kun siirrät television äänen tähän laitteeseen ARC-kanavan välityksellä, valittuja tuloliittimiä käytetään tässä television audiotulolle.

## **ARC-toiminnon käyttöasetus**

Valitse, yhdistetäänkö lähetettävä TV-audio tähän laitteeseen kytkettyihin kaiuttimiin, kun "HDMI Control" on asetettu kohtaan "On".

#### **HUOM!**

Katso seuraavasta lisätietoja kohdasta "HDMI Control" "Setup"-valikossa:

▪ "HDMI Control-toiminnon käyttöasetus" (s. 129)

#### **SETUP-valikko**

"Video/HDMI" > "HDMI Control" > "ARC"

#### **Asetukset**

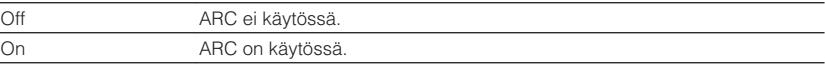

#### **HUOM!**

 Tätä asetusta ei normaalisti tarvitse muuttaa. Jos tämä laite ei tue ARC-kanavan välityksellä tulevaa television audiosignaalia, kaiuttimet saattavat toistaa kohinaa. Valitse siinä tapauksessa "ARC" - "Off", ja käytä television kaiuttimia.

## **Laitteen ja TV:n valmiustilojen linkitys**

Valitse, tahdistaako HDMI-yhteisohjaus television ja tämän laitteen valmiustilan, kun asetuksena on "HDMI Control" - "On".

#### **HUOM!**

Katso seuraavasta lisätietoja kohdasta "HDMI Control" "Setup"-valikossa:

▪ ["HDMI Control-toiminnon käyttöasetus" \(s. 129\)](#page-128-0)

### **SETUP-valikko**

"Video/HDMI" > "HDMI Control" > "Standby Sync"

#### **Asetukset**

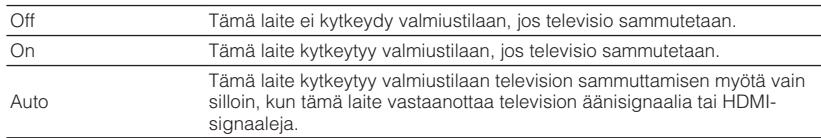

## **HDMI-audiolähdön asetus TV-kaiuttimesta**

Salli/estä HDMI OUT -liittimeen kytketyn television äänentoisto.

#### **HUOM!**

- "HDMI OUT1"-asetus on käytettävissä vain, kun "HDMI Control" on asetettu kohtaan "Off".
- Katso seuraavasta lisätietoja kohdasta "HDMI Control" "Setup"-valikossa:
	- – ["HDMI Control-toiminnon käyttöasetus" \(s. 129\)](#page-128-0)

#### **SETUP-valikko**

"Video/HDMI" > "HDMI Audio Output" > "HDMI OUT1"/"HDMI OUT2"

#### **Asetukset**

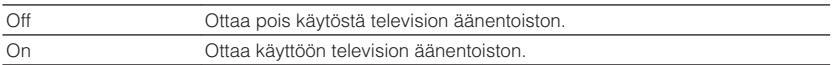

## **Käytettävän HDCP-version asetus HDMItuloliittimille**

Valitsee HDCP-tuloliitinten HDCP-version 4K-videosisällön katselua varten.

#### **SETUP-valikko**

"Video/HDMI" > "HDCP Version"

#### **Ohjelmalähteet**

HDMI 1-5

#### **Asetukset**

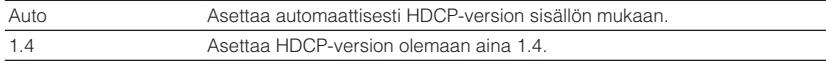

# **HDMI Standby Through-toiminnon käyttöasetus**

Valitse, siirtyykö video/audiosignaali (HDMI-liittimistä tuleva signaali) televisioon, vaikka tämä laite on valmiustilassa.

#### **HUOM!**

Jos asetuksena on "On" tai "Auto", voit valita ohjelmalähteen valintapainikkeilla (HDMI 1-5) HDMItuloliittimeen kytketyn ohjelmalähteen, vaikka tämä laite on valmiustilassa (tämän laitteen valmiustilailmaisin vilkkuu).

#### **SETUP-valikko**

"Video/HDMI" > "HDMI Standby Through"

#### **Asetukset**

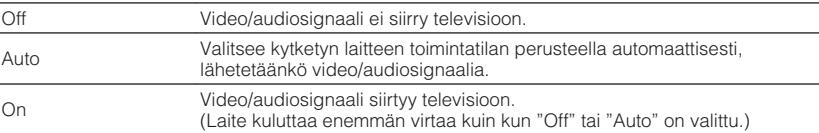

#### **HUOM!**

▪ "Off" ei ole valittavissa, jos "HDMI Control"-asetuskohdassa on asetus "On".

▪ Katso seuraavasta lisätietoja kohdasta "HDMI Control" "Setup"-valikossa:

– ["HDMI Control-toiminnon käyttöasetus" \(s. 129\)](#page-128-0)

## **Tämän laitteen verkkotietojen tarkastus**

Näyttää tämän laitteen verkkotiedot.

#### **SETUP-valikko**

"Network" > "Information"

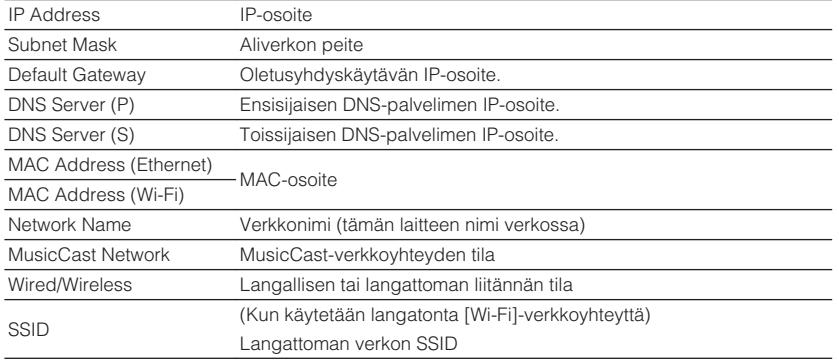

#### **HUOM!**

Käyttämällä vasenta/oikeaa nuolipainikettaa näytä muut tiedot "Setup"-valikossa.

# **Verkkoon liittämistavan asetus (Langallinen/ langaton)**

Valitse verkkoyhteyden muodostuksen tapa.

### **SETUP-valikko**

"Network" > "Network Connection"

#### **Vaihtoehdot**

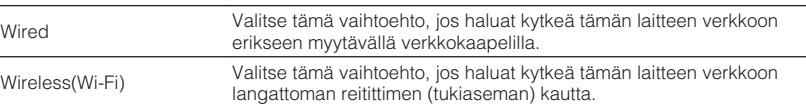

#### **HUOM!**

Katso verkkoyhteyden lisätietoja seuraavasta:

▪ ["Verkkokytkennän valmistelu" \(s. 36\)](#page-35-0)

## **Verkko-ominaisuuksien automaattinen asetus (DHCP)**

Aseta verkko-ominaisuudet (kuten IP-osoite, aliverkon maski ja oletusportti) automaattisesti käyttämällä DHCP-palvelinta.

#### **SETUP-valikko**

"Network" > "IP Address" > "DHCP"

### **Asetukset**

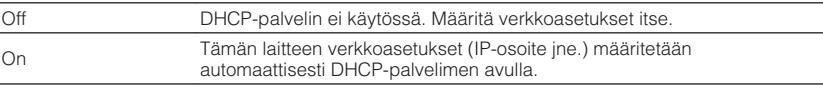

## <span id="page-131-0"></span>**Verkko-ominaisuuksien asetus manuaalisesti**

Aseta verkko-ominaisuudet (kuten IP-osoite, aliverkon maski ja oletusportti) manuaalisesti.

### **SETUP-valikko**

"Network" > "IP Address"

- **1 Valitse asetukseksi "DHCP" "Off".**
- **2 Valitse nuolipainikkeilla "IP Address" ja paina ENTER.**
- **3 Valitse ominaisuustyyppi -nuolipainikkeilla ja paina ENTER.**

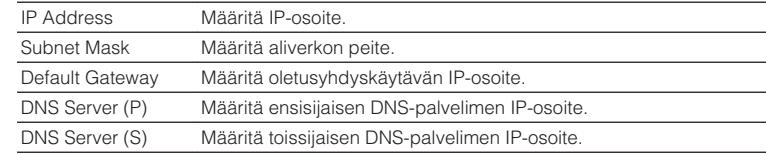

- **4 Valitse -nuolipainikkeilla muokattavaksi haluamasi kohta ja valitse arvo.**
- **5 Vahvista asetus painamalla ENTER.**
- **6 Jos haluat asettaa toisen ominaisuuden, toista vaiheet 3 5.**
- **7 Paina SETUP.**

Nyt asetukset on tehty.

# **Network Standby-toiminnon käyttöasetus**

Salli tämän laitteen käynnistäminen verkon kautta toisesta verkkolaitteesta (verkkovalmiustila).

### **SETUP-valikko**

"Network" > "Network Standby"

### **Asetukset**

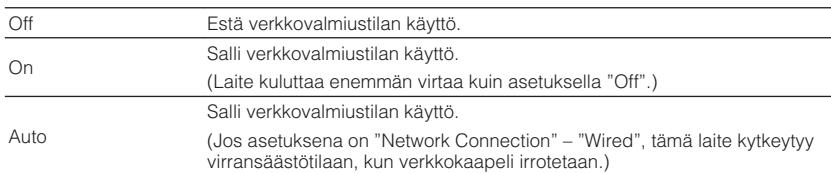

### **HUOM!**

Jos asetat "Network Standby" tilaan "Off", "Bluetooth Standby" otetaan pois käytöstä.

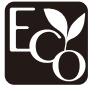

Teknisesti edistyksellisen energiansäästörakenteen ansiosta tämän laitteen tehonkulutus on enintään kaksi wattia verkkovalmiustilassa.

## **MAC-osoitteen suodattimen asetus**

Valitse MAC-osoitteen suodatin rajoittaaksesi muiden laitteiden pääsyä tähän laitteeseen verkon kautta.

#### **HUOM!**

- AirPlay-toiminnon tai DMC:n käyttöä ei rajoiteta tällä asetuksella.
- Voit määrittää yhteensä 10 verkkolaitetta, joilla on pääsy tähän laitteeseen verkon välityksellä. Katso seuraavasta lisätietoja:
	- "MAC-osoitteen asetus" (s. 133)

#### **SETUP-valikko**

"Network" > "MAC Address Filter" > "Filter"

#### **Asetukset**

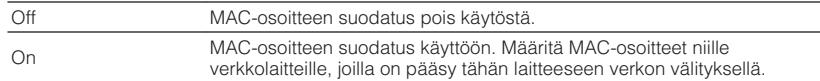

## **MAC-osoitteen asetus**

Asettaa MAC-osoitteen sille verkkolaitteelle, jolla on pääsy tähän laitteeseen verkon välityksellä. Voit määrittää yhteensä 10 verkkolaitetta.

### **SETUP-valikko**

"Network" > "MAC Address Filter" > "MAC Address"

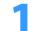

**1 Valitse MAC-osoitteen numero -nuolipainikkeilla ja paina ENTER.**

- **2 Valitse -nuolipainikkeilla muokattavaksi haluamasi kohta ja valitse arvo.**
- **3 Vahvista asetus painamalla ENTER.**
- **4 Jos haluat määrittää toisen MAC-osoitteen, toista vaiheet 1 3.**
- **5 Paina SETUP.**

Nyt asetukset on tehty.

# **Digital Media Controller-käytön asetus**

Valitsee, käytetäänkö Digital Media Controller (DMC)-ohjelmaa toiston ohjaukseen. DMC (Digital Media Controller) on laite, joka voi ohjata verkon muita laitteita verkon välityksellä. Kun sallit toiminnon, tämän laitteen toistoa voi ohjata DMC-ohjelmilla (esim. Windows Media Player 12), jos laitteet ovat samassa verkossa.

### **SETUP-valikko**

"Network" > "DMC Control"

#### **Asetukset**

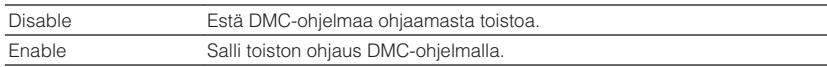

# **Äänenvoimakkuuden käytön AirPlay-toiminnon avulla asetus**

Ottaa käyttöön/ pois käytöstä äänenvoimakkuuden säädön iTunesista/iPhonesta AirPlay-toiminnon avulla. Kun jokin muu kohta kuin "Off" on valittu, voit säätää tämän laitteen äänenvoimakkuutta iTunesista/iPhonesta toiston aikana.

### **SETUP-valikko**

"Network" > "AirPlay Volume Interlock"

### **Asetukset**

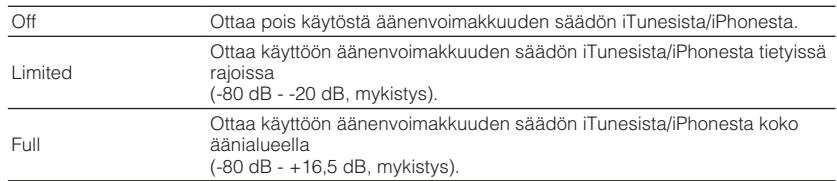

## **Laitteen verkkonimen asetus**

Muuttaa tämän laitteen verkkonimeä, joka näkyy muissa verkkoon kytketyissä laitteissa.

### **SETUP-valikko**

"Network" > "Network Name"

- **1 Avaa nimen muokkaussivu painamalla ENTER.**
- **2 Muokkaa nimeä-nuolipainikkeilla ja ENTER-painikkeella.**

### **HUOM!**

- Tyhjennä valinta valitsemalla "CLEAR".
- Palauta oletusnimi valitsemalla "RESET".
- **3 Valitse nuolipainikkeilla "SAVE" ja paina ENTER.**

## **4 Paina SETUP.**

Nyt asetukset on tehty.

# **Tahdistetun virrankytkennän asetus tästä laitteesta MusicCast-yhteensopiviin laitteisiin**

Valitse, kytkeytyvätkö MusicCast-verkon muut laitteet toimintatilaan silloin, kun kytket virran MusicCast-verkon masterlaitteeseen (tähän laitteeseen).

### **SETUP-valikko**

"Network" > "MusicCast Link Power Interlock"

### **Asetukset**

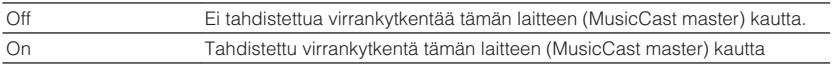

## **Bluetooth®-käytön asetus**

Ottaa käyttöön/poistaa käytöstä Bluetooth-toiminnot.

#### **SETUP-valikko**

"Bluetooth" > "Bluetooth"

#### **Asetukset**

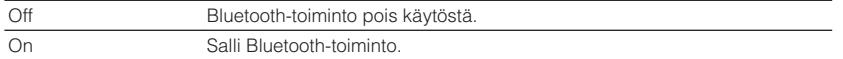

## **Bluetooth®-laitteen ja tämä laitteen välisen yhteyden katkaiseminen**

Katkaisee Bluetooth-yhteyden Bluetooth-laitteen (kuten älypuhelimen) ja tämän laitteen väliltä.

### **SETUP-valikko**

"Bluetooth" > "Audio Receive" > "Disconnect"

Katkaise Bluetooth-yhteys valitsemalla "Disconnect" ja painamalla ENTER.

#### **HUOM!**

Tämä asetus ei ole käytettävissä, kun Bluetooth-laitteita ei ole yhdistetty.

# **Bluetooth® Standby-toiminnon käyttöasetus**

Ottaa käyttöön/ pois käytöstä toiminnon, joka käynnistää tämän laitteen Bluetoothlaitteen kautta (Bluetooth-valmiustila). Jos asetuksena on "On", tämä laite kytkeytyy automaattisesti toimintatilaan, kun yhteys muodostetaan Bluetooth-laitteesta.

#### **SETUP-valikko**

"Bluetooth" > "Audio Receive" > "Bluetooth Standby"

#### **Asetukset**

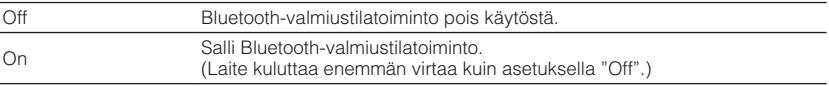

#### **HUOM!**

Tätä asetusta ei voi valita, kun asetuksena on "Network Standby" - "Off". Katso seuraavasta lisätietoja:

▪ ["Network Standby-toiminnon käyttöasetus" \(s. 132\)](#page-131-0)

## **Bluetooth®-laitteeseen menevän audiolähetyksen käyttöasetus**

Ottaa käyttöön/ pois käytöstä Bluetooth-audiolähetintoiminnon.

Kun tämä toiminto on kytketty, voit kuunnella laitteen toistamaa ääntä Bluetoothkaiuttimien/-kuulokkeiden kautta.

### **SETUP-valikko**

"Bluetooth" > "Audio Send" > "Transmitter"

#### **Asetukset**

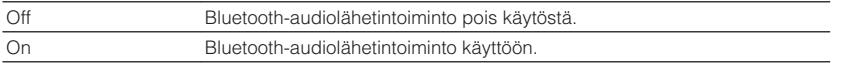

#### **HUOM!**

Katso seuraavasta lisätietoja Bluetooth-laitteista, joihin ääni välitetään (kaiuttimet, kuulokkeet jne.):

**·** "Laitteen yhdistäminen Bluetooth<sup>®</sup>-laitteeseen, joka vastaanottaa lähetettyä ääntä" (s. 136)

## **Laitteen yhdistäminen Bluetooth®-laitteeseen, joka vastaanottaa lähetettyä ääntä**

Muodostaa yhteyden tämän laitteen ja Bluetooth-laitteiden, jotka vastaanottavat tästä laitteesta välitettyä ääntä, välille, kuten kaiuttimet ja kuulokkeet, kun "Transmitter" on asetettu kohtaan "On" "Setup"-valikossa.

#### **HUOM!**

Katso seuraavasta lisätietoja kohdasta "Transmitter" "Setup"-valikossa:

▪ "Bluetooth® -laitteeseen menevän audiolähetyksen käyttöasetus" (s. 136)

#### **SETUP-valikko**

"Bluetooth" > "Audio Send" > "Device Search"

## **1 Paina ENTER.**

Lista Bluetooth-laitteista, jotka voidaan yhdistää tähän laitteeseen, näkyy.

- **2 Näytä haluamasi Bluetooth-kaiuttimet/kuulokkeet käyttämällä nuolipainikkeita ja paina ENTER.**
- **3 Tarkasta tähän laitteeseen yhdistettävät Bluetooth-kaiuttimet/ kuulokkeet käyttämällä -nuolipainikkeita ja ENTER-painiketta.**

## **4 Valitse nuolipainikkeilla "CONNECT" ja paina ENTER.**

Kun yhteydenmuodostus on päättynyt, "Completed" näkyy.

## **5 Paina ENTER.**

Nyt asetukset on tehty.

#### **HUOM!**

- Jos haluamaasi Bluetooth-laitetta ei näy luettelossa, aseta Bluetooth-laite pariyhteyden muodostustilaan ja tee sitten "Device Search" uudelleen.
- Voit lopettaa Bluetooth-yhteyden katkaisemalla yhteyden Bluetooth-kaiuttimista/-kuulokkeista.

## <span id="page-136-0"></span>**Zone2-tietojen tarkastus**

Näyttää Zone2-tiedot.

#### **SETUP-valikko**

"Multi Zone" > "Information"

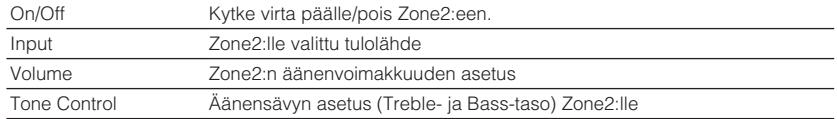

#### **HUOM!**

Käyttämällä vasenta/oikeaa nuolipainikettaa näytä muut tiedot "Setup"-valikossa.

# **Zone2-lähdön äänenvoimakkuussäätöjen käyttöasetus**

Ottaa käyttöön/ pois käytöstä Zone2-lähdön äänenvoimakkuussäädöt.

Jos ulkoinen vahvistin, jossa on äänenvoimakkuuden ohjaus, on yhdistetty tähän laitteeseen, ota pois käytöstä Zone2:n äänenvoimakkuuden säädöt.

### **SETUP-valikko**

"Multi Zone" > "Zone2" > "Volume"

#### **Asetukset**

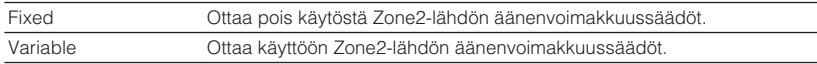

#### **HUOM!**

 "Volume"-asetuksena on automaattisesti "Variable", kun "Power Amp Assign"-asetukseksi on valittu "7.1 +1Zone" tai "5.1.2 +1Zone". Katso seuraavasta lisätietoja kohdasta "Power Amp Assign" "Setup"-valikossa:

▪ ["Kaiutinjärjestelmän asetus" \(s. 109\)](#page-108-0)

# **Äänenvoimakkuuden raja-arvojen asetus Zone2:lle**

Säätää äänenvoimakkuuden raja-arvot Zone2:lle.

#### **SETUP-valikko**

"Multi Zone" > "Zone2" > "Max Volume"

#### **Säätöalue**

-60,0 dB - +10,0 dB (tarkkuus 5,0 dB) [20,5 - 90,5 (tarkkuus 5,0)]

#### **HUOM!**

- Tätä asetusta ei voi valita, kun asetuksena on "Volume" "Fixed". Katso seuraavasta lisätietoja: – "Zone2-lähdön äänenvoimakkuussäätöjen käyttöasetus" (s. 137)
- Katso seuraavasta lisätietoja äänenvoimakkuusnäytön mitta-asteikosta (dB-yksikkö tai numeerinen arvo):
	- – ["Äänenvoimakkuusnäytön asteikon asetus" \(s. 146\)](#page-145-0)

## **Alkuperäisen Zone2-äänenvoimakkuuden asetus, kun laite kytketään päälle**

Asettaa alkuperäisen Zone2-äänenvoimakkuuden, kun laite kytketään päälle.

### **SETUP-valikko**

"Multi Zone" > "Zone2" > "Initial Volume"

### **Asetukset**

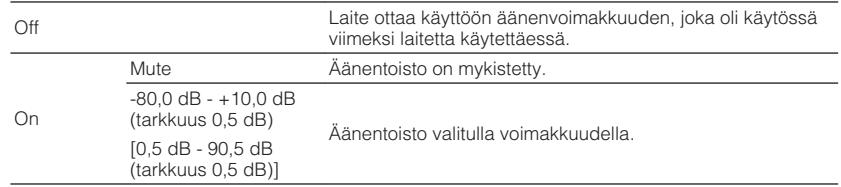

#### **HUOM!**

- Tätä asetusta ei voi valita, kun asetuksena on "Volume" "Fixed". Katso seuraavasta lisätietoja: – ["Zone2-lähdön äänenvoimakkuussäätöjen käyttöasetus" \(s. 137\)](#page-136-0)
- Tämä asetus toimii vain, kun alkuperäinen äänenvoimakkuus on asetettu matalammaksi kuin "Max Volume" kohdassa "Zone2". Katso seuraavasta lisätietoja:
- ["Äänenvoimakkuuden raja-arvojen asetus Zone2:lle" \(s. 137\)](#page-136-0)
- Katso seuraavasta lisätietoja äänenvoimakkuusnäytön mitta-asteikosta (dB-yksikkö tai numeerinen arvo):
- – ["Äänenvoimakkuusnäytön asteikon asetus" \(s. 146\)](#page-145-0)

# **Aikaviiveen säätö suhteessa main zoneen (päätila)**

Säätää aikaviiveen suhteessa main zoneen (päätila).

#### **SETUP-valikko**

"Multi Zone" > "Zone2" > "Audio Delay"

### **Säätöalue**

0 ms - 100 ms (tarkkuus 1 ms)

## **Vaihtaminen Zone2-lähdön stereo- ja monoäänen välillä**

Vaihtaa Zone2-lähdön stereo- ja monoäänen välillä.

### **SETUP-valikko**

"Multi Zone" > "Zone2" > "Monaural"

#### **Asetukset**

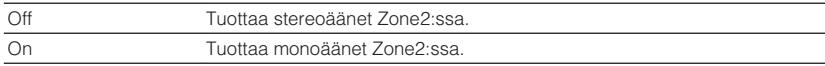

## **Compressed Music Enhancer-toiminnon käyttöasetus Zone2-lähdölle**

Ottaa käyttöön/ pois käytöstä Compressed Music Enhancer-toiminnon Zone2-lähdölle.

### **SETUP-valikko**

"Multi Zone" > "Zone2" > "Enhancer"

### **Asetukset**

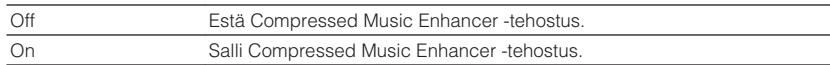

# **Zone2-lähdön äänensävyn säätö**

Säätää Zone2-lähdön korkeiden (Treble) ja matalien taajuuksien (Bass) kuuluvuutta.

### **SETUP-valikko**

"Multi Zone" > "Zone2" > "Tone Control"

### **Vaihtoehdot**

Treble, Bass

### **Asetukset**

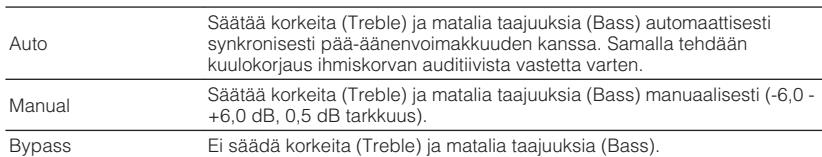

# **Extra Bass-käyttöasetus Zone2-tulolle**

Ottaa käyttöön/ pois käytöstä Zone2-lähdön Extra Bass-toiminnon. Kun Extra Bass on käytössä, voit nauttia vahvistetuista bassoäänistä huolimatta kaiuttimien koosta.

### **SETUP-valikko**

"Multi Zone" > "Zone2" > "Extra Bass"

### **Asetukset**

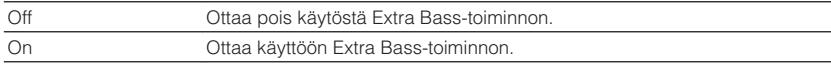

# **Zone2-lähdön äänenvoimakkuustasapainon säätö**

Säätää Zone2-lähdön äänenvoimakkuustasapainon. Korkeampi arvo vahvistaa oikeaa puolta ja alhaisempi arvo vavhvistaa vasenta puolta.

## **SETUP-valikko**

"Multi Zone" > "Zone2" > "Left / Right Balance"

## **Säätöalue**

 $-20 - +20$ 

## **Zone-nimen uudelleen nimeäminen**

Vaihtaa TV-ruudussa näytettävän zone-nimen.

### **SETUP-valikko**

"Multi Zone" > "Zone Rename"

## **1 Valitse nuolipainikkeilla uudelleen nimettävä zone-nimi ja paina ENTER.**

Nuoli siirtyy nimenmuokkausnäyttöön.

**2 Nimeä uudelleen käyttämällä -nuolipainikkeita ja ENTERpainiketta.**

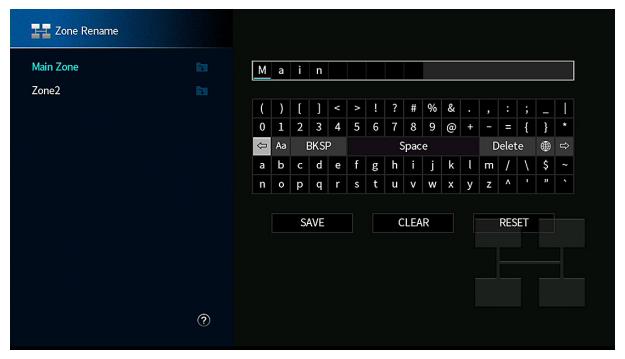

### **HUOM!**

- Tyhjennä valinta valitsemalla "CLEAR".
- Palauta oletusnimi valitsemalla "RESET".

## **3 Valitse -nuolipainikkeilla "SAVE" ja paina ENTER.**

## **4 Paina SETUP.**

Nyt asetukset on tehty.

# **Zone2:n juhlatilaan vaihtamisen käyttöasetus**

Ottaa käyttöön/ pois käytöstä juhlatilaan vaihtamisen.

### **SETUP-valikko**

"Multi Zone" > "Party Mode Set" > "Target : Zone2"

### **Asetukset**

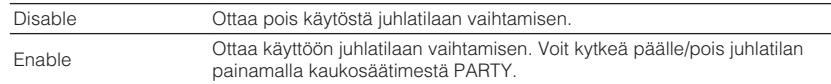

#### **HUOM!**

Katso juhlatilan lisätietoja seuraavasta:

▪ ["Sama lähde useissa huoneissa \(juhlatila\)" \(s. 59\)](#page-58-0)

## **Tämän laitteen järjestelmätietojen tarkastus**

Näyttää tämän laitteen järjestelmätiedot.

### **SETUP-valikko**

"System" > "Information"

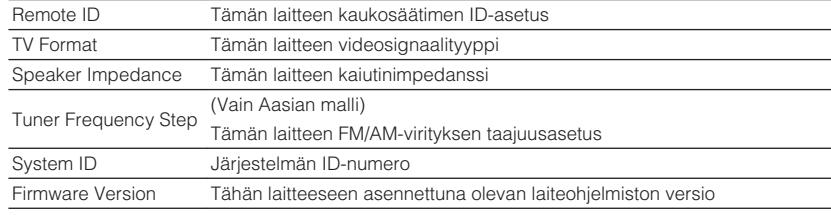

#### **HUOM!**

Käyttämällä vasenta/oikeaa nuolipainikettaa näytä muut tiedot "Setup"-valikossa.

# **Näyttövalikkokielen asetus**

Valitse näyttövalikkokieli.

### **SETUP-valikko**

"System" > "Language"

## **Asetukset**

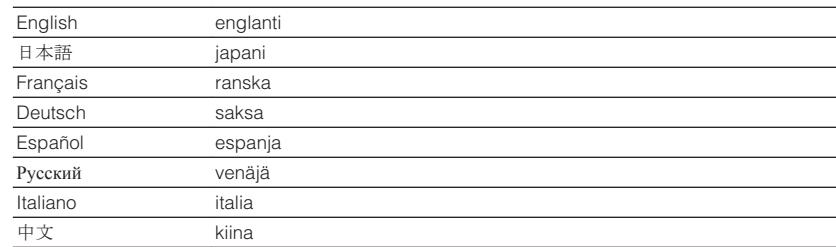

#### **HUOM!**

Etulevyn näytön tietueet näkyvät vain englanniksi.

## **Toisen tulolähteen audion yhdistäminen tämän hetkisen tulolähteen videon kanssa**

Valitse eri tulolähteen audio toistettavaksi yhdessä tällä hetkellä valitun tulolähteen videon kanssa. Käytä tätä toimintoa esim. seuraavissa tilanteissa.

• Haluat kytkeä ohjelmaa toistavan laitteen, jossa on HDMI-videolähtö, mutta ei HDMIaudiolähtöä.

### **SETUP-valikko**

"System" > "Audio In"

### **Ohjelmalähteet**

HDMI 1-5, AV 1-2

### **Asetukset**

AV 1-2, AUDIO 1-5

## **Tässä laitteessa käytettävissä olevat video/audiotuloliittimet**

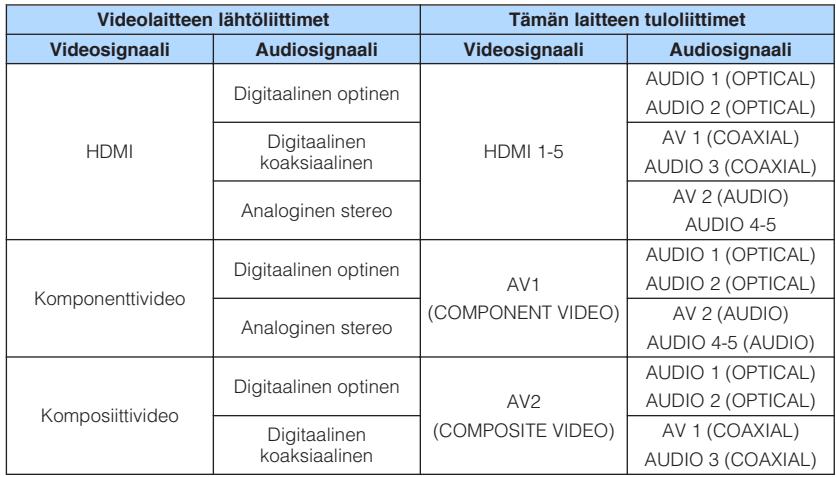

## **Välttämättömät asetukset**

Jos olet kytkenyt esimerkiksi videolaitteen tämän laitteen AV 1 (COMPONENT VIDEO) ja AV 2 (AUDIO)-liittimiin, muuta asetusta seuraavasti.

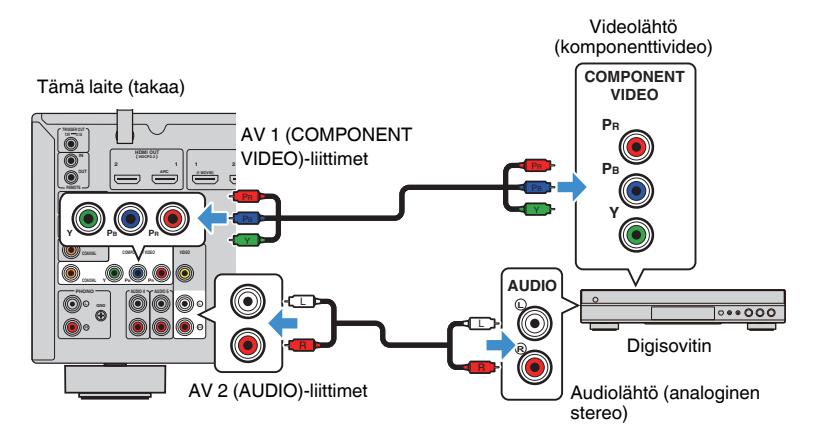

- **1 Valitse INPUT-painikkeella "AV 1" (käytettävä videotuloliitin) tulolähteeksi.**
- **2 Paina SETUP.**

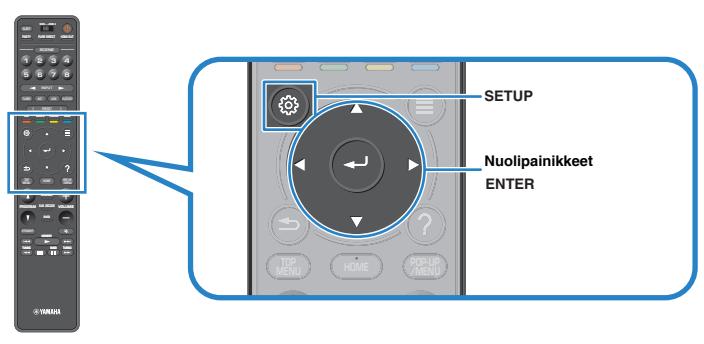

- **3 Valitse nuolipainikkeilla "System" ja paina ENTER.**
- **4 Valitse nuolipainikkeilla "Audio In" ja paina ENTER.**
- **5 Valitse nuolipainikkeilla "AV 1" ja sen jälkeen "AV 2" (käytettävä audiotuloliitin).**
- **6 Paina SETUP.**

Nyt tarvittavat asetukset on tehty.

# **Ohitettavien tulolähteiden asetus kun käytetään INPUT-painiketta**

Aseta, mitkä tulolähteet ohitetaan, kun käytetään INPUT-painiketta.

Ohjelmalähteiden valinta nopeutuu, jos määrität tarpeettomat ohjelmalähteet ohitettavaksi tällä toiminnolla.

## **SETUP-valikko**

"System" > "Input Skip"

#### **Ohjelmalähteet**

HDMI 1-5, AV 1-2, AUX, AUDIO 1-5, PHONO, TUNER, NET, Bluetooth, USB

#### **Asetukset**

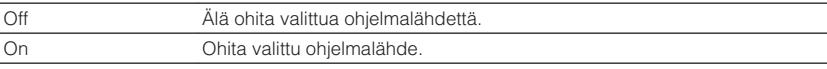

#### **HUOM!**

Kun käytät AV CONTROLLERia, et voi valita tulolähteitä, jotka on asetettu kohtaan "On" tässä toiminnossa.

## **Etulevyn näytössä näkyvien ohjelmalähdenimien vaihto automaattisesti**

Muuttaa etulevyn näytössä näkyviä ohjelmalähdenimiä automaattisesti. Voit myös valita nimen Auto Rename -toiminnon ehdottamista nimistä.

## **SETUP-valikko**

"System" > "Input Rename"

## **Ohjelmalähteet**

HDMI 1-5, AV 1, AUDIO 1-3

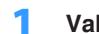

**1 Valitse uudelleen nimettävä ohjelmalähde -nuolipainikkeilla.**

- **2 Valitse -nuolipainikkeilla "Auto".**
- **3 Jos haluat muuttaa muiden ohjelmalähteiden nimiä, toista vaiheet 1 - 2.**

## **4 Paina SETUP.**

Nyt asetukset on tehty.

## **HUOM!**

Kun "Auto" on valittu, luotu nimi tallennetaan, vaikka ulkoista laitetta ei ole yhdistetty. Jos haluat palauttaa käyttöön oletusasetuksen, vaihda asetukseksi "Manual" ja ja sen jälkeen takaisin asetukseksi "Auto".

# **Etulevyn näytössä näkyvän ohjelmalähdenimen muuttaminen manuaalisesti**

Mahdollistaa etulevyn näytössä näkyvien ohjelmalähdenimien asettamisen manuaalisesti.

## **SETUP-valikko**

"System" > "Input Rename"

## **Ohjelmalähteet**

HDMI 1-5, AV 1-2, AUX, AUDIO 1-5, PHONO, TUNER, MusicCast Link, SERVER, NET RADIO, Bluetooth, USB

## **1 Valitse uudelleen nimettävä ohjelmalähde -nuolipainikkeilla.**

## **HUOM!**

Jos tulolähteen asetuksena on "Auto", käyttämällä nuolipainikkeita valitse "Manual".

# **2 Paina ENTER.**

Nuoli siirtyy nimenmuokkausnäyttöön.

## **3 Muokkaa nimeä-nuolipainikkeilla ja ENTER-painikkeella.**

## **HUOM!**

- Peru valinta valitsemalla "CLEAR".
- Palauta oletusnimi valitsemalla "RESET".
- **4 Valitse nuolipainikkeilla "SAVE" ja paina ENTER.**
- **5 Jos haluat muuttaa muiden ohjelmalähteiden nimiä, toista vaiheet 1–4.**
- **6 Paina SETUP.**

Nyt asetukset on tehty.
## **Auto Play-toiminnon käyttöasetus**

Ottaa käyttöön/ pois käytöstä Auto Play-toiminnon internetsuoratoistopalveluissa ja seuraavissa tulolähteissä.

#### **SETUP-valikko**

"System" > "Auto Play"

#### **Ohjelmalähteet**

(verkkolähteet), SERVER, NET RADIO, Bluetooth, USB

#### **Asetukset**

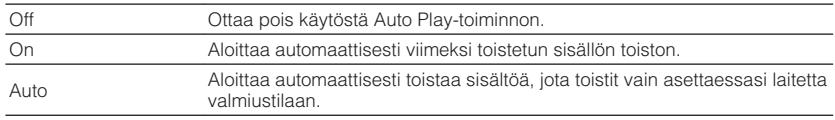

#### **HUOM!**

Joissakin tulolähteissä tai sisällöissä et voi ehkä käyttää automaattista toistotoimintoa.

## **Ohitettavien ääniohjelmien asetus kun käytetään PROGRAM-painiketta**

Määritä, mitkä ääniohjelmat ohitetaan, kun painelet PROGRAM -painiketta. Voit valita haluamasi ääniohjelman nopeasti käyttämällä tätä toimintoa.

### **SETUP-valikko**

"System" > "DSP Skip"

#### **Asetukset**

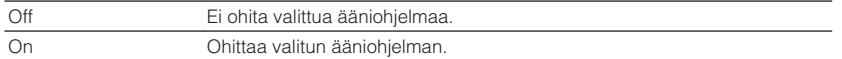

## **Toiminnon asetus kaukosäätimen PROGRAMpainikkeelle**

Asettaa toiminnon, joka määritetään kaukosäätimen PROGRAM-painikkeelle. Voit käyttää PROGRAM-painiketta muulle kuin DSP-ohjelmavalinnalle.

### **SETUP-valikko**

"System" > "Remote Key" > "PROGRAM Key"

#### **Asetukset**

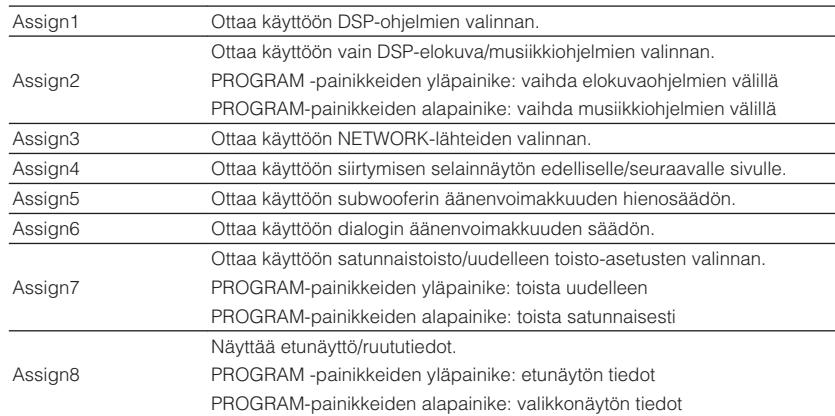

#### **HUOM!**

Tämä asetus ei muuta etulevyn PROGRAM-painikkeen toimintoa.

## <span id="page-145-0"></span>**Tämän laitteen toimintojen asetus kaukosäätimen RED/GREEN/YELLOW/BLUE-painikkeille**

Määritä toiminnot kaukosäätimen RED/GREEN/YELLOW/BLUE-painikkeille.

#### **SETUP-valikko**

"System" > "Remote Key" > "Color Key"

#### **Asetukset**

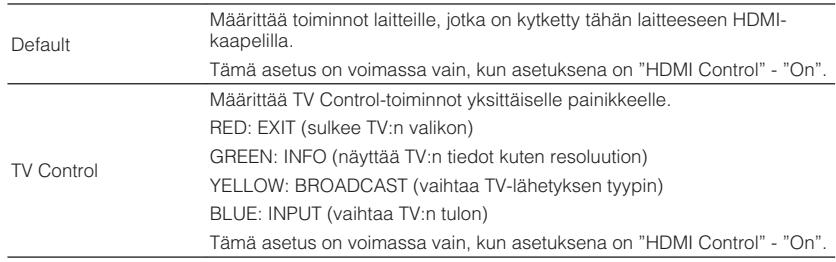

#### **HUOM!**

- Katso seuraavasta lisätietoja kohdasta "HDMI Control" "Setup"-valikossa:
- – ["HDMI Control-toiminnon käyttöasetus" \(s. 129\)](#page-128-0)
- Käyttääksesi HDMI-ohjausta sinun tulee tehdä HDMI-ohjausasetukset HDMI-ohjausta tukevien laitteiden kytkemisen jälkeen. Katso seuraavasta lisätietoja:
	- – ["HDMI-ohjaus ja synkronoidut toiminnot" \(s. 190\)](#page-189-0)
- HDMI Control ei toimi oikein.

## **Etulevyn näytön kirkkauden säätö**

#### Säädä etulevyn näytön kirkkautta.

#### **SETUP-valikko**

"System" > "Display Set" > "Dimmer (Front Display)"

### **Säätöalue**

-4 - 0 (suuri arvo kirkastaa näytön)

#### **HUOM!**

Etulevy saattaa pimentyä, kun asetukseksi valitaan ("ECO Mode") "On". Katso seuraavasta lisätietoja:

▪ ["Eco-tilan käyttöasetus" \(s. 148\)](#page-147-0)

## **Äänenvoimakkuusnäytön asteikon asetus**

Valitse äänenvoimakkuusnäytön asteikko.

### **SETUP-valikko**

"System" > "Display Set" > "Volume"

### **Asetukset**

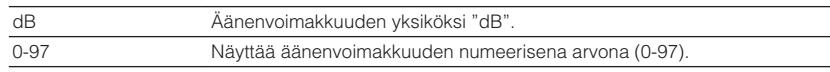

## **TV:n lyhytviestien käyttöasetus**

Valitsee, näytetäänkö lyhytviestejä TV-ruudussa vai ei, kun laitetta käytetään (kuten tulon valinta ja äänenvoimakkuuden säätö).

### **SETUP-valikko**

"System" > "Display Set" > "Short Message"

#### **Asetukset**

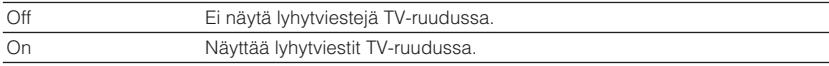

## **TV-ruudun taustakuvana käytettävän kuvan asetus**

Valitsee TV:n taustakuvana käytettävän kuvan.

#### **SETUP-valikko**

"System" > "Display Set" > "Wallpaper"

#### **Asetukset**

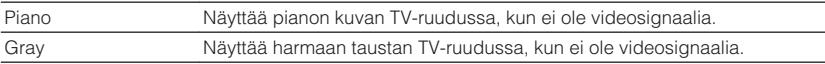

## **TRIGGER OUT-liittimen toiminnon ehtojen määritys**

Määrittää ehdot, joissa TRIGGER OUT-liitin toimii.

#### **SETUP-valikko**

"System" > "Trigger Output" > "Trigger Mode"

#### **Asetukset**

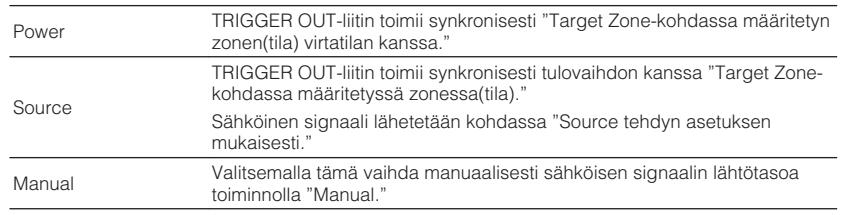

#### **HUOM!**

Katso seuraavasta lisätietoja kohdasta "Target Zone" "Setup"-valikossa:

▪ "Zonen(tila), jonka kanssa TRIGGER OUT-liitintoiminnot on synkronisoitu, määritys" (s. 147)

## **Yksityisellä tulolla välitettävän sähköisen signaalin lähtötason määritys**

Määrittää yksittäisellä tulolla välitettävän sähköisen signaalin lähtötason, kun "Trigger Mode" on asetettu kohtaan "Source".

### **SETUP-valikko**

"System" > "Trigger Output" > "Trigger Mode" > "Source"

#### **Vaihtoehdot**

HDMI 1-5, AV 1-2, AUX, AUDIO 1-5, TUNER, PHONO, (verkkolähteet), Bluetooth, USB, AirPlay, MusicCast Link, SERVER, NET RADIO

#### **Asetukset**

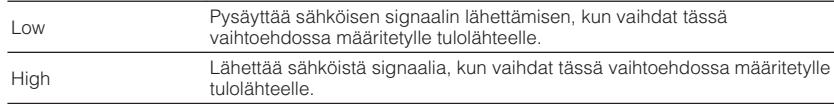

## **Sähköisen signaalilähetyksen lähtötason vaihto manuaalisesti**

Vaihtaa sähköisen signaalilähetyksen lähtötason manuaalisesti, kun "Trigger Mode" on asetettu kohtaan "Manual". Tätä asetusta voidaan käyttää myös vahvistamaan TRIGGER OUT-liittimen välityksellä yhdistetyn ulkoisen laitteen oikea toiminta.

### **SETUP-valikko**

"System" > "Trigger Output" > "Trigger Mode" > "Manual"

#### **Asetukset**

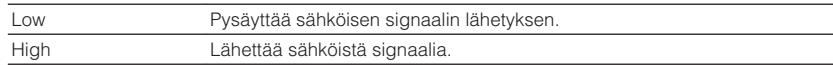

## **Zonen(tila), jonka kanssa TRIGGER OUTliitintoiminnot on synkronisoitu, määritys**

Määrittää zonen, jonka kanssa TRIGGER OUT-liitintoiminnot synkronisoidaan.

### **SETUP-valikko**

"System" > "Trigger Output" > "Target Zone"

### **Asetukset**

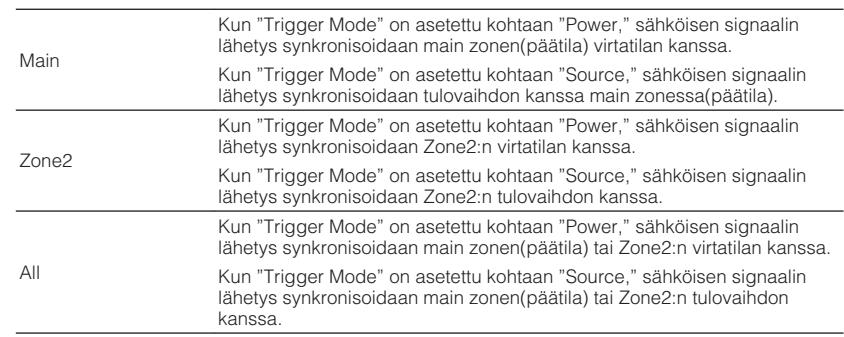

#### **HUOM!**

Katso seuraavasta lisätietoja kohdasta "Trigger Mode" "Setup"-valikossa:

▪ "TRIGGER OUT-liittimen toiminnon ehtojen määritys" (s. 147)

## <span id="page-147-0"></span>**Ajan, jonka kuluttua laite kytkeytyy automaattisesti valmiustilaan, asetus**

Valitse aika, jonka kuluttua laite kytkeytyy automaattisesti valmiustilaan.

#### **SETUP-valikko**

"System" > "ECO" > "Auto Power Standby"

#### **Asetukset**

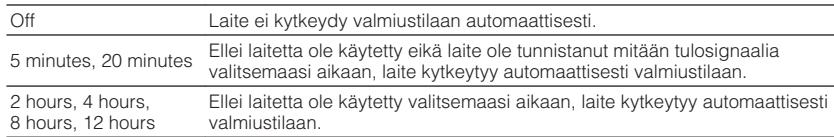

#### **HUOM!**

Juuri ennen valmiustilaan kytkeytymistä näyttöön tulee "AutoPowerStdby", minkä jälkeen etulevyn näytössä näkyy laskuri.

## **Eco-tilan käyttöasetus**

Voit pienentää laitteen virrankulutusta asettamalla eco-toimintatilan asetukseksi "On". Muista käynnistää laite uudestaan painamalla ENTER asetuksen vaihtamisen jälkeen. Kun virransäästötoiminto on sallittu, laite vähentää virrankulutusta.

#### **SETUP-valikko**

"System" > "ECO" > "ECO Mode"

#### **Asetukset**

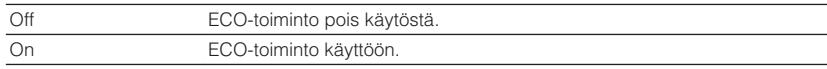

#### **HUOM!**

▪ Jos asetuksena on "ECO Mode" - "On", etunäyttö saattaa pimentyä.

▪ Jos haluat käyttöön suuren äänenvoimakkuuden, valitse ensin asetus "ECO Mode" - "Off".

### **Laitteen asetusten muuttamisen vahingossa esto**

Estä laitteen asetusten muuttaminen vahingossa.

#### **SETUP-valikko**

"System" > "Memory Guard"

#### **Asetukset**

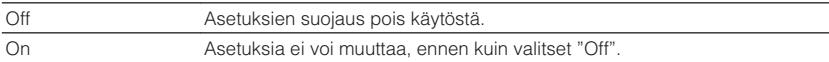

#### **HUOM!**

Jos asetuksena on "Memory Guard" - "On", valikkoon tulee lukon kuvake ( $\bigcap$ ).

## <span id="page-148-0"></span>**Laiteohjelmiston päivitys verkon kautta**

Päivitä tämän laitteen laiteohjelmisto verkon kautta. Voit myös tarkastaa laitelmistoversion ja järjestelmä-ID:n.

### **SETUP-valikko**

"System" > "Firmware Update"

### **Vaihtoehdot**

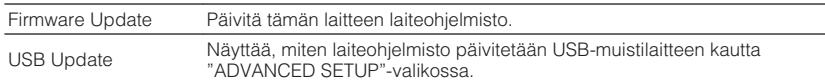

#### **HUOM!**

- "Firmware Update" ei ole valittavissa, kun laiteohjelmistopäivitys on valmisteluvaiheessa.
- Laiteohjelmiston päivitys kestää noin 20 minuuttia tai enemmän.
- Jos internetyhteys on hidas tai tällä laitteella on langaton verkkoyhteys, päivitys verkon kautta ei välttämättä ole mahdollista verkon tilasta riiippuen. Tässä tapauksessa odota, kunnes laiteohjelmiston päivitys on valmis, tai päivitä laiteohjelmisto käyttämällä USB-muistilaitetta. Katso lisätietoja USBmuistilaitteesta seuraavasta:

– ["Laiteohjelmiston päivitys \(UPDATE\)" \(s. 154\)](#page-153-0)

## **Järjestelmäasetusten (ADVANCED SETUP-valikko) määritys**

## **ADVANCE SETUP-valikon perustoiminta**

Tee seuraava perustoimenpide käyttääksesi "ADVANCED SETUP" -valikkoa, kun katsot etunäyttöä.

### **1 Kytke tämä laite valmiustilaan.**

**2 Pidä painettuna etulevyn STRAIGHT -painike, kun painat**  $\circ$  **(virta) -painiketta.**

 $U$  (MAIN ZONE)

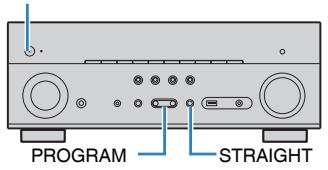

 "ADVANCED SETUP"-valikon ylin kohde ja sen asetus näkyvät etunäytössä.

- **3 Valitse valikkokohta PROGRAM -painikkeella.**
- **4 Valitse asetus STRAIGHT -painikkeella.**
- **5 Kytke laite valmiustilaan painamalla**  $\circled{}$  **(virta)-painiketta. Kytke se sitten uudelleen toimintatilaan.**

Nyt asetukset on tehty.

#### **HUOM!**

Katso oletusasetuksista lisätietoja seuraavasta:

▪ ["ADVANCE SETUP-valikon oletusasetukset" \(s. 200\)](#page-199-0)

## **ADVANCED SETUP -valikon asetuskohdat**

Tee tämän laitteen järjestelmäasetukset käyttämällä seuraavaa taulukkoa.

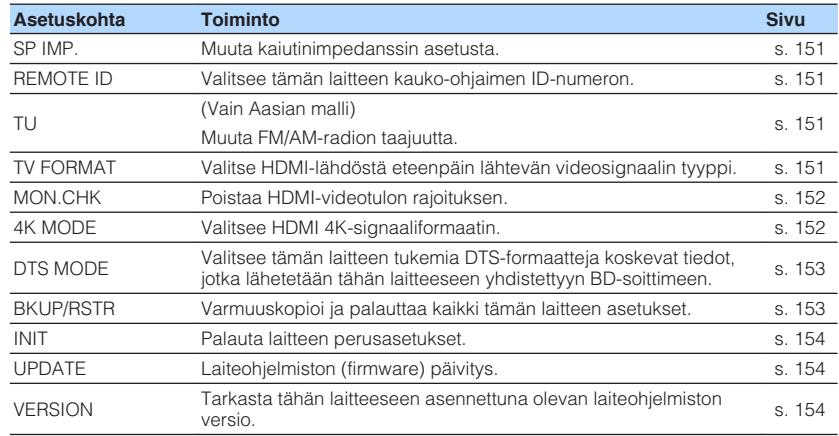

### <span id="page-150-0"></span>**Kaiutinimpedanssin asetuksen muuttaminen (SP IMP.)**

## SP IMP.••80MIN

Muuta laitteen kaiutinimpedanssin asetus vastaamaan kytkettyjen kaiuttimien impedanssia.

#### **ADVANCED SETUP-valikko**

"SP IMP."

### **Asetukset**

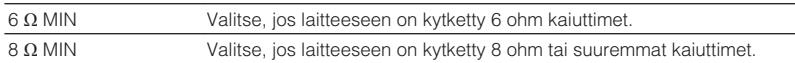

## **Kauko-ohjauksen ID-koodin valinta (REMOTE ID)**

## REMOTE ID••ID1

Muuta laitteen kauko-ohjauksen ID-koodi vastaamaan kauko-ohjaimen ID-koodia (perusasetus: ID1). Jos käytössäsi on useampi kuin yksi Yamaha AV-vahvistin, voit määrittää jokaiselle oman ID-koodin.

### **ADVANCED SETUP-valikko**

"REMOTE ID"

### **Asetukset**

ID1, ID2

### **Kauko-ohjaimen ID-koodin muuttaminen**

- Jos haluat valita asetuksen ID1 samalla, kun pidät painettuna vasenta nuolipainiketta, pidä painettuna SCENE (1) viiden sekunnin ajan.
- Jos haluat valita asetuksen ID2 samalla, kun pidät painettuna vasenta nuolipainiketta, pidä painettuna SCENE (2) viiden sekunnin ajan.

## **FM/AM-radion taajuuden muuttaminen (TU)**

(Vain Aasian malli)

## MUTE VIRTUAL TU••••FM50/AM9

Muuta tämän laitteen FM/AM-taajuuden valintatarkkuutta kuunteluympäristön niin vaatiessa.

#### **ADVANCED SETUP-valikko**

"TU"

### **Asetukset**

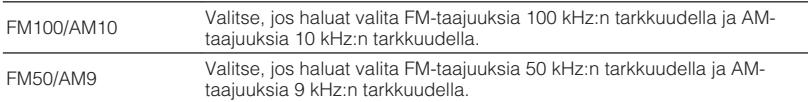

## **Videosignaalin tyypin vaihtaminen (TV FORMAT)**

## MUTE VIRTUAL TV FORMAT•NTSC

Valitse tämän laitteen HDMI-lähtöliittimestä eteenpäin lähtevä videosignaalityyppi, joka sopii televisioosi.

Tämä laite valitsee automaattisesti televisiollesi sopivan videosignaalityypin, joten tavanomaisessa käyttötilanteessa tätä asetusta ei tarvitse muuttaa. Muuta asetusta vain, jos kuva ei näy oikein TV-ruudussa.

### **ADVANCED SETUP-valikko**

"TV FORMAT"

#### **Asetukset**

NTSC, PAL

## <span id="page-151-0"></span>**HDMI-videolähdön rajoituksen poisto (MON.CHK)**

## **MUN.CHK••••YES**

Tämä laite tunnistaa automaattisesti HDMI OUT-liittimeen yhdistetyn TV:n tukemat resoluutiot.

Ota pois käytöstä monitorin tarkastustoiminto, jos haluat määrittää resoluution kohdassa "Resolution", kun laite ei voi tunnistaa TV:n resoluutiota tai kun haluat määrittää eri resoluution kuin havaitun resoluution.

#### **ADVANCED SETUP-valikko**

"MON.CHK"

#### **Asetukset**

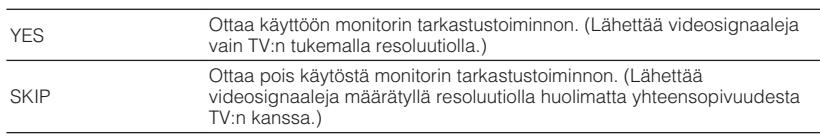

#### **HUOM!**

▪ Katso seuraavasta lisätietoja kohdasta "Resolution" "Setup"-valikossa:

– ["Lähetettävien HDMI-videosignaalien resoluution asetus" \(s. 128\)](#page-127-0)

▪ Aseta uudelleen kohtaan "YES", jos laitetta ei voida käyttää, koska laitteesta tulevaa videota ei voida näyttää TV:ssä sen jälkeen, kun "MON.CHK" on asetettu kohtaan "SKIP".

## **HDMI 4K -signaaliformaatin valinta (4K MODE)**

## 4K MODE•MODE<sup>•</sup>

Valitse tähän laitteeseen tulevat/tästä laitteesta eteenpäin lähtevät signaaliformaatit, joita käytetään silloin, kun tähän laitteeseen on kytketty HDMI 4K -yhteensopiva TV ja ohjelmalähde.

#### **ADVANCED SETUP-valikko**

"4K MODE"

#### **Asetukset**

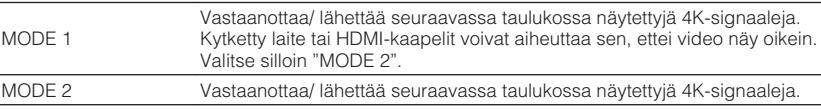

#### **HUOM!**

Kun valittuna on "MODE 1", käytä Premium High Speed HDMI -kaapelia tai Premium High Speed -kaapelia Ethernetin yhteydessä.

#### **Formaatti**

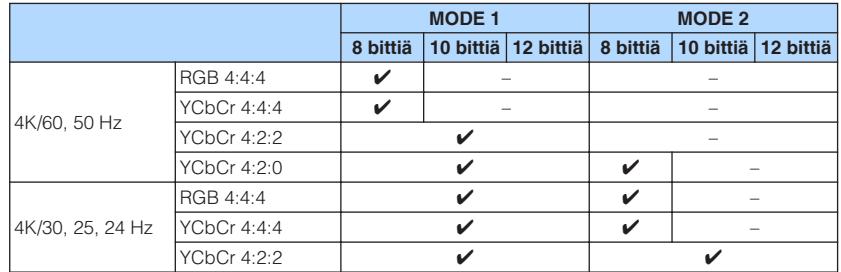

## <span id="page-152-0"></span>**DTS-formaatti-ilmoituksen asetus (DTS MODE)**

## DTS MODE•MODE1

Tämä asetus kertoo BD-soittimelle, mitä DTS-formaatteja tämä laite tukee.

### **ADVANCED SETUP-valikko**

"DTS MODE"

#### **Asetukset**

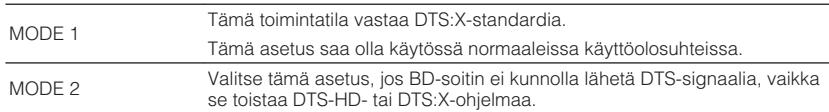

## **Kaikkien asetusten varmuuskopiointi ja palautus (BKUP/RSTR)**

## BKUP/RSTR•BKUP

Varmuuskopioi ja tallentaa kaikki laitteen asetukset USB-muistilaitteeseen. Alusta USBmuistilaite FAT16- tai FAT32-tiedostoformaattiin etukäteen.

#### **ADVANCED SETUP-valikko**

"BKUP/RSTR"

#### **Asetukset**

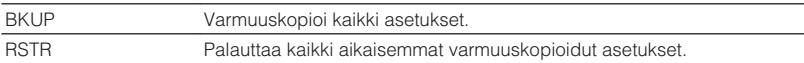

- **1 Yhdistä USB-muistilaite etulevyn USB-liittimeen.**
- **2 Aloittaaksesi prosessin painamalla STRAIGHT valitse "BKUP" tai "RSTR", ja sen jälkeen paina etulevystä INFO.**
- **3 Paina INFO uudelleen sen jälkeen, kun vahvistusviesti tulee näkyviin etunäyttöön.**
- **4 Kun "Complete" tulee näkyviin etunäyttöön, painamalla**  $\circ$  **(virta) aseta laite valmiustilaan ja kytke se päälle uudestaan.**

 Jos "Failed" tulee näkyviin etunäyttöön, tarkasta seuraaava ja aloita prosessi uudestaan.

### **"BKUP"-toiminnossa:**

- Et voi kirjoittaa tallennetun tiedoston päälle. Kun tallennat asetukset toistuvasti, siirrä tiedosto eri kansioon.
- Tiedosto tallennetaan nimellä "MC\_backup\_(model name).dat" USBmuistilaitteeseen.

### **"RSTR"-toiminnossa:**

• Tarkasta, että tiedosto tallennetaan USB-muistilaitteeseen.

- "RSTR"-toimintoa voidaan käyttää kaikkien asetusten varmuuskopioinnin jälkeen.
- Älä sammuta laitetta varmuuskopioinnin ja palautusprosessin aikana. Muutoin asetuksia ei ehkä voida palauttaa oikein.
- Käyttäjätietoja (kuten tili, salasana) ei tallenneta.

## <span id="page-153-0"></span>**Palauta laitteen perusasetukset (INIT)**

## MUTE VIRTUAL INIT••••CANCEL

Palauttaa laitteen perusasetukset.

#### **ADVANCED SETUP-valikko**

"INIT"

#### **Vaihtoehdot**

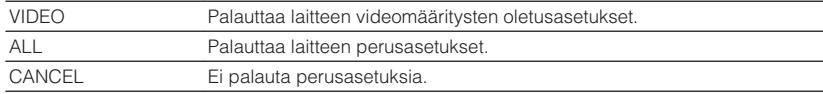

## **Laiteohjelmiston päivitys (UPDATE)**

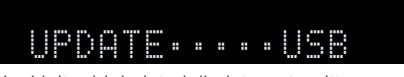

Uusi laiteohjelmisto julkaistaan tarvittaessa lisätoimintojen tai tuotekehityksen vuoksi. Päivitykset voit ladata verkkosivustoltamme USB-muistilaitteeseen. Voit päivittää laitemiston tämän USB-muistilaitteen avulla. Päivitysten mukana saat lisätietoja aiheesta.

#### **ADVANCED SETUP-valikko**

"UPDATE"

#### **Vaihtoehdot**

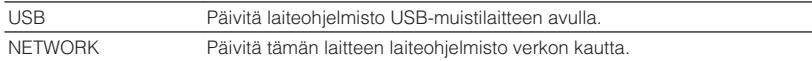

#### **HUOM!**

Älä käytä tätä valikkoa, ellei laiteohjelmiston päivittäminen ole välttämätöntä. Muista lukea päivityksen mukana toimitettu tieto ennen kuin päivität laiteohjelmiston.

## **Ohjelmistoversion tarkastaminen (VERSION)**

## UERSION••xx.xx

Tarkasta tähän laitteeseen asennettuna olevan laiteohjelmiston versio.

### **ADVANCED SETUP-valikko**

"VERSION"

# **ONGELMAN RATKAISU**

## **Kun ongelmia ilmenee**

### **Kun on ongelmia, tarkasta ensin seuraava:**

Varmista seuraava, kun laite ei toimi oikein.

- Tämän laitteen, television ja erillislaitteiden (esim. BD/DVD-soitin) virtajohdot on kunnolla kytketty toimiviin pistorasioihin.
- Tämä laite, subwoofer, televisio ja erillislaite (esim. BD/DVD-soitin) on kytketty toimintatilaan.
- Kaikkien laitteiden kaapelien liittimet on kytketty kunnolla oikeisiin liittimiin.

Jos ei ole ongelmia virran tai kaapeleiden kanssa, katso ohjeita, jotka on näytetty kohdassa "Kun ongelmia ilmenee", tämän laitteen ongelmiin liittyen.

Mikäli vikaa ei ole mainittu luettelossa tai ohjeista ei ole apua, sammuta tämä laite, irrota sen verkkojohto pistorasiasta ja ota yhteys lähimpään valtuutettuun Yamahajälleenmyyjään tai -huoltoon.

## **Virtaa, järjestelmää ja kaukosäädintä koskevat ongelmat**

## n**Laite ei kytkeydy toimintatilaan**

### l **Laitteen suojapiiri on aktivoitunut kolme kertaa peräkkäin.**

 Jos valmiustilan merkkivalo vilkkuu, kun yrität kytkeä virtaa päälle, virran päälle kytkemisominaisuus on otettu pois käytöstä turvatoimena. Ota yhteys lähimpään Yamaha-jälleenmyyjään tai -huoltoon ja pyydä ohjeet laitteen toimittamiseksi huoltoon.

## n**Virta ei kytkeydy päälle synkronisesti TV:n kanssa**

### l **Laitteen HDMI-ohjaus on otettu pois käytöstä.**

 Jos laitteen sammuttaminen ei synkronisoi TV:n kanssa, tarkasta laitteen HDMIohjauksen asetus. Katso seuraavasta HDMI-ohjauksen lisätietoja:

– ["HDMI Control-toiminnon käyttöasetus" \(s. 129\)](#page-128-0)

### l **TV:n HDMI-ohjaus on pois käytöstä.**

 Jos vain laitteen käynnistäminen ei synkronisoi TV:n kanssa, tarkasta TV:n asetus. Katso lisätietoja TV:n käyttöohjeesta ja aseta TV:n HDMI-ohjaus.

#### l **Virtakatkon vuoksi tämän laitteen virtaa ei voida enää synkronisoida.**

 Irrota HDMI-kaapelit ja virtajohdot, ja viiden minuutin kuluttua yhdistä toistolaitteiden kaapelit ensin, sen jälkeen laitteen ja lopuksi TV:n. Sen jälkeen tarkasta, että virta on synkronisoitu.

## n**Laite ei kytkeydy pois toimintatilasta**

#### l **Sisäinen mikropiiri on lakannut toimimasta, koska laite on saanut ulkoisen sähköiskun (esim. salaman tai liiallisen staattisen sähkön takia) tai koska virransyötön jännite on liian pieni.**

Pidä painettuna etulevyn  $\circlearrowleft$  (virta) -painike yli 15 sekunnin ajan. Laite käynnistyy uudestaan. Jos ongelma uusiutuu, irrota virtajohto seinäpistorasiasta ja kytke hetken kuluttua takaisin.

### n**Virta sammuu (valmiustila) välittömästi**

l **Laite kytkettiin toimintatilaan, kun jokin kaiutinkaapeleista oli oikosulussa.** Kierrä jokaisen kaiutinkaapelin paljaat johtimen päät tiukasti yhteen ja kytke ne uudelleen tähän laitteeseen ja kaiuttimiin. Katso seuraavasta lisätietoja: – ["Kaiuttimen yhdistäminen" \(s. 19\)](#page-18-0)

### n**Laite kytkeytyy itsekseen valmiustilaan**

#### l **Uniajastin on toiminut.**

Kytke tämä laite toimintatilaan ja käynnistä ohjelman toisto uudelleen.

l **Automaattinen valmiustilatoiminto kytki laitteen valmiustilaan, koska laitetta ei käytetty tietyn ajan kuluessa.**

 Estä automaattinen valmiustila valitsemalla "Auto Power Standby"-kohtaan "Setup"-valikossa "Off". Katso seuraavasta lisätietoja:

– ["Ajan, jonka kuluttua laite kytkeytyy automaattisesti valmiustilaan,](#page-147-0) [asetus" \(s. 148\)](#page-147-0)

#### l **Kaiutinimpedanssiasetus on väärä.**

Aseta kaiutinimpedanssi vastaamaan kaiuttimiasi. Katso seuraavasta lisätietoja:

– ["Kaiutinimpedanssin asetuksen muuttaminen \(SP IMP.\)" \(s. 151\)](#page-150-0)

#### l **Oikosulku tms. on laukaissut suojapiirin.**

 Kierrä jokaisen kaiutinkaapelin paljaat johtimen päät tiukasti yhteen ja kytke ne uudelleen tähän laitteeseen ja kaiuttimiin. Katso seuraavasta lisätietoja:

– ["Kaiuttimen yhdistäminen" \(s. 19\)](#page-18-0)

### n**Laite ei vastaa**

#### l **Sisäinen mikropiiri on lakannut toimimasta, koska laite on saanut ulkoisen sähköiskun (esim. salaman tai liiallisen staattisen sähkön takia) tai koska virransyötön jännite on liian pieni.**

Pidä painettuna etulevyn  $\bigcirc$  (virta) -painike yli 15 sekunnin ajan. Laite käynnistyy uudestaan. Jos ongelma uusiutuu, irrota virtajohto seinäpistorasiasta ja kytke hetken kuluttua takaisin.

### n**Tätä laitetta ei voi ohjata kauko-ohjaimella**

#### l **Käyttöetäisyys on liian suuri.**

Käytä kauko-ohjainta oikealta etäisyydeltä. Katso seuraavasta lisätietoja: – ["Kaukosäätimen toimintaetäisyys" \(s. 9\)](#page-8-0)

 $\bullet$  **Paristot ovat tyhiät.** 

Vaihda paristot uusiin.

l **Tämän laitteen kauko-ohjaussignaalien vastaanottimeen paistaa aurinko tai kirkas lamppu.**

Muuta valaistusta tai käännä tätä laitetta.

l **Kauko-ohjaimen ja tämän laitteen ID-koodit eivät vastaa toisiaan.**

 Muuta kauko-ohjaimen tai laitteen ID-koodi. Katso seuraavasta lisätietoja: – ["Kauko-ohjauksen ID-koodin valinta \(REMOTE ID\)" \(s. 151\)](#page-150-0)

### l **Kaukosäädin on kytketty Zone2-huoneen ohjaustilaan.**

 Kauko-ohjain on kytketty Main zonen(päähuone) ohjaustilaan. Katso seuraavasta lisätietoja:

– ["Kaukosäätimen osien nimet ja toiminnot" \(s. 16\)](#page-15-0)

## n**Haluttua ohjelmalähdettä ei voida valita, kun "INPUT" painetaan**

### l **Kyseinen ohjelmalähde on asetusten kautta määritetty ohitettavaksi.**

 Valitse haluamllesi ohjelmalähteelle asetuskohdassa "Input Skip" "Setup"-valikossa "Off". Katso seuraavasta lisätietoja:

– ["Ohitettavien tulolähteiden asetus kun käytetään INPUT-painiketta" \(s. 143\)](#page-142-0)

## n**Kauko-ohjaimen RED/GREEB/YELLOW/BLUE-painikkeet eivät toimi**

l **Tähän laitteeseen HDMI-kaapelilla kytketty laite ei tue RED/GREEN/YELLOW/ BLUE -painikkeiden käyttöä.**

Käytä laitetta, joka tukee RED/GREEN/YELLOW/BLUE -painikkeita.

l **Tämän laitteen kaukosäätimen RED/GREEN/YELLOW/BLUE -painikkeiden toimintoja on muutettu.**

 Aseta "Color Key"-asetukset "Setup"-valikossa kohtaan "Default". Katso seuraavasta lisätietoja:

– ["Tämän laitteen toimintojen asetus kaukosäätimen RED/GREEN/YELLOW/BLUE](#page-145-0)[painikkeille" \(s. 146\)](#page-145-0)

## **Ääniongelmia**

## n**Ei ääntä**

### l **Valittuna on jokin toinen ohjelmalähde.**

 Valitse oikea ohjelmalähde ohjelmalähteen valintapainikkeilla. Katso seuraavasta lisätietoja:

– ["Perustoimenpide videon ja musiikin toistolle" \(s. 60\)](#page-59-0)

### l **Laite ei pysty toistamaan ohjelmalähteestä tulevaa signaalia.**

 Joitakin digitaalisia audioformaatteja ei voi toistaa tässä laitteessa. Varmista, että signaalit ovat sellaisia, joita tämä laite pystyy toistamaan. Saadaksesi lisätietoja tuetuista tiedostoformaateista, HDMI-audioformaateista tai yhteensopivista dekoodausformaateista katso seuraavaa:

- – ["Tuetut tiedostoformaatit" \(s. 188\)](#page-187-0)
- – ["Tekniset tiedot" \(s. 194\)](#page-193-0)

### l **Zone2:n virta ei kytkeydy päälle.**

Liu'uta Zone-kytkin kohtaan "ZONE 2", ja sen jälkeen paina  $\bigcirc$  (vastaanottimen virta), kunnes Zone2:n virta kytkeytyy päälle. Katso seuraavasta lisätietoja: – ["Zone2-huoneen ohjaus" \(s. 58\)](#page-57-0)

l **Tämän laitteen ja ohjelmaa toistavan laitteen välinen kaapeli on viallinen.** Jos kytkennöissä ei ole virheitä, korvaa kaapeli uudella.

## n**Äänenvoimakkuutta ei voi säätää suuremmaksi**

#### l **Laitteelle asetettu enimmäisäänenvoimakkuus on liian alhainen.**

 Määritä laitteen enimmäisäänenvoimakkuus kohdassa "Max Volume" "Setup" valikossa. Katso seuraavasta lisätietoja:

– ["Äänenvoimakkuuden raja-arvon asetus" \(s. 124\)](#page-123-0)

### l **Tämän laitteen lähtöliittimiin kytketty laite ei kytkeydy toimintatilaan.**

Kytke kaikki tämän laitteen lähtöliittimiin kytketyt erillislaitteet toimintatilaan.

### n **Määrätystä kaiuttimesta ei kuulu ääntä**

### l **Ohjelmalähteessä ei ole kyseisen äänikanavan signaaleja.**

 Tarkastaaksesi sen näytä tämän hetkisen audiosignaalin tiedot TV:ssä. Katso seuraavasta lisätietoja:

– ["Tämän hetkisten audiosignaalitietojen tarkastus" \(s. 116\)](#page-115-0)

### l **Valitsemasi ääniohjelma/dekooderi ei käytä kyseistä kaiutinta.**

 Tarkasta se kohdasta "Test Tone" "Setup"-valikossa. Katso seuraavasta lisätietoja: – ["Testiäänten lähetys" \(s. 115\)](#page-114-0)

### l **Kyseisen kaiuttimen äänentoisto on estetty.**

 Käynnistä YPAO-mittaus tai tee "Configuration"-asetus "Setup"-valikossa muuttaaksesi kaiutinasetuksia. Katso seuraavasta lisätietoja:

- – ["Automaattiset kaiutinasetukset \(YPAO\)" \(s. 42\)](#page-41-0)
- – ["Subwooferin käyttöasetus" \(s. 113\)](#page-112-0)
- – ["Etukaiuttimien koon asetus" \(s. 109\)](#page-108-0)
- – ["Keskikaiuttimen käytön ja koon asetus" \(s. 110\)](#page-109-0)
- – ["Surround-kaiuttimien käytön ja koon asetus" \(s. 110\)](#page-109-0)
- – ["Surround-takakaiuttimien käytön ja koon asetus" \(s. 111\)](#page-110-0)
- – ["Tehostekaiuttimien käytön ja koon asetus" \(s. 112\)](#page-111-0)

### l **Kyseisen kaiuttimen äänenvoimakkuus on säädetty liian pieneksi.**

 Käynnistä YPAO-mittaus tai säädä "Level"-asetuskohdassa "Setup"-valikossa kaiuttimen äänenvoimakkuus. Katso seuraavasta lisätietoja:

- – ["Automaattiset kaiutinasetukset \(YPAO\)" \(s. 42\)](#page-41-0)
- – ["Yksittäisen kaiuttimen äänenvoimakkuuden säätö" \(s. 113\)](#page-112-0)

### l **Tämän laitteen ja kyseisen kaiuttimen välinen kaapeli on viallinen.**

 Tarkasta laitteen SPEAKERS-liitännät ja kaiuttimen liitännät. Jos kytkennöissä ei ole virheitä, korvaa rikkinäinen kaiutinkaapeli uudella.

### l **Kaiuttimessa on toimintahäiriö.**

 Tarkista kaiuttimen toimivuus korvaamalla se toisella kaiuttimella. Jos ongelma uusiutuu toisella kaiuttimella, tässä laitteessa saattaa olla toimintahäiriö.

## n**Subwooferista ei kuulu ääntä**

### l **Toistettavassa ohjelmassa ei ole LFE-kanavaa tai matalataajuisia ääniä.**

 Tarkasta se asettamalla "Extra Bass" "Option"-valikossa kohtaan "On". Tällöin etukanavan matalat äänet toistuvat subwooferista. Katso seuraavasta lisätietoja: – ["Extra Bass-käyttöasetus" \(s. 98\)](#page-97-0)

### l **Subwoofer-lähtö ei ole käytössä.**

 Käynnistä YPAO-mittaus tai valitse "Subwoofer"-asetuskohtaan "Setup"-valikossa asetus "Use". Katso seuraavasta lisätietoja:

- – ["Automaattiset kaiutinasetukset \(YPAO\)" \(s. 42\)](#page-41-0)
- – ["Subwooferin käyttöasetus" \(s. 113\)](#page-112-0)

### l **Subwooferin äänenvoimakkuus on liian hiljainen.**

Säädä subwooferin äänenvoimakkuutta.

l **Subwooferin oma automaattinen valmiustilatoiminto kytki subwooferin valmiustilaan.**

 Estä subwooferin oma automaattinen valmiustilatoiminto tai säädä sen herkkyystasoa.

## **nd Ohjelmaa toistavan laitteen ääni (joka tulee HDMIkytkennän kautta tähän laitteeseen) ei kuulu**

l **Kytkemäsi televisio ei tue suuren kaistanleveyden digitaalista kopiosuojausta (HDCP).**

Katso lisätietoja television käyttöohjeesta ja television teknisistä tiedoista.

l **HDMI OUT -liittimeen on kytketty liian monta laitetta.** Irrota joitakin HDMI-laitteita.

## **n Toistolaitteesta ei kuulu ääntä, kun HDMI Controlohjaus on käytössä**

- l **Televisio on asetettu toistamaan ääntä television omista kaiuttimista.** Muuta television äänentoistoasetuksia niin, että tähän laitteeseen kytketyt kaiuttimet toistavat toistolaitteen äänen.
- l **TV:n ääni on valittu ohjelmalähteeksi.**

Valitse oikea ohjelmalähde ohjelmalähteen valintapainikkeilla.

## n**Televisiosta ei kuulu ääntä, kun HDMI Control -ohjaus on käytössä**

#### l **Televisio on asetettu toistamaan ääntä television omista kaiuttimista.** Muuta television äänentoistoasetuksia niin, että tähän laitteeseen kytketyt kaiuttimet toistavat television äänen.

- $\bullet$  **Televisio ei ole ARC-yhteensopiva, ja se on kytketty laitteeseen vain HDMIkaapelilla.**
	- Tee audiokytkentä optisella digitaalikaapelilla. Katso seuraavasta lisätietoja:
	- – ["HDMI-liitäntä televisioon" \(s. 30\)](#page-29-0)
- l **Jos TV on yhdistetty tähän laitteeseen audiokaapelilla, TV:n audiolähtöasetus ei vastaa varsinaista liitäntää.**

 Valitse oikea audiotuloliitin asettamalla "TV Audio Input" "Setup"-valikossa. Katso seuraavasta lisätietoja:

- – ["TV:n äänitulolle käytettävän audioliittimen asetus" \(s. 129\)](#page-128-0)
- l **Jos yrität käyttää ARC:tä, ARC on pois käytöstä tässä laitteessa tai TV:ssä.** Aseta "ARC" "Setup"-valikossa kohtaan "On" ja ota käyttöön ARC TV:ssä. Katso seuraavasta lisätietoja:
	- – ["ARC-toiminnon käyttöasetus" \(s. 129\)](#page-128-0)

## n**Vain etukaiuttimet toistavat ääntä monikanavaäänen toiston aikana**

#### l **Ohjelmaa toistava laite on asetettu toistamaan vain 2-kanavaista ääntä (esim. PCM-ääntä).**

 Tarkastaaksesi sen näytä tämän hetkisen audiosignaalin tiedot TV:ssä. Muuta tarvittaessa ohjelmaa toistavan laitteen digitaalisen äänisignaalin lähtöasetuksia. Katso seuraavasta lisätietoja:

– ["Tämän hetkisten audiosignaalitietojen tarkastus" \(s. 116\)](#page-115-0)

## n**Kuuluviin tulee kohinaa tai huminaa**

l **Jokin muu digitaalinen tai radiotaajuuksia käyttävä laite on liian lähellä tätä laitetta.**

Siirrä tämä laite kauemmas kyseisestä laitteesta.

l **Tämän laitteen ja ohjelmaa toistavan laitteen välinen kaapeli on viallinen.** Jos kytkennöissä ei ole virheitä, korvaa kaapeli uudella.

## n**Ääni on säröinen**

### l **Tämän laitteen äänenvoimakkuus on liian suuri.**

 Säädä äänenvoimakkuus hiljaiseksi. Jos "ECO Mode"-kohdassa "Setup"-valikossa on asetuksena "On", vaihda asetukseksi "Off". Katso seuraavasta lisätietoja: – ["Eco-tilan käyttöasetus" \(s. 148\)](#page-147-0)

l **Tämän laitteen audiolähtöliittimiin kytketty laite (kuten ulkoinen tehovahvistin) ei ole toimintatilassa.**

Kytke kaikki tämän laitteen audiolähtöliittimiin kytketyt erillislaitteet toimintatilaan.

### **Kuvaongelmia**

## n**Ei kuvaa**

l **Tästä laitteesta on valittu jokin toinen ohjelmalähde.**

Valitse oikea ohjelmalähde ohjelmalähteen valintapainikkeilla.

- l **Televisiosta on valittu jokin toinen ohjelmalähde.** Valitse televisiosta kanava, joka näyttää tästä laitteesta tulevan kuvasignaalin.
- l **Televisio ei tue tästä laitteesta lähtevää videosignaalia.**

 Tarkasta ohjelmaa toistavan laitteen kuvasignaalin lähtöasetukset. Lisätietoja television tukemista videosignaalityypeistä voit lukea television käyttöohjeesta.

l **Tämän laitteen ja television (tai ohjelmaa toistavan laitteen) välinen kaapeli on viallinen.**

Jos kytkennöissä ei ole virheitä, korvaa kaapeli uudella.

## n**Ohjelmaa toistavan laitteen (HDMI-kytkentä tähän laitteeseen) kuva ei näy**

l **Tämä laite ei tue sisään tulevaa videosignaalia (resoluutiota).**

 Tarkasta tämän hetkisen videosignaalin (resoluutio) ja tämän laitteen tukemien videosignaalien tiedot seuraavasta:

- – ["Tämän hetkisten video-ja HDMI-signaalitietojen tarkastus" \(s. 128\)](#page-127-0)
- – ["HDMI-signaaliyhteensopivuus" \(s. 192\)](#page-191-0)
- l **Kytkemäsi televisio ei tue suuren kaistanleveyden digitaalista kopiosuojausta (HDCP).**

Katso lisätietoja television käyttöohjeesta ja television teknisistä tiedoista.

l **HDMI OUT -liittimeen on kytketty liian monta laitetta.**

Irrota joitakin HDMI-laitteita.

## n**Ei kuvaa (sisältö vaati HDCP 2.2 /2.3-yhteensopivan HDMI-laitteen) toistolaitteesta**

### l **TV (HDMI IN) -liitin ei tue HDCP 2.2/2.3 -versiota.**

 Kytke laite televisioon (HDMI input -liittimeen), joka tukee HDCP 2.2/2.3-versiota. (Varoitusviestit saa näkymään television kuvaruutuun.)

## **n Laitteen valikot eivät näy television kuvaruudulla**

### l **Televisiosta on valittu jokin toinen ohjelmalähde.**

 Valitse televisiosta kanava, joka näyttää tästä laitteesta (HDMI OUT -liittimestä) tulevan kuvasignaalin.

## **Kuva on keskeytetty**

l **Jos käytät kahta TV:tä Main zonessa(päähuone), toinen TV sammutetaan, kun "HDMI OUT 1+2" valitaan.**

 Syötä signaaleja vain käyttäämääsi TV:seen valitsemalla "HDMI OUT 1" tai "HDMI OUT 2". Saadaksesi lisätietoja HDMI-lähdöstä katso seuraavaa:

– ["HDMI-lähtöliittimen valinta" \(s. 61\)](#page-60-0)

## **FM-/AM-radio-ongelmat (AM-radio-ominaisuus ei ole käytettävissä Yhdistyneen kuningaskunnan, Euroopan, Venäjän ja Australian malleille)**

## n**FM-radiolähetys on heikko tai kohisee**

### l **Signaali sisältää monitiesäröä.**

Säädä FM-antennin korkeutta, suuntaa tai sijaintia.

#### l **Sijaintisi on liian kaukana FM-aseman lähettimestä.**

 Ota käyttöön monoäänen FM-vastaanotto valitsemalla "FM Mode"-asetuskohtaan "Option"-valikossa asetus "Monaural". Tai käytä FM-ulkoantennia. Katso seuraavasta lisätietoja "FM Mode"-toiminnosta:

– ["FM-radion vastaanoton vaihtaminen stereo- ja monoäänen välillä" \(s. 100\)](#page-99-0)

## n**AM-radiolähetys on heikko tai kohisee**

#### l **Häiriöt johtuvat loistevalaisimista, moottoreista, termostaateista tai muista sähkölaitteista.**

 Kohinan poistaminen kokonaan on vaikeaa. AM-ulkoantennin käyttäminen saattaa vähentää kohinaa.

### n**Radioasemia ei voi valita automaattisesti**

### l **Sijaintisi on liian kaukana FM-aseman lähettimestä.**

 Valitse asema manuaalisesti. Tai käytä ulkoantennia. Suosittelemme herkkää monitieantennia. Katso seuraavasta lisätietoja aseman manuaalisesti valitsemisesta:

– ["Viritystaajuuden valinta" \(s. 65\)](#page-64-0)

### $\bullet$  **AM-radiosignaali on heikko.**

 Säädä AM-antennin suuntausta. Valitse asema manuaalisesti. Käytä AMulkoantennia. Katso seuraavasta lisätietoja aseman manuaalisesti valitsemisesta:

– ["Viritystaajuuden valinta" \(s. 65\)](#page-64-0)

### **AM-radioasemia ei voi tallentaa muistipaikoille**

### l **Käytit asemien automaattihakua ja -tallennusta (Auto Preset).**

 Laite voi hakea ja tallentaa automaattisesti vain FM-radioasemia. Tallenna AMradioasemat manuaalisesti. Katso seuraavasta lisätietoja:

– ["Radioaseman tallennus muistipaikalle manuaalisesti" \(s. 67\)](#page-66-0)

## **DAB-radio-ongelmat (Yhdistyneen kuningaskunnan, Euroopan, Venäjän ja Australian mallit)**

### n**Ei DAB-radioaseman vastaanottoa**

### l **Laitteesta ei ole käynnistetty ensihakua.**

Käynnistä DAB-radioasemien ensihaku. Katso seuraavasta lisätietoja:

– ["DAB-virityksen valmistelu" \(s. 69\)](#page-68-0)

### n**Ei DAB-radioasemien vastaanottoa, vaikka ensihaku on tehty**

### l **DAB-radioaseman vastaanotettavan signaalin voimakkuus on heikko.**

 Tarkasta vastaanoton voimakkuus kohdasta "Tune AID" "Option" -valikossa, ja säädä antennin korkeutta tai suuntaa tai sijoita se eri paikkaan. Katso seuraavasta lisätietoja:

– ["DAB-kanavatunnuksen vastaanotettavan signaalin voimakkuus" \(s. 74\)](#page-73-0)

### l **Alueellasi ei ole DAB-kuuluvuutta.**

 Kysy lisätietoja jälleenmyyjältä tai tarkasta WorldDMB-verkkosivustolta "http://www.worlddab.org" listaus DAB-kuuluvuudesta omalla alueellasi.

## **nd DAB-radiolähetys on vaimea tai kohiseva**

### l **Signaali sisältää monitiesäröä.**

Tarkasta vastaanoton voimakkuus kohdasta "Tune AID" "Option" -valikossa, ja säädä antennin korkeutta tai suuntaa tai sijoita se eri paikkaan. Katso seuraavasta lisätietoja:

– ["DAB-kanavatunnuksen vastaanotettavan signaalin voimakkuus" \(s. 74\)](#page-73-0)

### l **DAB-aseman lähetin on liian kaukana.**

Käytä ulkoantennia. Suosittelemme herkkää monitieantennia.

## n**DAB-tietoa ei ole saatavilla tai se on väärää**

l **Valittu DAB-asema saattaa olla tilapäisesti pois käytöstä tai se ei lähetä tietoa.** Ota yhteys DAB-asemaan.

## n**Ei DAB-radion ääntä**

### l **Valittu DAB-asema saattaa olla tilapäisesti pois käytöstä.**

Yritä kuunnella asemaa uudelleen myöhemmin tai valitse toinen asema.

### n**Tämä laite ei tunnista USB-laitetta**

### l **USB-laitetta ei ole kytketty USB-liittimeen kunnolla.**

 Sammuta tämä laite ja kytke USB-laite uudelleen tähän laitteeseen. Kytke sitten laite uudelleen toimintatilaan.

l **USB-laitteen tiedostojärjestelmä ei ole FAT 16 tai FAT 32.** Käytä USB-laitetta, joka käyttää tiedostojärjestelmää FAT16 tai FAT32.

## n**USB-laitteen tiedostot ja kansiot eivät näy**

l **USB-laitteen sisältämä data on suojattu salauksella.** Käytä USB-laitetta, jonka dataa ei ole salattu.

## n**Tämä laite ei toista jatkuvasti USB-laitteen tiedostoja**

#### l **Kun laite havaitsee sarjan tukemattomia tiedostoja toiston aikana, toisto pysähtyy automaattisesti.**

 Älä tallenna tukemattomia tiedostoja (kuten kuvia tai piilotettuja tiedostoja) toistokansioihin.

## **Verkko-ongelmia**

### n**Verkkotoiminnot eivät toimi**

### l **Verkkoasetuksia (IP-osoite) ei ole haettu oikein.**

 Ota käyttöön reitittimesi DHCP-palvelintoiminto ja aseta laitteessa kohta "DHCP" "Setup"-valikossa kohtaan "On". Jos haluat määrittää verkkoasetukset manuaalisesti, tarkasta, että käytät IP-osoitetta, joka on vain tämän laitteen käytössä. Katso seuraavasta lisätietoja:

- ["Verkko-ominaisuuksien automaattinen asetus \(DHCP\)" \(s. 131\)](#page-130-0)
- – ["Verkko-ominaisuuksien asetus manuaalisesti" \(s. 132\)](#page-131-0)

### l **Tämä laite ei tue IPv6-verkkoa.**

Yhdistä IPv4-verkkoon.

### **n Tämä laite ei pysty muodostamaan internetyhteyttä langattoman reitittimen (tukiaseman) kautta**

- l **Langaton reititin (tukiasema) on pois päältä.** Kytke langaton reititin toimintatilaan.
- l **Tämä laite ja langaton reititin (tukiasema) ovat liian kaukana toisistaan.** Sijoita tämä laite ja langaton reititin (tukiasema) lähemmäs toisiaan.
- l **Tämän laitteen ja langattoman reitittimen (tukiaseman) välillä on este.** Siirrä tämä laite ja langaton reititin (tukiasema) siten, ettei niiden väliin jää mitään estettä.
- l **Langaton reititin (tukiasema) on asetettu käyttämään langatonta kanavaa 14.** Vaihda langattoman reitittimen (tukiasema) asetukset käyttämään yhtä langattomista kanavista 1 -13.

## n**Langatonta verkkoa ei löydy**

l **Mikroaaltouunit ja muut langattomat laitteet naapurustossa saattavat häiritä langatonta verkkoa.**

Sammuta sellaiset laitteet.

l **Langattoman reitittimen (tukiaseman) palomuuriasetukset rajoittavat pääsyä verkkoon.**

Tarkasta langattoman reitittimen (tukiaseman) palomuuriasetukset.

### **n Tämä laite ei tunnista mediapalvelinta (PC/NAS)**

#### l **Median jakamisasetuksissa on virhe.**

 Määritä jakamisasetukset ja valitse tämä laite laitteeksi, johon musiikkisisältö jaetaan. Katso seuraavasta lisätietoja:

– ["Median jakamisen asetus mediapalvelimilla \(PC/NAS\)" \(s. 84\)](#page-83-0)

l **Mediapalvelimeen asennettu tietoturvaohjelmisto estää tämän laitteen yhteyden mediapalvelimeen.**

Tarkista mediapalvelimesi tietoturvaohjelmiston asetukset.

l **Tämä laite ja mediapalvelin eivät ole samassa verkossa.**

 Tarkista verkkoyhteys ja reitittimesi asetukset. Sen jälkeen yhdistä tämä laite ja mediapalvelin samaan verkkoon.

### l **MAC-osoitteen suodatintoiminto on otettu käyttöön tästä laitteesta.**

 Kohdassa "MAC Address Filter" "Setup"-valikossa ota käytöstä pois MACosoitteen suodatin tai määritä mediapalvelimesi MAC-osoite, jotta voisit käyttää tätä laitetta. Katso seuraavasta lisätietoja:

– ["MAC-osoitteen suodattimen asetus" \(s. 133\)](#page-132-0)

## **n** Mediapalvelimella (PC/NAS) olevia tiedostoja ei voi **tarkastella tai toistaa**

### l **Tämä laite tai mediapalvelin ei tue kyseisiä tiedostoja.**

 Käytä tiedostoformaattia, jota tämä laite ja mediapalvelin tukevat. Katso seuraavasta lisätietoja laiteyhteensopivista tiedostoformaateista:

– ["Tuetut tiedostoformaatit" \(s. 188\)](#page-187-0)

### n**Internet-radio ei kuulu**

### l **Valitsemasi internet-radioasema ei lähetä juuri nyt ohjelmaa.**

 Radioasemassa on verkkohäiriö, tai palvelu on lakkautettu. Yritä kuunnella asemaa uudelleen myöhemmin tai valitse toinen asema.

l **Valitsemasi internet-radioasema ei ole juuri nyt käytettävissä.**

 Jotkin internet-radiot eivät lähetä ohjelmaa ympäri vuorokauden. Yritä kuunnella asemaa uudelleen myöhemmin tai valitse toinen asema.

l **Verkkolaitteistosi (reititin jne.) palomuuriasetukset rajoittavat pääsyä verkkoon.** Tarkasta verkkolaitteistosi palomuuriasetukset. Internet-radio kuuluu vain, kun se kulkee radioaseman määräämän portin kautta. Porttinumeroon vaikuttaa internetradioasema.

## n**iPhone ei tunnista tätä laitetta AirPlay-toiston aikana**

### l **Tämä laite on yhdistetty useaan SSID-reitittimeen.**

 Pääsyä tähään laitteeseen saattaa rajoittaa reitittimen verkon erotoiminto. Yhdistä iPhone SSID:hen, joka voi käyttää tätä laitetta. (Yhdistä ne ensisijaiseen vaihtoehtoon (Primary SSID) listassa ylinnä).

### n **Mobiililaitteiden sovellus ei tunnista tätä laitetta**

### l **Tämä laite ja mobiililaite eivät ole samassa verkossa.**

 Tarkista verkkoyhteys ja reitittimesi asetukset. Tämän laitteen ja mobiililaitteen on oltava kytkettynä samaan verkkoon.

### l **MAC-osoitteen suodatintoiminto on otettu käyttöön tästä laitteesta.**

 Valitse "MAC Address Filter"-asetuskohdassa "Setup"-valikossa MAC-osoitteen suodatustoiminto pois käytöstä tai määritä mobiililaitteen MAC-osoite salliaksesi sen muodostaa yhteys tähän laitteeseen. Katso seuraavasta lisätietoja:

– ["MAC-osoitteen suodattimen asetus" \(s. 133\)](#page-132-0)

### l **Tämä laite on yhdistetty useaan SSID-reitittimeen.**

 Pääsyä tähään laitteeseen saattaa rajoittaa reitittimen verkon erotoiminto. Yhdistä iPhone SSID:hen, joka voi käyttää tätä laitetta. (Yhdistä ne ensisijaiseen vaihtoehtoon (Primary SSID) listassa ylinnä).

## **Laiteohjelmiston päivitys verkon kautta epäonnistui**

### l **Verkon tila saattaa estää sen.**

 Käynnistä laiteohjelmiston päivitys verkon kautta uudestaan tai päivitä se USBmuistilaitteen avulla. Katso seuraavasta lisätietoja:

– ["Laiteohjelmiston päivitys verkon kautta" \(s. 149\)](#page-148-0)

## **Bluetooth®-ongelmia**

## n**Bluetooth®-yhteyttä ei voida muodostaa**

l **Tämän laitteen Bluetooth-toiminto on kytketty pois toiminnasta.**

 Ottaa käyttöön Bluetooth-toiminto. Katso seuraavasta lisätietoja: – ["Bluetooth](#page-134-0)[®](#page-134-0) [-käytön asetus" \(s. 135\)](#page-134-0)

l **Toisesta Bluetooth-laitteesta on jo yhteys tähän laitteeseen.**

 Lopeta nykyinen Bluetooth-yhteys ja muodosta uusi yhteys. Katso seuraavasta lisätietoja:

– ["BLUETOOTH-laitteen musiikin toisto tämän laitteen kautta" \(s. 80\)](#page-79-0)

- l **Tämä laite ja Bluetooth-laite ovat liian kaukana toisistaan.** Siirrä Bluetooth-laite lähemmäs tätä laitetta.
- l **Lähellä on laite (mikroaaltouuni, langaton LAN tms.), joka lähettää signaalia 2,4 GHz:n taajuuskaistalla.**

Siirrä tätä laitetta ja Bluetooth-laitetta pois noista laitteista.

l **Bluetooth-laite ei tue A2DP-profiilia.**

Käytä Bluetooth-laitetta, joka tukee A2DP-profiilia.

l **Bluetooth-laitteeseen rekisteröidyt yhteystiedot eivät ole jostain syystä toimivia.**

 Poista yhteystiedot Bluetooth-laitteesta ja muodosta sitten uusi yhteys Bluetoothlaitteen ja tämän laitteen välille. Katso seuraavasta lisätietoja:

– ["BLUETOOTH-laitteen musiikin toisto tämän laitteen kautta" \(s. 80\)](#page-79-0)

### n**Ääntä ei kuulu, tai ääni pätkii Bluetooth®-liitännällä toimivan toiston aikana**

l **Bluetooth-laitteen äänenvoimakkuus on säädetty hyvin pieneksi.**

Lisää äänenvoimakkuutta Bluetooth-laitteesta.

l **Toinen laite ei asetusten mukaan voi lähettää Bluetooth-audiosignaalia tähän laitteeseen.**

 Valitse Bluetooth-laitteesta audiolähtöasetus, joka sallii äänen ohjaamisen eteenpäin.

l **Bluetooth-yhteys on katkaistu.**

 Muodosta Bluetooth-yhteys Bluetooth-laitteen ja tämän laitteen välille uudestaan. Katso seuraavasta lisätietoja:

- – ["BLUETOOTH-laitteen musiikin toisto tämän laitteen kautta" \(s. 80\)](#page-79-0)
- l **Tämä laite ja Bluetooth-laite ovat liian kaukana toisistaan.**

Siirrä Bluetooth-laite lähemmäs tätä laitetta.

l **Lähellä on laite (mikroaaltouuni, langaton LAN tms.), joka lähettää signaalia 2,4 GHz:n taajuuskaistalla.**

Siirrä tätä laitetta ja Bluetooth-laitetta pois noista laitteista.

## **Virheviestit etulevyn näytössä**

Jos etunäytössä näkyy virheilmoitus, katso lisätietoja seuraavasta taulukosta.

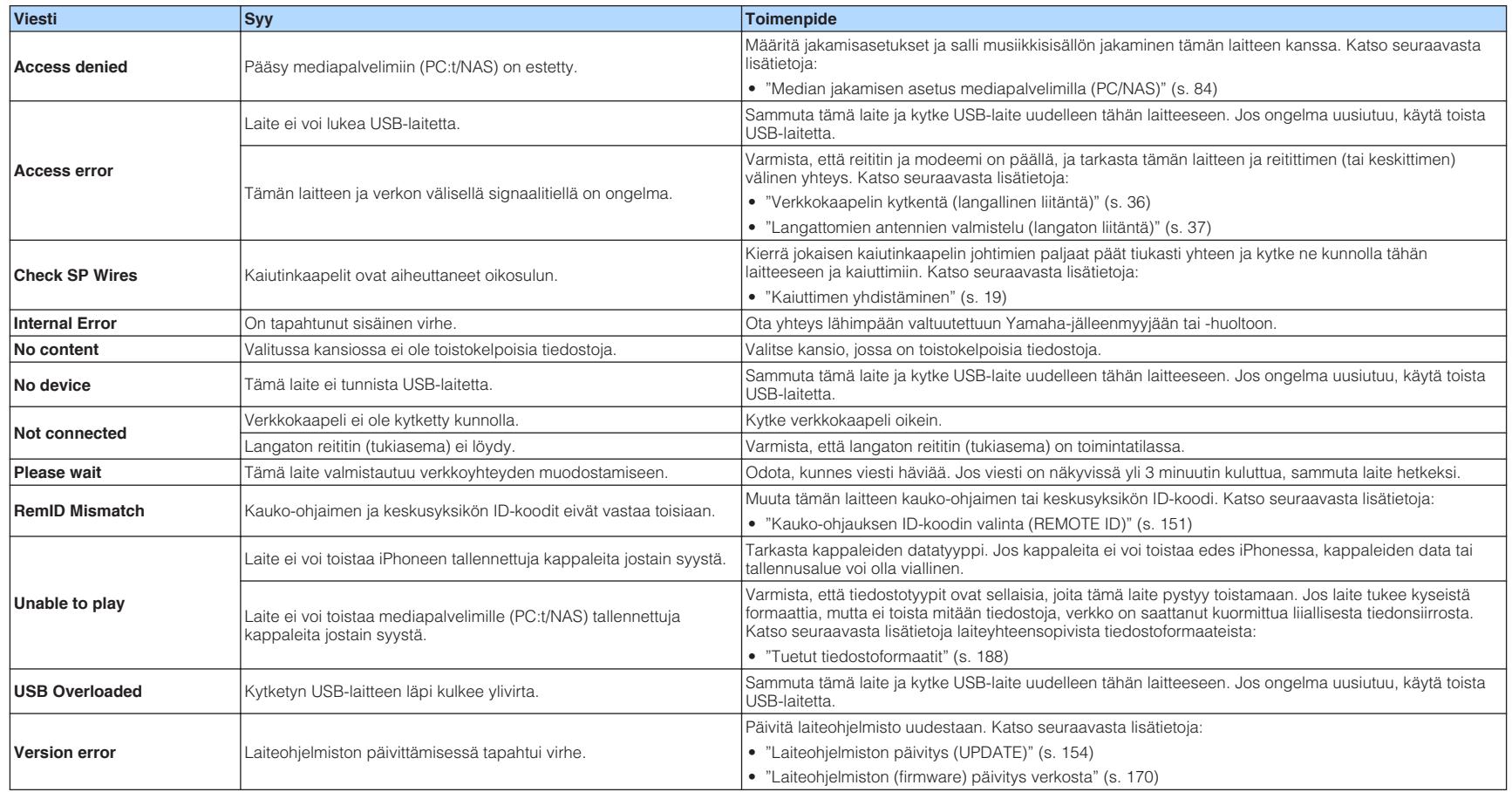

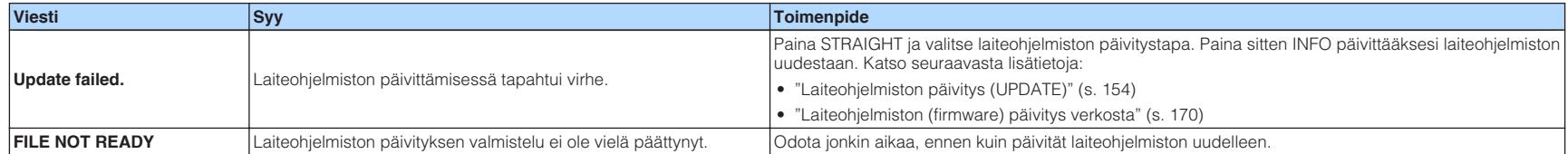

## **Laiteohjelmiston (firmware) päivitys verkosta**

## **Laiteohjelmiston päivitykset**

Uusi laiteohjelmisto julkaistaan tarvittaessa lisätoimintojen tai tuotekehityksen vuoksi. Jos tällä laitteella on internetyhteys, voit ladata uuden laiteohjelmiston suoraan verkosta. Kun laiteohjelmiston päivitys on valmis, seuraava viesti tulee näkyviin sen jälkeen, kun SETUP painetaan.

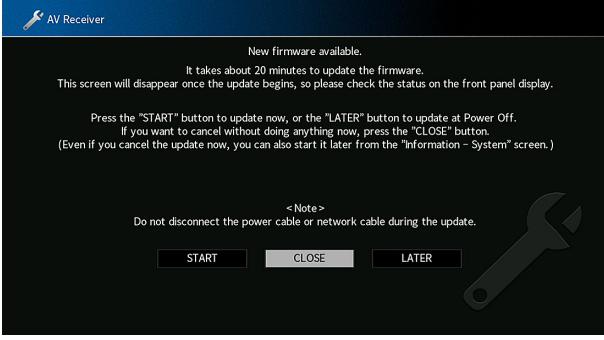

Katso laitelmiston päivityksen lisätietoja seuraavasta:

• ["Laiteohjelmiston \(firmware\) päivitys verkosta" \(s. 170\)](#page-169-0)

#### **HUOMAUTUS**

▪ Älä käytä tätä laitetta tai irrota virtajohtoa tai verkkokaapelia laiteohjelmiston päivityksen aikana. Jos laiteohjelmiston päivitys keskeytetään, on mahdollista, että laitteeseen tulee virhetoimintoja. Tässä tapauksessa ota yhteys lähimpään valtuutettuun Yamaha-jälleenmyyjääsi tai huoltopisteeseen ja pyydä huoltoa.

- Etulevyn näytössä oleva laiteohjelmiston päivitysmerkkivalo palaa, kun laiteohjelmiston päivitys on valmiina. Tämä merkkivalo ei ehkä syty, kun verkkoyhteys on liian hidas tai myöhäisempi laiteohjelmistopäivitys on saatavilla.
- Laiteohjelmiston päivitys kestää noin 20 minuuttia tai enemmän.
- Et ehkä saa viestiä, tai etunäytön laiteohjelmiston päivitysmerkkivalo ei pala verkkoyhteyden tilasta riippuen. Tässä tapauksessa päivitä laiteohjelmisto USB-muistilaitteen avulla. Katso seuraavasta lisätietoja:
	- – ["Laiteohjelmiston päivitys \(UPDATE\)" \(s. 154\)](#page-153-0)
- Lisätietoja laitelmistopäivityksistä saat Yamahan verkkosivulta.

## <span id="page-169-0"></span>**Laiteohjelmiston (firmware) päivitys verkosta**

Vahvista näytössä näkyvä kuvaus sen jälkeen, kun SETUP painetaan, ja aloita laiteohjelmiston päivitys.

### **1 Lue näytössä näkyvä kuvaus.**

### **2 Valitse -nuolipainikkeilla "START" ja paina ENTER.**

Ruutunäyttö sammuu, ja laiteohjelmiston päivitys alkaa.

### **3 Jos etulevyn näyttöön tulee "UPDATE SUCCESS PLEASE POWER OFF!"**, paina etulevyn MAIN ZONE  $\bigcirc$ -painiketta.

Laiteohjelmistopäivitys on valmis.

- Laiteohjelmiston päivitys kestää noin 20 minuuttia tai enemmän.
- Et ehkä saa viestiä, tai etunäytön laiteohjelmiston päivitysmerkkivalo ei pala verkkoyhteyden tilasta riippuen. Tässä tapauksessa päivitä laiteohjelmisto USB-muistilaitteen avulla. Katso lisätietoja USBmuistilaitteesta seuraavasta:
	- – ["Laiteohjelmiston päivitys \(UPDATE\)" \(s. 154\)](#page-153-0)
- Lisätietoja päivityksestä Yamahan verkkosivulta.
- Jos haluat tehdä päivityksen, kun olet sammuttanut laitteen, valitse nuolipainikkeilla "LATER" ja paina ENTER vaiheessa 2. Kun sammutat laitteen, näyttö kysyy sinua vahvistamaan näytettävän laiteohjelmistopäivityksen, ja painamalla ENTER aloita laiteohjelmiston päivitys. Kun laiteohjelmiston päivitys on valmis, tämä laite sammuu automaattisesti.
- Tehdäksesi päivityksen kun sammutat laitteen, katso seuraavia ohjeita ja lisäselityksiä.
	- Laiteohjelmiston päivityksen voit käynnistää painamalla etulevyn INFO-painiketta.
	- Tämä laite sammuu automaattisesti päivittämättä laiteohjelmistoa, kun vahvistuspyyntöä kysyvä tietue on ollut näytössä kaksi minuuttia.
	- Jos haluat perua laiteohjelmiston päivitysprosessin, paina RETURN, ja laite sammuu.
	- Tämä laite sammuu automaattisesti päivittämättä laiteohjelmistoa, jos sammutat laitteen AV CONTROLLER- tai MusicCast CONTROLLER-ohjelmistolla.

## **Langattomien surround-kaiuttimien käyttö (MusicCast Surround-toiminto)**

## **Langattomien surround-kaiuttimien käyttö (MusicCast Surround-toiminto)**

Käyttämällä laitteita, jotka tukevat MusicCast Surround-toimintoa, voit nauttia 5.1.2 kanava- tai 5.1-kanavajärjestelmästä langattomilla surround-kaiuttimilla ja subwooferilla.

#### **HUOM!**

- Katso lisätietoja 5.1.2.-kanava- tai 5.1-kanavajärjestelmästä seuraavasta: – ["5.1.2-kanavajärjestelmä käyttö" \(s. 22\)](#page-21-0)
- Katso MusicCast Surround-toimintoa tukevien laitteiden käyttöohjeista lisätietoja asetuksista ja käyttötavoista.

#### n **MusicCast Surroundia tukevat laitteet**

Wireless Streaming Speaker Network Subwoofer

1. joulukuuta 2018

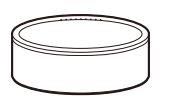

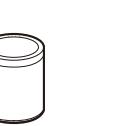

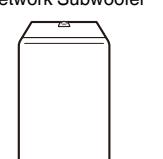

MusicCast 50 MusicCast 20 MusicCast SUB 100

#### **Näytekaiuttimen sijoitus**

Seuraavassa 5.1.2-kanavajärjestelmä käyttää kahta MusicCast 20-kaiutinta surroundkaiuttimina ja yhtä MusicCast SUB 100:ta subwooferina.

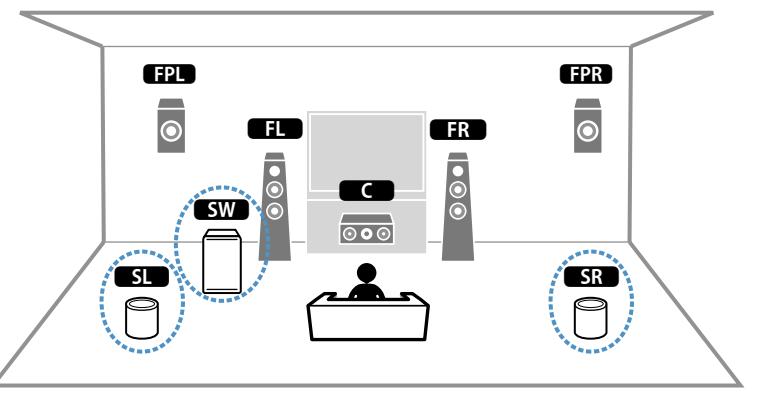

- 5.1.2.-Kanava- tai 5.1.-kanavajärjestelmässä surround-kaiuttimet ja subwoofer voivat olla langattomia. Muissa järjestelmissä vain subwoofer voi olla langaton.
- Langattomilla surround-kaiuttimilla
	- Ääntä ei lähetetä tämän laitteen kaiutinliittimistä (SURROUND).
- Surround-takakaiuttimia ei voida käyttää.
- Langattomalla subwooferilla
- Yksi subwoofer voi olla langaton.
- Ääntä ei lähetetä laitteen pre-out-liittimistä (SUBWOOFER 1 ja 2). Sen vuoksi toista subwooferia ei voida käyttää yhdistämällä sitä audio-kaapelilla.
- Seuraavaa audiota ei voida lähettää langattomista surround-kaiuttimista ja subwooferista.
	- DSD audio
	- DVD-Audio ja Super Audio CD (SACD) HDMI-tulosta
- **1 Laite ja MusicCast Surroundia tukevat laitteet täytyy rekisteröidä samassa paikassa MusicCast CONTROLLER-sovelluksessa.**
- **2 Seuraa sovelluksen näytöllä näkyviä ohjeita suorittaaksesi MusicCast Surround-toiminnon asetuksen loppuun.**

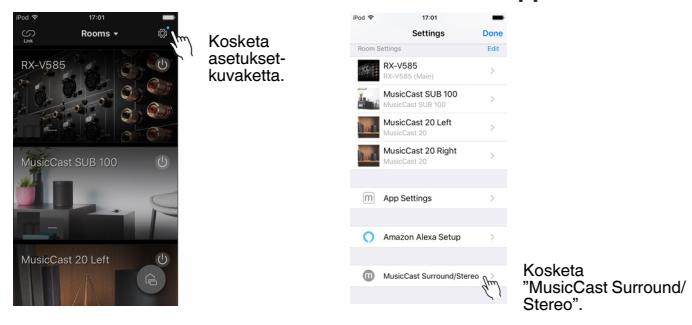

Katso seuraavasta yksityiskohtaisia asetusohjeita.

<https://download.yamaha.com/files/tcm:39-1212383>

### **3 Säädä kaiutinasetukset automaattisesti (YPAO).**

#### **HUOM!**

Katso lisätietoja YPAO:sta seuraavasta:

▪ ["Automaattiset kaiutinasetukset \(YPAO\)" \(s. 42\)](#page-41-0)

### **4 Tarkasta asetukset.**

 Sen jälkeen voit nauttai sisällön toistosta MusicCast CONTROLLERsovelluksella.

## **Langaton verkkokytkentä**

### **Verkkoyhteyden muodostustavan valinta**

Valitse langattoman yhteyden muodostustapa käytettävissä olevan verkkoympäristön perusteella.

#### **HUOM!**

- Sinun täytyy muuttaa verkkoasetuksia, jos reititin ei tue DHCP-toimintoa tai haluat tehdä verkkoasetukset itse manuaalisesti. Katso seuraavasta lisätietoja:
	- – ["Verkko-ominaisuuksien asetus manuaalisesti" \(s. 132\)](#page-131-0)
- Kun laite on lisätty MusicCast-verkkoon, verkkoasetukset voidaan tehdä samaan aikaan. Jos haluat käyttää MusicCast-toimintoa, seuraavaa tapaa suositellaan. Katso seuraavasta lisätietoja:
- – ["Tämän laitteen lisääminen MusicCast-verkkoon" \(s. 48\)](#page-47-0)

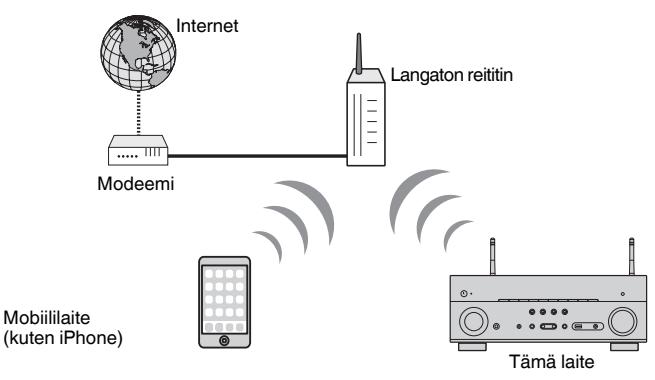

- **1** Kytke tämä laite toimintatilaan painamalla  $\Diamond$  (vahvistimen **virtapainike).**
- **2 Kytke televisio toimintatilaan. Valitse televisiosta kanava, joka näyttää tämän laitteen kautta tulevan kuvasignaalin (HDMI OUT liitin).**
- **3 Paina SETUP.**
- **4 Valitse -nuolipainikkeilla "Network" ja paina ENTER.**
- **5 Valitse -nuolipainikkeilla "Network Connection" ja paina ENTER.**
- **6 Valitse nuolipainikkeilla "Wireless(Wi-Fi)" ja paina ENTER.**
- **7 Valitse nuolipainikkeilla "OK" ja paina ENTER.**

Valittavissa on seuraavat yhteydenmuodostustavat.

- • ["WPS-painiketta käyttävän langattoman yhteyden asetus" \(s. 174\)](#page-173-0)
- • ["iOS-laitetta käyttävän langattoman yhteyden asetus" \(s. 174\)](#page-173-0)
- • ["Langattoman yhteyden asetus valitsemalla käytettävissä olevien tukiasemien](#page-175-0) [listasta" \(s. 176\)](#page-175-0)
- • ["Langattoman verkkoyhteyden asetusten määritys manuaalisesti" \(s. 177\)](#page-176-0)
- • ["WPS PIN-koodia käyttävän langattoman yhteyden asetus" \(s. 179\)](#page-178-0)

## <span id="page-173-0"></span>**WPS-painiketta käyttävän langattoman yhteyden asetus**

Voit muodostaa langattoman yhteyden helposti painamalla WPS-painiketta.

### **SETUP-valikko**

"Network" > "Network Connection" > "Wireless(Wi-Fi)"

- **1 Valitse -nuolipainikkeilla "WPS Button" ja paina ENTER.**
- **2 Valitse nuolipainikkeilla "NEXT" ja paina ENTER.**
- **3 Lue ruudulla näkyvä kuvaus ja paina langattoman reitittimen WPS-painiketta (tukiasema).**

### **4 Valitse nuolipainikkeilla "CONNECT" ja paina ENTER.**

 Kun yhteydenmuodostus on päättynyt, "Completed" tulee etulevyn näyttöön.

 Jos näkyviin tulee "Not connected", toista uudestaan vaiheesta 1 tai käytä toista yhteydenmuodostuksen tapaa.

Nyt verkkoasetukset on tehty.

#### **HUOM!**

- Laitetta ei ehkä voi yhdistää langattomaan reitittimeen (tukiasema) käyttämällä WEP-toimintoa salaustapana. Yritä siinä tapauksessa jotakin muuta yhteydenmuodostustapaa.
- Voit käyttää etulevyn INFO (WPS). Pitämällä alhaalla INFO (WPS) muutaman sekunnin ajan aseta langaton yhteys ja sitten "Press WPS button on Access Point" tulee näkyviin etunäyttöön, paina WPSpainiketta.

#### **Mikä on WPS?**

▪ WPS (Wi-Fi Protected Setup) on Wi-Fi Alliancen laatima standardi, jonka ansiosta kotiverkko on helppo tehdä.

## **iOS-laitetta käyttävän langattoman yhteyden asetus**

Voit helposti asettaa langattoman yhteyden ottamalla käyttöön iOS-laitteiden (iPhone/ iPad/iPod touch) yhteysasetukset.

Ennen kuin jatkat, varmista, että iOS-laitteestasi on yhteys langattomaan reitittimeen.

#### **HUOM!**

- Tämä prosessi palauttaa seuraavat oletusasetukset:
- Verkkoasetukset
- Bluetooth-asetukset
- Pikavalinnoiksi tallennetut Bluetooth-, USB-, mediapalvelin- ja verkkosisällöt
- Internetradioasemat, jotka on rekisteröity "Favorites"-kirjanmerkeiksi
- Verkkopalveluiden tilitiedot
- iOS-laitteen käyttöjärjestelmän on oltava iOS 7 tai uudempi. (Seuraavassa on esimerkki iOS 10 -laitteen käytöstä.)
- Tätä toimintoa ei voi käyttää, jos langattomassa reitittimessä (tukiasemassa) on WEP-suojaus. Käytä siinä tapauksessa jotakin toista yhteydenmuodostustapaa.

#### **SETUP-valikko**

"Network" > "Network Connection" > "Wireless(Wi-Fi)"

- **1 Valitse -nuolipainikkeilla "Share Wi-Fi Settings (iOS)" ja paina ENTER.**
- **2 Valitse nuolipainikkeilla "NEXT" ja paina ENTER.**
- **3 Lue kuvaruutuun tuleva kuvaus ja valitse "NEXT" ja sen jälkeen paina ENTER.**

#### **HUOM!**

Jos käytät langallista verkkoyhteyttä, näytössä näkyy varoitus. Irrota verkkokaapeli laitteesta ja paina ENTER.

**4 Valitse iOS-laitteesta tämä laite AirPlay-kaiuttimeksi. Tee valinta Wi-Fi-näkymässä.**

#### **iOS 10 (esimerkissä englanninkielinen versio)**

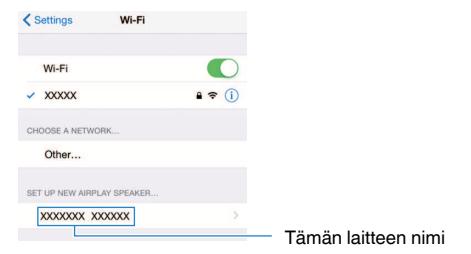

### **5 Valitse verkko (tukiasema), jonka asetukset haluat jakaa tämän laitteen kanssa.**

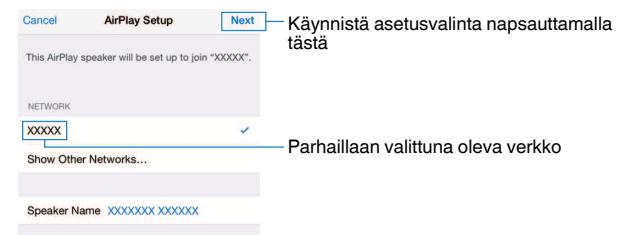

 Kun jakotoiminto päättyy, tämä laite on muodostanut automaattisesti yhteyden valittuun verkkoon (tukiasemaan) ja etulevyn näyttöön tulee "Completed".

 Jos näkyviin tulee "Not shared" tai "Not connected", paina ENTER ja tee toiminnot uudestaan alkaen vaiheesta 1 tai käytä toista yhteydenmuodostustapaa.

### **6 Paina SETUP.**

Nyt verkkoasetukset on tehty.

## <span id="page-175-0"></span>**Langattoman yhteyden asetus valitsemalla käytettävissä olevien tukiasemien listasta**

Voit asettaa langattoman yhteyden valitsemalla tukiaseman laitteen löytämien langattomien LAN-reitittimien (tukiasemat) listasta. Sinun täytyy syöttää salasana manuaalisesti.

### **SETUP-valikko**

"Network" > "Network Connection" > "Wireless(Wi-Fi)"

### **1 Valitse nuolipainikkeilla "Access Point Scan" ja paina ENTER.**

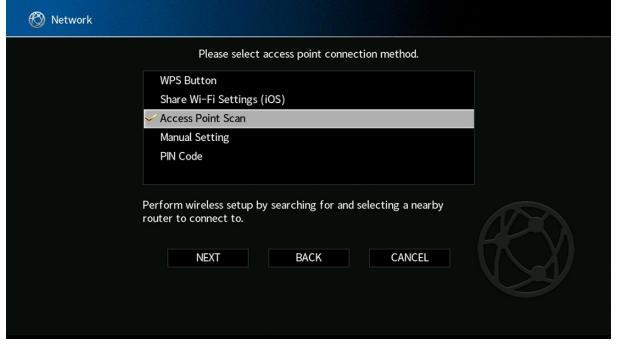

**2 Valitse nuolipainikkeilla "NEXT" ja paina ENTER.**

 Tukiasemien haun jälkeen TV:seen tulee luettelo käytettävissä olevista tukiasemista.

- **3 Valitse nuolipainikkeilla haluamasi tukiasema ja paina ENTER.** Valintamerkki lisätään haluamaasi tukiasemaan.
- **4 Valitse nuolipainikkeilla "NEXT" ja paina ENTER.**

Muokkausnäyttö tulee näkyviin.

**5 Syötä salasana -nuolipainikkeilla ja ENTER-painikkeella.**

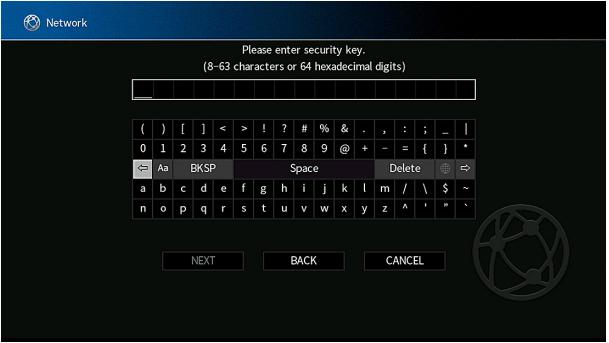

**6 Kun syötät salasanaa, valitse nuolinäppäimillä "NEXT" ja paina ENTER.**

Television kuvaruutuun tulee langattoman yhteyden asetussivu.

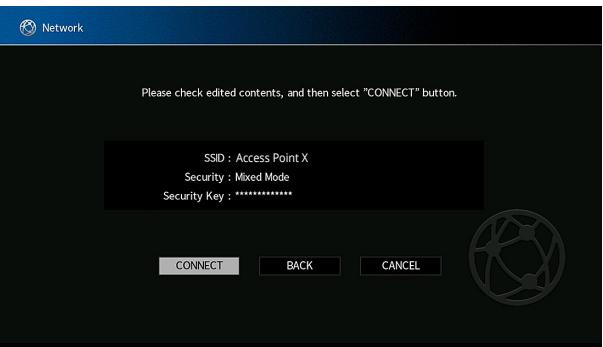

### <span id="page-176-0"></span>**7 Valitse nuolipainikkeilla "CONNECT" ja painamalla ENTER aloita yhteydenmuodostamisprosessi.**

Kun yhteydenmuodostus on päättynyt, "Completed" tulee TV-ruutuun.

 Jos näkyviin tulee "Not connected", toista uudestaan vaiheesta 1 tai käytä toista yhteydenmuodostuksen tapaa.

## **8 Paina SETUP.**

Nyt verkkoasetukset on tehty.

## **Langattoman verkkoyhteyden asetusten määritys manuaalisesti**

Voit määrittää langattoman yhteyden syöttämällä tarvittavat tiedot manuaalisesti. Määritä oman verkkosi SSID (verkkonimi), salausmenetelmä ja salasana.

### **SETUP-valikko**

"Network" > "Network Connection" > "Wireless(Wi-Fi)"

- **1 Valitse nuolipainikkeilla "Manual Setting" ja paina ENTER.**
- **2 Valitse nuolipainikkeilla "NEXT" ja paina ENTER.**

Muokkausnäyttö tulee näkyviin.

**3 Syötä tukiaseman SSID nuolipainikkeilla ja ENTER-painikkeella.**

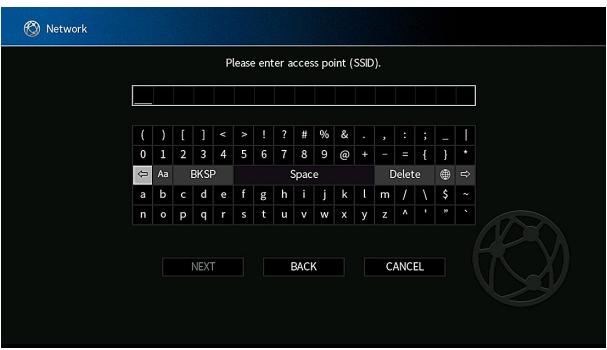

- **4 Kun syötät salasanaa, valitse nuolinäppäimillä "NEXT" ja paina ENTER.**
- **5 Valitse nuolipainikkeilla salausmenetelmä.**

#### **Vaihtoehdot**

None, WEP, WPA-PSK(AES), Mixed Mode

**HUOM!**

Jos valitsit "None", yhteys ei välttämättä ole turvallinen, sillä tiedonsiirto ei tapahdu salatusti.

### **6 Valitse nuolipainikkeilla "NEXT" ja paina ENTER.**

Muokkausnäyttö tulee näkyviin.

### **HUOM!**

Jos valitset "None" vaiheessa 5, tätä kohtaa ei voi valita.

- **7 Syötä salasana nuolipainikkeilla ja ENTER-painikkeella.**
- **8 Kun syötät salasanaa, valitse nuolinäppäimillä "NEXT" ja paina ENTER.**

Televisioruutuun tulee manuaalinen asetusnäyttö.

### **9 Valitse nuolinäppäimillä valitse "CONNECT" ja painamalla ENTER aloita yhteydenmuodostus.**

Kun yhteydenmuodostus on päättynyt, "Completed" tulee TV-ruutuun.

 Jos näkyviin tulee "Not connected", tarkasta, että olet kirjoittanut kaikki tiedot oikein, ja toista vaiheesta 1.

## **10 Paina SETUP.**

Nyt verkkoasetukset on tehty.

### <span id="page-178-0"></span>**WPS PIN-koodia käyttävän langattoman yhteyden asetus**

Voit määrittää langattoman yhteyden kirjoittamalla tämän laitteen PIN-koodin langattomaan reitittimeen (tukiasemaan). Tämä tapa on käytettävissä, jos langaton reititin (tukiasema) tukee WPS PIN-koodimenetelmää.

### **SETUP-valikko**

"Network" > "Network Connection" > "Wireless(Wi-Fi)"

**1 Valitse nuolipainikkeilla "PIN Code" ja paina ENTER.**

### **2 Valitse nuolipainikkeilla "NEXT" ja paina ENTER.**

TV:seen tulee luettelo käytettävissä olevista tukiasemista.

**3 Valitse nuolipainikkeilla haluamasi tukiasema ja paina ENTER.**

### **4 Valitse nuolipainikkeilla "NEXT" ja paina ENTER.**

Tämän laitteen PIN-koodi tulee televisioruutuun.

**5 Kirjoita tämän laitteen PIN-koodi langattomaan reitittimeen (tukiasemaan).**

 Lisätietoja asetuksista on langattoman reitittimen (tukiaseman) käyttöohjeessa.

### **6 Valitse nuolipainikkeilla "CONNECT" ja painamalla ENTER aloita yhteydenmuodostamisprosessi.**

Kun yhteydenmuodostus on päättynyt, "Completed" tulee TV-ruutuun.

 Jos näkyviin tulee "Not connected", toista uudestaan vaiheesta 1 tai käytä toista yhteydenmuodostuksen tapaa.

## **7 Paina SETUP.**

Nyt verkkoasetukset on tehty.

## **Tulo/lähtöliittimet ja kaapelit**

## **Video/audioliittimet**

## **HDMI-liittimet**

Digitaalinen video- ja audiosignaali välittyvät yhden liitännän kautta. Tee kytkentä HDMI-kaapelilla.

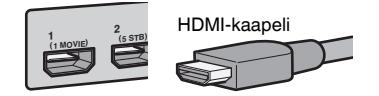

#### **HUOM!**

- Käytä 19-napaista HDMI-kaapelia, jossa on HDMI-logo. Suosittelemme käyttämään mahdollisimman lyhyttä kaapelia signaalin laatuhäviön estämiseksi.
- Tämän laitteen HDMI-liittimet ovat yhteensopivia HDMI Control-ohjauksen, Audio Return Channel (ARC) toiminnon, 3D-videon ja 4K Ultra HD-videon eteenpäinsiirron (läpivienti) kanssa.
- Käytä erittäin nopeaa Premium High Speed HDMI -kaapelia tai Premium High Speed Cable Ethernetyhteyden kanssa, jos haluat katsella 3D- tai 4K Ultra HD -videota.

## **Videoliittimet**

## **nCOMPONENT VIDEO-liittimet**

Lähetä videosignaalit erotettuina kolmeen osaan: luminanssi (Y), krominanssi sininen (Pb) ja krominanssi punainen (Pr). Käytä komponenttivideokaapelia, jossa on kolme pistoketta.

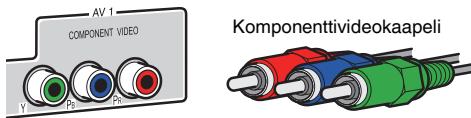

## n**VIDEO-liittimet**

Nämä liittimet välittävät analogista videosignaalia. Käytä videokaapelia.

AV 2 Videokaapeli

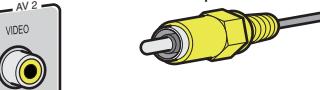
### <span id="page-180-0"></span>**Audioliittimet**

# **nOPTICAL-liitin**

Nämä liittimet välittävät digitaaliaudiosignaalia. Käytä optista digitaalikaapelia. Jos kaapelin päässä on suojaava tulpaa, irrota se ennen kuin käytät kaapelia.

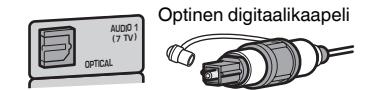

### **nCOAXIAL -liittimet**

Nämä liittimet välittävät digitaaliaudiosignaalia. Käytä koaksiaalista digitaalikaapelia.

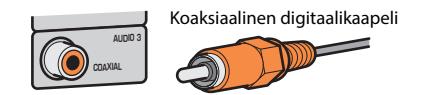

# **nAUDIO-liittimet**

Nämä liittimet välittävät analogista stereoaudiosignaalia.

### **(Stereo L/R -liittimet)**

Käytä stereojakkikaapelia (RCA-kaapelia).

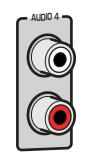

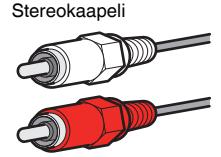

**(stereominiliitin)** Tee kytkentä stereokaapelilla (miniliitin).

**Stereominiliitin** 

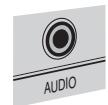

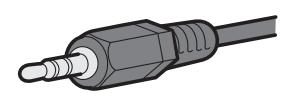

### **Etutehostekaiuttimien sijoitus**

Seuraavat kolme kokoonpanotapaa on käytettävissä tehostekaiuttimille. Valitse vaihtoehto, joka sopii parhaiten kuunteluympäristöösi.

- Front Height
- Overhead
- Dolby Enabled SP

### **HUOM!**

- Nautit Dolby Atmos-, DTS:X- ja CINEMA DSP 3D -äänestä millä tahansa kaiutinkokoonpanolla.
- Kun käytät tehostekaiuttimia, määritä "Layout"-asetus "Setup"-valikossa ennen kaiutinasetusten (YPAO) automaattista optimointia. Katso seuraavasta lisätietoja:
- – ["Tehostekaiuttimien kokoonpanon asetus" \(s. 112\)](#page-111-0)

### **Tehostekaiuttimien asennus etukorkea-sijaintiin**

Asenna tehostekaiuttimet etuseinälle (etukorkea).

Äänikentästä tulee luonnollinen. Tilaäänikentän vasen, oikea, ylä- ja alaosa limittyvät saumattomasti toisiinsa, ja äänikenttä laajenee havaitsijan kannalta uskottavasti.

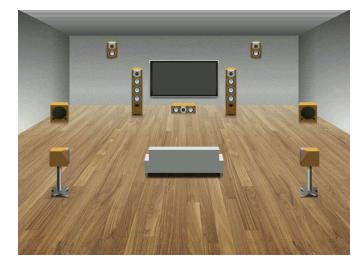

### **Tehostekaiuttimien asennus pään yli(overhead) sijaintiin**

Sijoita tehostekaiuttimet kattoon kuuntelupaikan yläpuolelle.

Äänikenttään saadaan realistiset ylhäältä tulevat tehosteet (ns. overhead-äänet). Myös tilaäänikentän etu- ja takaosa limittyvät toisiinsa saumattomasti.

# **VAROITUS**

▪ Käytä kaiuttimia, jotka on tarkoitettu kiinnitettäviksi kattoon. Käytä kiinnityksessä putoamisen estäviä turvaratkaisuja. Tilaa asennustyö alan pätevältä ammattilaiselta tai jälleenmyyjältä.

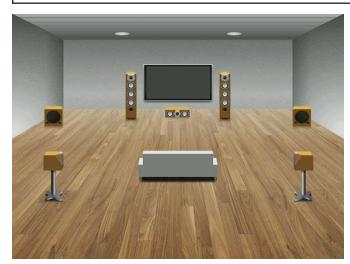

### **HUOM!**

 Jos asennat tehostekaiuttimet kattoon, sijoita ne täsmälleen kuuntelupaikan yläpuolelle tai kattoon etukaiuttimien ja kuuntelupaikan väliin.

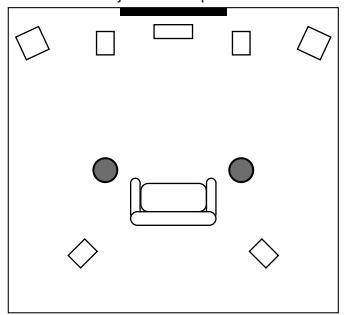

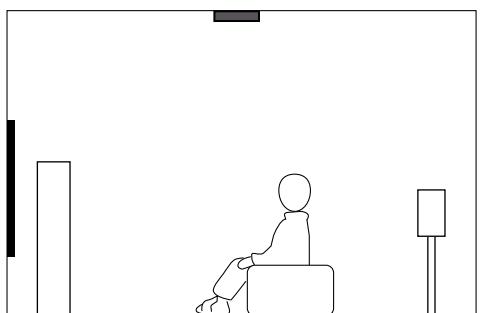

### **Dolby Enabled-kaiuttimien käyttö tehostekaiuttimina**

Käytä Dolby Enabled-kaiuttimia tehostekaiuttimina.

Järjestelmä ohjaa ääntä heijastumaan katon kautta, ja äänikenttään tulee tilavaikutelmaa myös ylhäältä (ns. overhead-tehosteet), vaikka käytössä on vain perinteisesti sijoitetut kaiuttimet.

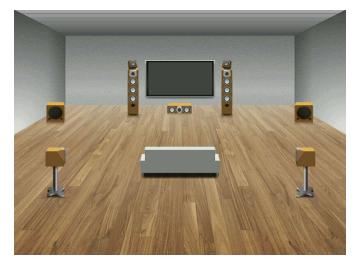

### **HUOM!**

- Sijoita Dolby Enabled -kaiuttimet tavallisten etukaiuttimien päälle tai niiden läheisyyteen.
- Dolby Enabled -kaiutin voidaan integroida tavalliseen kaiuttimeen. Lue lisätietoja Dolby Enabled kaiuttimien käyttöohjeesta.

### **Audiotietojen sanasto**

### n**Audion dekoodausformaatin sanasto**

Seuraava sanasto sisältää tässä käyttöoppaassa käytetyt tekniset termit, jotka liittyvät audion dekoodausformaattiin.

#### **Dolby Atmos**

Alkuaan elokuvateattereissa käyttöön otettu Dolby Atmos mahdollistaa aivan poikkeuksellisen tilavaikutelman kotiteatterissa. Dolby Atmos on mukautuva ja skaalautuva objektiperusteinen formaatti. Audiosisältö toistetaan itsenäisinä ääninä (eli objekteina), jotka voidaan sijoittaa tarkasti ja joita voidaan toiston aikana liikutella kolmiulotteisesti kolmiulotteisessa äänimaisemassa. Dolby Atmosissa keskeinen tekijä on kuuntelijan yläpuolella oleva uusi äänitaso.

#### **Dolby Atmos Stream**

Dolby Atmos -sisältö tulee Dolby Atmos -yhteensopivaan AV-vastaanottimeen Dolby Digital Plustai Dolby TrueHD Blu-ray -levyltä, erikseen ladattavasta tiedostosta tai suoratoistomediasta. Dolby Atmos Stream -äänivirta sisältää erityistä metadataa, joka ohjaa äänien sijoituksen huoneeseen muodostuvassa äänikentässä. Se on objektiaudiodataa, jota Dolby Atmos AV-vastaanotin dekoodaa ja skaalaa, jolloin äänentoistosta saadaan ihanteellinen kaikissa kotiteatterikaiutinjärjestelmissä niiden kokoon ja kokoonpanoon katsomatta.

### **Dolby Digital**

Dolby Digital on pakattu digitaaliaudioformaatti, jonka kehitti Dolby Laboratories Inc. ja joka tukee 5.1-kanavaista audiota. Tätä tekniikkaa käytetään useimpien DVD-levyjen ääniraidoissa.

#### **Dolby Digital Plus**

Dolby Digital Plus on pakattu digitaaliaudioformaatti, jonka kehitti Dolby Laboratories Inc. ja joka tukee 7.1-kanavaista audiota. Dolby Digital Plus on täysin yhteensopiva olemassa oleviin monikanavaisiin Dolby Digital -yhteensopiviin audiojärjestelmiin. Tätä teknologiaa käytetään audiosuoratoistopalveluihin internetissä ja audioon BD:n audioon (Blu-ray Disc).

#### **Dolby Enabled Speaker**

Helppona vaihtoehtona kattoon rakennetuille kaiuttimille, tuotteet, jotka hyödyntävät Dolbykaiutinteknologiaa, käyttävät yläpuolella olevaa kattoa heijastupintana tuottamaan uudelleen äänen korkealla tasolla kuuntelijan yläpuolella. Dolby-mahdollistetuissa kaiuttimissa on ainutlaatuinen ylöspäin tykittävä ohjain ja erikoissignaali, joka voidaan rakentaa perinteiseen kaiuttimeen tai yksittäiseen kaiutinmoduuliin siten, että vaikutetaan mahdollisimman vähän koko kaiutinjärjestelmän jalanjälkeen, kun tuotetaan vangitseva kuuntelukokemus Dolby Atmos- ja Dolby Surround-toiston aikana.

### **Dolby Surround**

Dolby Surround on seuraavan sukupolven surround-tekniikkaa, joka yhdistää älykkäästi stereo-, 5.1- ja 7.1 -sisältöä tilaäänikaiutinjärjestelmän toistettavaksi. Dolby Surround on yhteensopiva perinteisten kaiutinkokoonpanojen kanssa sekä Dolby Atmos -yhteensopivien toistojärjestelmien kanssa, joissa käytetään kattokaiuttimia tai Dolby-kaiutintekniikkkaa sisältäviä tuotteita.

#### **Dolby TrueHD**

Dolby TrueHD on kehittynyt, häviötön audioformaatti, jonka on kehittänyt Dolby Laboratories Inc. Se tarjoaa teräväpiirtoisen kotiteatterikokemuksen, jonka äänenlaatu on sama kuin studion masteräänessä. Dolby TrueHD pystyy toistamaan jopa kahdeksaa 96 kHz/24-bittistä audiokanavaa (enintään 6 x 192 kHz/24-bittistä audiokanavaa) samanaikaisesti. Tätä tekniikkaa käytetään Bluray (BD) -levyjen ääniraidoissa.

### **DTS 96/24**

DTS 96/24 on pakattu digitaaliaudioformaatti, joka tukee 5.1-kanavaista, 96 kHz/24-bittistä audiota. Tämä formaatti on täysin yhteensopiva olemassa oleviin monikanavaisiin DTS yhteensopiviin audiojärjestelmiin. Tätä tekniikkaa käytetään musiikki-DVD -levyillä yms.

#### **DTS Dialog Control**

DTS Dialog Control mahdollistaa dialogin tehostamisen. Tämä ominaisuus voi olla hyödyllinen erityisesti meluisassa ympäristössä, sillä dialogista tulee paremmin kuuluvaa. Toiminto saattaa hyödyttää myös henkilöitä, joiden kuulo on heikentynyt. Huomaa, että sisällöntuottaja voi poistaa käytöstä tämän toiminnon, joten DTS Dialog Control -toiminto ei välttämättä ole aina käytettävissä. Huomaa, että laitteen ohjelmistopäivitykset voivat lisätä DTS Dialog Control -toimintoja tai laajentaa niiden käytettävyyttä.

#### **DTS Digital Surround**

DTS Digital Surround on DTS Inc:n kehittämä pakattu digitaaliaudioformaatti, joka tukee 5.1 kanavaista audiota. Tätä tekniikkaa käytetään useimpien DVD-levyjen ääniraidoissa.

#### **DTS-ES**

DTS-ES luo täydellisen 6.1-kanavaisen äänen 5.1-kanavaisesta DTS-ES -tekniikalla tallennetusta ohjelmalähteestä. Tämä dekooderi lisää alkuperäiseen 5.1-kanavaiseen ääneen takatehostekanavan. DTS-ES Matrix 6.1 -formaatissa takatehostekanavan ääni tallennetaan takakanaviin, ja DTS-ES Discrete 6.1 -formaatissa se tallennetaan omaksi kanavakseen.

#### **DTS Express**

DTS Express on pakattu digitaaliaudioformaatti, joka tukee 5.1-kanavaista äänentoistoa ja mahdollistaa tehokkaamman pakkaamisen kuin DTS, Inc:n kehittämä DTS Digital Surround formaatti. Tämä tekniikka on kehitetty audion suoratoistoon Internetistä ja Blu-ray -levyjen toissijaisia ääniraitoja varten.

#### **DTS-HD High Resolution Audio**

DTS-HD High Resolution Audio on DTS, Inc:n kehittämä pakattu digitaaliaudioformaatti, joka tukee 7.1-kanavaista ja 96 kHz/24-bittistä audiota. DTS-HD High Resolution Audio on täysin yhteensopiva olemassa olevien monikanavaisten äänentoistolaitteistojen kanssa, jotka tukevat DTS Digital Surround -formaattia. Tätä tekniikkaa käytetään useimpien BD (Blu-ray)-levyjen ääniraidoissa.

### **DTS-HD Master Audio**

DTS-HD Master Audio on kehittynyt, häviötön audioformaatti, jonka on kehittänyt DTS Inc. Se tarjoaa sinulle teräväpiirtoisen kotiteatterikokemuksen, jonka äänenlaatu on sama kuin studion master-äänessä. DTS-HD Master Audio pystyy toistamaan jopa kahdeksaa 96 kHz/24-bittistä audiokanavaa (enintään kuusi 192 kHz/24-bittistä audiokanavaa) samanaikaisesti. Tätä tekniikkaa käytetään BD (Blu-ray)-levyjen ääniraidoissa.

### **DTS Neo: 6**

DTS Neo: 6 mahdollistaa 6-kanavaisen toiston 2-kanavaisista ohjelmalähteistä. Ohjelmassa on kaksi apuohjelmaa: "Music mode" musiikille, "Cinema mode" elokuville. Tämä tekniikka tarjoaa sinulle tilaäänen erillisinä täyden kaistanleveyden matriisikanavina.

### **DTS:X**

DTS:X on seuraavan sukupolven, objekteihin perustuva, moniulotteinen audiotekniikka, jonka on kehittänyt DTS. DTS:X:ää ei ole rajoitettu äänikanaviin, joten se mahdollistaa äänen sujuvan liikkumisen. Näin saadaan uskomattoman täyteläinen, realistinen ja läsnäoleva äänimaisema yleisön eteen, taakse, sivuille ja yläpuolelle tarkemmin kuin koskaan ennen. DTS:X tarjoaa mahdollisuuden mukauttaa ääni automaattisesti kaiutinjärjestelmään, joka sopii parhaiten käytössä olevan tilaan, olivatpa kyseessä television sisäänrakennetut kaiuttimet, kotiteatterijärjestelmä tai elokuvateatterin kymmeniä kaiuttimia käyttävä järjestelmä. Koe lisää: www.dts.com/dtsx

#### **DSD (Direct Stream Digital)**

Direct Stream Digital (DSD) tallentaa audiosignaalit digitaaliselle tallennusmedialle, kuten Super Audio CD (SACD) -levylle. Signaalit tallennetaan korkeataajuisella näytetaajuudella (kuten 11,2 MHz). Suurin taajuusvaste on yhtä suuri tai suurempi kuin 100 kHz dynamiikka-alueen ollessa 120 dB. Näin tekniikka mahdollistaa paremman äänenlaadun kuin CD-levyillä.

### **FLAC**

FLAC on häviöttömän audiodatan pakkausmenetelmän tiedostoformaatti. FLAC:n pakkaussuhde on huonompi kuin häviöllisessä pakkausformaatissa, mutta äänenlaatu on parempi.

### **MP3**

Yksi MPEGin käyttämistä digitaaliaudion pakkausformaateista. Psykoakustisen tekniikan ansiosta tämä pakkaustapa mahdollistaa tehokkaan pakkaamisen. Tutkimusten mukaan se voi pakata dataa supistaen sen määrän 1/10:aan silti säilyttäen tietyn äänenlaadun.

### **MPEG-4 AAC**

MPEG-4 on audiostandardi. Sitä käytetään kännyköissä, kannettavissa musiikkisoittimissa ja audion suoratoistopalveluissa internetissä, koska se mahdollistaa tehokkaan datan pakkauksen säilyttäen paremman äänenlaadun kuin MP3.

#### **Neural:X**

Neural:X on uusin downmixing/ upmixing -tekniikka ja tilatiedon uudelleenkartoitustekniikka, jonka on kehittänyt DTS. Se rakennettiin osaksi DTS:X -tekniikkaa, jotta olisi mahdollista laajentaa kanavia Neural:X -koodatusta ja koodaamattomasta (PCM) datasta. Kun käytössä on DTS:X tekniikka AVR- ja Sound Bar -laitteille, Neural:X pystyy toistamaan jopa 11.x kanavaa.

### **PCM (Pulse Code Modulation)**

PCM on signaaliformaatti, jossa analoginen audiosignaali digitoidaan, tallennetaan ja siirretään. Tämä tekniikka on kaikkien muiden audioformaattien perusta. Tätä teknologiaa käytetään häviöttömänä audioformaattina (Lineaarinen PCM) erilaisilla tallennusmedioilla, kuten CD-levyillä.

#### **Näytetaajuus/ kvantisoinnin bittinopeus**

Näytetaajuus ja kvantisoinnin bittinopeus kertovat käsitellyn informaation määrän, kun analogista audiosignaalia muutetaan digitaaliseksi. Arvot ilmoitetaan seuraavan esimerkin mukaisesti: "48 kHz/24-bit".

• Näytetaajuus

Näytetaajuus (signaalista otettujen näytteiden lukumäärä sekunnissa) on nimeltään näytteistys. Mitä suurempi näytetaajuus, sitä laajempi on toistettavien taajuuksien valikoima.

• Bittikvantisoinnin luku

Bittikvantisoinnin luku kertoo tarkkuuden, jolla äänen taso muutetaan numeeriseksi arvoksi. Mitä suurempi arvo, sitä tarkempi äänen ilmaisu.

### **WAV**

Windowsin audiotiedostoformaatti määrittää tallennustavan digitaalidatalle, joka on saatu muuttamalla audiosignaaleja. Oletusasetuksena on PCM (ei pakkausta), mutta voit käyttää muitakin pakkaustapoja.

### **WMA (Windows Media Audio)**

Yksi Microsoft Corporationin kehittämistä digitaaliaudion pakkausformaateista. Psykoakustisen tekniikan ansiosta tämä pakkaustapa mahdollistaa tehokkaan pakkaamisen. Tutkimusten mukaan se voi pakata dataa supistaen sen määrän 1/20:aan silti säilyttäen tietyn äänenlaadun.

### **n Muiden audiotietojen kuin audion dekoodausformaatin sanasto**

Seuraava sanasto sisältää tässä käyttöoppaassa käytetyt tekniset termit, jotka liittyvät audiotietoihin.

### **BI AMP -vahvistus**

Kaksoisvahvistuksessa käytetään kahta vahvistinastetta yhdelle kaiuttimelle. BiAmp-kykennässä tämä laite ohjaa kaiuttimen diskantti- ja bassoelementtiä eri pääteasteilla. Sen ansiosta elementit toistavat äänen selkeästi ilman häiriöitä.

### **LFE (Low Frequency Effects) 0.1-kanava**

Kanava matalataajuisille bassosignaaleille. Taajuusalue on 20 Hz - 120 Hz. Kanava lisätään kaikkiin Dolby Digital- ja DTS-tallenteisiin tehostamaan matalataajuisia äänitehosteita. Kanava merkitään 0.1, koska se sisältää ainoastaan matalataajuista ääntä.

#### **Lip sync**

Videotoisto laahaa joskus audiotoiston perässä, koska suurempi videosignaalin kapasiteetti vaatii monivaiheisempaa signaalin prosessointia. Lip sync eli huulisynkronointi on tekniikka, joka korjaa automaattisesti audio- ja videotoiston välistä viivettä.

### **HDMI- ja videosignaalitietojen sanasto**

Seuraava sanasto sisältää tässä käyttöoppaassa käytetyt tekniset termit, jotka liittyvät HDMI- jaa videotietoihin.

#### **Komponenttivideosignaali**

Komponenttivideosignaalijärjestelmässä videosignaali erotetaan Y-signaalin luminanssia (Y) varten ja Pb- ja Pr-signaaleihin krominanssia varten. Väri voidaan tuottaa uudelleen uskottavammin tällä järjestelmällä, koska nämä signaalit ovat riippumattomia.

#### **Komposiittivideosignaali**

Kompostiittivideosignaalissa värin, kirkkauden ja synkronisointidatan signaalit yhdistetään ja lähetetään yhtä kaapelia pitkin.

### **Deep Color**

Deep Color on tekniikka, jota HDMI-spesifikaatio tukee. Deep Color lisää myös käytettävien värien lukumäärää RGB- ja YCbCr-väriavaruuksien määrittämissä rajoissa. Perinteiset värijärjestelmät käsittelevät värejä 8 bitin järjestelmällä. Deep Color käsittelee värit 10, 12, tai 16 bitin järjestelmällä. Tämä tekniikka mahdollistaa HDTV- ja muissa näyttölaitteissa miljoonien sijasta miljardit värit. Lisäksi se poistaa värien porrastukset ja näin mahdollistaa tasaiset väriliukumat eri värien välillä.

### **HDCP**

HDCP (High-bandwidth Digital Content Protection) on digitaalinen tekijänoikeuden suojausmuoto, joka estää digitaalisen sisällön kopioinnin, kun se kulkee liitäntöjen läpi (kuten HDMI).

#### **HDMI**

HDMI (High-Definition Multimedia Interface) on maailmanlaajuinen liitäntästandardi digitaalisen audion ja videon siirtämiseen. Liitännällä voi siirtää sekä digitaaliaudiota että digitaalivideota ilman häviötä vain yhdellä kaapelilla. HDMI on HDCP (High-bandwidth Digital Content Protection) yhteensopiva järjestelmä, joka tarjoaa vakaan audio-/videoliitännän. Lisätietoja HDMI:stä löydät HDMI-verkkosivustolta "http://www.hdmi.org/".

#### **x.v.Color**

"X.v. color" on tekniikka, jota HDMI-spesifikaatio tukee. Se on sRGB-väriavaruutta laajempi ja sallii sellaisten värien toistamisen, joiden toisto oli ennen mahdotonta. "x.v. Color" on yhteensopiva sRGB-standardien väreihin, mutta se laajentaa väriavaruutta ja pystyy näin toistamaan entistä aidommat, luonnollisemmat kuvat.

### **Verkkotietojen sanasto**

Seuraava sanasto sisältää tässä käyttöoppaassa käytetyt tekniset termit, jotka liittyvät verkkotietoihin.

### **SSID**

SSID (Service Set Identifier) on nimi, jonka perusteella tunnistetaan tietty langaton LAN-tukiasema.

#### **Wi-Fi**

Wi-Fi (Wireless Fidelity) on tekniikka, joka sallii elektroniikkalaitteiden välisen datansiirron ja internetyhteyden muodostamisen langattomasti radioaaltojen välityksellä. Wi-Fin langattoman yhteyden ansiosta ei tarvita LAN-kaapelikytkentöjä. Vain tuotteet, jotka läpäisevät Wi-Fi Alliance yhteensopivuustestit, saavat käyttää "Wi-Fi Certified" -tavaramerkkiä.

#### **WPS**

WPS (Wi-Fi Protected Setup) on Wi-Fi Alliancen laatima standardi, jonka ansiosta kotiverkko on helppo tehdä.

### **Yamaha-teknologian sanasto**

Seuraava sanasto sisältää tässä käyttöoppaassa käytetyt tekniset termit, jotka liittyvät Yamaha-teknologiaan.

#### **CINEMA DSP (Digital Sound Field Processor)**

Koska tilaäänijärjestelmät kehitettiin alunperin elokuvateattereita varten, on niiden teho parhaimmillaan teatterissa, jonka lukuisat kaiuttimet on suunniteltu toistamaan äänitehosteita. Koska kodin olosuhteet (huonekoko, seinämateriaali ja kaiuttimien lukumäärä) vaihtelevat suuresti, kuulemassasi äänessä on väistämättä eroja. Todellisissa kuunteluympäristöissä mitattuun tietoon perustuva CINEMA DSP eli Yamahan oma DSP-teknologia, tuo elokuvateatterin audiovisuaalisen kokemuksen omaan kotiisi.

#### **CINEMA DSP 3D**

Äänikenttädata sisältää mittaamalla saadut tiedot äänikuvan korkeudesta. CINEMA DSP 3D toistaa tarkasti äänikuvan korkeuden ja luo näin tarkan, intensiivisen 3D-äänikuvan huoneeseen.

#### **Compressed Music Enhancer**

Compressed Music Enhancer -toiminto kompensoi puuttuvia ylä-ääniä pakatuissa musiikkiformaateissa (kuten MP3). Näin tekniikka mahdollistaa entistä paremman suorituskyvyn koko äänentoistojärjestelmälle.

#### **SILENT CINEMA**

Yamahan kehittämä äänikenttäohjelma (DSP) luo aidon ja uskottavan äänimaiseman kuulokkeisiin. Jokainen DSP-ohjelma sisältää tarkkaan lasketut parametrit, jotta jokainen äänimaisema kuulostaisi aidolta myös kuulokkeiden kautta kuunneltuna.

#### **Virtual CINEMA DSP**

Virtual CINEMA DSP -ohjelman avulla voit toistaa virtuaalisen takaäänikentän oikean ja vasemman etukaiuttimen avulla. Vaikka takakaiuttimia ei ole kytketty, laite luo todentuntuisen äänikentän kuunteluhuoneeseen.

#### **Virtual CINEMA FRONT**

Virtual CINEMA FRONT -ohjelman avulla voit toistaa virtuaalisen takaäänikentän oikean ja vasemman etukaiuttimen avulla. Vaikka takakaiuttimet on sijoitettu huonetilan etuosaan, laite luo todentuntuisen äänikentän kuunteluhuoneeseen.

#### **Virtuaalinen tehostekaiutin (VPS, Virtual Presence Speaker)**

Virtual Presence Speaker mahdollistaa sen, että tämä laite toistaa virtuaalisesti 3D-äänikentän korkeuselementin ilman tehostekaiuttimia. Vaikka tehostekaiuttimia ei ole kytketty, laite luo todentuntuisen 3D-äänikentän kuunteluhuoneeseen.

#### **Virtual Surround Back Speaker (VSBS)**

Virtual Surround Back Speaker -ohjelman avulla järjestelmä voi toistaa takatehostekaiuttimien äänikentän virtuaalisesti takakaiuttimella. Vaikket olisi kytkenyt järjestelmään takatehostekaiuttimia, tämä laite syventää äänikentän takaosaa CINEMA DSP -ohjelmalla.

#### **YPAO (Yamaha Parametric Room Acoustic Optimizer)**

Yamaha Parametric Room Acoustic Optimizer (YPAO)-toiminnon avulla tämä laite tunnistaa kaiutinkytkennät ja mittaa kaiuttimien etäisyydet kuuntelupaikalta. Sen jälkeen toiminto valitsee automaattisesti parhaat kaiutinasetukset, kuten kaiuttimien äänenvoimakkuudet, ja akustiikkaan vaikuttavat asetukset kuunteluhuoneeseesi sopiviksi.

### **Tuetut laitteet ja tiedostoformaatit**

### **Yhteensopivat Bluetooth®-laitteet**

Tämä laite tukee seuraavia Bluetooth-laitteita.

- Voit käyttää Bluetooth-laitteita, jotka tukevat A2DP-protokollaa.
- Kaikkien Bluetooth-laitteiden toimintaa ei voida taata.

### **Tuetut USB-muistilaitteet**

Tämä laite tukee seuraavia USB-laitteita.

• Tämä laite on yhteensopiva USB-muistilaitteiden kanssa, jotka käyttävät FAT16- tai FAT32-tiedostoformaattia.

Älä yhdistä muun tyyppisiä USB-laitteita.

- Salausta käyttävää USB-laitetta ei voi käyttää.
- Kaikkien USB-laitteiden toimintaa ei voida taata.

### **Tuetut AirPlay-laitteet**

Tämä AV-vastaanotin on yhteensopiva AirPlay 2:n kanssa. iOS 11.4 tai uudempi vaaditaan.

### **Tuetut tiedostoformaatit**

Tämä laite tukee seuraavia tiedostomuotoja.

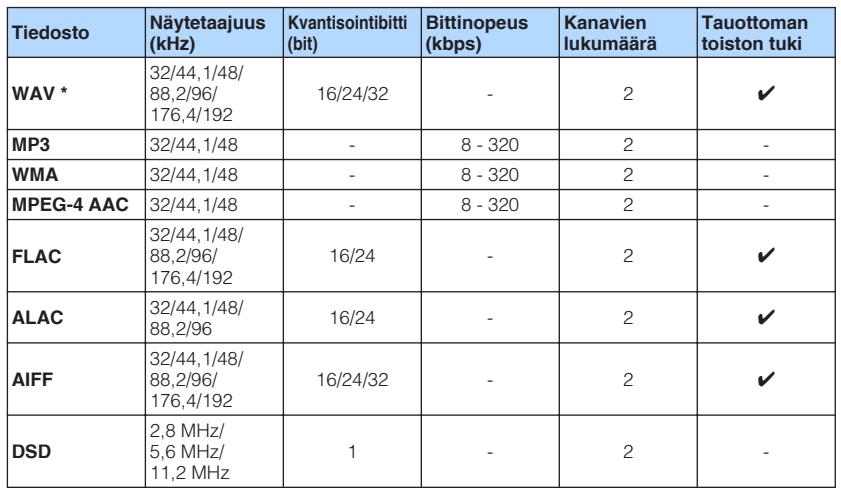

\* Vain Linear PCM-formaatti. 32 bit-float-tiedostoja ei voida toistaa.

• Toistettavat tiedostoformaatit eroavat riippuen mediapalvelimille (PC:t/NAS) asennetusta ohjelmistosta. Lisätietoja on palvelinohjelmiston käyttöohjeessa.

• DRM (Digital Rights Management)-suojattuja tiedostoja ei voi toistaa.

# **Videosignaalin tiet**

### **Videosignaalin tiet**

Videolaitteesta tähän laitteeseen tuleva videosignaali siirtyy televisioon, kuten on kuvattu seuraavassa.

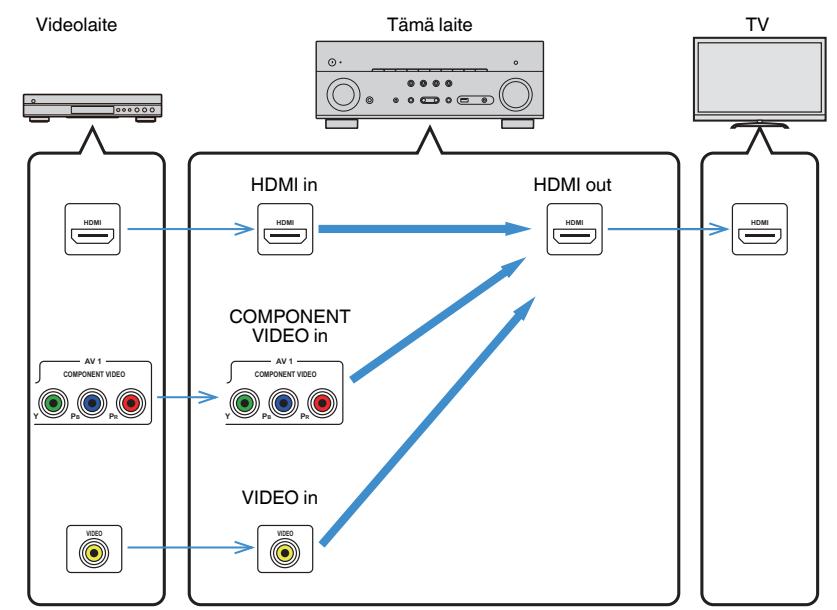

### **Videon muuntotaulukko**

Videon muuntotaulukko näytetään seuraavassa.

### **HUOM!**

- Voit valita resoluution ja sivusuhteen, joita käytetään HDMI-lähtövideon prosessointiin kohdassa "Video Mode" "Setup"-valikossa. Katso seuraavasta lisätietoja:
	- ["Videosignaalin prosessoinnin käytön asetus" \(s. 128\)](#page-127-0)
- Tämä laite ei muunna 480-line- ja 576-line-videosignaaleja keskenään vaihdettavasti.

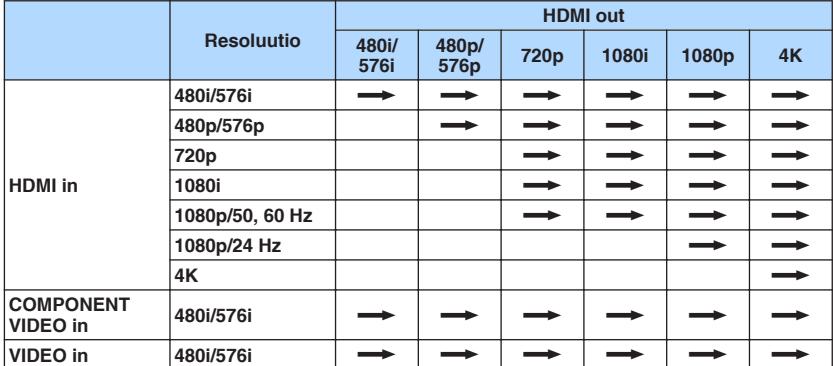

**m:** Käytettävissä

### <span id="page-189-0"></span>**HDMI:n lisätiedot**

### **HDMI-ohjaus ja synkronoidut toiminnot**

HDMI Control -ohjauksen avulla voit ohjata erillislaitteita HDMI-kytkennän kautta. Jos kytket tähän laitteeseen HDMI-ohjausta tukevan television HDMI-kaapelilla, voit ohjata tämän laitteen toimintoja (virrankytkentä, äänenvoimakkuus, jne.) television kaukoohjaimella. Voit ohjata myös ulkoisia laitteita (HDMI-ohjausta tukevaa BD/DVD-soitinta tms.), jotka on kytketty tähän laitteeseen HDMI-kaapelilla.

### **Seuraavia toimintoja voi ohjata television kauko-ohjaimella.**

- Valmiustila
- Äänenvoimakkuuden säätö ja mykistys
- Television valinta audiolähteeksi, kun television ohjelmalähteenä on sen oma sisäinen viritin
- Video/audiolähteeksi parhaillaan valittuna oleva ohjelmalähdelaite
- Ääntä toistavan laitteen valinta (televisio tai tämä laite)

### **(Esimerkki)**

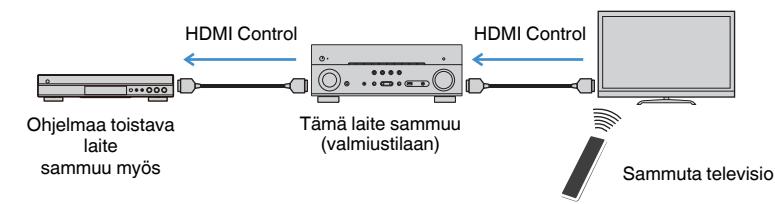

### **Seuraavia toimintoja voi ohjata tämän laitteen kauko-ohjaimella.**

- Ohjelmalähdelaitteen toiston käynnistäminen ja television virrankytkentä SCENEtoimintosarjalla
- Television ohjelmalähteen vaihtaminen, jotta "Setup"-valikko saadaan näkyviin (kun painat SETUP-painiketta)
- Ulkoisen laitteen, josta näytetään videota TV:ssä (toisto- ja valikkotoiminnat), ohjaus
- TV:n ohjaus, kun valitset TV-audiolähdön, joka on asetettu kohdassa "TV Audio Input" "Setup"-valikossa
- TV:n ohjaus kauko-ohjaimen väripainikkeilla (RED/GREEN/YELLOW/BLUE), kun "TV Control" on asetettu väripainikkeille

### **(Esimerkki)**

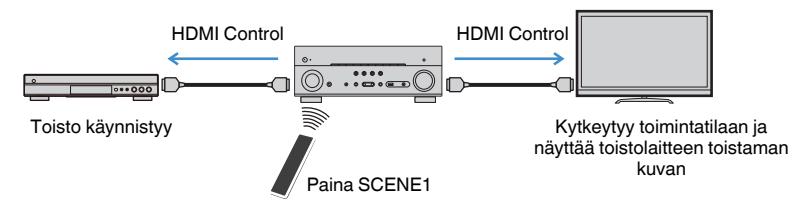

### **HUOM!**

- HDMI Control ei toimi oikein.
- Katso lisätietoja scene-sarjasta seuraavasta:
	- – ["SCENE-toimintosarjan valinta" \(s. 88\)](#page-87-0)
- Katso seuraavasta TV:n audiotulon lisätietoja:
	- – ["TV:n äänitulolle käytettävän audioliittimen asetus" \(s. 129\)](#page-128-0)
- Saadaksesi lisätietoja RED/GREEN/YELLOW/BLUE-painikkeiden toiminnoista katso seuraavaa:
- – ["Tämän laitteen toimintojen asetus kaukosäätimen RED/GREEN/YELLOW/BLUE-painikkeille" \(s. 146\)](#page-145-0)

Käyttääksesi HDMI-ohjausta sinun pitää tehdä seuraavat HDMI-ohjausasetukset television ja ohjelmalähteiden kytkemisen jälkeen.

Lisätietoja television käytöstä ja asetuksista, ks. television käyttöohjeet.

### **HUOM!**

Nämä asetukset tulee tehdä joka kerta, kun lisäät järjestelmään uuden HDMI-ohjausta tukevan laitteen.

**1 Kytke tämä laite, televisio ja ohjelmalähdelaitteet toimintatilaan.**

### **2 Ota käyttöön tämän laitteen HDMI Control-toiminto, TV- ja HDMI Control-yhteensopivat laitteet (kuten BD/DVD-soittimet).**

 Jotta voisit ottaa käyttöön tämän laitteen HDMI Control-toiminnon, aseta kohta "HDMI Control" "Setup"-valikossa kohtaan "On", ja sen jälkeen tee asetukset vastaavissa kohteissa ("TV Audio Input", "Standby Sync" and "ARC"). Katso seuraavasta lisätietoja:

- ▪ ["HDMI Control-toiminnon käyttöasetus" \(s. 129\)](#page-128-0)
- **3 Kytke pois toimintatilasta ensin televisio, sitten tämä laite ja ohjelmalähteet.**
- **4 Kytke toimintatilaan ensin tämä laite ja ohjelmalähteet, sitten televisio.**
- **5 Valitse televisiosta kanava, joka näyttää tästä laitteesta tulevan kuvasignaalin.**
- **6 Tarkasta, että valittuna on se tuloliitin, johon ohjelmalähdelaite on kytketty.**

Jos näin ei ole, valitse tulolähde itse manuaalisesti.

- **7 Tarkasta, että ohjelmalähdelaitteen toistama kuva näkyy TV:ssä.**
- **8 Tarkasta, että tämän laitteen toiminnot tahdistuvat television toimintoihin. Tee se sammuttamalla televisio tai säätämällä television äänenvoimakkuutta television kauko-ohjaimella.**

#### **HUOM!**

- Ellei HDMI Control toimi kunnolla, ongelma saattaa ratketa, kun sammutat ohjelmaa toistavan laitteen hetkeksi ja kytket sen sitten takaisin toimintatilaan tai jos irrotat sen virtajohdon hetkeksi pistorasiasta ja kytket sen sitten takaisin. HDMI-ohjaus ei välttämättä toimi, jos kytkettyjä laitteita on liian monta. Estä siinä tapauksessa HDMI-ohjaus laitteilta, joita ei käytetä.
- Mikäli tämän laitteen toimintatila ei tahdistu television toimintatilaan, tarkista television audiolähtöasetukset.
- Suosittelemme käyttämään saman valmistajan televisiota ja ohjelmalähdelaitteita. Silloin HDMI-ohjaus toimii tehokkaammin.

### **Audio Return Channel -toiminto (ARC)**

ARC mahdollistaa television äänisignaalin ohjaamisen tähän laitteeseen samaa HDMIkaapelia pitkin, joka siirtää videosignaalin tästä laitteesta televisioon.

Tarkasta seuraavat seikat sen jälkeen, kun olet määrittänyt HDMI Control -asetukset.

#### **HUOM!**

Katso lisätietoja HDMI Control-asetuksista seuraavasta:

▪ ["HDMI-ohjaus ja synkronoidut toiminnot" \(s. 190\)](#page-189-0)

### **1 Valitse televisiokanava television kaukosäätimellä.**

### **2 Tarkasta, että tämän laitteen ohjelmalähteeksi on automaattisesti valikoitunut "AUDIO1" ja että television ääni toistuu tämän laitteen kautta.**

Ellet kuule television ääntä, tarkasta seuraavat seikat:

- "ARC"-asetuskohta "Setup"-valikossa on asetettu kohtaan "On". Katso seuraavasta lisätietoja:
- – ["ARC-toiminnon käyttöasetus" \(s. 129\)](#page-128-0)
- HDMI-kaapeli on kytketty televisiossa olevaan ARC-yhteensopivaan HDMI-liittimeen (HDMI-liittimeen, jossa on merkintä "ARC").

Joissakin televisioissa on HDMI-liitin, joka ei ole ARC-yhteensopiva. Lue lisätietoja television käyttöohjeesta.

#### **HUOM!**

- Jos ääni on katkonaista ARC-toiminnon aikana, valitse "ARC"-asetuskohtaan "Setup"-valikossa asetus "Off" ja siirrä television audiosignaali tähän laitteeseen optisella digitaalkaapelilla. Katso seuraavasta lisätietoja:
- – ["ARC-toiminnon käyttöasetus" \(s. 129\)](#page-128-0)
- – ["OPTICAL-liitin" \(s. 181\)](#page-180-0)
- ARC-kanavan käyttöä varten sinun on tehtävä kytkentä televisioon HDMI-kaapelilla, joka tukee ARCtoimintoa.
- Laitteen perusasetusten mukaan television ääni ohjataan liitinryhmään "AUDIO1". Jos kytkit AUDIO 1 liittimiin jonkin ulkoisen laitteen, muuta television audiotulon asetuksia "TV Audio Input"-asetuskohdassa "Setup"-valikossa. Jos haluat käyttää SCENE-toimintoa, sinun täytyy myös muuttaa tuloasetus kohdalle SCENE (7). Katso seuraavasta lisätietoja:
- – ["TV:n äänitulolle käytettävän audioliittimen asetus" \(s. 129\)](#page-128-0)
- – ["Scene-toimintosarjan rekisteröinti" \(s. 90\)](#page-89-0)

### **HDMI-signaaliyhteensopivuus**

Vahvista, että laite käyttää seuraavaa HDMI-signaalia.

- Kun toistat CPPM-kopiosuojattua DVD-Audiota, käytössä oleva DVD-soitin saattaa estää video- ja audiosignaalien lähettämisen eteenpäin.
- Tämä laite ei ole yhteensopiva HDCP-yhteensopimattomiin HDMI- ja DVI-laitteisiin. Lisätietoja erillislaitteiden käyttöohjeissa.
- Jos haluat purkaa bittivirtaäänen tässä laitteessa, valitse toistolaitteen asetusvalikoista asetukset, joiden aikana laite lähettää eteenpäin bittivirtaääntä (eikä pura eli dekoodaa ääntä valmiiksi). Lisätietoja ohjelmaa toistavien laitteiden käyttöohjeissa.
- Jos toistolaite voi dekoodata äänikommenttejen bittivirta-audiosignaaleja, voit toistaa audiolähteitä, joissa on äänikommentteja, jotka on miksattu käyttäen digitaaliaudiotuloa (OPTICAL- tai COAXIAL-liittimiä). Lisätietoja ohjelmaa toistavien laitteiden käyttöohjeissa. Tämä laite ei ole yhteensopiva BD:n äänikommenttien kanssa kuten internetistä ladattu äänisisältö.

### **Tavaramerkit**

### **Tavaramerkit**

Tässä käyttöohjeessa on käytetty alla kuvattuja tavaramerkkejä.

# **TTI DOLBY ATMOS**

DOL BY VISION

**COMPATIBLE** 

Valmistettu Dolby Laboratoriesin lisenssillä. Dolby, Dolby Atmos, Dolby Surround, Dolby Vision ja kaksois-D-symboli ovat Dolby Laboratoriesin rekisteröityjä tavaramerkkejä.

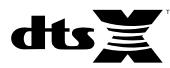

DTS-patentit, katso http://patents.dts.com. VAlmistettu DTS, Inc:n lisenssillä. DTS, Symboli, DTS Symbolin yhteydessä, DTS:X ja DTS:X -logo ovat DTS, Inc:n tavaramerkkejä tai rekisteröityjä tavaramerkkejä Yhdysvalloissa ja/tai muissa maissa. © DTS, Inc. Kaikki oikeudet pidätetään.

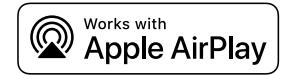

Tämä AV-vastaanotin on yhteensopiva AirPlay 2:n kanssa. iOS 11.4 tai uudempi vaaditaan.

"Works with Apple"-merkin käyttö tarkoittaa, että lisävaruste on suunniteltu toimimaan erityisesti merkissä määritellyn teknologian kanssa ja kehittäjä on vakuuttanut sen vastaavan Applen toimintastandardeja.

Apple, AirPlay, Apple TV, Apple Watch, iPad, iPad Air, iPad Pro, iPhone, Lightning ja iTunes ovat Apple Inc.:n tavaramerkkejä, jotka on rekisteröity Yhdysvalloissa ja muissa maissa.

### **App StoreSM**

App Store on Inc:n palvelumerkki.

# Həmi

HDMI, HDMI-logo ja High-Definition Multimedia Interface ovat HDMI Licensing LLC:n tavaramerkkejä tai rekisteröityjä tavaramerkkejä Yhdysvalloissa ja muissa maissa.

### **x.v.Color™**

"x.v.Color" on Sony Corporationin tavaramerkki.

#### **Windows™**

Windows on Microsoft Corporationin rekisteröity tavaramerkki Yhdysvalloissa ja muissa maissa.

Internet Explorer, Windows Media Audio ja Windows Media Player ovat Microsoft Corporationin rekisteröityjä tavaramerkkejä tai tavaramerkkejä Yhdysvalloissa ja/tai muissa maissa.

### **Android™**

### **Google Play™**

Android ja Google Play ovat Google, Inc:n tavaramerkkejä.

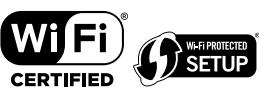

Wi-Fi CERTIFIED™ Logo ja Wi-Fi Protected Setup ovat Wi-Fi Alliance® :n sertifiointimerkkejä.

Wi-Fi, Wi-Fi CERTIFIED, Wi-Fi Protected Setup ja WPA2 ovat Wi-Fi Alliance® :n rekisteröityjä tavaramerkkejä tai tavaramerkkejä.

# Bluetooth®

Bluetooth® -sanamerkki ja -logot ovat Bluetooth SIG, Inc:n omistamia rekisteröityjä tavaramerkkejä, ja kaikkien kyseisten merkkien käyttö Yamaha Corporationin osalta on lisensoitua.

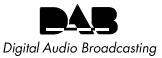

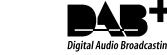

(Yhdistyneen kuningaskunnan, Euroopan, Venäjän ja Australian mallit)

Laite tukee DAB/DAB+ -viritystä.

SILENT<sup>"</sup> **CINEMA** 

"SILENT CINEMA" on Yamaha Corporationin tavaramerkki.

# MusicCast

MusicCast on Yamaha Corporationin tavaramerkki.

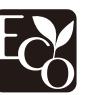

Yamaha Eco-Label on merkintä, joka takaa tuotteiden ympäristön toiminnallisuuden.

### **Google Noto Fonts**

Tässä tuoteessa on käytetty seuraavia fontteja.

Copyright © June 2015, Google (https://www.google.com/get/noto/#sans-lgc), Reserved Font Name Noto Sans Version 1.004.

Copyright © June 2015, Google

(https://www.google.com/get/noto/help/cjk/), Reserved Font Name Noto Sans CJK Version 1.004.

This Font Software is licensed under the SIL Open Font License, Version1.1.

Lisenssi ja FAQ saatavilla: http://scripts.sil.org/OFL

### **GPL**

Tämä tuote käyttää joissakin osioissa GPL/LGPL-lisensoituja avoimen lähdekoodin ohjelmistoja. Sinulla on oikeus hankkia, kopioida, muuntaa ja jakaa vain kyseistä avointa lähdekoodia. Lisää tietoa GPL/LGPL-lisensoiduista avoimen lähdekoodin ohjelmistoista, niiden hankkimisesta sekä GPL/LGPL-lisenssistä löydät Yamaha Corporationin verkkosivulta (http://download.yamaha.com/sourcecodes/musiccast/).

### **Lisenssit**

Saadaksesi tietoja tässä tuotteessa käytettävistä kolmansien osapuolten ohjelmistojen lisensseistä katso seuraavaa.

http://(IP address of this product\*)/licenses.html

Tämän tuotteen IP-osoite tarkastetaan MusicCast CONTROLLERilla.

### **Tekniset tiedot**

### **Tekniset tiedot**

Alla on kuvattu tämän laitteen tekniset tiedot.

### **Tuloliittimet**

Analoginen audio

• Audio x 5 (including PHONO, AUX)

Digitaalinen audio (Tuetut taajuudet: 32 kHz - 96 kHz)

- Optinen x 2
- Koaksiaalinen x 2

### Videosignaali

- Component x 1
- Komposiitti x 1

### HDMI-tulo

 $\bullet$  HDMI $\times$ 5

### Muut liittimet

- USB x 1 (USB2.0)
- NETWORK (Kaapeli) x 1 (100Base-TX/10Base-T)

### **Lähtöliittimet**

Analoginen audio

- Speaker Out x 9 (7 ch) (FRONT L/R, CENTER, SURROUND L/R, EXTRA SP 1 L/R\*<sup>1</sup> , EXTRA SP 2  $L/R^{*2}$
- \*1 Huom: Määritys on mahdollinen [F.PRESENCE, ZONE2]
- \*2 Huom: Määritys on mahdollinen [SURROUND BACK, ZONE2, BI-AMP]
- Pre Out x 2 (FRONT L/R)
- Subwooferlähtö x 2 (mono x 2)
- $\bullet$  ZONE2 OUT  $\times$  2 (L/R)
- Kuulokeliitin x 1

### HDMI-lähtö

 $\bullet$  HDMI OUT  $\times$  2

### **Muut liittimet**

- YPAO MIC x 1
- REMOTE IN x 1
- REMOTE OUT x 1
- TRIGGER OUT x 1

### **HDMI**

HDMI-ominaisuudet:

• 4K UltraHD Video (include 4K/60, 50Hz 10/12bit), 3D Video, ARC (Audio Return Channel), HDMI Control (CEC), Auto Lip Sync, Deep Color, "x.v.Color", HD-audiotoisto, valittava HDMI-tulo HDMI-valmiustilassa, 21:9 -kuvasuhde, BT.2020 Colorimetry, HDR Compatible

### Videoformaatti (toistin)

- VGA
- 480i/60 Hz
- 576i/50 Hz
- 480p/60 Hz
- 576p/50 Hz
- 720p/60 Hz, 50 Hz
- 1080i/60 Hz, 50 Hz
- 1080p/60 Hz, 50 Hz, 30 Hz, 25 Hz, 24 Hz
- 4K/60Hz, 50Hz, 30 Hz, 25 Hz, 24 Hz

### Audioformaatti

- Dolby Atmos
- Dolby TrueHD
- Dolby Digital Plus
- Dolby Digital
- DTS:X
- DTS-HD Master Audio
- DTS-HD High Resolution Audio
- DTS Express
- DTS
- DSD 2-ch 6-ch (2,8 MHz)
- PCM 2-ch 8-ch (Max. 192 kHz/24-bit)

Sisällönsuojaus: HDCP 2.2/2.3-yhteensopiva

Linkkitoiminto: CEC-yhteensopiva

### **Viritin**

Analoginen viritin

- [Yhdistyneen kuningaskunnan, Euroopan ja Venäjän mallit] DAB/FM, jossa Radio Data System x 1 (TUNER)
- [Australian malli] DAB/FM x 1 (TUNER)
- [Muut mallit] FM/AM x 1 (TUNER)

### **USB**

Yhteensopivuus: Massamuistiluokan USB-muisti

Jännite/kapasiteetti: 1,0 A

### **Bluetooth**

### Sink Function

- Source-lähdelaitteesta vahvistimeen (esim. älypuhelin/tabletti)
- Tuetut profiilit
- A2DP, AVRCP
- Tuetut koodekit
- SBC, AAC

Source-toiminto

- Vahvistimesta sink-laitteeseen (esim. Bluetooth-kuulokkeisiin)
- Tuetut profiilit
- A2DP, AVRCP
- Tuetut koodekit
- SBC

Käytettävissä: Play/Stop, ohjaus Sink-laitteesta

Bluetooth-versio

• Ver. 4.2

Langaton lähtöteho

• Bluetooth Class 2

Suurin mahdollinen tiedonsiirtoetäisyys

• 10 m ilman häiriöitä

### **Verkko**

PC Client -toiminto

AirPlay tuettu

Internetradio

### Wi-Fi -toiminto

- Vaihtoehdot: WPS-yhteys PIN-koodilla ja painikkeella
- iOS-laitteiden jakaminen langattoman yhteyden kautta
- Käytettävissä oleva turvamenetelmä: WEP, WPA2-PSK (AES), sekoitustila, ei mitään
- Langaton LAN-standardi: IEEE 802.11 a/b/g/n/ac\*

\* Vain 20 MHz:n kanavanleveys

### **Yhteensopivat dekoodausformaatit**

### Dekoodausformaatti

- Dolby Atmos
- Dolby TrueHD, Dolby Digital Plus
- Dolby Digital
- DTS:X
- DTS-HD Master Audio, DTS-HD High Resolution Audio, DTS Express
- DTS, DTS 96/24, DTS-ES Matrix 6.1, DTS-ES Discrete 6.1

### Dekoodauksen jälkeinen formaatti

- Dolby Surround
- DTS Neo: 6 Music, DTS Neo: 6 Cinema
- Neural:X

### **Audio-osa**

Nimellinen lähtöteho (2 kanavan ohjaus)

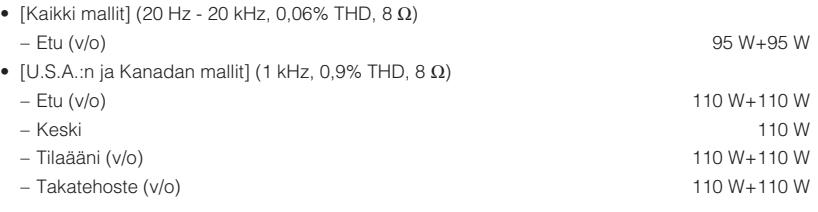

Nimellinen lähtöteho (1 kanavan ohjaus)

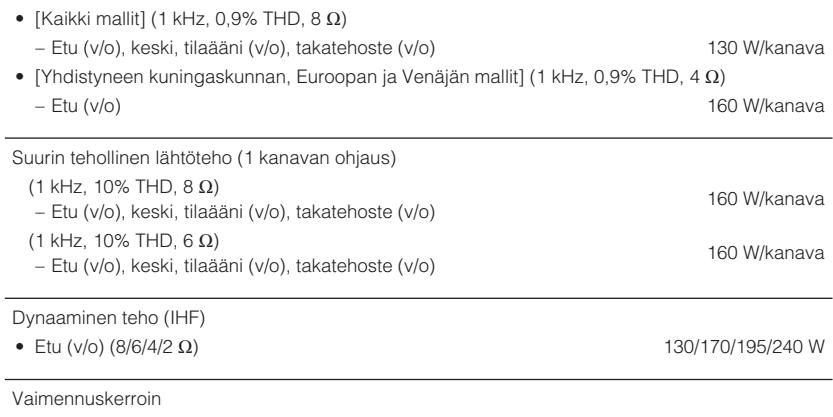

• Etu v/o, 20 Hz to 20 kHz,  $8 \Omega$  100 tai enemmän

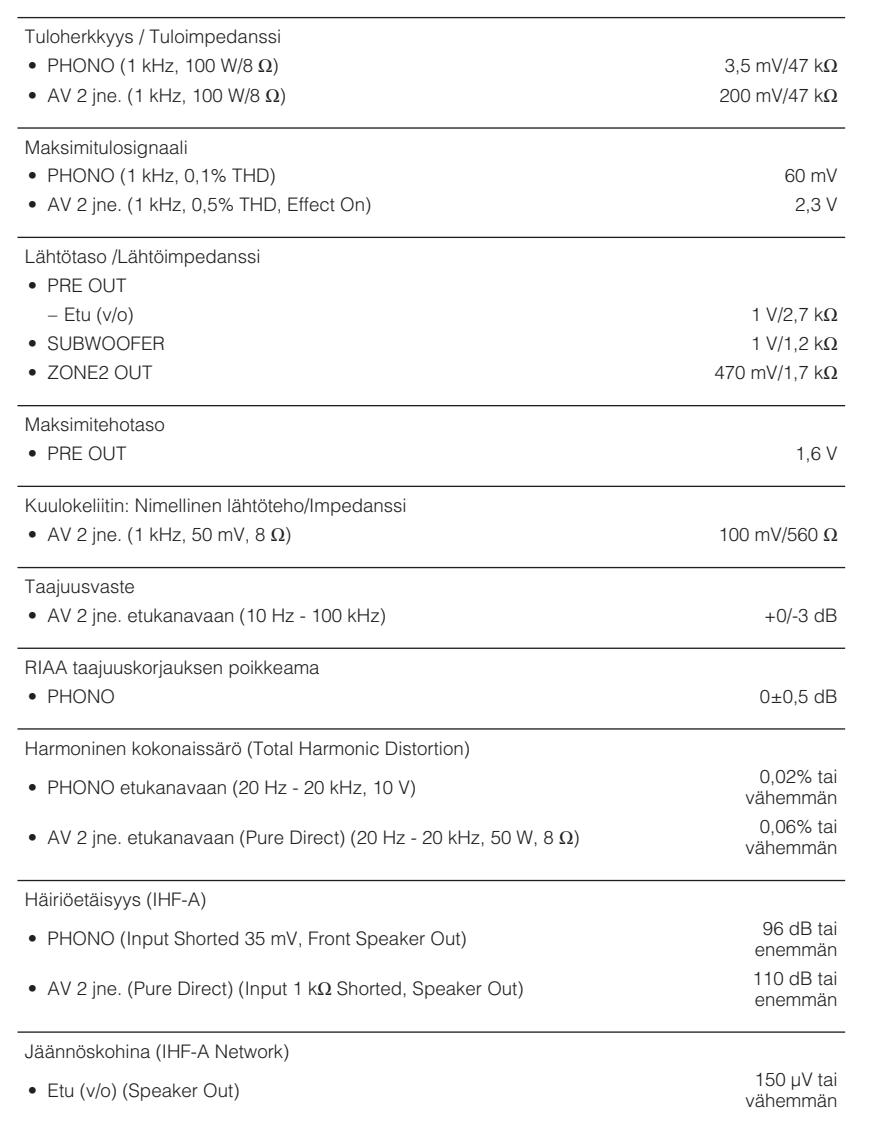

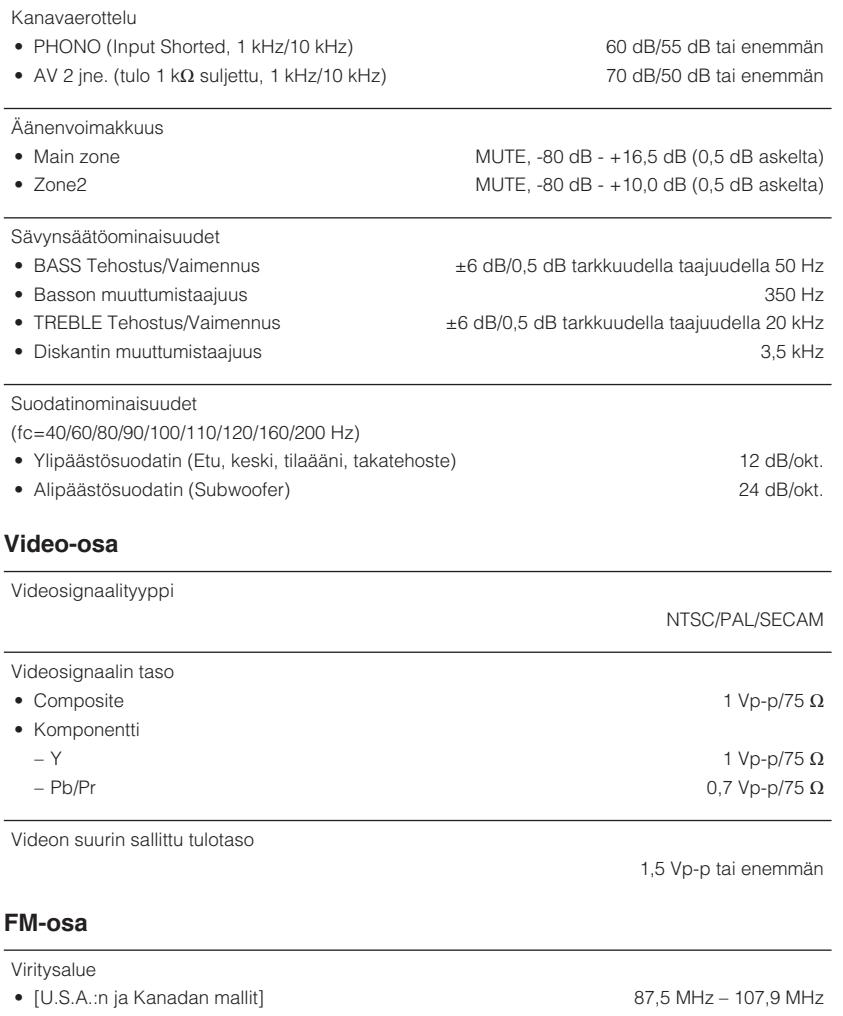

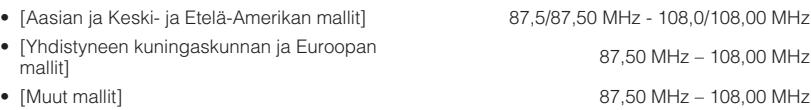

50 dB Vaimennusherkkyys (IHF, 1 kHz, 100% MOD.)

• Monoääninen 3 μV (20,8 dBf)

### Häiriöetäisyys (IHF) • Monoääninen 69 dB • Stereo 67 dB Harmoninen särö (IHF, 1 kHz) • Monoääninen 0,5% • Stereo  $0,6\%$

Antennitulo

75  $\Omega$  tasapainottamaton

### **AM-osio (lukuun ottamatta Yhdistyneen kuningaskunnan, Euroopan, Venäjän ja Australian malleja)**

### Viritysalue

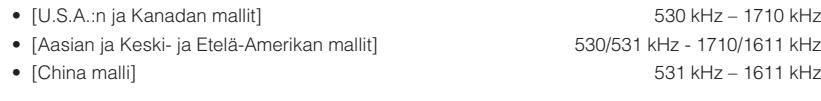

### **DAB-osio (Yhdistyneen kuningaskunnan, Euroopan, Venäjän ja Australian mallit)**

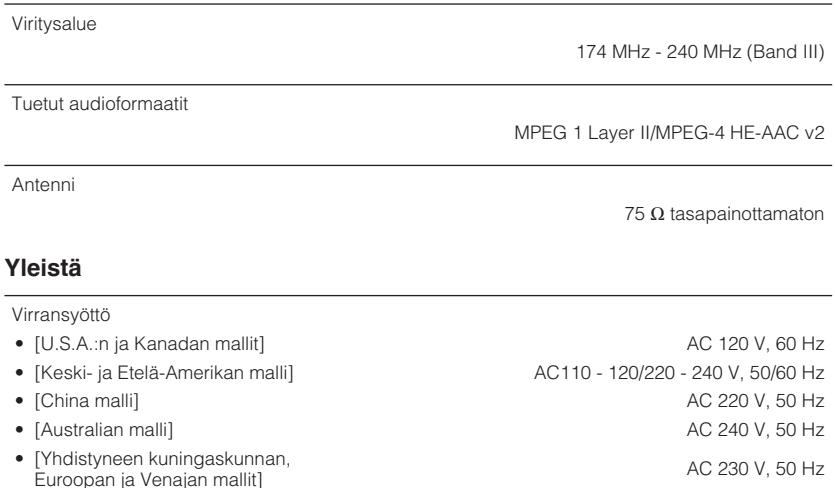

• [Aasian malli] AC 220 - 240 V, 50/60 Hz

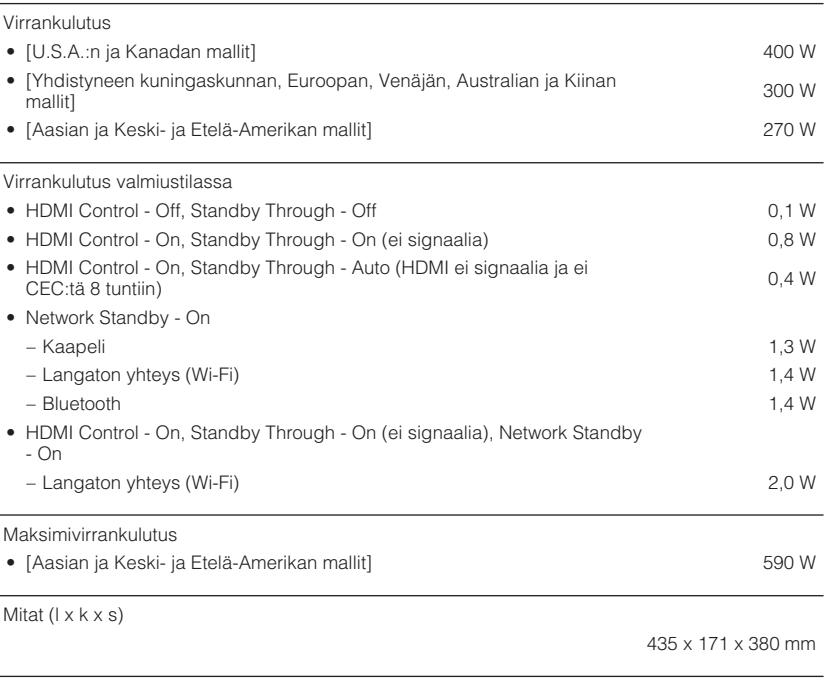

Ohjeelliset mitat (langaton antenni pystytettynä)

\* Sisältää jalat ja ulkonevat osat

Paino

11,0 kg

435 x 248 x 380 mm

\* Tämä käyttöohje sisältää uusimmat, julkaisuhetkellä voimassa olevat tekniset tiedot. Saat käyttöösi aina uusimman käyttöohjeen lataamalla käyttöohjetiedoston Yamahan verkkosivustosta.

# **Oletusasetukset**

### **Option-valikon oletusasetukset**

"Option"-valikon oletusasetukset ovat seuraavat.

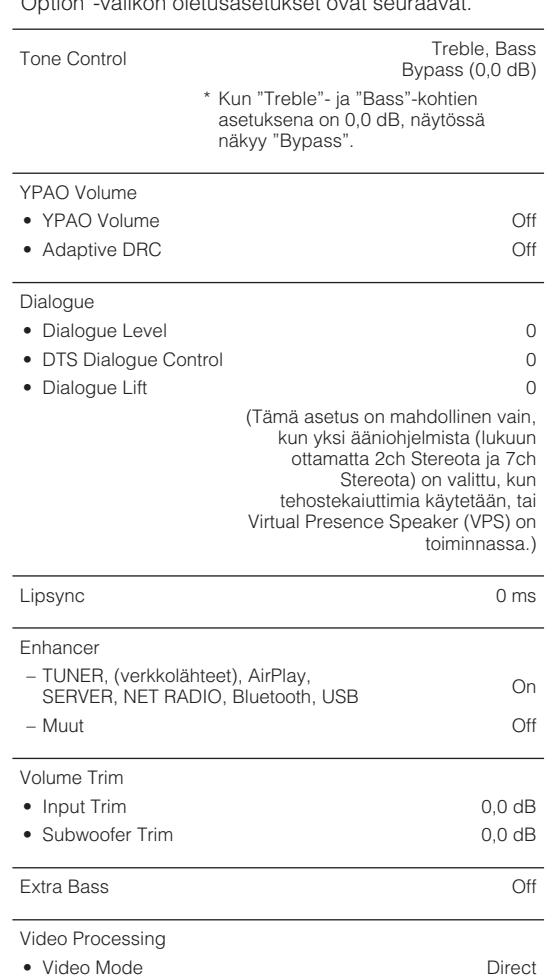

Video Out **Off** 

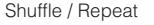

• Shuffle **Off** 

• Repeat Off

FM Mode Stereo

### **Setup-valikon oletusasetukset**

"Setup"-valikon oletusasetukset ovat seuraavat.

### **Speaker**

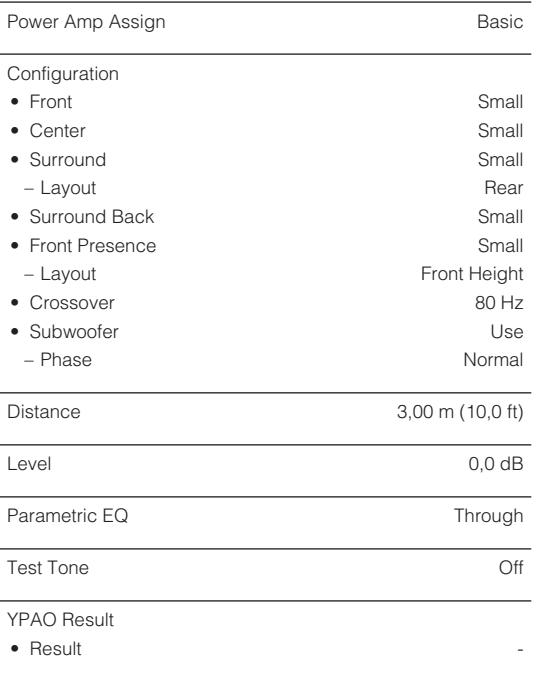

### **Sound**

**Information** 

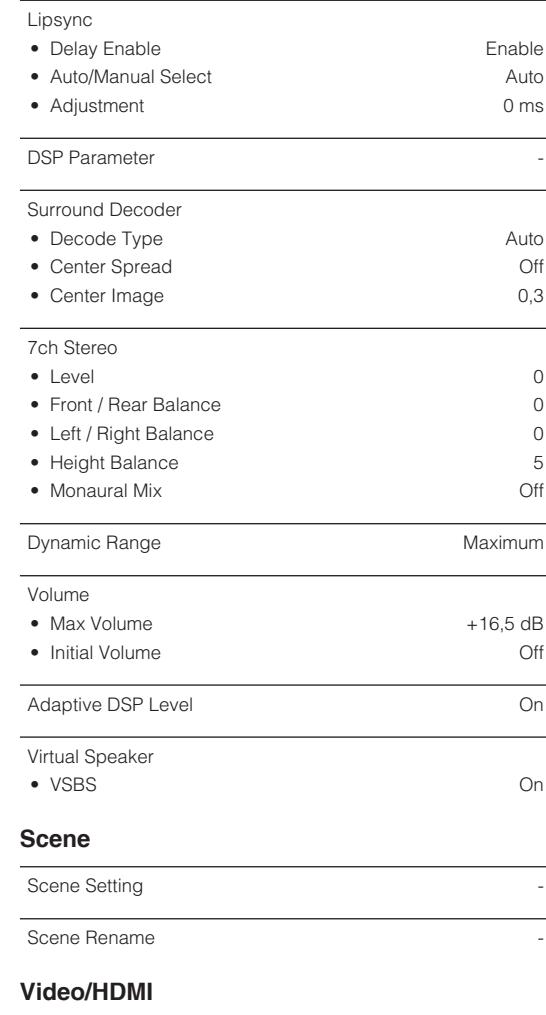

#### **Information**

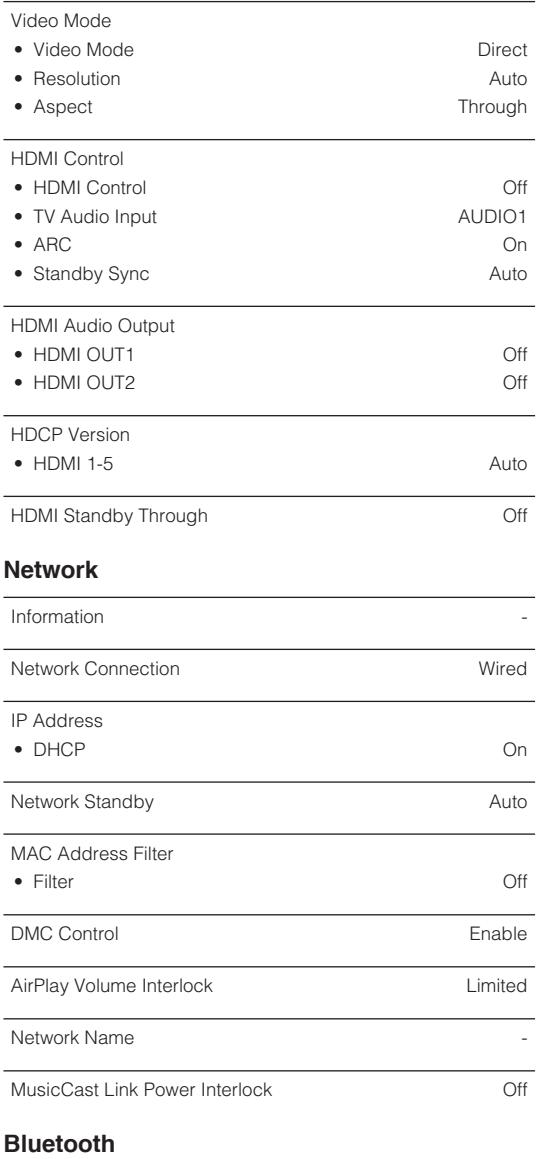

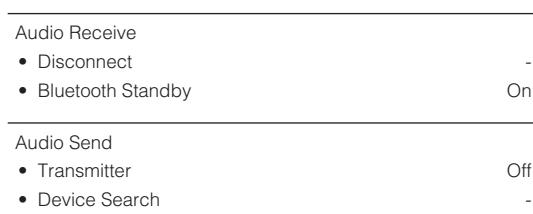

### **Multi Zone**

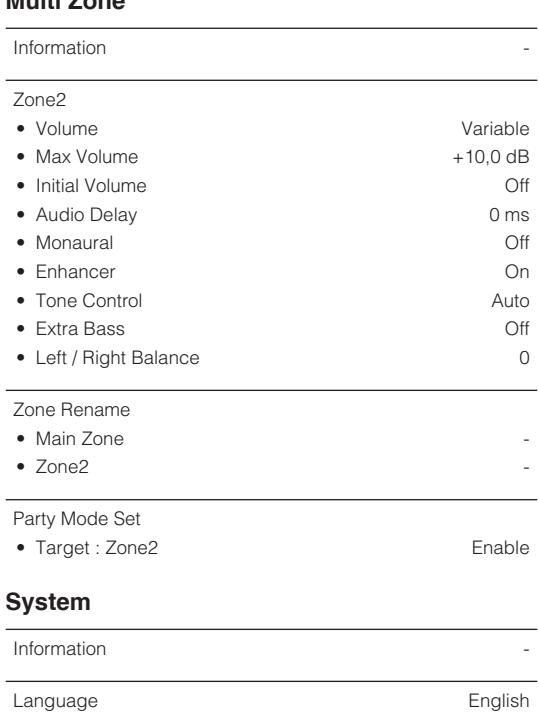

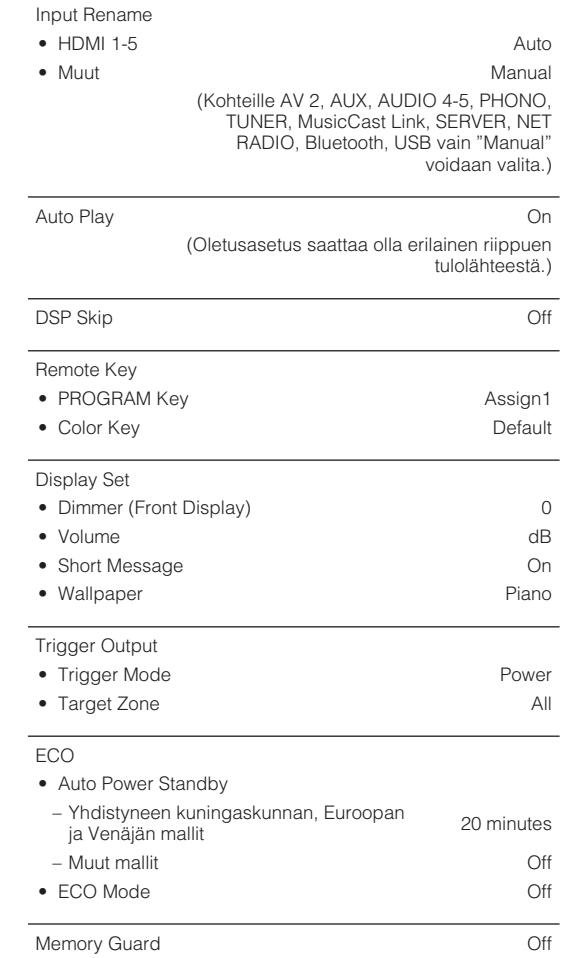

Firmware Update

Bluetooth **On** 

J.

Audio In - Input Skip Off

### **ADVANCE SETUP-valikon oletusasetukset**

"ADVANCED SETUP"-valikon oletusasetukset ovat seuraavat.

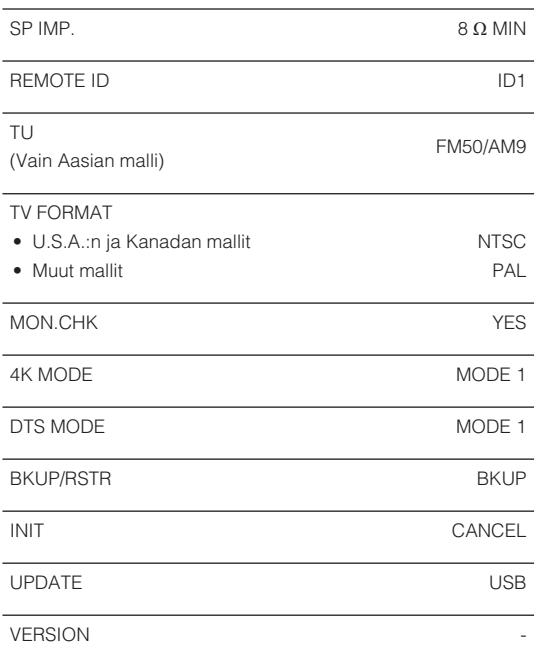

Yamaha Global Site **https://www.yamaha.com/**

Yamaha Downloads **http://download.yamaha.com/**

> Manual Development Group © 2018 Yamaha Corporation

Published 07/2019 NV-D0

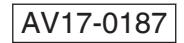